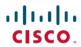

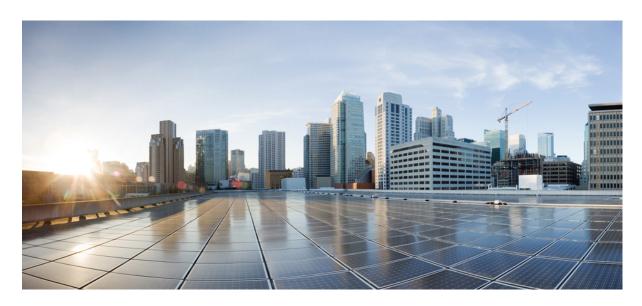

# **Cisco Packaged Contact Center Enterprise Reporting User Guide, Release 12.6(1)**

**First Published:** 2021-05-14 **Last Modified:** 2020-02-03

#### **Americas Headquarters**

Cisco Systems, Inc. 170 West Tasman Drive San Jose, CA 95134-1706 USA http://www.cisco.com Tel: 408 526-4000

800 553-NETS (6387)

Fax: 408 527-0883

THE SPECIFICATIONS AND INFORMATION REGARDING THE PRODUCTS IN THIS MANUAL ARE SUBJECT TO CHANGE WITHOUT NOTICE. ALL STATEMENTS, INFORMATION, AND RECOMMENDATIONS IN THIS MANUAL ARE BELIEVED TO BE ACCURATE BUT ARE PRESENTED WITHOUT WARRANTY OF ANY KIND, EXPRESS OR IMPLIED. USERS MUST TAKE FULL RESPONSIBILITY FOR THEIR APPLICATION OF ANY PRODUCTS.

THE SOFTWARE LICENSE AND LIMITED WARRANTY FOR THE ACCOMPANYING PRODUCT ARE SET FORTH IN THE INFORMATION PACKET THAT SHIPPED WITH THE PRODUCT AND ARE INCORPORATED HEREIN BY THIS REFERENCE. IF YOU ARE UNABLE TO LOCATE THE SOFTWARE LICENSE OR LIMITED WARRANTY, CONTACT YOUR CISCO REPRESENTATIVE FOR A COPY.

The Cisco implementation of TCP header compression is an adaptation of a program developed by the University of California, Berkeley (UCB) as part of UCB's public domain version of the UNIX operating system. All rights reserved. Copyright © 1981, Regents of the University of California.

NOTWITHSTANDING ANY OTHER WARRANTY HEREIN, ALL DOCUMENT FILES AND SOFTWARE OF THESE SUPPLIERS ARE PROVIDED "AS IS" WITH ALL FAULTS. CISCO AND THE ABOVE-NAMED SUPPLIERS DISCLAIM ALL WARRANTIES, EXPRESSED OR IMPLIED, INCLUDING, WITHOUT LIMITATION, THOSE OF MERCHANTABILITY, FITNESS FOR A PARTICULAR PURPOSE AND NONINFRINGEMENT OR ARISING FROM A COURSE OF DEALING, USAGE, OR TRADE PRACTICE.

IN NO EVENT SHALL CISCO OR ITS SUPPLIERS BE LIABLE FOR ANY INDIRECT, SPECIAL, CONSEQUENTIAL, OR INCIDENTAL DAMAGES, INCLUDING, WITHOUT LIMITATION, LOST PROFITS OR LOSS OR DAMAGE TO DATA ARISING OUT OF THE USE OR INABILITY TO USE THIS MANUAL, EVEN IF CISCO OR ITS SUPPLIERS HAVE BEEN ADVISED OF THE POSSIBILITY OF SUCH DAMAGES.

Any Internet Protocol (IP) addresses and phone numbers used in this document are not intended to be actual addresses and phone numbers. Any examples, command display output, network topology diagrams, and other figures included in the document are shown for illustrative purposes only. Any use of actual IP addresses or phone numbers in illustrative content is unintentional and coincidental.

All printed copies and duplicate soft copies of this document are considered uncontrolled. See the current online version for the latest version.

Cisco has more than 200 offices worldwide. Addresses and phone numbers are listed on the Cisco website at www.cisco.com/go/offices.

The documentation set for this product strives to use bias-free language. For purposes of this documentation set, bias-free is defined as language that does not imply discrimination based on age, disability, gender, racial identity, ethnic identity, sexual orientation, socioeconomic status, and intersectionality. Exceptions may be present in the documentation due to language that is hardcoded in the user interfaces of the product software, language used based on standards documentation, or language that is used by a referenced third-party product.

Cisco and the Cisco logo are trademarks or registered trademarks of Cisco and/or its affiliates in the U.S. and other countries. To view a list of Cisco trademarks, go to this URL: <a href="https://www.cisco.com/c/en/us/about/legal/trademarks.html">https://www.cisco.com/c/en/us/about/legal/trademarks.html</a>. Third-party trademarks mentioned are the property of their respective owners. The use of the word partner does not imply a partnership relationship between Cisco and any other company. (1721R)

© 1994-2021 Cisco Systems, Inc. All rights reserved.

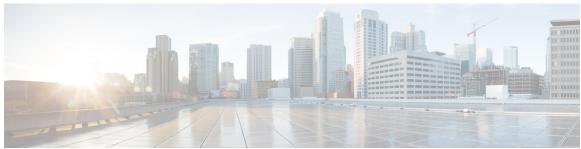

#### CONTENTS

#### PREFACE

#### Preface xiii

Change History xiii

About This Guide xiv

Audience xiv

Related Documents xiv

Communications, Services, and Additional Information xiv

Field Notice xv

Documentation Feedback xv

Conventions xv

#### PART I

#### Cisco Unified Intelligence Center 17

#### CHAPTER 1

#### **Introduction to Cisco Unified Intelligence Center** 1

Overview 1

Access Unified Intelligence Center 2

Default Locale in Unified Intelligence Center 2

Synchronize Cluster 3

Browser Support and Self-Signed Certificates 3

#### CHAPTER 2

#### **Custom and Stock Report Templates** 7

Stock Reports 7

Report Summary Rows 8

Customize Report Templates 8

#### CHAPTER 3

#### Dashboards 9

Overview 9

```
Run a Report from the Dashboard 15
CHAPTER 4
                    Reports 17
                         Overview 17
                            Stock Reports 17
                          Report Actions 18
                          Add Template Help 21
                          Report Filters 22
                            Filter Types 22
                            Date & Time 23
                            Key Criteria
                                         24
                            Field Filters 24
                         Report Types 26
                            Historical and Real Time Reports 28
                            Live Data Reports 28
                          Manage Reports 29
                            Create Reports 29
                            Report Views 30
                              Create a Grid View
                              Create a Chart View 31
                            Report Thresholds 34
                          Run Report 36
                            Report Actions - Run Mode 36
                            Group By 38
                          Import Reports 39
                         Export Reports and Folders 40
CHAPTER 5
                    Permalinks 43
                          Overview 43
                          Permalink for a Dashboard 43
                          Permalink for a Report 44
                          View Report Permalinks in Dashboards 46
```

Dashboard Actions 10

Add Widgets to Dashboard 12

CHAPTER 6 **Schedule Report** 47 Overview 47 Schedules Actions 48 Create a Schedule for a Report 48 Daylight Saving Time and Scheduled Reports 52 CHAPTER 7 View Help 53 View Cisco Unified Intelligence Center Help 53 Get Help on Cisco Unified Intelligence Center 53 Get Help on a Report 53 CHAPTER 8 Gadget 55 Configure Live Data Gadgets in Cisco Finesse with compositeFilterId 55 Configure Historical Report Gadgets in Cisco Finesse 56 Gadget Toolbar Improvements 57 PART II Packaged Contact Center Enterprise Reporting 59 CHAPTER 9 **Report Data Collection** 61 Real Time Data Collection 61 Live Data Collection 62 Historical Data 62 Reasons for Data Discrepancies 63 CHAPTER 10 Agent and Supervisor Reporting 65 Agent States 65 Agent States, Skill Groups, and Precision Queues Agent State and Task State Relationship 68 Agent Logout Reason Codes 69 Agent Not Ready Reason Codes 70 Agent Task Handling 72 Agent Utilization: Full-Time Equivalents and Percent Utilization 75 Supervisor Activity 76

Supervisor Assist and Emergency Assist for Existing Call 76 Barge-In 77 Intercept 77 CHAPTER 11 **Skill Group Reporting** 79 Skill Group Activity 79 Default Skill Group Data in Reports 79 CHAPTER 12 **Precision Queue Reporting 81** Precision Queue Activity 81 CHAPTER 13 Call Type Reporting 83 Call Type Activity 83 How Call Errors Affect Call Type Reporting 84 How Calls That Experience CVP Ring No Answer Affect Call Type Reporting CHAPTER 14 Task Handling Metrics 87 Average Speed of Answer 87 Service Level 88 Service Level at the Call Type 89 Service Level at the Skill Group and Precision Queue 90 Bucket Intervals 90 CHAPTER 15 Cisco Unified CVP Reporting 93 Cisco Unified CVP Application Reporting 93 Trunks and Trunk Groups 95 CHAPTER 16 Missing Data 97 Temporarily Missing Data Permanently Missing Data PART III Packaged Contact Center Enterprise Report Template Reference 99

## CHAPTER 17 Historical All Fields Report Templates 101

| Agent Historical All Fields 101                                                        |
|----------------------------------------------------------------------------------------|
| Available Fields in the Agent Historical All Fields Grid View 102                      |
| Current Fields in the Agent Historical All Fields Grid View 102                        |
| Agent Not Ready Detail 105                                                             |
| Available Fields in the Agent Not Ready Detail Grid View 105                           |
| Current Fields in the Agent Not Ready Detail Grid View 106                             |
| Agent Precision Queue Historical All Fields 107                                        |
| Available Fields in the Agent Precision Queue Historical All Fields Grid View 107      |
| Current Fields in the Agent Precision Queue Historical All Fields Grid View 107        |
| Agent Queue Interval 111                                                               |
| Current Fields in the Agent Queue Interval Grid View 111                               |
| Agent Queue Hourly 115                                                                 |
| Current Fields in the Agent Queue Hourly Grid View 115                                 |
| Agent Skill Group Historical All Fields 119                                            |
| Available Fields in the Agent Skill Group Historical All Fields Grid View 119          |
| Current Fields in the Agent Skill Group Historical All Fields Grid View 120            |
| Agent Team Historical All Fields 123                                                   |
| Available Fields in the Agent Team Historical All Fields Grid View 124                 |
| Current Fields in the Agent Team Historical All Fields Grid View 124                   |
| Call Type Abandon/Answer Distribution Historical 126                                   |
| Available Fields in the Call Type Abandon/Answer Distribution Historical Grid View 126 |
| Current Fields in the Call Type Abandon/Answer Distribution Historical Grid View 127   |
| Call Type Historical All Fields 129                                                    |
| Available Fields in the Call Type Historical All Fields Grid View 130                  |
| Current Fields for the Call Type Historical All Fields Grid View 130                   |
| Call Type Queue Interval All Fields 134                                                |
| Available Fields in the Call Type Queue Interval All Fields Grid View 135              |
| Current Fields in the Call Type Queue Interval All Fields Grid View 135                |
| Call Type Skill Group Historical All Fields 138                                        |
| Available Fields in the Call Type Skill Group Historical All Fields Grid View 138      |
| Current Fields in the Call Type Skill Group Historical All Fields Grid View 138        |
| Enterprise Service Historical All Fields 140                                           |

| Available Fields in the Enterprise Service Historical All Fields Grid View 140               |
|----------------------------------------------------------------------------------------------|
| Current Fields in the Enterprise Service Historical All Fields Grid View 140                 |
| Enterprise Skill Group Historical All Fields 142                                             |
| Available Fields in the Enterprise Skill Group Historical All Fields Grid View 143           |
| Current Fields in the Enterprise Skill Group Historical All Fields Grid View 143             |
| Trunk Group And IVR Ports Performance Historical 146                                         |
| Available Fields in the Trunk Group And IVR Ports Performance Historical Grid View 146       |
| Current Fields in the Trunk Group And IVR Ports Performance Historical Grid View 146         |
| License Consumption Report 147                                                               |
| Current Fields in License Consumption Grid View 148                                          |
| License Consumption Graph View 149                                                           |
| Flex License Consumption View 149                                                            |
| Perpetual License Consumption View 149                                                       |
| Peripheral Service Historical All Fields 150                                                 |
| Available Fields in the Peripheral Service Historical All Fields Grid View 150               |
| Current Fields in the Peripheral Service Historical All Fields Grid View 150                 |
| Peripheral Skill Group Historical All Fields 152                                             |
| Available Fields in the Peripheral Skill Group Historical Grid View 153                      |
| Current Fields in the Peripheral Skill Group Historical Grid View 153                        |
| Precision Queue Abandon Answer Distribution Historical 158                                   |
| Available Fields in the Precision Queue Abandon-Answer Distribution Historical Grid View 158 |
| Current Fields in the Precision Queue Abandon-Answer Distribution Historical Grid View 159   |
| Precision Queue Efficiency 161                                                               |
| Available Fields in the Precision Queue Efficiency All Fields Grid View 163                  |
| Current Fields in the Precision Queue Efficiency All Fields Grid View 163                    |
| Precision Queue Efficiency Drill Down 164                                                    |
| Precision Queue Interval All Fields 164                                                      |
| Current Fields in the Precision Queue Interval All Fields Grid View 165                      |
| Available Fields in the Precision Queue Interval All Fields Grid View 170                    |
| Skill Group Abandon-Answer Distribution Historical 170                                       |
| Available Fields in the Skill Group Abandoned-Answer Distribution Historical Grid View 170   |
| Current Fields in the Skill Group Abandoned-Answer Distribution Historical Grid View 171     |

CHAPTER 18 Real Time All Fields Report Templates 175

| Agent Queue Real Time 176                                                        |
|----------------------------------------------------------------------------------|
| Available Fields in the Agent Queue Real Time Grid View 177                      |
| Current Fields in the Agent Queue Real Time Grid View 177                        |
| Agent Real Time 180                                                              |
| Available Fields in the Agent Real Time Grid View 181                            |
| Current Fields in the Agent Real Time Grid View 181                              |
| Agent Skill Group Real Time 183                                                  |
| Available Fields in the Agent Skill Group Real Time Grid View 184                |
| Current Fields in the Agent Skill Group Real Time Grid View 184                  |
| Agent State Real Time Graph 187                                                  |
| Agent Team Real Time 187                                                         |
| Available Fields in the Agent Team Real Time Grid View 188                       |
| Current Fields in the Agent Team Real Time Grid View 188                         |
| Agent Team State Counts Real Time 190                                            |
| Available Fields in the Agent Team State Counts Real Time Report 190             |
| Current Fields in the Agent Team State Counts Real Time Report 191               |
| Call Type Real Time 192                                                          |
| Available Fields in the Call Type Real Time Grid View 193                        |
| Current Fields in the Call Type Real Time Grid View 193                          |
| Enterprise Skill Group Real Time 195                                             |
| Available Fields in the Enterprise Skill Group Real Time Grid View 195           |
| Current Fields in the Enterprise Skill Group Real Time Grid View 195             |
| Peripheral Service Real Time All Fields 199                                      |
| Available Fields in the Peripheral Service Real Time All Fields Grid View 199    |
| Current Fields in the Peripheral Service Real Time All Fields Grid View 199      |
| Peripheral Skill Group Real Time All Fields 201                                  |
| Available Fields in the Peripheral Skill Group Real Time All Fields Grid View 20 |
| Current Fields in the Peripheral Skill Group Real Time All Fields Grid View 202  |
| Precision Queue Real Time All Fields 205                                         |
| Available Fields in the Precision Queue Real Time All Fields Grid View 206       |
| Current Fields in the Precision Queue Real Time All Fields Grid View 206         |
| Precision Queue Step Real Time 209                                               |
| Available Fields in the Precision Queue Step Real Time Grid View 209             |
| Current Fields in the Precision Queue Step Real Time Grid View 209               |

#### System Capacity Real Time 210

| CHAPTER 19 | Historical Transitional Report Templates 215  |
|------------|-----------------------------------------------|
|            | Agent Attendance Historical 215               |
|            | Agent Skill Historical 217                    |
|            | Agent Summary Historical 219                  |
|            | Agent Team Historical 222                     |
|            | Agent Team Attendance Historical 225          |
|            | Call Type Skill Group Historical 227          |
|            | Skill Historical 230                          |
|            | Skill Call Profile Historical 233             |
|            | Skill Summary Historical 235                  |
|            | Agent Login/Logout Historical 238             |
|            | Agent Not Ready Historical 239                |
|            | Agent State Trace Historical 241              |
|            | Agent Team Not Ready Historical 243           |
| CHAPTER 20 | — Real Time Transitional Report Templates 24: |
|            | Agents Real Time 247                          |
|            | Agent Team Real Time 249                      |
|            | Call Type Real Time 250                       |
|            | Call Type Real Time View 251                  |
|            | Call Type Today Real Time View 252            |
|            | Skill Group Not Ready 254                     |

Skill Group Not Ready Detail Real Time 254

Skill Group Not Ready Real Time 255

Skill Group Status 256

### CHAPTER 21 **Historical Outbound Option Report Templates** 263 Attempts Per Campaign Daily Campaign Consolidated Daily Campaign Consolidated Half Hour 272 Campaign Half Hour Summary 277 Dialer Call Result Summary Half Hour 284 Dialer Capacity Daily 286 Dialer Capacity Half Hour 287 Import Rule 289 Query Rule Within Campaign Daily 290 Query Rule Within Campaign Half Hour 295 CHAPTER 22 Real Time Outbound Option Report Templates 303 Call Summary Count Per Campaign Real Time 303 Dialer Real Time 307 Import Status Real Time 309 Query Rule Within Campaign Real Time 310 CHAPTER 23 **Live Data Report Templates** 317 Live Data Report Templates 317 Live Data Failover 317 Agent 318 Agent View 318 Agent Live Data Available Fields 320 Agent Summary Report 324 Agent Summary 325 Agent Summary All Fields Recent Call History 329 Recent Call History View Recent Call History All Fields 330 Recent Call History for Agent 332 Recent State History 333 Recent State History View 333

Recent State History All Fields 334

Agent Skill Group 335

Agent Skill Group View 335

Agent Skill Group All Fields 337

Precision Queue 340

Precision Queue Default View 340

Precision Queue Agent Utilization View 342

Precision Queue All Fields 345

Skill Group 348

Skill Group Default View 349

Skill Group Agent Utilization View 351

Skill Group All Fields 354

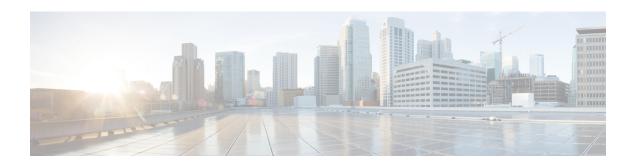

## **Preface**

- Change History, on page xiii
- About This Guide, on page xiv
- Audience, on page xiv
- Related Documents, on page xiv
- Communications, Services, and Additional Information, on page xiv
- Field Notice, on page xv
- Documentation Feedback, on page xv
- Conventions, on page xv

## **Change History**

| Change                                  | See                                             | Date          |
|-----------------------------------------|-------------------------------------------------|---------------|
| Edge Chromium updates                   | Browser Support and Self-Signed<br>Certificates |               |
| Initial Release of Document for Release | 12.5                                            | February 2020 |
| New reports have been added             | Enterprise Service Historical All<br>Fields     |               |
|                                         | Enterprise SkillGroup Historical All Fields     |               |
|                                         | Peripheral Service Historical All<br>Fields     |               |
|                                         | Peripheral Service Real Time                    | -             |
|                                         | Enterprise Skill Group Real Time                | -             |
|                                         | Agent Summary Report                            |               |

### **About This Guide**

This guide describes how to generate and interpret Cisco Unified Intelligence Center reports for Packaged Contact Center Enterprise (Packaged CCE) deployments. This guide also provides descriptions of report templates used in Packaged CCE deployments.

### **Audience**

This guide is intended for users who use Cisco Unified Intelligence Center to run reports. The user can generate reports, filter data in a report, and schedule a report.

This guide is written with the understanding that your system has been deployed by a partner or service provider who has validated the deployment type, virtual machines, and database and has verified that your contact center can receive and send calls.

### **Related Documents**

**Table 2: Packaged CCE Documents and Resources** 

| Document or resource                                            | Link                                                                               |
|-----------------------------------------------------------------|------------------------------------------------------------------------------------|
| Cisco Packaged Contact Center Enterprise<br>Documentation Guide | https://www.cisco.com/en/US/products/ps12586/tsd_products_support_series_home.html |
| Cisco.com site for Packaged CCE documentation                   | https://www.cisco.com/en/US/products/ps12586/tsd_products_support_series_home.html |

Table 3: Cisco Unified Intelligence Center Documents and Resources

| Document or resource | Link                                             |  |
|----------------------|--------------------------------------------------|--|
|                      | https://www.cisco.com/en/US/products/ps9755/tsd_ |  |
|                      | products_support_series_home.html                |  |

### **Communications, Services, and Additional Information**

- To receive timely, relevant information from Cisco, sign up at Cisco Profile Manager.
- To get the business impact you're looking for with the technologies that matter, visit Cisco Services.
- To submit a service request, visit Cisco Support.
- To discover and browse secure, validated enterprise-class apps, products, solutions and services, visit Cisco Marketplace.
- To obtain general networking, training, and certification titles, visit Cisco Press.
- To find warranty information for a specific product or product family, access Cisco Warranty Finder.

#### **Cisco Bug Search Tool**

Cisco Bug Search Tool (BST) is a web-based tool that acts as a gateway to the Cisco bug tracking system that maintains a comprehensive list of defects and vulnerabilities in Cisco products and software. BST provides you with detailed defect information about your products and software.

### **Field Notice**

Cisco publishes Field Notices to notify customers and partners about significant issues in Cisco products that typically require an upgrade, workaround, or other user action. For more information, see *Product Field Notice Summary* at https://www.cisco.com/c/en/us/support/web/tsd-products-field-notice-summary.html.

You can create custom subscriptions for Cisco products, series, or software to receive email alerts or consume RSS feeds when new announcements are released for the following notices:

- Cisco Security Advisories
- Field Notices
- End-of-Sale or Support Announcements
- Software Updates
- Updates to Known Bugs

For more information on creating custom subscriptions, see *My Notifications* at https://cway.cisco.com/mynotifications.

### **Documentation Feedback**

To provide comments about this document, send an email message to the following address: contactcenterproducts docfeedback@cisco.com

We appreciate your comments.

### **Conventions**

This document uses the following conventions:

| Convention           | Description                                                                                                    |  |
|----------------------|----------------------------------------------------------------------------------------------------|--|
| <b>boldface</b> font | Boldface font is used to indicate commands, such as user entries, keys, buttons folder names, and submenu names. |  |
|                      | For example:                                                                                                    |  |
|                      | • Choose <b>Edit</b> > <b>Find</b> .                                                                             |  |
|                      | • Click <b>Finish</b> .                                                                                          |  |

| Convention  | Description                                                                                                  |  |  |  |
|-------------|----------------------------------------------------------------------------------------------------|--|--|--|
| italic font | Italic font is used to indicate the following:                                                               |  |  |  |
|             | • To introduce a new term. Example: A <i>skill group</i> is a collection of agents who share similar skills. |  |  |  |
|             | • A syntax value that the user must replace. Example: IF (condition, true-value, false-value)                |  |  |  |
|             | • A book title. Example: See the Cisco Unified Contact Center Enterprise Installation and Upgrade Guide.     |  |  |  |
| window font | Window font, such as Courier, is used for the following:                                                     |  |  |  |
|             | • Text as it appears in code or that the window displays. Example:                                           |  |  |  |

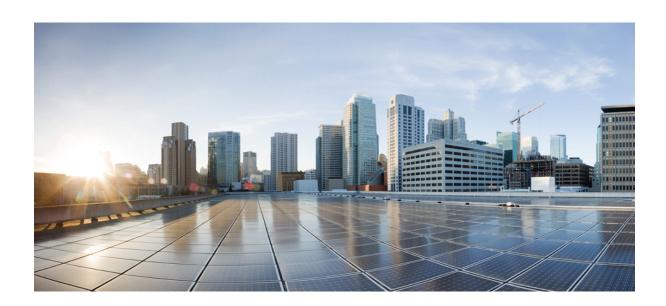

# PART

## **Cisco Unified Intelligence Center**

- Introduction to Cisco Unified Intelligence Center, on page 1
- Custom and Stock Report Templates, on page 7
- Dashboards, on page 9
- Reports, on page 17
- Permalinks, on page 43
- Schedule Report, on page 47
- View Help, on page 53
- Gadget, on page 55

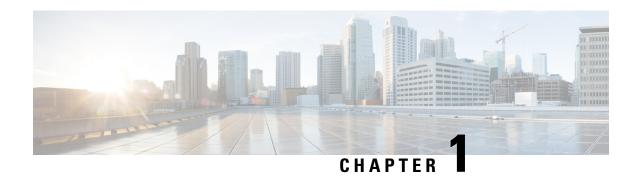

## **Introduction to Cisco Unified Intelligence Center**

- Overview, on page 1
- Access Unified Intelligence Center, on page 2
- Default Locale in Unified Intelligence Center, on page 2
- Synchronize Cluster, on page 3
- Browser Support and Self-Signed Certificates, on page 3

### **Overview**

Cisco Unified Intelligence Center is a reporting platform for users of Cisco Contact Center products. It is a web-based application that provides Historical, Real-time, and Live Data reporting and dashboards.

Unified Intelligence Center serves the following primary purposes:

- Obtains data from the base solution's database. The base solution can be any of the Contact Center products.
- Allows you to create custom queries to obtain specific data.
- Customizes the visual presentation of the reports.
- Customizes the report data.
- Allows different groups of people to view specific data based on their roles.

#### **Customer Journey Analyzer**

Unified Intelligence Center users can use the reporting platform to launch Customer Journey Analyzer using **Analyzer** from the left navigation pane.

You can customize the default Analyzer URL using the CLI set cuic analyzer url <urlname>.

For more information on the CLI, see *Cisco Unified Intelligence Center Administration Guide* at https://www.cisco.com/c/en/us/support/customer-collaboration/unified-intelligence-center/products-maintenance-guides-list.html.

The Customer Journey Analyzer mines historical data from multiple data sources and systems to generate specific business views of data. The Analyzer visually displays trends to help you identify patterns and gain insight for continuous improvement.

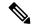

Note

You must have completed the on boarding process for Cloud Connect to access Customer Journey Analyzer. Cloud Connect allows Cisco Contact Center on premises customers to connect to cloud services, such as Customer Journey Analyzer to use Business Metrics.

For more information, see *Business Metrics* related information in *Cisco Unified Contact Center Enterprise* Features Guide at

https://www.cisco.com/c/en/us/support/customer-collaboration/unified-contact-center-enterprise/products-feature-guides-list.html.

For more information, see *Business Metrics* related information in *Cisco Packaged Contact Center Enterprise* Features Guide at

https://www.cisco.com/c/en/us/support/customer-collaboration/packaged-contact-center-enterprise/products-maintenance-guides-list.html.

## **Access Unified Intelligence Center**

The URL for logging in to the Unified Intelligence Center reporting application is:

#### **HTTPS**

https://<HOST>:8444/cuicui/Main.jsp

Where HOST is the DNS name of a Unified Intelligence Center node.

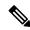

Note

Cisco Unified Intelligence Center does not support HTTP.

## **Default Locale in Unified Intelligence Center**

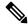

Note

To specify a locale, install the language pack.

First time access to Cisco Unified Intelligence Center displays the sign in page in the browser locale. To change the locale, click the username on the top-right corner of your screen and select the required locale from the drop-down list.

When you select a locale, the browser retains the locale information even after you sign out and sign in back to Cisco Unified Intelligence Center within the same browser.

#### Table 4: Supported Languages

| Brazilian Portuguese | Chinese (Simplified) | Chinese<br>(Traditional) | Danish          | Dutch     |
|----------------------|----------------------|--------------------------|-----------------|-----------|
| English (U.S.)       | French (France)      | German                   | Italian         | Japanese  |
| Korean               | Russian              | Spanish (Spain)          | Swedish         | Polish    |
| Turkish              | Finnish              | Norwegian                | Čeština (Czech) | Bulgarian |

| Català (Catalan) | Hrvatski (Croatian) | Magyar (Hungarian) | Slovenčina (Slovak) | Slovenščina<br>(Slovenian) |
|------------------|---------------------|--------------------|---------------------|----------------------------|
| Српски (Serbian) | Română (Romanian)   |                    |                     |                            |

### **Synchronize Cluster**

System Configuration Administrator can use the Synchronize Cluster feature (link below the username on the top-right corner of your user interface screen) to notify all nodes in the cluster to clear their local cache. This action synchronizes and empties all caches in the cluster. Clearing the locale cache forces each node to go directly to the database for the requested information.

Each node gets fresh data from the database. The data is automatically put into the local cache and accessed during future requests. Data remains consistent in the database and hence there is no loss of information.

For more information, see *Unified Intelligence Center Cache* section in the *Administration Console User Guide for Cisco Unified Intelligence Center* at

https://www.cisco.com/c/en/us/support/customer-collaboration/unified-intelligence-center/products-maintenance-guides-list.html.

### **Browser Support and Self-Signed Certificates**

Unified Intelligence Center supports:

- Firefox ESR 68 and higher ESRs
- Edge Chromium (Microsoft Edge V79 and later)
- Chrome 76.0.3809 and higher

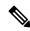

Note

In the above mentioned browsers, ensure to manually close the certificate acceptance window to load the Live Data reports.

#### **Self-Signed Certificates**

Ensure that the pop-ups are enabled for Cisco Unified Intelligence Center.

After you enter the Cisco Unified Intelligence Center URL in your browser, the procedure to add a certificate is as follows:

#### Install certificates on Windows operating system:

The procedure to add a certificate varies for each browser. The procedure for each browser is as follows:

#### **Firefox**

- 1. A page appears with the warning that states this connection is untrusted.
- 2. On the browser tab, click I Understand the Risks > Add Exception.
- 3. On the **Add Exception** dialog box, ensure that **Permanently store this exception** box is checked.

4. Click Confirm Security Exception.

The warning page closes automatically.

5. Enter your credentials and click **Sign In**.

Repeat the preceding steps for all the certificate links. After you accept all the certificates, the sign-in process is complete.

#### **Chrome and Edge Chromium (Microsoft Edge)**

1. A page appears with the warning that states that there is a problem with your website's security certificate.

In Chrome, click **Advanced** > **Proceed to <Hostname>** (unsafe).

In Microsoft Edge, click Advanced > Continue to < Hostname > (unsafe).

The sign in page opens and a certificate error appears in the address bar of your browser.

2. Click on the **Certificate Error**, and then,

In Chrome, click Certificate (Invalid).

In Microsoft Edge, click Certificate (not valid).

The **Certificate** dialog box appears.

3. In the **Details** tab, click **Copy to File**.

The **Certificate Export Wizard** dialog box appears.

- 4. Click Next.
- 5. Keep the default selection **DER encoded binary X.509 (.CER)** and click **Next**.
- **6.** Click **Browse** and select the folder in which you want to save the certificate.
- 7. Enter a recognizable **File name** and click **Save**.
- 8. Click Next.
- 9. Click Finish.

A successful export message appears.

- 10. Click **OK** and close the **Certificate Export Wizard**.
- 11. Browse to the folder where you have saved the certificate file (.cer file), right click on the file, and click **Install Certificate**.

The **Certificate Import Wizard** dialog box appears.

- **12.** Keep the default selection **Current User** and click **Next**.
- 13. Select Place all certificates in the following store and click Browse.

The **Select Certificate Store** dialog box appears.

- 14. Select Trusted Root Certification Authorities and click OK.
- 15. Click Next.
- 16. Click Finish.

- A **Security Warning** dialog box appears asking if you want to install the certificate.
- 17. Click Yes. A Certificate Import dialog box states that the import was successful appears.
- 18. Click OK.
- 19. Enter your credentials and click **Sign In**.

Close the browser and sign in to Cisco Unified Intelligence Center. The security error does not appear in the address bar.

#### Install certificates on macOS:

The procedure to download a certificate varies for each browser. The procedure for each browser is as follows:

#### **Chrome and Edge Chromium (Microsoft Edge)**

- 1. A warning page appears which states that your connection is not private. To open the Cisco Unified Intelligence Center sign in page,
  - In Chrome, click **Advanced** > **Proceed to <Hostname**> (unsafe).
  - In Microsoft Edge, click **Advanced** > **Continue to <Hostname> (unsafe)**.
- 2. Click on the certificate error that appears in the address bar and then,
  - In Chrome, select Certificate (Invalid).
  - In Microsoft Edge, select Certificate (Not Valid).
  - A certificate dialog box appears with the certificate details.
- **3.** Drag the **Certificate** icon to the desktop.
- **4.** Double-click the certificate. The **Keychain Access** application opens.
- 5. In the right pane of Keychains dialog, browse to the certificate, right-click on the certificate, and select **Get Info** from the options that are listed. A dialog appears with more information about the certificate.
- 6. Expand Trust. From the When using this certificate drop-down, select Always Trust.
- 7. Close the dialog box that has more information about the certificate. A confirmation dialog box appears.
- **8.** Authenticate the modification of Keychains by providing a password.
- 9. The certificate is now trusted, and the certificate error does not appear on the address bar.

#### **Firefox**

- 1. In your Firefox browser, enter the Cisco Unified Intelligence Center URL. A warning page appears which states that there is a security risk.
- 2. Click **Advanced** and then click **View Certificate** link. The **Certificate Viewer** dialog box appears.
- 3. Click **Details** and then click **Export**. Save the certificate (.crt file) in a local folder.

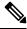

Note

If .crt file option is not available, select .der option to save the certificate.

- **4.** From the menu, select **Firefox** > **Preferences**. The **Preferences** page is displayed.
- 5. In the left pane, select Privacy & Security.
- **6.** Scroll to the **Certificates** section and click **View Certificates** .... The **Certificate Manager** window is displayed.
- 7. Click **Import** and select the certificate.
- 8. The certificate is now authorized, and the certificate error does not appear on the address bar.

#### **Screen Resolution Support**

Supported screen resolution for Cisco Unified Intelligence Center: 1366 x 768 or higher.

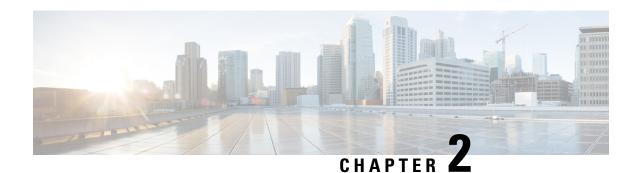

## **Custom and Stock Report Templates**

- Stock Reports, on page 7
- Report Summary Rows, on page 8
- Customize Report Templates, on page 8

### **Stock Reports**

The following Cisco Unified Intelligence Center report bundles are available as downloads from Cisco.com <a href="https://software.cisco.com/download/type.html?mdfid=282163829&catid=null">https://software.cisco.com/download/type.html?mdfid=282163829&catid=null</a>. Click the **Intelligence Center Reports** link to view all available report bundles:

- Realtime and Historical Transitional templates Introductory templates designed for new users. These
  templates are simplified versions of the All Fields templates, and are similar to templates available in
  other contact center solutions.
- Realtime and Historical All Fields templates Templates that provide data from all fields in a database. These templates are most useful as a basis for creating custom report templates.
- Live Data templates Templates that provide up to the moment data for contact center activity.
- Realtime and Historical Outbound templates Templates for reporting on Outbound Option activity. Import these templates if your deployment includes Outbound Option.
- Enterprise Chat and Email Templates for reporting on Enterprise Chat and Email activity. Include these templates if your deployment includes Enterprise Chat and Email.
- Cisco Unified Intelligence Center Admin Security templates Templates to report on Cisco Unified Intelligence Server audit trails, permissions, and template ownership.

Additionally, sample custom report templates are available from the Cisco Developer Network (https://developer.cisco.com/site/reporting/overview/), and include templates for Cisco Unified Customer Voice Portal (Unified CVP).

When downloading report template bundles, select bundles for the version of software deployed in your contact center.

For information on importing report bundles, see the *Cisco Packaged Contact Center Enterprise Installation* and *Upgrade Guide* at https://www.cisco.com/c/en/us/support/customer-collaboration/packaged-contact-center-enterprise/tsd-products-support-install-and-upgrade.html.

### **Report Summary Rows**

Many reports have one Summary row or several Summary rows. These summaries are enabled in the Grouping page of the grid editor and show the footer values for the fields. You configure these values in the footer for each report column in the Report Definition.

These footer values can be:

• None (blank)

Footer values can be blank, when a summary metric is not applicable or it is not logical to summarize the value when the data is null, and for intervals in certain call type reports, which are configured values.

• Avg (average of all items in the column)

Examples are percentages and the average length of time associated with the value the column represents.

- Sum (total of the values in the column)
- Count (total of all items in the column)
- Min (minimum value in the column)
- Max (maximum value in the column)
- Custom (calculation derived from a custom formula that was applied to the footer value)

## **Customize Report Templates**

You can modify existing report templates or create custom reports templates if you determine that the stock report templates do not meet your reporting needs. For example, you might customize an existing report template to monitor a department's activity and performance by creating a collection with objects from only that department.

See the *Cisco Unified Intelligence Center Report Customization Guide* at https://www.cisco.com/en/US/products/ps9755/tsd\_products\_support\_series\_home.html for directions on customizing report templates.

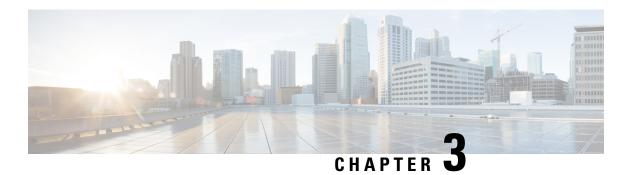

### **Dashboards**

- Overview, on page 9
- Dashboard Actions, on page 10
- Add Widgets to Dashboard, on page 12
- Run a Report from the Dashboard, on page 15

### **Overview**

In Cisco Unified Intelligence Center, Dashboard is an interface that allows you to add reports, web pages (URLs), web widgets, and notes in a consolidated view.

All actions on the Dashboards interface are based on your role and on the user permissions for Dashboards and for Folders.

#### **Access Dashboards**

From the left navigation pane, click **Dashboards** to access the list of all the available Dashboards. This list includes the dashboards that you have created and the dashboards created by other users on which you have View permissions.

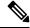

Note

- You must be assigned with the **Dashboard Designer** role to create Dashboards.
- To view Dashboards created by other users, you must have **View** permissions for the dashboard and its parent folder.
- Cisco Unified Intelligence Center does not provide a default Dashboard.

#### **Run Dashboards**

To run a Dashboard, click the Dashboard name. When the Dashboard is in the run mode, use the toolbar to:

- Edit the Dashboard.
- Refresh the Dashboard data.
- Maximize the Dashboard view.

Press **Esc** to restore the original view.

#### **Before You Upgrade**

Cisco Unified Intelligence Center 12.5 supports a maximum of ten widgets per Dashboard. Hence, for Dashboards with more than ten widgets in versions before 12.5, ensure to split those Dashboards with a maximum of ten widgets each before upgrade.

Consider a Dashboard with 15 widgets in Unified Intelligence Center versions before 12.5. Before upgrading to version 12.5, use the **Save As** feature to clone the Dashboard and manage the widgets up to ten per Dashboard.

#### **Unsupported Widgets**

The Cisco Unified Intelligence Center 12.5 interface for Dashboards does not support the following widgets:

- · Schedule Report widgets
- URL widgets containing Dashboard permalinks (Nested Dashboards)

#### **Migration Limitations**

To address injection vulnerabilities, the **Custom Widget** feature in **Dashboards** is disabled by default. If any custom widgets were added to the **Dashboards** in versions earlier to Unified Intelligence Center 12.5, those widgets are visible in the read-only mode post upgrade to version 12.5. You can opt to retain or delete them.

To enable the **Custom Widget** feature, use the CLI **set cuic properties dashboard-customwidget-enabled** and set the parameter value to "on". For more information, see *Administration Console User Guide for Cisco Unified Intelligence Center* at

https://www.cisco.com/c/en/us/support/customer-collaboration/unified-intelligence-center/products-maintenance-guides-list.html.

### **Dashboard Actions**

The following table lists various actions that you can perform from the Dashboard.

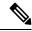

Note

You can open a maximum of ten tabs at a time.

#### Table 5: Dashboard Actions

| Action                  | Description |
|-------------------------|-------------|
| Dashboard-level actions |             |
| New                     |             |

| Action              | Description                                                                                                    |
|---------------------|----------------------------------------------------------------------------------------------------|
| Dashboard           | Creates a new Dashboard.                                                                                                    |
|                     | The <b>New Dashboard</b> wizard allows you to:                                                                                                    |
|                     | Provide Dashboard properties; Name and Description.                                                                                                    |
|                     | Add widgets to the Dashboard.                                                                                                    |
|                     | For more information, see Add Widgets to Dashboard.                                                                                                    |
| Folder              | Creates a new Folder. Use this feature to categorize Dashboards.                                                                                                    |
|                     | When you move or save the folders to a different location, the drop-down lists all the folders. You can only navigate into the folders on which you have the <b>Edit</b> permission. |
| Toolbar actions     |                                                                                                    |
| Refresh             | Refreshes the Dashboards page.                                                                                                    |
| Favorites           | To easily access your Dashboards, you can tag Dashboards as Favorites.                                                                                                    |
|                     | Click the star icon beside the Dashboard name to add to Favorites.                                                                                                    |
| Search              | Searches for a particular Dashboard.                                                                                                    |
| Ellipsis () actions |                                                                                                    |
| Edit                | Edits the Dashboard details. In the edit mode, you can:                                                                                                    |
|                     | Add, remove, and modify widgets.                                                                                                    |
|                     | Click the icon next to the Dashboard name to edit the Dashboard properties; name and description.                                                                                    |
|                     | After editing the Dashboard, click Save.                                                                                                    |
| Save As             | Saves a copy of the Dashboard.                                                                                                    |
| Rename              | Renames a Dashboard or a Folder.                                                                                                    |
| Move                | Moves Dashboard or Folder from one folder to another.                                                                                                    |
|                     | Note You can move a Dashboard or a Folder only if you have <b>Edit</b> permission on the parent folder of the Dashboard or Folder being moved.                                       |
| Delete              | Deletes a Dashboard or a Folder.                                                                                                    |
|                     | Note You can delete a Dashboard or a Folder only if you have <b>Edit</b> permission on the parent folder of the Dashboard or Folder being deleted.                                   |

| Action      | Description                                                                                                    |
|-------------|----------------------------------------------------------------------------------------------------|
| Permissions | Assigns appropriate permissions to access and manage the Dashboard.                                                                                                    |
|             | <b>Groups</b> —Grants <b>View</b> and <b>Edit</b> permissions for the Dashboard to various groups.                                                                          |
|             | <ul> <li>Security Administrators can grant these permissions to<br/>various groups.</li> </ul>                                                                              |
|             | • Entity owners can grant these permissions to groups that they are directly associated with.                                                                               |
|             | <b>Users</b> —Grants <b>View</b> and <b>Edit</b> permissions for the Dashboard to various users. Applicable only to Security Administrators.                                |
|             | Note  • Higher permissions (View and Edit) from either an individual user or the user group takes precedence.                                                               |
|             | <ul> <li>Only the first 200 records (alphabetical order) are displayed in the Members or Groups panel.</li> <li>To view more records, see Configure &gt; Groups.</li> </ul> |
|             | When you modify a permission and want to<br>switch between <b>Groups</b> and <b>Users</b> tabs, you<br>will be prompted to either save or discard the<br>changes.           |
| Permalinks  | Displays the Dashboard permalink.                                                                                                    |
|             | Note You can access permanent hyperlink only from a web browser. You cannot access it from an application such as Microsoft Excel to pull data or display a Dashboard.      |
|             | For more information, see Permalink for a Dashboard.                                                                                                    |

#### **Related Topics**

Add Widgets to Dashboard, on page 12 Permalink for a Dashboard, on page 43

## **Add Widgets to Dashboard**

You can add Reports, Web pages, Notes, and Custom Widgets to a Dashboard. In addition, you can resize and reposition the widgets to suit your needs. The default widget size depends on the available space on the Dashboard canvas.

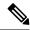

Note

You can add a maximum of ten widgets per Dashboard.

To add widgets to the Dashboard, perform the following steps:

#### **Procedure**

- **Step 1** From the left navigation pane, click **Dashboards**.
- Step 2 In the Dashboards tab,
  - To add widgets to a new Dashboard, click **New** > **Dashboard**.
  - To add widgets to an existing Dashboard, click the ellipsis icon beside the required Dashboard and click **Edit**.
- **Step 3** On the Dashboard canvas, click on the plus icon.
- **Step 4** In the **Add Widgets** dialog box, add the required widgets:

| Widget Type | Steps                                                                                                    |
|-------------|----------------------------------------------------------------------------------------------------|
| Report View | Displays an existing report on the Dashboard.                                                                                                    |
|             | a. Click the Report View icon.                                                                                                    |
|             | <b>b.</b> In the <b>Add Report View</b> dialog box, select the <b>Report</b> and the <b>Views</b> from the corresponding drop-down list.                                     |
|             | c. Click Done.                                                                                                    |
|             | • For a Report widget, you can click the icons on the widget header to view the existing filter information, manage filters, and play or pause the report execution.         |
|             | • The Manage filters and the View filter information icons appear only when you hover on the report widget.                                                                  |
|             | • For Grid view reports, you can increase or decrease the font size of the report data.                                                                                      |
|             | The default font size is set to 10. Post upgrade to Cisco Unified Intelligence Center 12.0 or later, this setting overrides the font size set during the grid view creation. |
|             | • In the edit mode, from the Report widget header, use the ellipsis icon to access Filter and modify the filter criteria.                                                    |
|             | Drilldown reports are not supported.                                                                                                    |
|             |                                                                                                    |

| Widget Type | Steps                                                                                                    |
|-------------|----------------------------------------------------------------------------------------------------|
| Note        | Adds notes to the Dashboard.                                                                                                    |
|             | a. Click the <b>Note</b> icon.                                                                                                    |
|             | b. In the Add a Note dialog box, enter Note Title and Note Body.                                                                                  |
|             | c. Click Done.                                                                                                    |
| Web page    | Displays a web page on the Dashboard.                                                                                                    |
|             | a. Click the Web page icon.                                                                                                    |
|             | <b>b.</b> In the <b>Add a Web page</b> dialog box, enter <b>Web URL</b> , the address of the web page that you want to display on the Dashboard.  |
|             | c. Click Done.                                                                                                    |
|             | Limitations for web page widget:                                                                                                    |
|             | The websites enabled with "X-Frame-Options", will not be displayed on the Dashboard.                                                              |
|             | The web URLs provided without prefixing a protocol (HTTPS) will by default use the protocol of the Cisco Unified Intelligence Center application. |
|             | When Cisco Unified Intelligence Center is in HTTPS mode, you cannot configure HTTP based widget URLs in Dashboard.                                |
|             | You cannot add Dashboard permalink as web page widget.                                                                                            |
|             | For information on viewing report permalinks in Dashboards as web page widgets, see <i>View Report Permalinks in Dashboards</i> .                 |

| Widget Type   | Steps                                                                                                    |  |
|---------------|----------------------------------------------------------------------------------------------------|--|
| Custom Widget | Adds custom widgets to the Dashboard.                                                                                                    |  |
|               | a. Click the Custom Widget icon.                                                                                                    |  |
|               | b. In the Add Custom Widget dialog box, enter Widget Title and Code Snippet.                                                                                                    |  |
|               | Note In the Code Snippet box, you can enter any markup/code snippet of the widget that you want to show on the Dashboard. For example, HTML, XML RSS feed, JavaScript, and so on.                      |  |
|               | Maximum Limit: 1000 characters.                                                                                                    |  |
|               | c. Click <b>Done</b> . The embedded code appears on the Dashboard.                                                                                                    |  |
|               | By default, this widget type is disabled. You can enable the Custom Widget feature using the CLI set cuic properties dashboard-customwidget-enabled on.                                                |  |
|               | For more information, see Administration Console User Guide for Cisco Unified Intelligence Center at https://www.isocom/con/ssupportastomerolkhoaton/milichitaligenceente/produtsmaintenneguids.ksltml |  |

Step 5 Click Save.

#### **Related Topics**

View Dashboard Permalink

## Run a Report from the Dashboard

Running a report from the Dashboard depends on the **Skip filter during the report execution** check box during the report filter selection:

- If this check box is checked for a report, the system bypasses the filter and runs that report using the default filter.
- If this check box is unchecked for a report, for the first access, the system prompts you to choose a **Filter** to run that report.

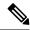

#### Note

- The **Skip filter during the report execution** check box is not checked for any of the stock reports. If you do not want a Dashboard report to require filter selection upon first use, you must create a new report, set the default filter, and check the **Skip filter during the report execution** check box.
- The **Filter** prompt displays the corresponding icon to denote the type of report view, such as, Grid, Chart, Pie, and so on.
- In both these scenarios, from the ellipsis icon on the Report widget header you can access **Filter** to edit the filter criteria.

Click the **Filter** button to display the filter criteria in the **Filter Data** dialog box based on the following validations:

- Displays the filter criteria screens based on the selected report query type.
- Populates with the default filter criteria if the default filter is set for that report.

#### **Edit Filter Data**

You can edit the report filter data from the Dashboard in the following two ways:

- Run mode—Click the filter icon on the report widget header.
- Edit mode—Click the ellipsis icon and select Filter from the available menu options.

Modify the required filter criteria and click Run. The report refreshes reflecting the modified filter criteria.

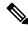

Note

When you edit the report filter for a Dashboard during Create, Edit, or Run mode, the filter settings are stored in the browser cache and is specific to the individual user. Hence, the next time you sign in and run the Dashboard, the report widget uses the filter information stored in the browser cache and generates the report (without prompting you to update the filter criteria). The browser cache is retained up to 30 days.

Every time you run the report, the filter data in the browser cache is validated for permissions. If there is a permission mismatch, an error message appears that the filter you selected before is no longer valid and select the filters again.

Also, if any other user sign-in to the same browser, that user cannot view your filter settings.

The filter settings stored in your browser cache are cleared only:

- If you have not used the Dashboard for the last 30 days.
- If you manually clear the cache.

For more information on Report Filters, see Report Filters.

#### **Related Topics**

Report Filters, on page 22

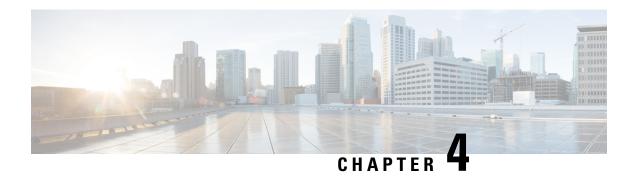

## **Reports**

- Overview, on page 17
- Report Actions, on page 18
- Add Template Help, on page 21
- Report Filters, on page 22
- Report Types, on page 26
- Manage Reports, on page 29
- Run Report, on page 36
- Import Reports, on page 39
- Export Reports and Folders, on page 40

### **Overview**

Reports show data returned by Report Definitions (database query). The database queries extract this data and can be displayed in various Report Views—as grids and charts.

Users with the Report Designer user role can click the **Reports** from the navigation page to open the Reports page.

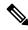

Note

All actions on the Reports interface are based on user role and on the user's object permissions for reports and for folders.

For more information about creating or editing a report, see *Create Reports*.

#### **Related Topics**

Create Reports, on page 29

### **Stock Reports**

Cisco provides stock report templates to use with Unified Intelligence Center. You can download Stock reports from Cisco.com. Stock report templates display data that has been saved in the Unified CCE database.

After installing Unified Intelligence Center, you can import stock templates using the **Import** feature and customize the stock reports to suit your business requirements. You can clone the imported stock templates using the **Save As** option and customize.

Stock reports have one default grid view. Few stock reports also have a chart view.

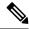

Note

Localization of stock report templates is not supported.

The available stock report templates are:

• Audit Trail—view the sequence of audit records of the transactions related to create, update, modify, and delete that are performed on the entities of a Unified Intelligence Center server.

By default, only System Administrators can access and view this report. System Administrator can give permissions to other Unified Intelligence Center users to use this report.

- **Group Access Detail**—view access rights of groups that use Unified Intelligence Center resources such as Dashboards, Reports, and other resources.
- **Resource Ownership and Access**—view access rights of users and about ownership status of users who use Unified Intelligence Center resources such as Dashboards, Reports, and other entities.
- User's Audit Log—view the audit log data of users such as, Logged In User Detail (name and role), Event Detail, Updated Column, User Detail, and other modified details.

For more information, click the "?" icon (Template Help) from the report in the run mode.

## **Report Actions**

The following table lists various actions that you can perform from the Reports.

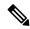

Note

You can open a maximum of ten tabs at a time.

#### Table 6: Report Actions

| Action          | Descript | Description                                                                                                    |  |
|-----------------|----------|----------------------------------------------------------------------------------------------------|--|
| Report-level ac | tions    |                                                                                                    |  |
| New             |          |                                                                                                    |  |
| Report          | Creates  | Creates a new report in the selected folder.                                                                                                    |  |
|                 | Note     | You cannot create reports inside the Stock folder. You can only import reports into the Stock folder. To edit or customize reports, clone the report and edit the cloned version.           |  |
| Folder          | Creates  | Creates a new Folder. Use this feature to categorize reports.                                                                                                    |  |
|                 | Note     | When you move or save the folders to a different location, the drop-down lists all the folders including the disabled folders. You can navigate to subfolders with <b>Edit</b> permissions. |  |
|                 | Note     | You cannot create folders inside the Stock folder.                                                                                                    |  |

| Action           | Description                                                                                                    |  |  |  |  |
|------------------|----------------------------------------------------------------------------------------------------|--|--|--|--|
| Toolbar actions  |                                                                                                    |  |  |  |  |
| Refresh          | Refreshes the Reports page.                                                                                                    |  |  |  |  |
|                  | Applies to all folder levels (root, sub folder, and report).                                                                                                    |  |  |  |  |
| Favorites        | To easily access your reports, you can tag Reports as your Favorites.                                                                                                    |  |  |  |  |
|                  | Click the star icon beside the Report name to add to Favorites.                                                                                                    |  |  |  |  |
| Search           | Searches for a particular the Report.                                                                                                    |  |  |  |  |
| Import           | Imports a report.                                                                                                    |  |  |  |  |
|                  | To import a report, you need the Report Designer, Report Definition Designer, and Value List Collection Designer roles and the <b>Edit</b> permission on the target folder where you want to import these reports. |  |  |  |  |
|                  | For more information, see <i>Import Reports</i> .                                                                                                    |  |  |  |  |
|                  | Note Applies to all folder levels (root, subcategory, and report).                                                                                                    |  |  |  |  |
| Ellipsis() actio | ons                                                                                                    |  |  |  |  |
| Edit             | Edits the Report details. In the edit mode, you can add, modify, and delete report details, views and thresholds, and filters.                                                                                     |  |  |  |  |
|                  | After editing the Report, click Finish.                                                                                                    |  |  |  |  |
|                  | Note You cannot edit a Stock report.                                                                                                    |  |  |  |  |
| Save As          | Saves a copy of the report with a different name.                                                                                                    |  |  |  |  |
|                  | Note  • By default, the reporting users do not have permission to create a subfolder in the Reports root folder. To get permissions, contact your administrator.                                                   |  |  |  |  |
|                  | • You cannot perform the <b>Save As</b> action to move contents (reports or folders) into the Stock folder and its subfolders.                                                                                     |  |  |  |  |
|                  | <b>Note</b> The report description does not support the following special characters:                                                                                                    |  |  |  |  |
|                  | • Parentheses (( ))                                                                                                    |  |  |  |  |
|                  | • Angle brackets (<,>)                                                                                                    |  |  |  |  |
|                  | • Forward slash (/)                                                                                                    |  |  |  |  |
|                  | • Question mark (?)                                                                                                    |  |  |  |  |
|                  | • Quotes (")                                                                                                    |  |  |  |  |
|                  | Any executable scripts; JavaScript                                                                                                    |  |  |  |  |

| Action                     | Description                                                                                                    |  |  |  |  |
|----------------------------|----------------------------------------------------------------------------------------------------|--|--|--|--|
| Clone Report<br>Definition | If you want to create a copy of the Report Definition that is associated with the report being saved:                                                        |  |  |  |  |
|                            | 1. Click the Clone Report Definition check box.                                                                                                    |  |  |  |  |
|                            | 2. Enter the new <b>Report Definition Name</b> and select the Report Definition Location.                                                                    |  |  |  |  |
|                            | 3. Click Save.                                                                                                    |  |  |  |  |
|                            | The new report gets associated to the cloned Report Definition.                                                                                              |  |  |  |  |
| Rename                     | Renames a folder or a report.                                                                                                    |  |  |  |  |
|                            | Note You cannot rename a Stock folder or a Stock report.                                                                                                    |  |  |  |  |
|                            | Note Applies to the root-level folder.                                                                                                    |  |  |  |  |
| Move                       | Moves Report or Folder from one folder to another.                                                                                                    |  |  |  |  |
|                            | • You can move a Report or a Folder only if you have <b>Edit</b> permission on the parent folder of the Report or Folder being moved.                        |  |  |  |  |
|                            | <ul> <li>You cannot move custom folders or reports from within the<br/>Stock folder (and its subfolders) to other locations and the othe<br/>way.</li> </ul> |  |  |  |  |
| Set Default Filters        | Creates report filters.                                                                                                    |  |  |  |  |
|                            | For more information, see Report Filters.                                                                                                    |  |  |  |  |
|                            | Note You can also set the default filter by checking the <b>Set as Default</b> check box in the <b>Choose Filter</b> dialog box during the report run mode.  |  |  |  |  |
| Add Help                   | Hosts the help page for Report Templates. For more information, see <i>Add Template Help</i> .                                                               |  |  |  |  |
| Delete                     | Deletes a report or a folder.                                                                                                    |  |  |  |  |
|                            | • You can delete a Report or a Folder only if you have <b>Edit</b> permission on the parent folder of the Report or Folder being deleted.                    |  |  |  |  |
|                            | You cannot delete a Stock folder or a Stock report.                                                                                                    |  |  |  |  |

| Action      | Description  | n                                                                                                    |  |  |  |  |
|-------------|--------------|----------------------------------------------------------------------------------------------------|--|--|--|--|
| Permissions | Assigns ap   | Assigns appropriate permissions to access and manage the Report.                                                                                                    |  |  |  |  |
|             | Groups-      | <b>Groups</b> —Grants <b>View</b> and <b>Edit</b> permissions for the Report.                                                                                                    |  |  |  |  |
|             | • Secur      | ity Administrators can grant these permissions to various groups.                                                                                                    |  |  |  |  |
|             |              | owners can grant these permissions to groups that they are directly ated with.                                                                                                    |  |  |  |  |
|             |              | rants <b>View</b> and <b>Edit</b> permissions for the Report to various users. only to Security Administrators.                                                                                                    |  |  |  |  |
|             | Note         | <ul> <li>Higher permissions (View and Edit) from either an individual<br/>user or the user group takes precedence.</li> </ul>                                                                                       |  |  |  |  |
|             |              | <ul> <li>Only the first 200 records (alphabetical order) are displayed in<br/>the Members or Groups panel. To view more records, see<br/>Configure &gt; Groups.</li> </ul>                                          |  |  |  |  |
|             |              | <ul> <li>When you modify a permission and want to switch between<br/>Groups and Users tabs, you will be prompted to either save or<br/>discard the changes.</li> </ul>                                              |  |  |  |  |
| Permalinks  | Displays th  | ne Report permalink. For more information, see Permalink for a Report.                                                                                                    |  |  |  |  |
|             | Note         | You can access permanent hyperlink only from a web browser.                                                                                                    |  |  |  |  |
| Export      | in a ZIP fil | custom report or report folders. Reports and report folders are exported e format. To export a report or a report folder, you need the REPORT R role. For more information, see <i>Export Reports and Folders</i> . |  |  |  |  |

## **Related Topics**

Permalink for a Report, on page 44 Add Template Help, on page 21 Create Reports Import Reports, on page 39 Export Reports and Folders, on page 40 Report Filters, on page 22

# **Add Template Help**

You can configure individual help files to each Cisco Unified Intelligence Center report. You can either host the help page separately and point the report to it or create and upload the help page along with the report.

This help content is specific to the report and can contain explanation on:

- How to use the report
- Field description
- Details of the relationship between the fields

- How to interpret the report data or
- Any other report related information

You can upload only files in ZIP formats. ZIP files can contain multiple HTML files. The HTML page contents support rich text including images.

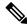

Note

Help files does not support videos and other interactive content.

To configure the help page for a report, perform the following steps:

#### **Procedure**

- **Step 1** From the left navigation pane, click **Reports**.
- Step 2 Click the Ellipsis icon (...) next to the report row for which you want to create the help page and click Add Help.
- **Step 3** In the **Add Help** dialog box,
  - If you want to set an external help page as the report help, select the **URL** option and enter the external URL location.
  - If you want to upload the help file, select the **Choose file** option and click **Browse** to upload a ZIP file (with HTML files).
- **Step 4** After uploading the file, click **Save**.

Note

When you run the report, click the "?" icon (Template Help) on the Reports toolbar to view the configured help file.

### **Related Topics**

Get Help on a Report, on page 53

## **Report Filters**

## **Filter Types**

Report filters in Unified Intelligence Center are used to present selective data. You can define the filter to filter the data that you want to display in the report. There are two ways to view the Filter page.

- Before the report is generated: You can set and refine the default filter values using the **Actions** > **Set Default Filter** option.
- After the report is generated: You can refine the filter values using the filter icon.

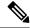

You cannot view filters if the Report Designer has selected the **Skip filter during the report execution** check box during the report filter selection.

Cisco Unified Intelligence Center supports the following types of report filters:

- Date & Time
- Key Criteria
- Field Filters
- Parameters

Filter parameters are displayed based on the selected query type in the Report Definition for that report.

#### Table 7: Filter tabs

| Report Definition Query Type     | Applicable Filter Tabs                   |  |  |
|----------------------------------|------------------------------------------|--|--|
| Database Query                   | Date & Time, Key Criteria, Field Filters |  |  |
| Live Data or Real Time Streaming | Key Criteria, Field Filters              |  |  |
| Anonymous Block                  | Parameters                               |  |  |
| Stored Procedure                 | Parameters                               |  |  |

## **Date & Time**

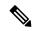

Note

• Cisco Unified Intelligence Center uses the browser locale to display the Date & Time format in the filter page. If Cisco Unified Intelligence Center does not support the browser locale language, then the locale selected in the Cisco Unified Intelligence Center application is used.

To configure Date and Time filters for a report, perform the following steps:

### **Procedure**

- **Step 1** After creating the report, click **Set Default Filter** from the ellipsis **Actions**.
- Step 2 In the Date & Time filter wizard, select the Date Range and Time Range options.
  - The options available in the **Date Range** and **Time Range** filter are predefined.
  - Selection of the **Custom** option allows you to customize the **Date Range** and **Time Range** details. You can select the days of the week (Days > Custom) only if the time interval spans more than a day.

For reports that are based on the query type Anonymous Block, you cannot select days of the week. For more information, see *Cisco Unified Intelligence Center Report Customization Guide* at <a href="https://www.cisco.com/c/en/us/support/customer-collaboration/unified-intelligence-center/products-user-guide-list.html">https://www.cisco.com/c/en/us/support/customer-collaboration/unified-intelligence-center/products-user-guide-list.html</a>.

Step 3 Check the Skip filter during the report execution check box if you want to skip filter selection during the report execution.

Note In the Choose Filter dialog box (report run mode), you can check the Set as Default check box to set the report filter as the default.

Step 4 Click Next.

## **Key Criteria**

Use the **Key Criteria** tab in the filter to select value lists or collections. A collection is a pre-configured group of values.

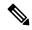

Note

Key Criteria fields are predefined filters and are displayed in the filter screen if they are defined in the Report Definition.

To configure Key Criteria filters, perform the following steps:

### **Procedure**

- **Step 1** After creating the report, click **Set Default Filter** from the ellipsis **Actions**.
- Step 2 In the Date & Time filter wizard, select the Date Range and Time Range options and click Next.
- **Step 3** In the **Key Criteria** filter wizard, select the collections or values from the **Available** selection box.

**Note** Do not set multiple filter parameters; set any one filter parameter.

- **Step 4** Use the arrows to move the selected collections or values to the **Selected** selection box.
- **Step 5** You can also select multiple collections or values.
- Step 6 Click Next.

## **Field Filters**

Use the **Field Filters** tab to filter any field in the report. Based on the selected field type (date, numeric/decimal, boolean, or string), different operators are available. For example, you can filter calls in queue for greater than two minutes or on all agents in the hold state to filter out the less important information.

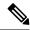

You can configure Field Filters in reports:

- · Only for SQL Query based reports.
- To filter a text, date, boolean, or a decimal field.

To configure Field Filters, perform the following steps:

#### **Procedure**

- **Step 1** After creating the report, click **Set Default Filter** from the ellipsis **Actions**.
- Step 2 In the Date & Time filter wizard, select the Date Range and Time Range options and click Next.
- Step 3 In the Key Criteria filter wizard, select the collections or values from the Available selection box and click Next.
- **Step 4** In the **Field Filters** wizard, select the filter according to the following criteria.

Filter criteria/operators depend on the selected field type (date, numeric/decimal, boolean, or string).

• For **Date**, the options available in Date Range filter are predefined. Using the Date Range drop-down list, select from Custom, Today, Yesterday, This Week, Last Week, This Month, Last Month, Year to Date, or Last Year.

Only Custom will allow the user to customize the Calendar, Time Range and Days certain days of the week.

- For **Decimal**, select an Operator from Equal To, Not Equal To, Less Than, Less Than or Equal To, or Greater Than and then enter a value; for example, Operator = Greater Than and Value = 16.5.
- For **String**, select an Operator from Equal To, Not Equal To, or Matches and then enter a value for the string; for example, Operator = Matches and Value = Team Green.
  - If you select Matches as the Operator, you must specify an SQL pattern to match the string field.
     The system appends the wild card character % automatically to the beginning and end of the string.
     You can also use any SQL wild card pattern in between the string.
  - If the filter field is associated with a **Value List**, then specify any value or move one, all, or some items in the list to the Selected column to filter.

Note Use only the Matches operator to filter the report data records with leading or trailing spaces. Do not use the Equal To or Not Equal To operators in such scenarios as Unified Intelligence Center trims the filter criteria before running the SQL query and hence does not fetch the matching results.

• For **Boolean**, select True or False from the Operator list.

**Step 5** Using the **Operator** drop-down list, select the criteria.

**Note** If you select **Matches** operator, you can use any Microsoft SQL wildcard pattern to filter the data. The wildcard character % is added to the beginning and end of every string that is used to filter the data.

- **Step 6** In the **Value** field, enter a value against which the data in the field will be filtered.
- Step 7 Click Run.

## **Report Types**

There are three types of reports based on the query types:

- Historical report
- Real-time report
- · Live Data report

## **Report Components**

These reports consist of the following components:

#### • Data Source

The Data Source defines the sources that contain the data for the report. Unified Intelligence Center supports three types of data sources: Microsoft SQL Server, IBM Informix, and Streaming. The data source should be pre-configured for you. If it is not, contact your administrator to configure the appropriate data source.

### • Report Definitions

Each report has a Report Definition, which represents how data is retrieved from the data source for that report template. In addition to specifying how data is retrieved (by a simple MS SQL query, stored procedure query, real time streaming or an anonymous block query), a report definition contains the dataset that is obtained. This includes the fields, filters, formulas, refresh rate, and key criteria field for the report.

## Reports

Reports show data returned by Report Definitions. This data is extracted by database queries.

### • Time Zone Conversions

The time zone conversion happens if there is a difference between the user and the data source time zones.

Daylight savings time consideration for Database Query Reports: The Daylight savings time offset at the start of the date range is considered for the time zone conversion when the report is filtered. If the daylight savings change occurs somewhere in between the filter date and time ranges, the time zone offsets will not be computed properly if the user and the data source are in different time zones. In this case, you will have to split the time filter such that separate report invocations are run before and after the daylight savings time change.

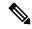

Note

The daylight savings time offset depends on the latest system time zone library.

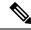

Daylight savings start date or end date may (when the data is recorded) create an additional row (in the report output) due to the time zone value change in the SQL database. This applies to any template report, as well as for any query type (Anonymous block, Database Query, Stored Procedure, Real Time Streaming) that these template reports would use. For confirmation that SQL had time zone value change, use the Report Options icon from the report summary page and run the SQL command in AW node to validate the change in the time zone.

## Example 1:

```
User time zone: Australia/Sydney

Data source time zone: America/New_York

Daylight savings time changes: +1 hour for Sydney at 2013-10-06 02:00 a.m. DST +1 hour is already on for New York

Filter selected by the user: 2013-10-06 to 2013-10-06, 12:00 a.m. to 11:59 p.m.

Query formed in data source time zone: 2013-10-05 10:00:00 a.m. to 2013-10-06 09:59:59 a.m.

Report displayed in user time zone: 2013-10-06 12:00 a.m. to 2013-10-07 12:59 a.m.
```

In this case, the report will display an extra hour of data as Sydney Daylight savings time is off at the start of the date range and on at the end of the date range.

### Example 2:

```
User time zone: Australia/Sydney

Data source time zone: America/New_York

Daylight savings time changes: +1 hour on for Sydney at 2013-10-06 02:00 a.m. DST +1 hour is already on for New York

Filters selected: 2013-10-06 to 2013-10-10, 03:00 a.m. to 11:59 p.m.

Query formed in data source timezone: 2013-10-05 12:00:00 p.m to 2013-10-06 08:59:59 a.m.
```

11:59 p.m.

In this case, the conversion happens as expected as there is no Daylight savings time change in between

Report displayed in user time zone: 2013-10-06 03:00 a.m. to 2013-10-06

#### Example 3:

the date ranges.

```
User time zone: America/New_York

Data source time zone: IST

Daylight savings time changes: +1 hour DST at 2013-03-03 02:00 a.m. and off at 2013-11-03 02:00 a.m. for New York. No Daylight savings time changes for IST.
```

Filter selected by the user : 2013-11-03 to 2013-11-03, 01:30 a.m. to 05:30 p.m.

Query formed in data source time zone: 2013-11-03 11:00:00 a.m. to 2013-11-03 02:59:59 a.m.

Report displayed in user time zone: 2013-11-03 01:30 a.m. to 2013-11-03 04:30 p.m.

In this case, the report will display one hour less of data as New York Daylight savings time is on at the start of the date range and off at the end of the date range.

### Report Views

A report can be presented in multiple formats (grid and charts). Each view can have its own set of fields. A single report can have multiple views.

### · Report Help

You can attach a help page specifically for your report. For more information, see Add Template Help.

### **Related Topics**

Add Template Help, on page 21

## **Historical and Real Time Reports**

**Historical report**—Retrieves data from the historical data source. Reports are populated with interval data that has a default refresh rate of 15 minutes. Historical reports have an upper limit of 8000 rows.

**Real-time report**—Retrieves data from the real-time data source. Reports are populated with interval data that has a default refresh rate of 15 seconds. Real-time reports have an upper limit of 3000 rows.

While running Cisco Unified Intelligence Center Historical and Real-Time Reports you can:

- Filter data in a report
- Change the view of a report from a grid to a gauge or a chart

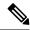

Note

You can select one of the predefined grid, gauge, or chart views.

For more information on creating/editing views, see Report Views.

Modify reports

#### **Related Topics**

Report Views, on page 30

## **Live Data Reports**

**Live Data report**—Receives data from streaming data source. Live Data reports supports only grid view.

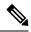

Live Data reports do not automatically respond to changes in the system time. If the server or client time is changed or adjusted, the report must be refreshed to accurately display the duration field values. For example, during a daylight saving time (DST) change, active live data reports do not display correct values in the duration field. Live data reports must be refreshed to update.

## **Manage Reports**

## **Create Reports**

All actions on the Reports interface are based on user role and on the user's object permissions for reports and for categories.

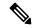

Note

By default, reporting users do not have permission to create a subfolder in **Reports**. An Administrator can create a subfolder and grant access.

To create a new report, perform the following steps:

### **Procedure**

- **Step 1** In the left navigation pane, choose **Reports**.
- **Step 2** Navigate to the folder where you want to create the report.
- Step 3 From the Reports toolbar, click New > Report.

To edit an existing report, navigate to the report, click the ellipsis icon beside the report and click **Edit**.

**Step 4** In the Create New Report window, enter the Report Name and Description.

**Note** The report name must be unique to Cisco Unified Intelligence Center.

- Step 5 Click Next.
- **Step 6** In the **Basic Details** tab, enter or select the report details.

**Note** Use the arrows to select the appropriate Report Definition.

- Step 7 Click Next.
- **Step 8** In the **Manage Views** tab, create the report views and click **Next**.

For more information, see Report Views.

**Step 9** In the **Thresholds** tab, create report thresholds and click **Finish**.

For more information, see Report Thresholds.

The newly created report is listed in the **Reports** page.

## **Related Topics**

Report Filters, on page 22 Report Views, on page 30 Report Thresholds, on page 34

## **Report Views**

There are two types of report views:

- Grid View
- · Chart View

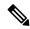

Note

Do not delete the Report Definition fields that are currently associated with any of the manually created report views. If deleted, you must reapply the Data Fields for all the manually created report views to save the report.

For default grid views, the deleted field is removed automatically from the Data Fields list retaining any other fields in the Selected Field list. Hence, no additional action is required to save the report.

## **Create a Grid View**

Grids are tabular presentations of the data in rows and columns. By default, all Cisco stock reports have a grid view. For custom reports, a default grid is created from the SQL query in the Report Definition.

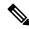

Note

Grouping and font size is not supported in Live Data reports.

You can create a Grid View while creating or editing a report.

To create a Grid View, perform the following steps:

### **Procedure**

- **Step 1** Create or edit a report.
- **Step 2** Enter the report details in the **Basic Details** screen and click **Next**.

The Manage Views screen appears with a default grid view.

Note

You can access Report permalinks only after completing the report creation. Report permalinks allow you to share your report with other users and view reports of other users. For more information, see *Permalink for a Report*.

Step 3 You can edit the default view (Actions column > Edit View) or click Create New > Grid view to create a new grid view.

The Edit Grid View or the New Grid View screen appears depending on your selection for edit or create.

**Step 4** Enter the **Name** and **Description** in the respective fields.

**Note** Maximum length allowed for the grid view **Name**: 50 characters.

- **Step 5** From the **Font** selection box, you can select the font size from the list to display the grid data.
- **Step 6** Use the arrow buttons to select fields from the **Available** value list box to move to the **Selected** field list.
- **Step 7** You can use the following features to improve grid view display:
  - **Header**—Use this feature to add (+) or delete (-) a header for the selected fields. This helps in categorizing the field set.

**Note** You cannot save the view with empty headers.

Post upgrade to Cisco Unified Intelligence Center 12.0 or later, any empty headers that exist in the report views in prior releases are not migrated.

• Edit icon—In the Selected value list box, click the Edit icon (hover on the field value) if you want to edit the Display Name and Column Width for the selected field and click Done.

**Note** For Header fields, you can only edit the Display Name.

- Sort Grid by Field—Select the Sort Grid by Field check box to sort the selected report columns in either Ascending or Descending order. Selecting this check box enables the drop-down list to be populated with the values from the Selected value list box. You can select only one value for sorting.
- Step 8 Click Save.

The **Report Views** screen appears.

Step 9 Click Finish.

## **Create a Chart View**

Cisco Unified Intelligence Center supports the following chart types:

- **Bar**—Bar charts display discontinuous events and show the differences between events rather than trends. Bar charts are oriented vertically and can be stacked horizontally or clustered one below the other.
- **Pie/Donut**—Pie charts display quantities as proportions of a whole. The circle (pie) represents 100% of the data, with each quantity represented as a wedge of the appropriate size. Pie charts take decimal or numeric fields only. A pie chart cannot have more than 50 wedges. An error occurs if your data set and chart editor selections generate a pie chart with more than 50 wedges.

A doughnut chart is another display representation of a pie chart.

- Column—Column charts display discontinuous events and show the differences between events rather than trends. Column charts are oriented horizontally and can be stacked vertically or clustered side by side.
- **Dial Gauge/Numeric**—A gauge chart displays the dial representation of the report results as per the defined threshold.

The Numeric chart displays the report results in a number format highlighted as per the defined threshold.

• Line charts—Line charts display continuous quantities over time against a common scale. Use the Line charts to show trends.

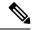

- Live Data reports do not support chart view.
- In the vertically oriented charts, for Cyrillic characters, the data labels in the Horizontal Axis field may be hidden or garbled. This is a known limitation. Hence, for Cyrillic characters, use the horizontally oriented charts.

To create a Chart View, perform the following steps:

#### **Procedure**

- **Step 1** Create or edit a report.
- **Step 2** Enter the report details in the **Basic Details** screen and click **Next**.

The **Manage Views** screen appears with a default grid view.

Note

You can access Report permalinks only after completing the report creation. Report permalinks allow you to share your report with other users and view reports of other users. For more information, see *Permalink for a Report*.

- Step 3 Click Create New > Chart view.
- **Step 4** In the **Create New Chart View** screen, click the required chart type. For more information, see *Chart Types*.
- **Step 5** Enter the Chart Information; **Name**, **Description** and click **Next**.

**Note** Maximum length allowed for the chart view **Name**: 50 characters.

For Cartesian type charts (Bar, Column, and Line), select the **Group Data** check box to group data:

- By a field—Select this option to create a chart view where the vertical axis shows fields with footer formula configured for line or column chart and horizontal axis with footer formula for bar chart.
- By label field—Select this option to create a chart view where the vertical axis shows fields of decimal data type for Line or Column chart. In Bar chart, the horizontal axis shows fields of decimal type.

Note For Pie charts, you can only **Group Data by Label Field**.

- Step 6 In the Add Data Fields screen, select the Label Field from the drop-down list and Data Fields from the list box and click Next.
- **Step 7** In the **Preview and Format** screen, enter or select appropriate information based on the selected chart type.

For more information, see *Chart Types*.

**Note** For the following Data Fields, the Column Type (Stacked and Grouped) feature is unavailable.

- Date and Time
- Boolean

## Step 8 Click Save.

## **Related Topics**

Permalink for a Report, on page 44 Chart Types, on page 33

## **Chart Types**

| Chart Type    | Chart<br>Information | Add Data F | ields                                                                                                    | Preview and Format                                                                                                    |  |  |
|---------------|----------------------|------------|----------------------------------------------------------------------------------------------------|----------------------------------------------------------------------------------------------------|--|--|
| Bar           | Yes                  | Yes        |                                                                                                    | Yes                                                                                                    |  |  |
| Column        | Yes                  | Yes        |                                                                                                    | Yes                                                                                                    |  |  |
| Line          | Yes                  | Yes        |                                                                                                    | Yes                                                                                                    |  |  |
| Gauge/Numeric | No                   | Yes Note   | To configure a Gauge chart, Report Definition must have at least one decimal field with footer configured. | You can select <b>Dial Gauge</b> or <b>Numeric</b> view for this report.  To set the chart view for Dial Gauge/Numeric, perform the following steps:  1. Enter the Range (min and max). Default: 0-100  2. Define the zones.  When the chart value is within any of the defined thresholds,  • The gauge pointer points to the corresponding color set in the threshold.  • The Numeric text is displayed in the corresponding color set in the threshold.  3. Click <b>Save</b> . |  |  |

| Chart Type | Chart<br>Information | Add Dat     | a Fields                                                                   | Preview and Format                                                                 |
|------------|----------------------|-------------|----------------------------------------------------------------------------|------------------------------------------------------------------------------------|
| Pie        | Yes                  | Yes<br>Note | To configure a Pie chart, Report Definition must have at least one decimal | Yes You can select <b>Pie</b> or <b>Donut</b> as the display type for this report. |
|            |                      |             | field configured.                                                          |                                                                                    |

## **Report Thresholds**

You can set a threshold indicator for a field to display if the field value meets the threshold condition. There are nine colors instead of the color palette for the threshold color selection in this release. Threshold indicators can be set only for view type **Grid** and **Chart** > **Gauge**.

For setting field threshold indicators for a **Chart** > **Gauge** view, see **Create a Chart View**.

For setting field threshold indicators for a **Grid** view, perform the following steps:

## **Procedure**

- **Step 1** From the **Manage Views** screen, after adding the report views, click **Next**. The **Thresholds** screen appears.
- Step 2 Select a view to which you want to set the threshold and select the field name from the Create new threshold

The screen refreshes with a new panel for the selected field name.

**Step 3** Select a field operator and set a condition from the Operator list.

| Operator | Description                                                             |
|----------|-------------------------------------------------------------------------|
| Matches  | The Matches operator accepts Regular Expressions.                       |
|          | Note that the Regular Expressions does not support:                     |
|          | • Flags (i, g, m, n, y), OR/AND any combinations of these flags.        |
|          | • Leading and trailing forward slash (/).                               |
|          | Example:                                                                |
|          | • Valid Pattern $\rightarrow \w+\s$                                     |
|          | • Invalid Pattern $\rightarrow \land w + \sgray g$                      |
|          | (As it contains leading and trailing forward slash (/) and a "g" flag.) |

| Operator                                                                                                    | Description                                                                                                    |
|----------------------------------------------------------------------------------------------------|----------------------------------------------------------------------------------------------------|
| String fields;<br>Always, Equal,<br>Not Equal                                                                                                    | In Report Definition, if the %format is defined for any field, then while setting the thresholds for that field, ensure to enter the decimal format of the percentage to render the condition in the report.                                                                                                    |
| Decimal fields;<br>Always, Equal,<br>Not Equal,<br>Greater Than,<br>Less Than,<br>Greater Than<br>Equal To, Less<br>Than or Equal To,<br>Between | For example:  In Report Definition, if %format is defined for the field "SL" (Service Level) and you want to apply thresholds to this field to indicate "Red" if SL is less than 60%, set the following:  a. Define the threshold for the SL field.  b. Set the Operator to Less Than.  c. Enter the percentage value as 0.60.  d. Select "Red" in the No Fill drop-down.  e. Click Done. |

## **Step 4** Choose the options from **No Fill** and edit the threshold fields.

**Note** You can set conditions on the same or different fields:

- condition on same field: threshold and condition on the same field.
- condition on different field: threshold for a field, based on the condition on the different field.
- multi conditions on same field: apply threshold for a field based on the condition on different fields.

#### Caution

When you upgrade to Unified Intelligence Center version 11.6 or later, all the threshold colors are retained for reports that are created in the earlier versions. But, when you modify the threshold, all the old threshold color selection are lost within the report. Hence, you must reconfigure the threshold color selection for that report.

For existing reports, perform the above mentioned steps to add more thresholds.

**Note** Threshold configuration supports upto 30 thresholds for a field.

To edit an existing threshold from a report run already, click Report options and select Manage Thresholds.

- **Step 5** Format the text in the field to appear when it matches the threshold condition. Use the following options:
  - Text Bold—Select this check box to highlight the report field in bold.
  - Text/Background Color—Select a color from the drop-down for the text/background color in the field.
  - **Text Substitute**—Enter a new string if you want the text in the field to be replaced with it when it matches the threshold condition.
    - Syntax to add an html hyperlink as text substitute: <a href=https://www.cisco.com target=\_blank>cisco</a>

- Syntax to add an empty space as text substitute:
- Image Location—Enter the URL path of the image if you want the text to be replaced with an image.

**Note** Supports only image URLs reachable from Unified Intelligence Center server. Maximum size limit allowed for the image is 5MB.

Step 6 Click Done.Step 7 Click Finish.

## **Related Topics**

Create a Chart View, on page 31

# **Run Report**

## **Report Actions - Run Mode**

The following table lists all the menu items and actions you can perform when you run a report.

### **Table 8: Report Actions**

| Action            | Description                                                                                                    |  |  |  |
|-------------------|----------------------------------------------------------------------------------------------------|--|--|--|
| Report options    |                                                                                                    |  |  |  |
| Edit View         | Displays the <b>Edit View</b> dialog box. You can modify the current report view and click <b>Done</b> to instantly view the modified view.                                                                                          |  |  |  |
| Save View As      | Clones the existing report view. In the <b>Save View</b> dialog box, enter the Name and Description for the cloned view and click <b>Save</b> . The report page refreshes with the cloned view.                                      |  |  |  |
| Create Chart View | For the report that is run, you can directly create a chart view if you have <b>Edit</b> permissions. After you create the chart view, the report page refreshes with the newly created chart view and gets listed in the view list. |  |  |  |
|                   | Note This feature is disabled for Live Data reports.                                                                                                    |  |  |  |
|                   | For more information, see Create a Chart View.                                                                                                    |  |  |  |
| Group By          | Add/remove/update grouping configurations for the current view (columns). Cisco Unified Intelligence Center grid reports support up to three levels of grouping.                                                                     |  |  |  |
|                   | If you are grouping the column with Date or Date time data type, you can group records on a Daily/Weekly/Monthly basis.                                                                                                    |  |  |  |
|                   | For more information, see <i>Group By</i> .                                                                                                    |  |  |  |

| Manage Thresholds       | Sets a threshold indicator for a field to display if the field value meets the threshold condition. Threshold indicators can be set only for views of type Grid and Gauge.            |  |  |  |
|-------------------------|----------------------------------------------------------------------------------------------------|--|--|--|
|                         | For more information, see Report Thresholds.                                                                                                    |  |  |  |
| SQL                     | Displays the SQL code used to run this report.                                                                                                    |  |  |  |
| Export                  | Exports the already run grid report data into your local disk in a .xlsx format.                                                                                                    |  |  |  |
|                         | • When you export a report to an Excel file format, to read the exported report, the client system's locale must match with the browser's locale (where you had exported the report). |  |  |  |
|                         | When reports are exported to excel in Report viewer, the custom formatting of DECIMAL data type is not applied.                                                                       |  |  |  |
| Report menu             |                                                                                                    |  |  |  |
| Run or Pause the report | Click to run or pause the report respectively.                                                                                                    |  |  |  |
|                         | Note Report execution times out after three minutes. Rerun the report by modifying the filter, and if the problem persists, contact your administrator.                               |  |  |  |
| Print Report            | Prints the report using your default printer.                                                                                                    |  |  |  |
|                         | Note Reports in chart view supports only landscape mode in A3 size paper for printing.                                                                                                |  |  |  |
| Manage Filters          | Displays <b>Choose Filter</b> dialog box to modify filter criteria for this report.                                                                                                   |  |  |  |
|                         | For more information, see Report Filters.                                                                                                    |  |  |  |
| Refresh                 | Refreshes the Report page.                                                                                                    |  |  |  |
| View Filter Information | Displays the filter information of the report.                                                                                                    |  |  |  |
| Online Help             | Displays the configured template help. You can configure template help for the report from the <b>Reports</b> page > <b>Add Help</b> .                                                |  |  |  |
|                         | For more information, see Add Template Help.                                                                                                    |  |  |  |
| Only Thresholds         | Enable this toggle button to view only rows with matching threshold values in the report.                                                                                             |  |  |  |
|                         | By default, this check box is unchecked for every report.                                                                                                    |  |  |  |
|                         | <b>Note</b> This button is disabled for the grouped view.                                                                                                    |  |  |  |

## **Related Topics**

Create a Chart View, on page 31 Report Thresholds, on page 34 Group By, on page 38 Report Filters, on page 22 Add Template Help, on page 21

## **Group By**

For a report that is run, use the **Group By** option to add/remove/update grouping configurations for the current view. Cisco Unified Intelligence Center grid reports support up to three levels of grouping.

If you are grouping the column with Date or Date Time data type, you can group records on a Daily/Weekly/Monthly basis.

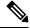

Note

Live data reports do not support grouping.

To group the report data, perform the following steps:

#### **Procedure**

- **Step 1** From the report that is run, click the **Report options** icon and select the **Group By** option.
- Step 2 In the Group By dialog box, specify the Number of Levels you want to group the report.
  Depending on the number of levels selected, the Level, Grouped By, Sub Group, and Show Expanded columns are activated.

Cisco Unified Intelligence Center grid reports support up to three levels of grouping.

Step 3 To group the report data by values in a particular column, select the required column name from the Grouped By list.

If you select a date or date and time value from the list, you can select any one of the following from the **Sub Group** column:

- None—The report data is grouped by the absolute date or date time values.
- Daily—The report data is grouped by day.
- Weekly—The report data is grouped by week.
- Monthly—The report data is grouped by month.

By default, the **Show Expanded** option is selected and you can uncheck the option if necessary. The **Show Expanded** column allows you to view the reports that are run with the group expanded.

Enable the **Show Summary Only** toggle button to display only the summary row in the report.

For example, if you group by Agent Team and enable the **Show Summary Only** toggle button, only the summary data row for each team is displayed.

**Note** If any of the fields have a footer formula defined in the report definition, then a group level summary is also displayed for such fields using that formula.

Step 4 Click Save.

- For the grouped view, the Only Thresholds check box is disabled.
- Thresholds are not displayed in a grouped field and on summary rows.
- You cannot perform a drill-down from a report with grouped fields.

# **Import Reports**

You can import the Unified Intelligence Center report, which is in either .xml or .zip file format.

The imported report retrieves data for the following entities:

- Report
- Report Definition
- Value Lists
- Views
- Thresholds
- Drilldowns
- Template Help

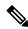

Note

Each report template help folder has a size limit of 3 MB. If the folder size exceeds this limit, the system does not load the help content.

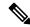

Note

You cannot import Report Filters and Collections.

To import reports, perform the following steps:

#### **Procedure**

- **Step 1** In the left navigation pane, choose **Reports**.
- **Step 2** In the **Reports** listing page, click **Import**.
- **Step 3** Click **Browse** to select the file (.xml or .zip format) to be imported.

**Note** Maximum file size for .zip file format is 60 MB and for .xml file format is 3 MB.

- **Step 4** Select the required file and click **Open**.
- **Step 5** Select the file location from the **Save to Folder** list to save the file.
- Step 6 Click Upload.

Once the file is successfully uploaded, the table gets populated with the corresponding report template, current available version, and incoming version of the files being imported.

Step 7 Select a Data Source for the Report Definition only if the Report Definition for the report being imported is not defined in Unified Intelligence Center.

**Step 8** Select a Data Source for the Value List that is defined in the Report Definition.

**Note** Selection of a Data Source for the Value List is mandatory:

- If the Value List does not use the same Data Source as the Report Definition.
- For Real Time Streaming Report Definitions.
- **Step 9** Select the files to import or overwrite.
  - Overwrite—If the report being imported exists in the Unified Intelligence Center.
  - Import—If the report being imported is the new set of report files.

## Step 10 Click Import.

Note

- If the system does not have report definitions, new report definitions are created in **Report Definitions** > **Imported Report Definitions** folder.
- Importing a report to a different version of Unified Intelligence Center is not supported. However, when you upgrade Unified Intelligence Center, report templates continue to work in the upgraded version.
- Importing manually edited XMLs is not supported.

# **Export Reports and Folders**

You can export any custom or stock report or report folders from the Unified Intelligence Center. Reports and report folders are exported in a ZIP file format.

When you export a folder, the reports in the folder are grouped as ZIP files. The grouping is based on the data source that is used by the report definition and the value lists.

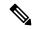

Note

- For customized reports, you must update the version numbers of the value list and report definition before you export the report. Else, the export will not overwrite the existing reports.
- While exporting folders, ensure that all the Value Lists in the report definitions or folders point to the same data source respectively.

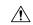

Caution

Do not modify the exported report (XML file) for customization purposes. However, if necessary, you can modify only the EntityVersion of the Report, Report Definition, and ValueList.

When you export a report, the following data that is associated with the report are exported:

- Report
- Report Definition
- Value Lists
- Views
- · Thresholds
- Drilldowns
- Template Help (if not bundled, an empty folder is created in the zip file)

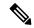

Note

Report Filters and Collections are not exported along with the report.

To export a report or a folder, perform the following steps:

### **Procedure**

- **Step 1** From the left navigation panel, click **Reports**.
- Step 2 Navigate to the report or the report folder that you want to export and click the ellipsis icon beside the report and click **Export**.

Note If necessary, you can rename the report or the report folder. Do not change the file extension (Reports or report folder: zip).

Step 3 Click OK.

The exported file is downloaded into your specified local folder.

**Export Reports and Folders** 

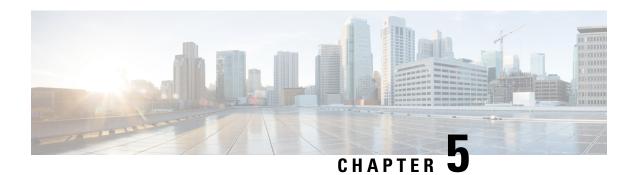

## **Permalinks**

- Overview, on page 43
- Permalink for a Dashboard, on page 43
- Permalink for a Report, on page 44
- View Report Permalinks in Dashboards, on page 46

## **Overview**

Permalinks in Cisco Unified Intelligence Center are permanent hyperlinks.

Unified Intelligence Center supports the following types of permalinks for reports:

- Excel Link: This permalink is generated only for grid view.
- **HTML Link:** This permalink is generated for grid view, gauge view, and chart view.
- XML Link: This permalink is generated only for the grid view. It is used where the data is required in XML format.

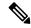

Note

For Live Data reports, you will only have the HTML permalink. HTML permalink for Live Data reports always require authentication.

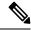

Note

Due to security reasons, permalinks from one Unified Intelligence Center cannot be displayed in the dashboard of another Unified Intelligence Center instance.

## **Permalink for a Dashboard**

Dashboard permalinks help you to share your Dashboards with other users and view Dashboards of other users.

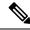

- You can access the Dashboard permalink only from a web browser.
- Authenticated Dashboard permalinks are not supported in Cisco Finesse.
- When an unauthenticated Dashboard permalink is accessed in an authenticated browser session, access to the permalink is controlled by the logged in user's permissions.

To view the Dashboard permalink, perform the following steps:

#### **Procedure**

- **Step 1** From the left navigation pane, click **Dashboards**.
- **Step 2** Click the ellipsis icon beside the required Dashboard and click **Permalinks**.
- **Step 3** In the **Permalinks** dialog box, click **HTML** to display the Dashboard permalink in the **Link** text box.

#### Note

- By default, all Dashboards are authentication enabled. When the Authenticate Permalink
  check box is enabled, users accessing the permalink are prompted to enter their credentials
  to view the Dashboard.
- When you uncheck the **Authenticate Permalink** check box for a Dashboard, users can view that Dashboard using the permalink, without authentication.
  - Sharing an unauthenticated permalink of your Dashboard shares even the authenticated report permalinks added into the Dashboard.
- For Dashboards that contain Live Data report, ensure to select the Authenticate Permalink check box.
- **Step 4** Copy and paste the permalink in any browser to view the Dashboard.
- Step 5 Click Save.

# **Permalink for a Report**

Report permalinks help you to share your report with other users and view reports of other users.

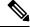

Note

- Authenticated report permalinks are not supported in Cisco Finesse.
- Authenticated Excel report permalink is not supported in SSO.
- Authenticated Excel report permalink is not supported on Office 365.
- When an unauthenticated Report permalink is accessed in an authenticated browser session, access to the permalink is controlled by the logged in user's permissions.
- You cannot drill down to another report from a report permalink.

To view the Report permalink, perform the following steps:

#### **Procedure**

- **Step 1** From the left navigation pane, click **Reports**.
- **Step 2** Click the ellipsis icon beside the required Report and click **Permalinks**.
- Step 3 In the **Permalinks** dialog box, select from the available Link formats; HTML, Excel, XML to display the corresponding Report permalink in the **Link** text box.

Note

- By default, the Authenticate Permalink check boxes are checked to indicate that the default and variable permalink are authenticated.
- For Live Data reports, by default, the **Authenticate** check box is checked and disabled.

## **Step 4** To view the report,

- HTML and XML Permalink—Copy and paste the permalink (HTML and XML) in any browser
- Excel Permalink—

Note

- To import permalinks in Excel, use the permalinks with FQDN only.
- To embed excel permalink content as external data within excel on macOS, add tomcat
  certificate from Certificate Management to the trust store of macOS in case self-signed
  certificates are being used.

Excel-

- a. Access Excel and navigate to **Data** > **From Web**.
- **b.** In the **New Web Query** > **Address** field, paste the report permalink and click **Import**.

Excel 365—

- a. Access Excel 365 and navigate to **Data** > **From Web**.
- **b.** In the **From Web** > **URL** field, paste the report permalink and click **OK**.

**Note** For the first time, you will be prompted to **Connect** in the Access Web Content dialog box.

**c.** In the Navigator dialog box, click **Table View** > **Load**.

### Step 5 Click Save.

For information on viewing report permalinks in Dashboards as web page widgets, see *View Report Permalinks* in Dashboards.

For more information on permalinks, see *Cisco Unified Intelligence Center Report Customization Guide* at https://www.cisco.com/c/en/us/support/customer-collaboration/unified-intelligence-center/products-user-guide-list.html.

## **Related Topics**

View Report Permalinks in Dashboards, on page 46

# **View Report Permalinks in Dashboards**

Viewing report permalinks in Dashboards as web page widgets depends on the authentication status of both reports and the dashboards. The following matrix provides different scenarios that supports viewing report permalinks in Dashboards.

|                   | Auth Report<br>Permalink<br>Same Node | Auth<br>Report<br>Permalink<br>Different<br>Node | Auth<br>Report<br>Permalink<br>Different<br>Cluster | Un-Auth<br>Report<br>Permalink<br>Same Node | Un-Auth<br>Report<br>Permalink<br>Different<br>Node | Un-Auth<br>Report<br>Permalink<br>Different<br>Cluster |
|-------------------|---------------------------------------|--------------------------------------------------|-----------------------------------------------------|---------------------------------------------|-----------------------------------------------------|--------------------------------------------------------|
| Un-Auth Dashboard | Not<br>Supported                      | Not<br>Supported                                 | Not<br>Supported                                    | Supported                                   | Supported                                           | Supported                                              |
| Auth Dashboard    | Supported                             | Not<br>Supported                                 | Not<br>Supported                                    | Supported                                   | Supported                                           | Supported                                              |
| Dashboard Viewer  | Supported                             | Not<br>Supported                                 | Not<br>Supported                                    | Supported                                   | Supported                                           | Supported                                              |

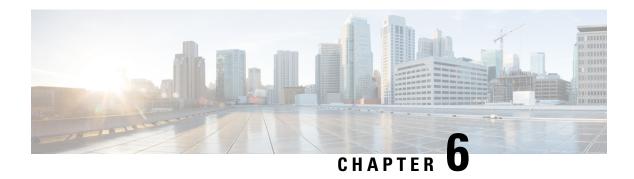

# **Schedule Report**

- Overview, on page 47
- Schedules Actions, on page 48
- Create a Schedule for a Report, on page 48
- Daylight Saving Time and Scheduled Reports, on page 52

## **Overview**

You can automate the generation of reports on a regular and recurring basis by setting up a schedule. The Schedules entity lets you run large dataset reports once to be sent to, and viewed by, many users.

Only users with Report Designer and System Configuration Administrator roles can access the Schedules entity. System Configuration Administrators can perform all schedule related functions on any reports. They can view, edit, and run any scheduled report and can create a schedule for any report. Report designers can create a schedule only for those reports that they created or for which they have View permissions.

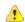

Attention

You cannot schedule Live Data reports.

You can schedule reports to:

- Run at predetermined times
- Automatically email reports
- Save reports to remote location

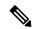

Note

The schedules run based on the server time zone and hence on the Schedules page, the column **Next Scheduled Run** reflects the server time zone.

# **Schedules Actions**

| Action              | Description                                                                                                    |  |  |  |
|---------------------|----------------------------------------------------------------------------------------------------|--|--|--|
| Toolbar Actions     |                                                                                                    |  |  |  |
| Search              | Searches for a Schedule.                                                                                                    |  |  |  |
| All                 | Lists all the schedules (Large, Disabled, Email, and SFTP).                                                                 |  |  |  |
| Large Schedules     | Lists all large schedules.                                                                                                  |  |  |  |
| Disabled            | Lists all disabled schedules.                                                                                               |  |  |  |
| Email               | Lists all the schedules configured for email distribution.                                                                  |  |  |  |
| SFTP                | Lists all the schedules configured to be saved in a remote location.                                                        |  |  |  |
| Refresh             | Refreshes the <b>Schedules</b> page.                                                                                        |  |  |  |
| New                 | Creates a new schedule. For more information, see <i>Create a Schedule for a Report</i> .                                   |  |  |  |
| Ellipsis () Actions |                                                                                                    |  |  |  |
| Edit                | Edits a schedule.                                                                                                    |  |  |  |
|                     | You can also click on the Schedule Name to edit the schedule details.                                                       |  |  |  |
|                     | In the edit mode, you can click the icon next to the Schedule name to edit the Schedule properties; Name and Schedule Type. |  |  |  |
| Enable or Disable   | Enables or disables a schedule.                                                                                             |  |  |  |
| Delete              | Deletes a schedule.                                                                                                    |  |  |  |

### **Related Topics**

Create a Schedule for a Report, on page 48

# **Create a Schedule for a Report**

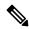

Note

You cannot schedule Live Data reports.

## **Procedure**

- **Step 1** In the left navigation page, click **Schedules**.
- Step 2 Click New.

**Step 3** In the **Create New Schedule** dialog box, enter a name for the Scheduler, and select the **Scheduler Type**. The available Scheduler Types are:

### · Large Schedule

- Visible only for System Configuration Administrator.
- Use Large Schedules for large reports with over 8000 rows.

**Note** Large Schedules have an upper limit of 25000 rows.

- Large Schedules support only the CSV file formats.
- System Config Administrators can create a maximum of six Large Schedules. You can contact your administrator to increase or decrease the number of Large Schedules.
- You can limit Large Schedules to a frequency of once a day.

**Important** When there are multiple Large Schedules, ensure not to schedule them simultaneously.

## • Regular Schedule

## Step 4 Click Next.

**Step 5** In the **Report Scheduling** tab, select the report to be scheduled, set the filter data, and configure the schedule details.

| Field      | Description                                                                                                    |  |
|------------|----------------------------------------------------------------------------------------------------|--|
| Report     |                                                                                                    |  |
| Report     | Select the report to be scheduled.                                                                                                    |  |
| Set Filter | Select this check box to enable the <b>Filter Criteria</b> button. Click the <b>Filter Criteria</b> button to set the filter criteria for the report. |  |
|            | For more information on setting filters for a report, see <i>Report Filters</i> .                                                                     |  |
|            | <b>Note</b> If unchecked, the default filter is used.                                                                                                 |  |
| Schedule   | I                                                                                                    |  |
| Start Date | Click the calendar icon to select the <b>Start Date</b> .                                                                                             |  |
|            | <b>Note</b> The Start Date uses the user's time zone settings. If no time zone is set for the user, the reporting server time zone is applied.        |  |
| End Date   | Select an option for the <b>End Date</b> :                                                                                                    |  |
|            | • None—indicates no end date.                                                                                                    |  |
|            | • By—click the calendar icon to select the end date.                                                                                                  |  |

| Field      | Description                                                                                                    |  |
|------------|----------------------------------------------------------------------------------------------------|--|
| Recurrence | Specify the recurrence pattern for the scheduled report.                                                        |  |
|            | <b>Note</b> Schedules that reach the end date are purged after a 24-hour retention period.                      |  |
|            | • Once—Specify the time of day for the single occurrence.                                                       |  |
|            | • <b>Daily</b> —Specify a number for recurrence of days; for example, every four days.                          |  |
|            | • Weekly—Specify the number of weeks and the days of the week that you want the scheduled report to be run.     |  |
|            | • Monthly—Select a day of the month and specify the number of months that you want the scheduled report to run. |  |
|            | Note Use <b>Last</b> to specify the last day of the month.                                                      |  |
| Frequency  | Specify the number of times the report must run on the scheduled days.                                          |  |
|            | <b>Note</b> The maximum frequency with which you can schedule a report is once in every five minutes.           |  |
|            | The maximum frequency with which you can run Large Schedule is once per day.                                    |  |

## Step 6 Click Next.

**Step 7** In the **Destination Setting** tab, set up a schedule to email the scheduled report and save the report CSV format in a remote location.

You can configure the email server in the Administration Console. Contact the administrator for assistance or for more information, see the *Administration Console User Guide for Cisco Unified Intelligence Center* at <a href="https://www.cisco.com/c/en/us/support/customer-collaboration/unified-intelligence-center/products-maintenance-guides-list.html">https://www.cisco.com/c/en/us/support/customer-collaboration/unified-intelligence-center/products-maintenance-guides-list.html</a>.

| Field              | Description                                           |                                                                                                    |  |  |
|--------------------|-------------------------------------------------------|----------------------------------------------------------------------------------------------------|--|--|
| Email              |                                                       |                                                                                                    |  |  |
| Email Distribution | Enable t                                              | Enable the switch and enter the recipient email addresses.                                                                                                    |  |  |
|                    | Note                                                  | Email page validation occurs when the email address is entered in the <b>Email Distribution</b> field. No validation is performed if there is no email ID entered in the <b>Email Distribution</b> field. |  |  |
| Email View         | Select the view of the report that you want to email. |                                                                                                    |  |  |
|                    | Note                                                  | Only grid views can be scheduled.                                                                                                    |  |  |
| Email Subject      | Enter tex                                             | Enter text for the subject line.                                                                                                    |  |  |

| Field           | Description                                                                                                    |
|-----------------|----------------------------------------------------------------------------------------------------|
| Email File Type | Select the type of file.                                                                                                    |
|                 | • <b>INLINE HTML</b> —Sends the report in HTML format.                                                                                                    |
|                 | • The historical report has an upper limit of 8000 rows.                                                                                                    |
|                 | • The real-time report has an upper limit of 3000 rows.                                                                                                    |
|                 | • XLS—Sends the report as a Microsoft Excel file attachment.                                                                                                    |
|                 | Note The custom formatting of DECIMAL data type is not applied for reports exported in excel.                                                                                                    |
|                 | • The historical report has an upper limit of 8000 rows.                                                                                                    |
|                 | • The real-time report has an upper limit of 3000 rows.                                                                                                    |
|                 | • <b>PDF</b> —Sends the report as a PDF file attachment in either landscape or portrait orientation.                                                                                                    |
|                 | Note The maximum number of PDF reports that you can schedule to be sent by email at a given time is 10.                                                                                                    |
|                 | The generated PDF attachments have the following limitations:                                                                                                    |
|                 | <ul> <li>Uses standard font sizes. 10 pixels for the landscape orientation and 8 pixels for the portrait orientation. The PDF bypasses the font size that is set in the grid view editor to keep the font output printer-friendly.</li> </ul>           |
|                 | Note PDF supports images only in the HTTP format.                                                                                                    |
|                 | • Retains rows that fit on the page for the selected orientation. Columns that do not fit on the page are truncated.                                                                                                    |
|                 | • Only 1000 rows are supported for a PDF file attachment. An email message is sent if the scheduled report exceeds 1000 rows.                                                                                                    |
|                 | <ul> <li>Does not support word-wrap for columns. In case of larger text, you can customize the column width in the grid editor to avoid overlaps. As a result, the customization may reduce the number of columns that are shown in the PDF.</li> </ul> |
| Remote Location |                                                                                                    |
| Protocol        | Enable the switch and select SFTP to establish secure connection to the remote location.                                                                                                    |
| Report View     | Select the view of the report to be posted.                                                                                                    |
| Host            | Enter the IP address of the remote location.                                                                                                    |
| Port            | Enter a Port number for the SFTP. The default port number is 22.                                                                                                    |

| Field               | Description                                                                                           |
|---------------------|----------------------------------------------------------------------------------------------------|
| Directory Path      | Enter the location on the host to save your .csv file. Directory Path must be an absolute path.       |
| User Name, Password | Enter a username and the corresponding password for the host. Maximum Password Length: 50 characters. |
| Test Connection     | Click to test the connection.                                                                         |

- Date Time format in a scheduled report of type CSV is: Day\_of\_week Month Date\_of\_Month HH:MM:SS SERVER\_TIMEZONE YYYY. For Example, Fri Oct 24 01:00:00 EDT 2014.
- The time field in a scheduled report of type CSV is displayed in seconds only.

Note Scheduled Reports generated using **Remote Location** option does not support formatted reports. To get formatted reports, use **Email** as the **Destination Setting**.

When you edit a scheduled report and click **Save**, the scheduler runs and emails the scheduled report to all the recipients that are configured in the **Email Distribution** field.

### Step 8 Click Save.

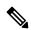

Note

Scheduler relies on the Refresh Rate parameter in the Report Definition. You can configure the Refresh Rate parameter lower than the Scheduler Frequency.

### **Related Topics**

Types of Filters Report Filters, on page 22

# **Daylight Saving Time and Scheduled Reports**

Daylight saving time affects the scheduled reports in the following ways:

- 1. Reports that are scheduled to run daily during a particular time of the day are skipped for the day when the clock advances (for example, due to daylight saving). For example, for a report that is scheduled to run at 10:30 p.m. daily, if the clock advances by 1 hour then the report that is scheduled to run at 10:30 p.m. will be skipped for that day.
- 2. Reports that are scheduled to run only once, are updated with a new schedule time with some offset if it falls in the period that advances. For example, if the clock advances by one hour for a report scheduled to run once at 10:30 p.m., then the schedule report run time updates to 11:30 p.m.

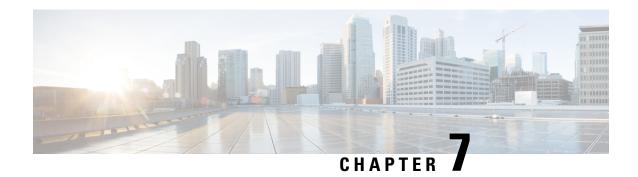

# View Help

- View Cisco Unified Intelligence Center Help, on page 53
- Get Help on Cisco Unified Intelligence Center, on page 53
- Get Help on a Report, on page 53

# **View Cisco Unified Intelligence Center Help**

In Cisco Unified Intelligence Center, two types of help are available:

- Application-specific help: This help content explains how to use Unified Intelligence Center in general.
- **Report-specific help/Template help**: This help content explains how to use the report. The help can describe the fields or provide details of the relationship between the fields, or it can explain how to interpret the data in the report. This help is available only if it has been created for the report.

For more information on how to add the template help to report, see Add Template Help section.

## **Related Topics**

Add Template Help, on page 21

# **Get Help on Cisco Unified Intelligence Center**

- Click the **Help** icon on the top right corner of each of the entity listing page to view help contents specific to that entity.
- Click the **Online Help** button on the home page to access the help window for Cisco Unified Intelligence Center.

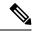

Note

Ensure to accept the certificate to view the help content.

## **Get Help on a Report**

To get help on a report, perform the following steps

### **Procedure**

- **Step 1** From the **Reports** page, click the required report to open the report in the run mode.
- Step 2 Click the **Template Help** icon in the report toolbar.

  The report template help appears in a new browser window.

You can configure template help for the report from the **Reports** page > **Add Help**. For more information, see *Add Template Help* section.

## **Related Topics**

Add Template Help, on page 21

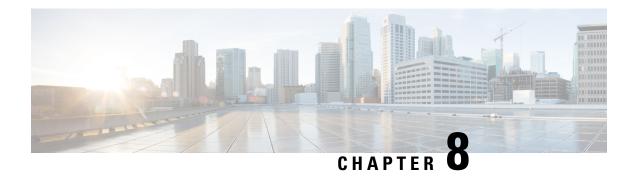

## Gadget

- Configure Live Data Gadgets in Cisco Finesse with compositeFilterId, on page 55
- Configure Historical Report Gadgets in Cisco Finesse, on page 56
- Gadget Toolbar Improvements, on page 57

# Configure Live Data Gadgets in Cisco Finesse with compositeFilterId

The compositeFilterId filter is used in gadget filter criteria to achieve the advanced filter criteria. The following example illustrates the compositeFilterId filter usage for advanced filtering in Cisco Finesse desktop.

To add mrDomainID to the existing "Agent Skill Group" live data gadget filter criteria, perform the following steps:

#### **Procedure**

**Step 1** Retrieve the existing gadget configuration for "Agent Skill Group" report from the desktop layout:

<gadget>https://my-cuic-server:8444/cuic/gadget/LiveData/LiveDataGadget.jsp
?gadgetHeight=310&viewId=9AB7848B10000141000001C50A0006C4&filterId=agent.id=CL</gadget>

- Step 2 Run the "Agent Skill Group" live data report in Unified Intelligence Center and click the Field Filters tab.
- Step 3 Copy the Field Filter name to add to the existing filter criteria and assign the filter value as illustrated in the following syntax:

<gadget>https://my-cuic-server:8444/cuic/gadget/LiveData/LiveDataGadget.
jsp?qadgetHeight=310&viewId=9AB7848B10000141000001C50A0006C4&filterId=agent.id=CL

&compositeFilterId=agent.agentMRDs.mrDomainID=<mrdomainId></gadget>

Where,

• filterId is for basic filter criteria.

**Note** 'loginId' and 'teamName' work as place-holders in the filterId parameter:

- 'loginId' is replaced with the logged in user Id.
- 'teamName' is replaced with the team that the logged in user belongs to.

- compositeFilterId is for Advanced filtering.
- agent.id and agent.agentMRDs.mrDomainID are the keys to identify the filter field names.
- CL is the value for agent.id to identify all the collections on which agent.id has permissions.
- mrdomainId is the value for the key agent.agentMRDs.mrDomainID to filter on the given mrdomainId by replacing the tag <mrdomainId> in the above URL.

#### **Ensure to:**

- Replace <my-cuic-server> with the FQDN of the Cisco Unified Intelligence Center server.
- Use HTTPS based on how the Cisco Finesse desktop is being accessed.
- Replace <mrdomainId> with the appropriate mrdid.

#### Note

• If the filter is associated with a value list (example in the above URL), <mrdomainId> can be replaced with CL to consider all the collections of the value list in the following syntax:

compositeFilterId=agent.agentMRDs.mrDomainID=CL

This example is for illustration purpose only. (As mrdomainId cannot be associated with a value list based on existing 'Agent Skill Group' stock report.)

### **Configure Historical Report Gadgets in Cisco Finesse**

Use the following code snippet to configure the Cisco Unified Intelligence Center Historical reports in Cisco Finesse Desktop.

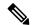

Note

In Enterprise deployment (Unified CCE and Packaged CCE), Cisco Unified Intelligence Center Historical reporting gadget is available out of the box on Cisco Finesse Supervisor desktop only and is not supported on Agent desktop.

For Historical Gadgets, only one view is supported.

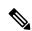

Note

Cisco Unified Intelligence Center Historical Report does not support Grouping and Drill-downs in Cisco Finesse Desktop.

#### **Code Snippet**

<gadget>https://<my-cuic-server>:8444/cuic/gadget/Historical/HistoricalGadget.jsp?gadgetHeight=310
&viewId=F2D86F191000015B000000640A4E5A54&linkType=htmlType&viewType=Grid
&EventTime=RELDATE%20LASTWEEK&User=VL%20CUIC%5Cadministrator</gadget>

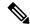

Note

'~loginId~' and '~teams~' work as place-holders in the filter criteria:

- '~loginId~' is replaced with the logged in user Id.
- '~teams~' is replaced with the teams that the logged in user supervises.

#### **Examples:**

https://my-cuic-server:8444/cuic/gadget/Historical/HistoricalGadget.jsp?viewId=BD9A8B7DBE714E7EB758A9D472F0E7DC&linkType=htmlType&viewType=Grid&refreshRate=900&@start\_date=RELDATE%20THISWEEK&@agent list=CL%20~teams~&gadgetHeight=360

https://my-cuic-server:8444/cuic/gadget/Historical/HistoricalGadget.jsp?viewId=BD9A8B7DBE714E7EB758A9D472F0E7DC&linkType=htmlType&viewType=Grid&refreshRate=900&@start\_date=RELDATE%20THISWEEK&@end date=RELDATE%20THISWEEK&@agent.id=~loginId~

- https://<my-cuic-server>:8444/cuic/gadget/Historical/HistoricalGadget.jsp?gadgetHeight=310
- —Indicates the Historical Gadget URL.
- &viewId=F2D86F191000015B000000640A4E5A54&linkType=htmlType&viewType=Grid
- —Indicates the default report permalink filters.

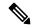

Note

You can retrieve this information from any report permalink.

- &EventTime=RELDATE%20LASTWEEK&User=VL%20CUIC%5Cadministrator</gadget>
  - —Indicates the variable parameters that you can customize in addition to the default report permalink.

For more information on applying the variable parameters, see *Variable Parameters in a Permalink* section in the *Cisco Unified Intelligence Center Report Customization Guide* at <a href="https://www.cisco.com/c/en/us/support/customer-collaboration/unified-intelligence-center/products-user-guide-list.html">https://www.cisco.com/c/en/us/support/customer-collaboration/unified-intelligence-center/products-user-guide-list.html</a>.

### **Gadget Toolbar Improvements**

Cisco Unified Intelligence Center provides you with a toolbar on Live Data reporting gadget on the Cisco Finesse Desktop.

You can remove this toolbar by configuring the parameter **hideGadgetToolbar** to *true* in the gadget URL.

For example: <gadget>https://my-cuic-server:8444/cuic/gadget/LiveData/LiveData/Gadget.xml?gadgetHeight= 150&hideGadgetToolbar=true&viewId=EF94123F1000016400000FD0A6B2D41&filterId= AgentCallLogDetailStats.agentID=loginId</gadget>

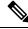

Note

If the parameter hideGadgetToolbar is unavailable in the gadget URL or if it is set to false, then the toolbar is displayed by default.

#### **Reports View Selector**

As a reporting gadget user, you can select and view multiple reports from the Reports View Selector on the toolbar.

The Reports View Selector is a drop-down list that displays the list of reports in the **Report name - View name** format. The Report View Selector list allows you to view the five report views.

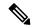

Note

- For Historical Gadgets, only one view is supported.
- To add a new report to the Reports View Selector, contact the Cisco Finesse Administrator.

#### **Toolbar Hide or Unhide**

The gadget toolbar displays an arrow tab in the center to hide and unhide the toolbar.

Click the arrow tab to hide the toolbar on the reporting gadget to get a clear view of the report.

When you click the arrow tab again, the toolbar becomes visible on the gadget. When you hover over the arrow tab, the hide and unhide message is displayed.

#### **Pause and Play**

You can pause and resume event updates in Live Data gadgets using the pause or play icons respectively. As a reporting user, the pause or play button works as follows:

- Pause The updates are stopped.
- Play The updates resume and are displayed on the gadget.

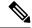

Note

When the button is paused and updates are available on the gadget, a notification appears over the pause or play button.

#### **Show Threshold Only**

When you check the **Show Thresholds Only** box, only rows with matching threshold values are displayed in the report. By default, this check box is unchecked for every report.

#### **Gadget Help**

The gadget toolbar displays a Help icon. When you click the help icon, a window appears, displaying the report template help for the relevant reporting gadgets.

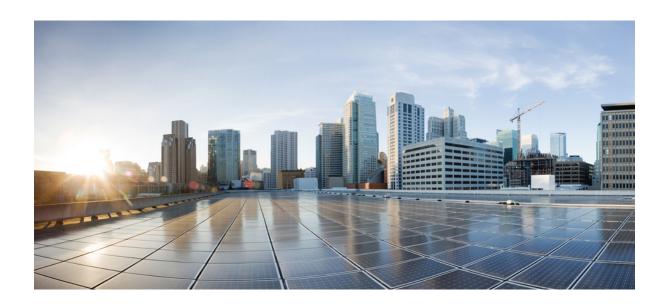

# PART | |

# **Packaged Contact Center Enterprise Reporting**

- Report Data Collection, on page 61
- Agent and Supervisor Reporting, on page 65
- Skill Group Reporting, on page 79
- Precision Queue Reporting, on page 81
- Call Type Reporting, on page 83
- Task Handling Metrics, on page 87
- Cisco Unified CVP Reporting, on page 93
- Missing Data, on page 97

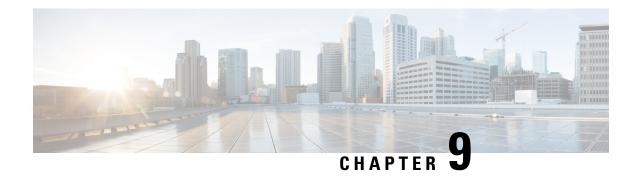

# **Report Data Collection**

- Real Time Data Collection, on page 61
- Live Data Collection, on page 62
- Historical Data, on page 62
- Reasons for Data Discrepancies, on page 63

### **Real Time Data Collection**

Real time data is stored on the AW-HDS-DDS. Old real time data is constantly overwritten by new real time data. No history is kept. Real time data is stored in data fields that reflect four time increments, as described in the following table:

Table 9: Real Time Data Time Increments

| Real time data time increments | Description                                                                                                    |
|--------------------------------|----------------------------------------------------------------------------------------------------|
| Half                           | "Half" values contain a value for the current half-hour. Real time half-hour values are not affected by Interval configuration. That is, if you set the historical reporting interval to 15 minutes, the Half values in real time tables represent the current half-hour time period falling between xx:00:00 and xx:29:59, or xx:30:00 and xx:59:59.                                                      |
|                                | For example, if it is currently 09:18:33, the CallsOfferedHalf column in the Call_Type_Real_Time table contains a value that reflects the first 18 minutes and 33 seconds of the specific half-hour. When a new half-hour begins, at time 09:00:00 or 09:30:00, the database element is reset to zero.                                                                                                    |
| Now                            | "Now" contains a snapshot of the activity at a particular instant (the last check).  For example, CCE software tracks CallsQNow, which is the number of calls currently in queue for a route. When a call is answered, the CallsQNow count is reduced immediately by one (-1) because the call has left the queue. This change is seen at the next real time update for reports that query for that value. |
| To5                            | The "To5" values track data on a rolling five-minute basis. The rolling five-minute data employs a "sliding" five-minute window.                                                                                                    |
| Today                          | Contains the counts since midnight for each value                                                                                                    |

#### **Live Data Collection**

In contrast to Real Time data collection, in which reporting data is written to the database and queried periodically by the Unified Intelligence Center, Live Data continuously processes agent and call events from the peripheral gateway and the router, and publishes data directly to Unified Intelligence Center. Live Data continuously pushes only changed data to the reporting clients without the delay of writing to, and reading from the database. Individual state values, such as agent states, refresh as they happen, while other values, such as calls in queue, refresh approximately every 3 seconds.

The Live Data report templates take advantage of the Live Data service.

The Real Time data flow is still used to support other stock and custom reports.

Live Data is a stream processing system which aggregates and processes the events in-stream and publishes the information. Unified Intelligence Center subscribes to the message stream to receive the events in real-time and continuously update the Live Data reports. The Live Data Reporting Services co-reside on the CUIC Reporting Server as VOS services.

#### **Historical Data**

Historical data is stored in *Interval* tables, and Outbound Option data is stored in *Half-Hour* tables. For both Half-Hour and Interval tables, historical data is written to database at the end of the completed interval. Interval tables contain 15 or 30 minute summaries, depending on which interval is set.

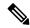

Note

The Half Hour database tables available in the database are not populated because these tables are not supported. These tables are replaced by the Interval database tables.

For half-hour intervals, the completed interval is the time period falling between xx:00:00 and xx:29:59, or xx:30:00 and xx:59:59. For 15 minute intervals, the completed interval is the time period falling between xx:00:00 and xx:14:59, xx:15:00 and xx:29:59, xx:30:00 and xx:44:59, or xx:45:00 and xx:59:59.

Consider this example for half-hour intervals. It is now 15:50:00. An error occurred at 15:47:00. The half-hour interval reported on right now is for the 15:00:00 to 15:29:59 interval. The error that occurred at 15:47:00 will be written to the database at 16:00:00, when the 15:30:00 to 15:59:59 half-hour interval is complete.

For data retention information, see the *Solution Design Guide for Cisco Packaged Contact Center Enterprise* at https://www.cisco.com/c/en/us/support/customer-collaboration/packaged-contact-center-enterprise/products-technical-reference-list.html. If you need additional detailed reporting retention, add an optional external HDS.

Table 10: Interval and Half-Hour tables

| Historical data            | Description                                        |
|----------------------------|----------------------------------------------------|
| Interval                   | Interval tables are:                               |
|                            | Agent_Interval                                     |
|                            | Agent_Skill_Group_Interval                         |
|                            | Skill_Group_Interval                               |
|                            | Call_Type_Interval                                 |
|                            | Call_Type_Skill_Group_Interval                     |
|                            | Campaign_Query_Rule_Interval (30-minute data only) |
|                            | Dialer_Interval (30-minute data only)              |
|                            | Router_Queue_Interval                              |
| Half-Hour (Outbound Option | Half-Hour tables are:                              |
| only)                      | Campaign_Half_Hour                                 |
|                            | Campaign_Query_Rule_Half_Hour                      |
|                            | • Dialer_Half_Hour                                 |
|                            | Dialer_Skill_Group_Half_Hour                       |

# **Reasons for Data Discrepancies**

You may notice discrepancies in report data if you are comparing counts between real time and historical reports or comparing counts across interval boundaries.

Counts in real time data (for example CallsHandledTo5) do not match counts in the historical interval records (for example, CallsHandled) because the real time data is moved to the historical database at the end of each interval.

Consider this example: at 8:55 a call comes into the contact center and is answered by an agent.

- The real time count for CallsAnswered increases by one (+1).
- Between 8:55 and 9:00, the real time data shows the answered call.
- The answered call does not populate the interval data until 9:00, when the 8:00 to 8:59:59 interval ends.

Counts that would typically match for a day, such as CallsOffered and CallsHandled, might not always match over specific intervals. This discrepancy occurs because the counts for some data elements might be increased across boundaries.

Consider this example: at 8:55, a call comes in to the contact center and is answered by an agent. The agent completes the call at 9:05.

• In the historical database, the call is counted as offered in the 8:30:00 to 8:59:59 interval.

- The call is counted as handled in the 9:00:00 to 9:29:59 interval.
- If you run a report for the 9:00:00 to 9:29:59 interval, it appears that tasks handled does not equal tasks offered for the interval.

You also might notice that tasks offered does not equal task abandoned + tasks handled for an interval. Tasks offered reflects the number of calls and tasks that were offered to agents in this interval, while tasks handled and tasks abandoned might include calls that were offered in the last interval and completed in this interval. Some historical report templates group statistics into "Completed Tasks" to indicate that the statistics represent all calls and tasks that completed in this interval.

In general, interval boundary issues are reduced if you run daily reports. However, if your contact center runs 24 hours a day, you might still notice discrepancies for intervals such as the 11:30:00 to 11:59:59 and 12:00:00 to 12:29:59 intervals.

# **Agent and Supervisor Reporting**

- Agent States, on page 65
- Agent Logout Reason Codes, on page 69
- Agent Not Ready Reason Codes, on page 70
- Agent Task Handling, on page 72
- Agent Utilization: Full-Time Equivalents and Percent Utilization, on page 75
- Supervisor Activity, on page 76

### **Agent States**

Agent states are determined from an agent's activity within a skill group or precision queue. Agent state is recorded in numerous database tables and is presented in reports as both a number (Not Ready) and as a percentage (% Not Ready).

You can monitor agent states in real time to view current agent activity. You can also review past performance data to identify trends in agent states. For example, historical reports can show how much time an agent spends in Not Ready state, which indicates whether the agent is adhering to the schedule.

Information for some states is different when an agent is configured to handle multiple concurrent tasks in a Media Routing Domain (MRD). This table highlights these differences.

Table 11: Agent States That Appear in Reports

| State in Skill Group or<br>Precision Queue | Description for single-session MRDs                                                                                                    | Description for multisession MRDs                                                                                                    |
|--------------------------------------------|----------------------------------------------------------------------------------------------------|----------------------------------------------------------------------------------------------------|
| Active or Talking                          | The agent is working on a task or a call in this skill group or precision queue.  For agents who handle nonvoice tasks, this state is reported as <i>Active</i> .  For agents who handle voice tasks, this state is reported as <i>Talking</i> . | The agent is working on one or more tasks associated with this skill group or precision queue. For these agents, the state is reported as <i>Active</i> . |

| State in Skill Group or<br>Precision Queue | Description for single-session MRDs                                                                                                    | Description for multisession MRDs                                                                                                    |  |
|--------------------------------------------|----------------------------------------------------------------------------------------------------|----------------------------------------------------------------------------------------------------|--|
| Work Ready                                 | The agent is performing wrap-up work for a call or task in this skill group or precision queue.                                                                                               | The agent is performing wrap-up work for a task associated with this skill group or precision queue. The                                                |  |
|                                            | If the agent is handling a voice call, the agent enters Ready state when wrap-up is complete.                                                                                                 | agent is not in the Active state for a task associated with this skill group.                                                                           |  |
|                                            | If the agent is handling a nonvoice task, the agent may enter Not Active or Not Ready state when wrap-up is complete.                                                                         |                                                                                                    |  |
| Work Not Ready                             | The agent is performing wrap-up work for a call in this skill group or precision queue. The agent enters Not Ready state when wrap-up is complete.                                            | This state is used during failover<br>for agents signed in to skill groups<br>or precision queues for third-party<br>multichannel applications that use |  |
|                                            | This state is not used for agents signed into Enterprise Chat and Email skill groups or precision queues.                                                                                     | the Task Routing APIs.                                                                                                    |  |
|                                            | This state is used during failover for agents signed into skill groups or precision queues for third-party multichannel applications that use the Task Routing APIs.                          |                                                                                                    |  |
| Paused or Hold                             | For agents who handle nonvoice tasks, the state is reported as <i>Paused</i> .                                                                                                    | The agent is <i>Paused</i> for a task associated with this skill group or                                                                               |  |
|                                            | For agents who handle voice tasks, the state is reported as <i>Hold</i> .                                                                                                    | precision queue.                                                                                                    |  |
|                                            | For agents handling Outbound Option calls, the Hold state indicates that the agent has been reserved for a call because the Outbound Dialer puts the agent on hold while connecting the call. |                                                                                                    |  |
| Reserved                                   | The agent has been offered a call or task associated with the skill group or precision queue.                                                                                                 | The agent is not in Active, Work<br>Ready, or Paused state in this skill<br>group or precision queue. The agent                                         |  |
|                                            | For voice calls, agents are Reserved when their phones are ringing.                                                                                                    | has been offered one or more tasks<br>associated with this skill group or<br>precision queue.                                                           |  |
|                                            | Agents handling Outbound Option calls are never placed in Reserved state; the Outbound Option Dialer puts the agent on hold when reserving the agent for a call.                              |                                                                                                    |  |

| State in Skill Group or<br>Precision Queue                                                                                                    | Description for single-session MRDs                                                                                                    | Description for multisession MRDs                                                                                                    |
|----------------------------------------------------------------------------------------------------|----------------------------------------------------------------------------------------------------|----------------------------------------------------------------------------------------------------|
| Busy Other Busy Other is a state in which the agent handling calls is assigned to other skill groups during the interval. For example, an agent could be talking on an inbound call in one skill group while simultaneously logged on to, and ready to accept calls from, other skill groups. The agent can be active (talking on or handling | The agent is Active, Work Ready, Reserved, or on Hold/Paused in another skill group or precision queue in the same MRD.                                                                                                    | The agent is not in Active, Work Ready, Reserved, or Paused state for a task associated with this skill group or precision queue. The agent is in Active, Work Ready, Reserved, or Paused in another skill group or precision queue in the same MRD. |
| calls) in only one skill group<br>at a time. Therefore, while<br>active in one skill group, for<br>the other skill group the<br>agent is considered to be in<br>the Busy Other state.                                                                                                    |                                                                                                    |                                                                                                    |
| Not Active or Ready                                                                                                    | The agent is not working on a task or call associated with this skill group or precision queue.                                                                                                    | Same as single-session MRD.                                                                                                    |
| Interrupted                                                                                                    | The agent has been interrupted by a task from another MRD. If an agent is Interrupted in one skill group or precision queue, the agent is Interrupted in all skill groups or precision queues within the same MRD.  Voice calls cannot be interrupted. | Same as single-session MRD                                                                                                    |
|                                                                                                    | This state is not used for agents signed in to Enterprise Chat and Email skill groups or precision queues.                                                                                                    |                                                                                                    |
|                                                                                                    | This state is used for agents signed in to skill groups or precision queues for third-party multichannel applications that use the Task Routing APIs, if the agents are configured to accept interrupts.                                               |                                                                                                    |
| Not Ready                                                                                                    | The agent is not available to be assigned a call or task. If an agent is Not Ready in one skill group or precision queue, the agent is Not Ready in all skill groups or precision queues within the same MRD.                                          | Same as single-session MRD                                                                                                    |

#### **Agent States, Skill Groups, and Precision Queues**

Agents can belong to multiple skill groups or precision queues in a Media Routing Domain (MRD). When an agent is handling a task that was routed to a skill group or precision queue, the agent is Active in that skill group or precision queue.

- For direct incoming calls or transferred routed calls that do not use the dialed number, the active skill group is the default or first skill group defined for the agent.
- For new outgoing calls (AgentOutCalls or InternalCalls) or transferred outbound calls, the active skill group is the first skill group defined for the agent.

Agents can be configured to work on more than one task at a time, such as multiple chat sessions. When reporting on these agents, gather state information from both the Available in MRD and Agent State columns.

The agents' state in the active skill group or precision queue determines the state in the other skill groups or precision queues in the MRD, as follows:

- If the agent is Not Ready in one skill group or precision queue in the MRD, the agent is Not Ready in all skill groups or precision queues in the MRD.
- If the agent is Active, Work Ready, Reserved, or Hold/Paused in one skill group or precision queue in the MRD, the agent state is Busy Other for all other skill groups or precision queues in the MRD.

#### **Agent State and Task State Relationship**

Agent state times are reported on interval boundaries regardless of whether the call or task is finished. Call and task state times are reported only when the task ends. The call or task ends when wrap-up is complete.

The following figure illustrates the correlation between agent state and call state for a voice call. The agent reserve time includes network time and offer/ring time. Network time is the time it took the call to arrive at the agent's phone or desktop. Offering/ring time is the amount of time that the call rang on the agent's phone or waited on the agent's desktop.

Figure 1: Agent State and Task State Relationship

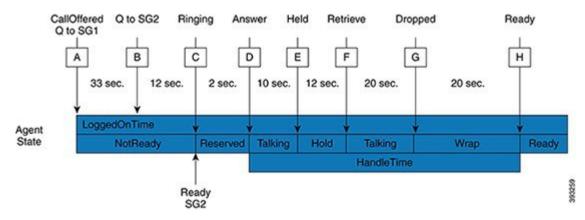

- 1. Call Arrives and queues against SG1 (A) after 33 seconds the call also queues for agents in SG2 (B).
- 2. The call remains queued to SG1 and SG2 for an additional 12 seconds, until it is routed to an agent who goes ready in SG2 (C).

- **3.** Call rings on the agent's phone (C) and is then answered by the agent (D), who talks on the call for 10 seconds before putting the call on hold (E).
- **4.** After 12 seconds, the agent retrieves the call (F) and talks for another 20 seconds.
- **5.** At (G) the call is dropped which results in the agent going into Wrap state to perform after after-call work for 20 seconds at which time the agent becomes ready (H).
- **6.** If the interval boundary ends when the call is ringing on the agent's phone, the reserved time for the agent includes the network time and part of the ring time. At the next interval, the remaining ring time is reported in the reserved time of the agent. However, the call's time does not appear on a report until wrap-up has been completed on the call.

### **Agent Logout Reason Codes**

Agent logout reason codes are defined in the agent desktop software and appear in historical reports as their numeric equivalent, with no text code. For example, if reason code 1 equals "end of shift" and the agent selects that reason for logging out, the report displays "1".

In addition to the codes configured at the desktop, some codes are generated automatically when the agent is logged out by the software. The following table describes these built-in logout reason codes.

Table 12: Agent Logout Reason Codes

| Built-in Logout<br>Reason Code | Description                                                                                                    |
|--------------------------------|----------------------------------------------------------------------------------------------------|
| -1                             | The agent reinitialized due to peripheral restart.                                                                                                    |
| -2                             | The PG reset the agent, normally due to a PG failure.                                                                                                    |
| -3                             | An administrator modified the agent's extension while the agent was logged in.                                                                                                    |
| 999                            | The agent was logged out by from Finesse by a supervisor.                                                                                                    |
| 50002                          | A CTI OS component failed, causing the agent to be logged out. This could be due to closing the agent desktop application, heartbeat time out, a CTI OS Server failure, or a CTI OS failure. |
| 50004                          | The agent was logged out due to agent inactivity as configured in agent desk settings.                                                                                                    |
| 50020                          | The agent was logged out when the agent's skill group assignment dynamically changed.                                                                                                    |
| 50030                          | The agent was logged out when the agent's skill group assignment dynamically changed on the Administration & DataServer.                                                                     |
| 50040                          | The mobile agent was logged out because the call failed.                                                                                                    |
| 50042                          | The mobile agent was logged out because the phone line disconnected when using nailed connection mode.                                                                                       |

| Built-in Logout<br>Reason Code                                 | Description                                                                                                    |  |
|----------------------------------------------------------------|----------------------------------------------------------------------------------------------------|--|
| 20001—applicable<br>if you are using<br>Cisco Agent<br>Desktop | The agent's state was changed to NOT READY.                                                                                                    |  |
| 20002—applicable if you are using Cisco Agent                  | Forces the logout request; for example, when Agent A attempts to login to Cisco Agent Desktop and Agent B is already logged in under that agent ID, Agent A is asked whether or not to force the login.  |  |
| Desktop                                                        | If Agent A answers yes, Agent B is logged out and Agent A is logged in. Reports would then show that Agent B logged out at a certain time with a reason code of 20002 (Agent B was forcibly logged out). |  |
|                                                                | Note Cisco Unified Mobile Agent is the only exception, where CAD will not allow you to log out a login name/ID that is already in use.                                                                   |  |
| 20003—applicable<br>if you are using<br>Cisco Agent<br>Desktop | Not Ready for logout.                                                                                                    |  |

### **Agent Not Ready Reason Codes**

There are reports that show the codes agents select when entering Not Ready state, that calculate the percentage of time spent in the Not Ready state, and that show specific Not Ready reasons based on the time range you specify.

These reports help you identify whether agents are taking the appropriate number of breaks and whether their breaks are the appropriate length.

Some reports display both the text of the reason code (if configured) *and* the corresponding number. For example, if an agent enters Not Ready state and selects "Break" as the reason code, and if you have configured text for this code, reports display "Break [1]". Other reports display the numeric Not Ready reason code only.

In addition to Not Ready reason codes that you define, there are built-in Not Ready reason codes for situations in which the software automatically makes the agent Not Ready. The following table describes these built-in Not Ready reason codes.

Table 13: Built-In Not Ready Reason Codes

| Built-in Not Ready<br>Reason Code | Description                                                                    |
|-----------------------------------|--------------------------------------------------------------------------------|
| -1                                | Agent reinitialized (used if peripheral restarts).                             |
| -2                                | PG reset the agent, normally due to a PG failure.                              |
| -3                                | An administrator modified the agent's extension while the agent was logged in. |
| 999                               | A Finesse supervisor changed the agent state.                                  |

| Built-in Not Ready<br>Reason Code                                | Description                                                                                                    |  |  |
|------------------------------------------------------------------|----------------------------------------------------------------------------------------------------|--|--|
| 50001                                                            | The CTI OS client disconnected, logging out the agent.                                                                                                    |  |  |
|                                                                  | Note This reason code is converted to a 50002, so 50001 does not display in the agent log out records.                                                                                                    |  |  |
| 50002                                                            | A CTI OS component failed, causing the agent to be logged out. This could be due to closing the agent desktop application, heartbeat time-out, a CTI OS Server failure, or a CTI OS failure.                                                                      |  |  |
| 50003                                                            | Agent was logged out because Unified CM reported the device out of service.                                                                                                    |  |  |
| 50004                                                            | Agent was logged out due to agent inactivity as configured in agent desk settings.                                                                                                    |  |  |
| 50005                                                            | For a deployment where the Multi-line Agent Control is enabled in the peripheral, and the Multi-line Agent Behavior is configured to impact agent state, the Agent is set to Not Ready with this code while talking on a call on the Non-ACD line.                |  |  |
| 50010                                                            | The agent did not receive multiple consecutive routed calls. The system makes the agent Not Ready automatically so that additional calls are not routed to the agent. By default, the number of consecutive calls missed before the agent is made Not Ready is 2. |  |  |
| 50020                                                            | Agent was logged out when the agent's skill group dynamically changed on the Administration & Data Server.                                                                                                    |  |  |
| 50030                                                            | Agent was logged out because the agent was logged in to a dynamic device target that is using the same dialed number (DN) as the PG static device target.                                                                                                    |  |  |
| 50040                                                            | Mobile agent was logged out because the call failed.                                                                                                    |  |  |
| 50041                                                            | Mobile agent state changed to Not Ready because the call failed when the mobile agent's phone line rang busy.                                                                                                    |  |  |
| 50042                                                            | Mobile agent was logged out because the phone line disconnected while using nailed connection mode.                                                                                                    |  |  |
| 50041                                                            | The agent's state was changed to Not Ready because the agent's phone line rang busy and a call failed.                                                                                                    |  |  |
| 32767                                                            | The agent's state was changed to Not Ready because the agent did not answer a call and the call was redirected to a different agent or skill group.                                                                                                    |  |  |
| 20001 - applicable<br>if you are using<br>Cisco Agent<br>Desktop | Places the agent in the Not Ready state first before forcibly logging off the agent.                                                                                                    |  |  |

| Built-in Not Ready<br>Reason Code                                | Description                                                                                                    |
|------------------------------------------------------------------|----------------------------------------------------------------------------------------------------|
| 20002 - applicable<br>if you are using<br>Cisco Agent<br>Desktop | Forces the logout request. For example, when Agent A attempts to log in to Cisco Agent Desktop and Agent B is already logged in under that agent ID, Agent A is asked whether to force the login.  If Agent A answers yes, Agent B is logged out and Agent A is logged in. Reports would then show that Agent B logged out at a certain time with a reason code of 20002 (Agent B was forcibly logged out). |
| 20003 - applicable<br>if you are using<br>Cisco Agent<br>Desktop | Not Ready for logout.  If agent is not already in the Logout state, request is made to place agent in the Not Ready state. Then logout request is made to log out the agent.                                                                                                    |

By default, built-in Not Ready reason codes do not have associated textual reason codes. They appear as numbers in reports. To see a textual code for these Not Ready reason codes, enter the built-in Not Ready reason code into the Reason Code tool with the related text. For example, you can label the 32767 Not Ready reason code "Redirection on No Answer."

### **Agent Task Handling**

Agents can receive and initiate many different types of tasks. There are reports that show you what kind of tasks agents are handling and how well they are handling them. For example, there are reports that display statistics for calls placed, received, transferred, and conferenced, and there are reports that indicate how many calls were rerouted when the agent failed to answer the call.

Tasks can be internal or external, and incoming or outgoing, as follows:

- Internal tasks are calls made to an agent from another person or from another agent on Packaged CCE.
- External tasks are calls that are placed off the Packaged CCE, tasks that come in via CVP, or tasks that are routed to an agent from a person outside Packaged CCE. For example, calls from the call center to customers are considered external.
- Incoming tasks are tasks that an agent receives. Multichannel tasks are always incoming.
- Outgoing tasks are calls that an agent places. For example, if a customer calls an agent, the call is incoming for the agent. If an agent calls a supervisor, the call is outgoing for the agent.

For voice calls only, agents can place consultative calls and engage in conference calls.

Agents can transfer voice calls and nonvoice tasks that were routed to CCE from third-party multichannel applications that use the Task Routing APIs. Agents cannot transfer nonvoice Enterprise Chat and Email tasks.

For each type of task that an agent can initiate, the amount of time that the agent spent working on that task is recorded in the Agent\_Skill\_Group\_Interval database table.

The following table describes the tasks that an agent can receive and initiate, how the time for each task is determined, and how those tasks are reported.

Table 14: Types of Tasks

| Type of task             | Description                                                                                                    | Reported as        |
|--------------------------|----------------------------------------------------------------------------------------------------|--------------------|
| Incoming direct/internal | Incoming Direct Tasks are tasks that come directly to the agent's extension.                                                                                                    | Internal In        |
|                          | Examples of this kind of call include calls that are directly transferred by another agent without going through a script and calls that resulted from agent-to-agent calling.           |                    |
|                          | Data for these calls are stored in the InternalCallsRcvd fields of the Agent_Skill_Group_Interval historical database table.                                                             |                    |
|                          | The time for these tasks begins when the agent answers the task and ends when the task disconnects. The time is stored in the InternalCallsRcvdTime field.                               |                    |
| Outgoing external        | These are calls initiated by agents from their extension that are placed outside the contact center. Outgoing External Tasks are always voice tasks.                                     | External Out Tasks |
|                          | Consultative, conference out, and transfer out calls are counted as outgoing external calls if they are placed outside the contact center or to remote agent extensions at another site. |                    |
|                          | Agent-to-Agent dialing is outgoing external for the agent initiating the call if the call has to be placed outside the contact center to get to the destination agent.                   |                    |
|                          | Data for these calls are stored in the AgentOutCalls fields of the Agent_Skill_Group_Interval historical database table.                                                                 |                    |
|                          | The time for these tasks begins when the agent initiates the task and ends when the task disconnects. The time is stored in the AgentOutCallsTime field.                                 |                    |
| Outgoing internal        | These are calls initiated by agents from their extension to another extension within the contact center. Outgoing Internal Tasks are always voice tasks.                                 | Internal Out Tasks |
|                          | Consultative, conference out, and transfer out calls are counted as outgoing internal calls if they are placed to another CVP.                                                           |                    |
|                          | Agent-to-Agent calls are outgoing internal for the agent initiating the call.                                                                                                    |                    |
|                          | Data for these calls are stored in the InternalCalls fields of the Agent_Skill_Group_Interval historical database table.                                                                 |                    |
|                          | The time for these tasks begins when the agent initiates the task and ends when the task disconnects. The time is stored in the InternalCallsTime field.                                 |                    |

| Type of task     | Description                                                                                                    | Reported as                                                                                                    |
|------------------|----------------------------------------------------------------------------------------------------|----------------------------------------------------------------------------------------------------|
| CCE-routed calls | All calls that are routed to the agent.                                                                                                    | Tasks Handled                                                                                                    |
|                  | Outbound Option calls are consideredCCE–routed/incoming calls.  Data for these calls are stored in the CallsHandled fields of the Agent_Skill_Group_Interval historical database table.        | Tasks Handled includes all calls, including calls that are transferred and conferenced, and                                                                                              |
|                  | The time for these tasks begins when the agent answers the task and ends when the agent completes wrap-up. The time is stored in the HandledCallsTime field.                                   | consultative calls. Tasks Handled provides a high level view of routed tasks. Other report columns such as Transfer In and Conf Out provide more details about how the task was handled. |
| Transferred in   | Calls transferred to an agent from another agent. Calls that are blind transferred by one agent to CVP for re-routing are counted in this column for the agent who receives the rerouted call. | Transfer In                                                                                                    |
|                  | Nonvoice Task Routing tasks that are blind transferred are also counted in this column for the agent who receives the rerouted task.                                                           |                                                                                                    |
|                  | The time for these tasks begins when the agent answers the transferred task and ends when the task disconnects. The time is stored in the TransferredInCallsTime field.                        |                                                                                                    |
|                  | Data for these calls are stored in the TransferredIn fields of the Agent_Skill_Group_Interval historical database table.                                                                       |                                                                                                    |
| Transferred out  | Calls that are transferred from an agent. An agent can transfer both incoming and outgoing calls.                                                                                              | Transfer Out                                                                                                    |
|                  | Nonvoice Task Routing tasks that are transferred from an agent are also counted in this column.                                                                                                |                                                                                                    |
|                  | Data for these calls are stored in the TransferredOut fields of the Agent_Skill_Group_Interval historical database table.                                                                      |                                                                                                    |
|                  | The time for these tasks begins when the agent activates the transfer button and ends when the transfer is complete. The time is stored in the TransferredOutCallsTime field.                  |                                                                                                    |

| Type of task   | Description                                                                                                    | Reported as |
|----------------|----------------------------------------------------------------------------------------------------|-------------|
| Consultative   | Calls in which an agent consulted with another agent or supervisor while having another call on hold.                                                                                                    | Cons Out    |
|                | Data for these calls are stored in the ConsultativeCalls fields of the Agent_Skill_Group_Interval historical database table.                                                                                                    |             |
|                | The time for these tasks begins when the agent activates the transfer button and ends when the target agent answers and the held task is restored (drop consultative call) or consult party drops. The time is stored in the ConsultativeCallsTime field. |             |
| Conference in  | Incoming calls that are conferenced.                                                                                                    | Conf In     |
|                | Data for these calls are stored in the ConferencedInCalls fields of the Agent_Skill_Group_Interval historical database table.                                                                                                    |             |
|                | The time for these tasks begins when the agent answers the task and ends when the task disconnects. The time is stored in the ConferenceInCallsTime field.                                                                                                |             |
| Conference out | Outgoing calls that are conferenced.                                                                                                    | Conf Out    |
|                | Data for these calls are stored in the ConferencedOutCalls fields of the Agent_Skill_Group_Interval historical database table.                                                                                                    |             |
|                | The time for these tasks begins when the agent activates the conference button and ends when the agent disconnects from the conference call and the supervisor drops out of the call. The time is stored in the ConferenceOutCallsTime field.             |             |

You might notice overlapping data in your reports for the amount of time for different types of calls. This happens because incoming tasks, such as CCE-routed tasks and calls made directly to an agent, can be Transferred In and Conferenced In. Both incoming calls and outgoing calls placed by agents can be Transferred Out and Conferenced Out. The total time for the incoming or outgoing call includes transfer and conference time.

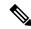

Note

Agents can transfer and conference incoming calls both in and out. However, they can transfer and conference outgoing calls out only. This difference means that if an agent transfers an outgoing task to another agent, it is still considered an outgoing task.

# **Agent Utilization: Full-Time Equivalents and Percent Utilization**

Because agents can work on multiple media and in multiple skill groups, they typically do not spend all of their time handling tasks for a single skill group. Determining staffing needs based on agents whose time is divided among skill groups and media can be difficult.

Report templates provide two types of statistics that give you a improved view of how agents are being utilized and how many full-time agents would be required to handle the amount of work performed during an interval for a particular skill group.

These statistics are:

- % Utilization (percent utilization)
- FTE (full-time equivalent)

**Percent utilization** (% Utilization in reports) shows you how well agents are being utilized within a skill group. This metric is computed in reports by dividing the total time agents spend handling calls in a skill group by the total time agents were ready to handle tasks. To calculate the time that an agent was ready, the system subtracts the Not Ready time from the total time that agents were logged on. For example, if the agent spent 20 minutes of the log on duration handling calls and was available to handle calls for 40 minutes, the percent utilization is 50%.

The **full-time equivalent** (FTE in reports) is the number of full-time agents that would be required to perform the work done during that interval for a skill group. To calculate the FTE, the system divides the total time that work was performed by the total time in the interval. For example, if agents spent a total of 3 hours handling tasks during a 30-minute interval, the FTE for task handling during the interval is 3 hours / 0.5 hours, which equals 6 full-time persons. This means that if all agents handled tasks full-time, the work could have been done by 6 agents.

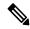

Note

If you select a report interval that is less than 8 hours, the resulting value will be lower than expected.

## **Supervisor Activity**

Agent team supervisors can take advantage of supervisory features available on their desktops. Use reports to see when agents requested assistance and when supervisors had to use the Barge-In and Intercept features.

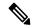

Note

These supervisory features are not available to agents using MRDs other than Voice.

#### **Supervisor Assist and Emergency Assist for Existing Call**

Agents can activate supervisor assist or emergency assist buttons on their desktop when they need special assistance from the primary or secondary supervisor assigned to their team.

Follow these guidelines to ensure that you can obtain accurate and useful data from these features:

- Configure skill groups for supervisors handling Supervisor Assist and Emergency Assist requests. For example, you can configure one skill group for all the supervisors of an agent team. This way, you can direct requests to these skill groups and report on Supervisor and Emergency Assist call activity for these skill groups.
- Create call types and configure dialed numbers that map to the created call type.
- Configure scripts to direct the requests to the supervisor skill group.

You can select consult as an option on the agent desktop settings for supervisor or emergency assist. If the agent is on a call when the agent activates either the Supervisor or Emergency Assist desktop feature, the CTI software activates the conference key on behalf of the agent's phone and calls the supervisor using the Supervisor

or Emergency Assist script. This example assumes that the emergency or supervisor assist script has an Agent-to-Agent node to find a supervisor. The supervisor answers the call and consults privately with the agent. The following fields are incremented within the Agent Skill Group and Skill group tables.

Table 15: Existing Call: Consultative

| Fields incremented for agent's skill group to which the call was routed | Fields incremented for supervisor's default skill group |
|-------------------------------------------------------------------------|---------------------------------------------------------|
| CallsHandled, InternalCall,<br>SupervisorAssistCalls/EmergencyAssist    | InternalCallsRcvd                                       |

For the agent, the call is reported in Tasks Handled and either Sup Assist or Emergency report fields. For the supervisor, the call is reported in Tasks Handled report fields.

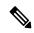

Note

During the consultation, the supervisor can decide to barge-in to the call using the supervisor desktop Barge-In feature.

#### Barge-In

When the supervisor activates the Barge-In desktop feature, the agent's desktop completes a conference to the supervisor so that the supervisor can join into the conversation with the call. The following fields increment for both the agent and the supervisor in the agent skill group and skill group tables.

Table 16: Supervisor Barge-In

| Fields incremented for agent's skill group to which the call was routed | Fields incremented for supervisor's default skill group |  |
|-------------------------------------------------------------------------|---------------------------------------------------------|--|
| CallsHandled, InternalCalls, BargeInCalls                               | BargeInCalls, InternalCallsRcvd                         |  |

For the agent, the call is reported in Tasks Handled and Barge-In report fields. For the supervisor, the call is reported in Tasks Handled and Barge-In report fields.

#### Intercept

If the supervisor decides to intercept (take over) the call, the supervisor activates the Intercept desktop button. This interception drops the agent out of the conference, which allows the supervisor to take over the call. The following fields are incremented during the intercept operation for both the agent skill group and skill group tables.

Table 17: Supervisor Intercept

| Fields incremented for agent's skill group to which the call was routed | Fields incremented for supervisor's default skill group |
|-------------------------------------------------------------------------|---------------------------------------------------------|
| InterceptCalls                                                          | InterceptCalls                                          |

For the agent, the call is reported in the Intercept report field. For the supervisor, the call is reported in the Intercept report field.

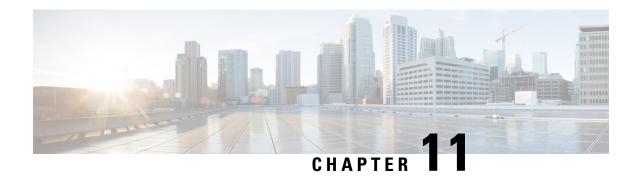

# **Skill Group Reporting**

- Skill Group Activity, on page 79
- Default Skill Group Data in Reports, on page 79

### **Skill Group Activity**

You can report on skill groups using Agent Skill Group reports and Skill Group reports.

**Agent Skill Group reports.** Report on all of the agents in one or more skill groups. For an agent who belongs to more than one skill group, these reports allow you to monitor that agent across all of those skill groups.

**Skill Group reports.** Monitor operational performance. For example, you could compare the performance of several skill groups or to see if calls are being distributed evenly by your routing scripts and configuration.

#### **Default Skill Group Data in Reports**

A default skill group is created for each configured Media Routing Domain. The default skill group acts as a bucket to capture information about voice calls and non-voice tasks, in the following situations:

- A call is not routed by a Packaged CCE routing script.
- A skill group is not specified in a routing script.
- The Agent to Agent node is used in a routing script for agent-to-agent dialing.
- The Queue to Agent node queues a task to an agent and the agent is not logged into the skill group specified in that node.

Including the default skill group in reports helps to identify non- Packaged CCE-routed calls within agent and skill group reports, and ensures that agent/skill group reports balance with call type reports, because call type reports include only Packaged CCE-routed calls.

Metrics for the default skill group are affected by different types of calls, including new calls, agent-to-agent dialing, transfers and conferences, and Emergency and Supervisor Assist.

New outbound and incoming direct calls increment default skill group metrics, as follows:

• AgentOutCalls for external outbound calls.

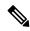

Note

When an agent makes an outbound call as part of a consultative call, the call is not attributed to the default skill group. It is attributed to the skill group for the consulting agent on the original call.

- InternalCalls for the internal outbound calls.
- InternalCallRcvd for the direct incoming calls.

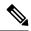

Note

CallsHandled is not incremented for the default skill group, because the default skill group can not be referenced in any script.

**Agent-to-agent dialing** using the agent to agent node in the script increments default skill group metrics, as follows:

- OutgoingExternal or OutgoingInternal is incremented for the default skill group of the agent initiating the agent to agent call.
- InternalCallsReceived is incremented for the default skill group of the agent receiving the agent to agent call.

Transfers and conferences increment default skill group metrics, as follows:

- If agent A transfers or conferences a Packaged CCE—routed call to agent B directly without using a script, OutgoingExternal or OutgoingInternal for agent A is incremented against the skill group of the Packaged CCE-routed call. For agent B, IncomingDirect is incremented against the default skill group.
- If the agent A transfers or conferences a Packaged CCE—routed call to a dialed number that accesses a transfer or conference script that has an agent to agent node, OutgoingExternal or OutgoingInternal for agent A is incremented for the skill group of the Packaged CCE-routed call. For agent B, IncomingDirect is incremented for the default skill group

**Emergency and Supervisor Assist calls** increment InternalCallsRcvd for the supervisor's default skill group.

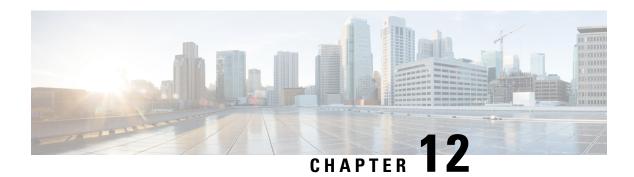

# **Precision Queue Reporting**

• Precision Queue Activity, on page 81

# **Precision Queue Activity**

You can report on precision queues using Agent Precision Queue reports and Precision Queue reports.

**Agent Precision Queue reports.** Report on all of the agents in one or more precision queues. For an agent who belongs to more than one precision queue, these reports allow you to monitor that agent across all of those precision queues.

**Precision Queue reports.** Monitor operational performance. For example, you could compare the performance of several precision queues or see if calls are being distributed evenly by your routing scripts and configuration.

**Precision Queue Activity** 

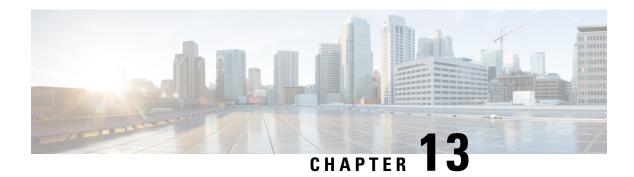

## **Call Type Reporting**

- Call Type Activity, on page 83
- How Call Errors Affect Call Type Reporting, on page 84
- How Calls That Experience CVP Ring No Answer Affect Call Type Reporting, on page 84

### **Call Type Activity**

Call type is the highest level reporting entity. Call type reports provide the most insight into call treatment and a caller's overall experience with the system.

A call type is a category of incoming call, and is used to select a routing script for a call. Administrators can create call types that correlate to the type of service the caller wants, and can change the call type during a routing script to direct the call to a new routing script or to gather report metrics for different legs or transactions. For example, your system may have call types configured for the following situations:

- Transfers and conferences, to direct the call to a different routing script and gather call type report metrics for transfers and conferences.
- Individual transactions in CVP Self-Service and Information Gathering applications, to be able to report
  on those transactions.
- Queuing, to separate Information Gathering and queue metrics. For example, you might change the call type when a call completes an Information Gathering script and enters a queue.
- CVP Ring No Answer (RONA), to direct calls to a routing script designed for this situation, and to use call type reports to see how calls that experience CVP RONA are eventually handled.
- Supervisor and Emergency Assist, to direct the assistance request to a routing script that assigns the request to the team's primary or secondary supervisor, and to use call type reports to view data about supervisor assistance requests.

Key call type metrics include the following:

- Average speed of answer.
- Number of calls received and handled.
- Number of calls that abandoned while en-route to CVP, at CVP, while en-route to an agent, or while being offered to an agent.
- How long callers waited in queue.

- Number of calls queued for an available agent.
- Whether service level objectives are being met.
- · Number of transfers and conferences.
- Number of calls that were given the busy, ring, default-routed, or network-routed treatment.
- Number of calls that encountered an error.
- Number of calls that have a bad label.
- Number of calls that re-routed on no answer from the agent's phone.

### **How Call Errors Affect Call Type Reporting**

The way call errors increment the database depends on the following conditions:

- Calls that abandon en route to the Packaged CCE/CVP scripts are calls that abandon in the network while
  they are being sent to the VRU. An example of this condition is if a call abandons while it is sent to the
  VRU from a CTI Route point in Unified Communications Manager. These calls increment the ErrorCount
  column in the Call\_Type tables.
- If the caller abandons within the Abandon Wait Time, calls that abandon en route to CVP might be counted as short calls, instead of as errors.
- Calls that abandon en route to agents are calls that encounter an error when the call is at the agent desktop. This call is counted as part of the AgentErrorCount in the Call\_Type tables.

The Calls Error field in call type reports is a calculated field that combines both error columns. For example, the Calls Error field in the Call Type Historical All Fields report is derived from Call Type Interval.IncompleteCalls + Call Type Interval.AgentErrorCount.

# How Calls That Experience CVP Ring No Answer Affect Call Type Reporting

The CVP Ring No Answer feature ensures that when an agent does not answer a call after a specified number of seconds, the call is taken away from the agent and re-assigned to another agent or requeued. The original agent is made Not Ready.

You can configure the routing script to handle CVP Ring No Answer situations in two ways: the script can change the call type when the calls is requeried, or the script can continue to use the same call type. The manner in which you script for CVP Ring No Answer affects the report data that you see, as follows:

If you change the call type, then CallsOffered, CallsRequeried, and OverflowOut are updated for the
initial call type. CallsOffered and fields related to the completion of the call, such as CallsHandled, are
incremented for the second call type.

Using two call types enables you to identify CVP Ring No Answer occurrences in call type reports. For example, if you create a specific call type for use in Ring No Answer situations, then you can see whether calls are redirecting by monitoring the calls offered to that call type. You can also see whether the FlowOut field is incremented for other call types.

• If you do not change the call type, CallsOffered and fields related to the completion of the call, such as CallsHandled, are incremented. FlowOut is not incremented. You need to use agent or skill group reports to view a count of CVP Ring No Answer calls; you cannot tell from call type reports whether calls are experiencing CVP Ring No Answer.

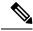

Note

Because the Unified CVP application performs a requery to redirect the call to a different agent or skill group instead of branching to another script, the CallsRONA field is not incremented for the call type.

How Calls That Experience CVP Ring No Answer Affect Call Type Reporting

## **Task Handling Metrics**

- Average Speed of Answer, on page 87
- Service Level, on page 88
- Bucket Intervals, on page 90

### **Average Speed of Answer**

Average Speed of Answer (ASA) is the average answer wait time (the sum of the time that all incoming tasks waited before being answered). Answer wait time includes delay time, queue time, and ring time. ASA starts when the call enters a queue, and is set for four entities:

- Agent
- Call type
- Skill group
- Precision queue

ASA is reported in hours, minutes, and seconds (HH:MM:SS).

For agents, the ASA is calculated by dividing the total answer wait time for calls answered by the agent by the number of calls that the agent answered. (AnswerWaitTime/CallsAnswered)

For call types, ASA is calculated by dividing the total answer wait time for the call type by the number of calls that were handled by that call type. (AnswerWaitTime/CallsHandled)

For skill groups and precision queues, ASA is calculated by dividing the total answer wait time for calls answered by the skill group or precision queue by the number of calls that were answered by that skill group or precision queue. (AnswerWaitTime/CallsAnswered). Consider this example:

- A call is queued at skill group X for 30 seconds.
- The call is then queued at skill group Y for 10 seconds.

In this case, the total queue time is 40 seconds and is used to calculate ASA for skill group Y, even though the call only queued at skill group Y for 10 seconds.

#### **Service Level**

Service levels help you set and measure goals for answering calls.

All calls that are either answered or abandoned within a specified interval are considered to be service level calls offered for that interval.

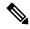

Note

Service level is not affected for calls that are neither answered nor abandoned within the service level time. For example, calls that encounter an error condition within the service level threshold do not affect the service level.

Two important configuration parameters contribute to the calculation of service level:

- Service level threshold--the number of seconds you set as a goal to treat a call. To calculate the service level for a period of time, Packaged CCE determines the number of calls that have had a service level event within that interval. For example, if your goal is to answer 80% of calls within two minutes, you would set the service level threshold to be 120 seconds. Reports show you the percentage of calls that have had a service level event within that interval.
- **Service level type**--determines how calls that abandon before the service level threshold impact the service level calculation. There are three options for service level type:
  - **Ignore**--Abandoned calls are excluded from the service level calculation.
  - **Negative impact**--Calls that abandon within the service level threshold are not counted as treated calls.
  - Positive impact--Calls that abandon within the service level threshold are counted as treated calls.

The calculations for service level are based on the service level type defined for the service level configuration. They are described in the following table.

Table 18: Formulas for Service Level Type

| Service level type                                                                                                    | Formula used to determine service level                                       |  |
|----------------------------------------------------------------------------------------------------|-------------------------------------------------------------------------------|--|
| Ignore abandoned calls                                                                                                 | ed calls   ServiceLevelCalls / (ServiceLevelCallsOffered – ServiceLevelAband) |  |
| Negative impact of abandoned calls                                                                                     | ServiceLevelCalls / (ServiceLevelCallsOffered)                                |  |
| Positive impact of abandoned calls  (ServiceLevelCalls + ServiceLevelAband) / (ServiceLevelCallsOften abandoned calls) |                                                                               |  |

For an example of how service level type is calculated, consider the following call counts:

- Answered within service level threshold (ServiceLevelCalls) = 70 calls
- Abandoned within service level threshold (ServiceLevelAband) = 10 calls
- Exceeded service level threshold (ServiceLevelCallsOffered (ServiceLevelCalls + ServiceLevelAband)) = 20 calls

• Total service level events (ServiceLevelCallsOffered) = 100 calls

For these call counts, the service level is calculated as follows:

Table 19: Calculations for Service Level

| For this service level type:      | The service level calculation is: |
|-----------------------------------|-----------------------------------|
| Abandoned calls ignored           | 70 / (100-10) = 77%               |
| Abandoned calls negatively impact | 70 /100 = 70%                     |
| Abandoned calls positively impact | (70 + 10) / 100 = 80%             |

Service level threshold and type can be set for the system as a whole and for individual call types, skill groups, and precision queues. Settings for individual entities override those set at the system level.

#### Service Level at the Call Type

For measuring overall customer experience, the call type provides the most insight into call treatment and how callers are experiencing the system.

The service level threshold timer at the call type starts as soon as the call enters the call type that has a service level defined. When the service level timer expires, the service level is applied to the current call type associated with the call.

Only call types that are associated with scripts that use the Queue To nodes define service levels. If a call type is changed using the Requalify or Call Type nodes, then the service threshold timer is reset.

There are four *service level events* that can occur for the call type:

- The call is answered by an agent before the service level threshold expires. In this case, the ServiceLevelSCallsOffered and ServiceLevelCalls database fields are incremented.
- The call abandons while in the Unified CVP or at the agent's phone before the service level threshold expires. In this case, the ServiceLevelCallsOffered and ServiceLevelAband database fields are incremented.
- The call redirects on no answer before the service level threshold expires. In this case, the ServiceLevelCallsOffered database field is incremented.
- The service level threshold timer expires; for example, the call reaches the service level threshold without being answered by an agent or abandoned. In this case, the ServiceLevelCallsOffered database field is incremented.

If calls encounter an error before the service level threshold expires, the ServiceLevelError database field is incremented, but ServiceLevelOffered is not incremented. If the call encounters an error after the service level threshold expires, ServiceLevelOffered is incremented.

To exclude errors from your service level calculation, adjust the ServiceLevelCallsOffered by excluding error calls: adjusted SL Offered calls = SL Offered calls – (Total Error calls - ServiceLevelError).

In this example, abandoned calls have a negative impact: ServiceLevel = ServiceLevelCalls / (ServiceLevelCallsoffered – (AgentErrorCount + ErrorCount – ServiceLevelError)).

#### Service Level at the Skill Group and Precision Queue

At the skill group and precision queue level, the service level metric is useful for monitoring agent, skill group, and precision queue performance. The service level threshold timer at the skill group or precision queue starts as soon as the call is queued to a skill group or precision queue.

There are five service level events that can occur for a skill group or precision queue:

- The call is answered by an agent before the service level threshold expires. In this case, the
  ServiceLevelsCallsOffered and ServiceLevelCalls database fields are incremented for the skill group or
  precision queue that answered the call. If the call is queued to more than one skill group, then the
  ServiceLevelsCallsOffered and ServiceLevelCallsDequeued database fields are incremented for the other
  skill groups or precision queues.
- The call is dequeued from a skill group or precision queue before the service level threshold expires. In
  this case ServiceLevelsCallsOffered and ServiceLevelCallsDequeued database fields are incremented.
  Calls may be dequeued using the Cancel Queue node, when they are de-queued from the skill group or
  precision queue to be routed to a different skill group or precision queue.
- The call abandons while in the VRU (queue) or at the agent's phone before the service level threshold expires. In this case, the ServiceLevelCallsOffered and ServiceLevelAband database fields are incremented.
- The call redirects on no answer before the service level threshold expires. In this case, the ServiceLevelCallsOffered database field is incremented.
- The service level threshold timer expires. Example: the call reaches the service level threshold without being answered by an agent or abandoned. In this case, the ServiceLevelCallsOffered database field is incremented.

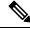

Note

If you want to remove errors from ServiceLevelCallsOffered, you can use this formula in a custom report: ServiceLevelCallsOffered – (Errors – SLErrors).

#### **Bucket Intervals**

Bucket intervals allow you to track data for calls abandoned or answered within specific time increments. For example, you can track data for calls abandoned or answered between 0 and 8 seconds, or under 60 seconds.

Bucket intervals are associated with the following:

- · Call types
- Skill groups
- · Precision queues

You can set bucket intervals for the system as a whole and for individual call types, skill groups, and precision queues. Settings for individual entities override settings set at the system level.

Service level tells you what percentage of calls are being answered within a certain time, but does not tell you how closely to the service level calls are being answered or abandoned. Bucket intervals provide more insight into how long callers are waiting before their calls are answered or before they abandon.

For example, if your service level is two minutes, you might want to set up intervals for 30 seconds, one minute, 90 seconds, 120 seconds, 180 seconds, 210 seconds, and 240 seconds. Using these intervals, you can see whether calls are being answered in the 30 seconds after the service level threshold of 180 seconds or if most are waiting a full minute longer to be answered.

The intervals also give you insight into how long callers are willing to wait before abandoning. Many callers do not abandon until two minutes past the service level. This might indicate that you can modify your service level goal.

To avoid inconsistencies in reporting, create a new Bucket Interval List with your desired parameters. Follow this updated Bucket Interval parameter for Call Types, Skill Groups or Precision Queues only at specific times (that is, end of the day, week, or month). Ensure that no one is running the reports for the intervals, while you modify the boundaries.

**Bucket Intervals** 

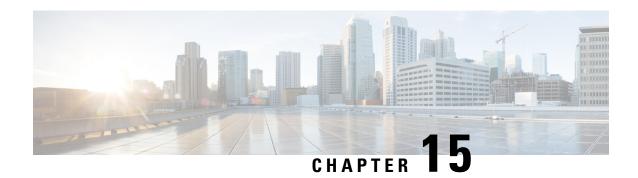

# **Cisco Unified CVP Reporting**

- Cisco Unified CVP Application Reporting, on page 93
- Trunks and Trunk Groups, on page 95

# **Cisco Unified CVP Application Reporting**

Cisco Unified Customer Voice Portal (CVP) is a Voice Response Unit (VRU) that is used for customer self-service, information gathering, and queuing. Self-service applications allow customers to handle their own needs, such as looking up an account balance or entering payment information, without having to talk with an agent. Information gathering applications are used to decide what skill group to queue the call to by walking the caller through a series of voice prompts. The Caller Entered Digits (CED) are passed back from the Unified CVP to be used within the routing script, to decide the optimal skill group to answer the call.

The manner in which your enterprise uses Unified CVP determines what report data you should monitor:

- If Unified CVP performs **queuing**, you might want to see how long callers waited in queue and the number of callers who abandoned while queued.
- If Unified CVP is used for **self-service**, you might want to see the following metrics:
  - How many calls traversed the application.
  - How many successful transactions occurred in the self-service application. For example, in a banking
    application a customer might have the ability to perform multiple transactions, such as account
    lookup, obtaining balance information, and learning about recent payments. You might want to see
    which of these transactions was used, and whether the caller successfully completed the transaction.
  - Whether callers handled their needs through the self-service application or were transferred to an agent.
  - If a system error, such as a failed database lookup, caused a caller to be transferred by an agent instead of continuing through the self-service application.
- If Unified CVP is used for **information gathering**, you might want to see the following metrics:
  - How many calls traversed the application.
  - How long each call remained in the application.
  - How many calls disconnected before being routed to an agent.
  - How many calls were eventually routed to agents.

- How many callers opted out of the digit collection to be transferred directly to an agent.
- If a system error, such as a failed database lookup, caused the caller to be transferred to an agent instead of continuing through the digit collection prompts for more appropriate routing.

If a self-service or information gathering application is used before the call is queued, change the call type just before Queue node. Changing the call type resets the service level timer; time spent in the self-service or information gathering application does not count against the service level for the second call type. If you do not change call types prior to the Queue node, the self-service or information gathering time is included in the calculation of service level, having a negative impact on your service level. See the following figure.

Figure 2: Changing a Call Type Prior to the Queue to Skill Group Node

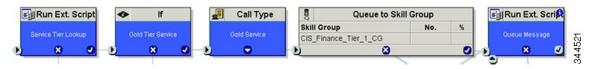

The following illustration shows how a call moves from the information gathering application to the queuing applications.

In this example, 20 seconds will be used to calculate ASA and decide the service level instead of 50 seconds (30 + 20 seconds).

Figure 3: Call Type Data for Calls That Abandon After Call Type Is Changed

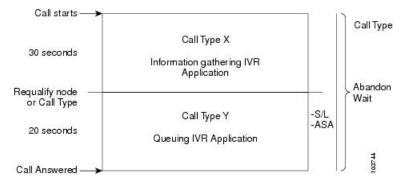

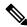

Note

If the call abandons before being changed to the call type that handles queuing, the Call Abandon Wait time is not reset. Therefore, the Abandon Wait time for the information gathering call type starts when the call enters the first call type, and ends when the call abandons, as illustrated below:

Call Starts

Call Type X

Information gathering IVR
Application

Requalify node
or Call Type

Call Type Y

Abandon
Wait

Call Type Y

Abandon

Application

Call Type Y

Abandon

Application

Call Type Y

Abandon

Application

The call Type Y

Assa

Figure 4: Call Type for Calls That Abandon Before Call Type Is Changed

The following table illustrates how some basic metrics are defined at the call type and skill group.

**Table 20: Self-Service and Information Gathering Application Metrics** 

| Report metric                 | Call type                                                                           | Skill group                                                          |
|-------------------------------|-------------------------------------------------------------------------------------|----------------------------------------------------------------------|
| Abandon Wait Time             | Starts when a call first enters a call type and ends when it abandons.              | Not Applicable                                                       |
| Average Speed of Answer (ASA) | Starts at the first Queue to Skill Group node in the routing script.                | Starts at the first Queue to Skill Group node in the routing script. |
| Service Level                 | Starts as soon as the call enters the call type that has the service level defined. | Not Applicable                                                       |

# **Trunks and Trunk Groups**

Every peripheral has one or more associated trunk groups, with each trunk group containing one, or more physical trunks.

You can report on data such as the number of trunks in service, number of trunks idle, and the time during which all trunks in a trunk group were simultaneously busy (All Trunks Busy).

**Trunks and Trunk Groups** 

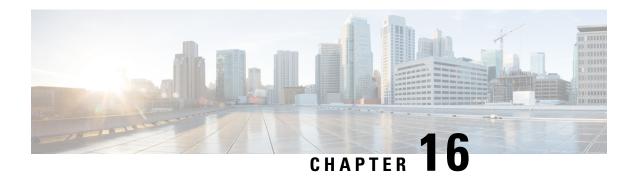

# **Missing Data**

- Temporarily Missing Data, on page 97
- Permanently Missing Data, on page 97

# **Temporarily Missing Data**

If your configuration includes an external HDS, you may notice that you are missing records from reports during the Logger recovery process.

If the Logger connected to the external HDS goes offline, the external HDS does not connect to a different Logger. For example, if the external HDS is connected to Logger A and Logger A fails, the HDS does not connect to Logger B. When Logger A comes back up, it recovers data from Logger B and begins to receive current historical information. After Logger A has recovered all of the data from Logger B, it replicates this data to the external HDS.

If reports are run from the external HDS for recent intervals while Logger A is offline or while the Logger is in the process of recovering or replicating data, you might not see data for those intervals in reports. These records are missing only temporarily; you will see the data after the replication process for the tables used by the reports is complete.

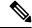

Note

If your deployment does not include an external HDS and Logger A goes offline, you will not see report data from the interval during which Logger A was offline until Logger A has recovered that data from Logger B.

### **Permanently Missing Data**

The Packaged CCE Logger retention settings and database size are configured to ensure sufficient database space for the data. In the unlikely event that the Logger's Central Database becomes full or reaches a configured threshold size, Packaged CCE frees up database space by running an emergency purge on historical database tables.

The emergency purge goes through each historical table in a predefined order one at a time and purges one hour's worth of data from the table, looping through the tables if necessary. As data is purged from each historical table, a check is made to verify if the free space is more than the minimum threshold value. Once adequate space has been recovered, the emergency purge procedure stops.

**Permanently Missing Data** 

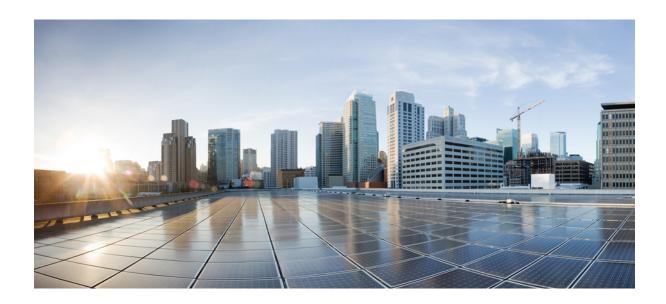

# PART | | |

# Packaged Contact Center Enterprise Report Template Reference

- Historical All Fields Report Templates, on page 101
- Real Time All Fields Report Templates, on page 175
- Historical Transitional Report Templates, on page 215
- Real Time Transitional Report Templates, on page 247
- Historical Outbound Option Report Templates, on page 263
- Real Time Outbound Option Report Templates, on page 303
- Live Data Report Templates, on page 317

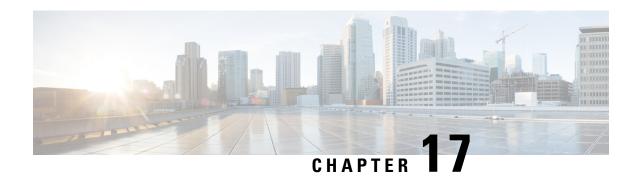

# **Historical All Fields Report Templates**

- Agent Historical All Fields, on page 101
- Agent Not Ready Detail, on page 105
- Agent Precision Queue Historical All Fields, on page 107
- Agent Queue Interval, on page 111
- Agent Queue Hourly, on page 115
- Agent Skill Group Historical All Fields, on page 119
- Agent Team Historical All Fields, on page 123
- Call Type Abandon/Answer Distribution Historical, on page 126
- Call Type Historical All Fields, on page 129
- Call Type Queue Interval All Fields, on page 134
- Call Type Skill Group Historical All Fields, on page 138
- Enterprise Service Historical All Fields, on page 140
- Enterprise Skill Group Historical All Fields, on page 142
- Trunk Group And IVR Ports Performance Historical, on page 146
- License Consumption Report, on page 147
- Peripheral Service Historical All Fields, on page 150
- Peripheral Skill Group Historical All Fields, on page 152
- Precision Queue Abandon Answer Distribution Historical, on page 158
- Precision Queue Efficiency, on page 161
- Precision Queue Efficiency Drill Down, on page 164
- Precision Queue Interval All Fields, on page 164
- Skill Group Abandon-Answer Distribution Historical, on page 170

# **Agent Historical All Fields**

The Agent Historical All Fields report presents a historical view of the activity of selected agents, showing each agent's skill groups, completed tasks, and agent state times.

Query: This report data is built from an Anonymous Block type query.

Views: This report has one grid view, Agent Historical All Fields.

**Grouping:** This report is grouped and sorted by agent name and then by skill group.

Value List: Agents

**Database Schema Tables** from which data is retrieved:

- Agent
- · Agent Skill Group Interval
- · Skill Group
- Person
- Media\_Routing\_Domain
- Agent Interval
- Precision\_Queue

#### **Available Fields in the Agent Historical All Fields Grid View**

In addition to the fields that appear by default as Current, most Available fields in this report are derived from the Agent\_Interval and Agent\_Skill\_Group\_Interval tables.

The **Handled** field is derived from CallsHandled in the Agent\_Skill\_Group\_Interval table.

Handled is the number of inbound calls that were answered and have completed wrap-up by agents in the skill group during the interval.

The **Wrap Time** field is a calculated field derived from Agent\_Skill\_Group\_Interval.WorkNotReadyTime + Agent\_Skill\_Group\_Interval.WorkReadyTime.

Wrap Time is the total time in HH:MM:SS (hours, minutes, seconds) that the agent spent in wrap-up on incoming and outgoing tasks in the interval.

#### **Current Fields in the Agent Historical All Fields Grid View**

Current fields are those fields that appear by default in a report generated from the stock template. Current fields are listed below in the order (left to right) in which they appear by default in the stock template.

| Column (Field)              | Description                                                                                                    |
|-----------------------------|----------------------------------------------------------------------------------------------------|
| Agent                       | The last name and first name of the agent.                                                                                   |
|                             | This field is a calculated field, derived from Person.LastName + ", " + Person.FirstName.                                    |
| Precision Queue/Skill Group | The agent skill group's enterprise name.                                                                                     |
|                             | Derived from Skill_Group.EnterpriseName.                                                                                     |
| Attributes                  | The names of the attributes used in the precision queue definition. The report shows only those attributes that are used.    |
| DateTime                    | The date and time of the selected row's data in MM/DD/YYYY (month, day, year) and HH:MM:SS (hours, minutes, seconds) format. |
|                             | Derived from Agent_Interval.DateTime.                                                                                        |
| COMPLETED TASKS             |                                                                                                    |

| Column (Field)      | Description                                                                                                    |
|---------------------|----------------------------------------------------------------------------------------------------|
| Handled             | The number of inbound calls that were answered and have completed wrap-up by agents during the interval.                                                                                                    |
|                     | Derived from Agent_Skill_Group_Interval.CallsHandled.                                                                                                    |
| Average Handle Time | The average time spent by the agent in handling a task in the interval, measured in HH:MM:SS (hours, minutes, seconds).                                                                                                    |
|                     | This field is a calculated field, derived from                                                                                                    |
|                     | $Agent\_Skill\_Group\_Interval. Handled Calls Time/Agent\_Skill\_Group\_Interval. Calls Handled.$                                                                                                    |
| Held                | The number of incoming calls to this agent that were placed on hold in the interval.                                                                                                    |
|                     | Derived from Agent_Skill_Group_Interval.IncomingCallsOnHold.                                                                                                    |
| Average Hold Time   | The average time in HH:MM:SS (hours, minutes, seconds) that calls were put on hold in the interval, for all incoming calls that included hold time.                                                                                                    |
|                     | This field is a calculated field, derived from                                                                                                    |
|                     | $Agent\_Skill\_Group\_Interval.IncomingCallsOnHoldTime/Agent\_Skill\_Group\_Interval.IncomingCallsOnHold.$                                                                                                    |
| Abandon Ring        | For voice: the total number of calls that were abandoned while the agent's phone was ringing.                                                                                                    |
|                     | For non-voice: the total number of tasks that were abandoned while being offered to an agent.                                                                                                    |
|                     | Derived from Agent_Skill_Group_Interval.AbandonRingCalls.                                                                                                    |
| RONA                | The number of tasks that left the agent's phone or terminal that were redirected to another dialed number because of no answer in the interval.                                                                                                    |
|                     | Derived from Agent_Skill_Group_Interval.RedirectNoAnsCalls.                                                                                                    |
| Abandon Hold        | The number of calls to the agent that were abandoned while the call was on hold and the number of paused tasks that the agent ended in the interval.                                                                                                    |
|                     | Derived from Agent_Skill_Group_Interval.AbandonHoldCalls.                                                                                                    |
| Transfer In         | The number of incoming calls that were transferred to this agent from other agents within the same peripheral that did not go to IVR for queuing in the interval. This value is updated when the agent completes the call.                                                                                                    |
|                     | For blind transfers in the Unified CCE with a Unified CCE System PG, this field updates when the call that was blind transferred to an IVR is subsequently transferred to another agent and the agent answers the call. For this call scenario, this field is not updated in the Unified CCE without a Unified CCE System PG. |
|                     | Derived from Agent_Skill_Group_Interval.TransferredInCalls.                                                                                                    |
| Transfer Out        | The number of calls this agent transferred to another agent, precision queue, or skill group in the interval. This includes Consultative Calls if this transfer was consultative-not blind. The value is updated at the time the agent completes the transfer of the call.                                                    |
|                     | This field is a calculated field, derived from Agent_Skill_Group_Interval.TransferredOutCalls + Agent_Skill_Group_Interval.NetTransferredOutCalls.                                                                                                    |

| Column (Field)    | Description                                                                                                    |
|-------------------|----------------------------------------------------------------------------------------------------|
| External Out      | The number of outgoing external calls that this agent made in the interval.                                                                                                    |
|                   | Derived from Agent_Skill_Group_Interval.AgentOutCalls.                                                                                                    |
| AGENT STATE TIMES | <u>'</u>                                                                                                    |
| Logged On Time    | The total time during the interval the agent was logged in, measured in HH:MM:SS (hours, minutes, seconds) format.                                                                                                    |
|                   | Derived from Agent_Interval.LoggedOnTime.                                                                                                    |
| %Active           | The percentage of time that the agent spent talking on calls in relation to the agent's LoggedOnTime.                                                                                                    |
|                   | This field is a calculated field, derived from:(Agent_Skill_Group_Interval.TalkInTime + Agent_Skill_Group_Interval.TalkOutTime + Agent_Skill_Group_Interval.TalkOtherTime + Agent_Skill_Group_Interval.TalkAutoOutTime + Agent_Skill_Group_Interval.TalkPreviewTime + Agent_Skill_Group_Interval.TalkReserveTime) / Agent_Interval.LoggedOnTime. |
| %Hold             | The percentage of time that the agent put a call on hold or paused a task in relation to LoggedOnTime or the interval, whichever is less.                                                                                                    |
|                   | This field is a calculated field, derived from Agent_Skill_Group_Interval.HoldTime/Agent_Interval.LoggedOnTimeTime.                                                                                                    |
| %Not Active       | The percentage of time that the agent spent in the Not Active or Available state in relation to LoggedOnTime. Applies to all skill groups and precision queues.                                                                                                    |
|                   | This field is a calculated field derived from Agent_Interval.AvailTime/Agent_Interval.LoggedOnTime.                                                                                                    |
| %Not Ready        | The percentage of time that the agent spent in the Not Ready state in relation to LoggedOnTime or the interval, whichever is less. Applies to all skill groups and precision queues.                                                                                                    |
|                   | This field is a calculated field, derived from Agent_Interval.NotReadyTime / Agent_Interval.LoggedOnTime.                                                                                                    |
| %Reserved         | The percentage of time that the agent spent in Reserved state waiting for task from this skill group or precision queue in relation to LoggedOnTime.                                                                                                    |
|                   | This field is a calculated field, derived from Agent_Skill_Group_Interval.ReservedStateTime /Agent_Interval.LoggedOnTime.                                                                                                    |
| %Wrap Up          | The percentage of time that the agent spent in Wrap-up state after an incoming or outgoing call to or from this skill group or precision queue in relation to LoggedOnTime.                                                                                                    |
|                   | The agent state time percentages in the Report Summary row add up to 100 percent only after you select all the skill groups or precision queues for an agent. When viewing a subset of an agent's skill groups or precision queues, the percentages may not balance.                                                                             |
|                   | This field is a calculated field, derived from (Agent_Skill_Group_Interval.WorkReadyTime + Agent_Skill_Group_Interval.WorkNotReadyTime)/Agent_Interval.LoggedOnTime.                                                                                                    |

**Report Summary:** This report has a report summary for all data.

# **Agent Not Ready Detail**

Use this report to identify how agents spend their time when they are not handling contacts. Not Ready reason codes can be used for agents to identify this time by using numeric codes to identify Break, Training, or Follow up for example. You can use this report to identify which Not Ready states agents use and how much time agents spend in each of them.

**Query:** This report data is built from an Anonymous Block.

Views: This report only has one grid view, Agent Not Ready Detail.

**Grouping:** This report is grouped and sorted by Agent and then by Logon Date Time.

Value List: Agent

Database Schema Tables from which data is retrieved:

- Agent
- Agent\_Event\_Detail
- Media Routing Domain
- Person
- · Reason Code

The report summarizes states by login date time. You might see one row for an agent's entire login session rather than individual rows for each state change.

An agent can have multiple records for each LogOnDateTime, including one for each MRD (such as voice or email and chat) the agent logged into.

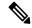

Note

To report on Agent Not Ready reason codes, configure the Not Ready Reason codes on the agent desktop software and in either the ICM Configuration manager (for Unified CCE) or Unified CCE Administration (for Packaged CCE).

In a Unified CCE environment, ensure that agent event detail is enabled on the peripheral. It is enabled by default in the ICM Configuration Manager only for the Unified CCE peripheral.

#### **Available Fields in the Agent Not Ready Detail Grid View**

Available fields for this report include the fields that appear by default as Current. Additional Available fields in this report are:

- **EndDate** This field is a calculated field derived from the SQL query.
- **Reason Code** Derived from Reason\_Code.ReasonCodeName (if reason code text is configured) and Agent\_Event\_Detail.ReasonCode.
- Skill Target ID Derived from: Agent Event Detail.skilltargetid.
- StartDate This field is a calculated field derived from the SQL query.

• Total Time Not Ready This field is a calculated field derived from the SQL query.

#### **Current Fields in the Agent Not Ready Detail Grid View**

**Current** fields are those fields that appear by default in a report generated from the stock template.

Current fields are listed below in the order (left to right) in which they appear by default in the stock template.

| Column (Field)    | Description                                                                                                    |
|-------------------|----------------------------------------------------------------------------------------------------|
| Agent             | The first and last name of the agent.                                                                                                    |
|                   | Derived from: Person.LastName "," Person.FirstName                                                                                                    |
| Log On Date Time  | The date and time the agent logged in, measured in MM/DD/YYYY (month, day, year) and HH:MM:SS (hours, minutes, seconds) format.                                    |
|                   | This field is a calculated field derived from Agent_Event_Detail.LoginDateTime.                                                                                    |
| Log On Duration   | The amount of time the agent was logged in, measured in HH:MM:SS (hours, minutes, seconds) format.                                                                 |
|                   | This field is a calculated field derived from ( Agent_Event_Detail.LoginDuration).                                                                                 |
| Reason Code       | A code and text (if configured) from the peripheral that indicates the reason for the agent's last state change. If it is not defined, the reason code displays 0. |
|                   | This field is a calculated field derived from Reason_Code.ReasonCodeName (if reason code text is configured) and Agent_Event_Detail.ReasonCode.                    |
| Duration          | The amount of time in HH:MM:SS (hours, minutes, seconds) that the agent spent in the Not Ready state for the given reason.                                         |
|                   | Derived from Agent_Event_Detail.Duration.                                                                                                    |
| % Log On Duration | The percent of the agent's total login session that the agent spent in the Not Ready state for the given reason.                                                   |
|                   | Derived from Agent_Event_Detail.Duration / Agent_Event_Detail.LoginDuration.                                                                                       |
| % Not Ready       | The percentage of time an agent spent in each Not Ready state relative to the other Not Ready states.                                                              |
|                   | This field is a calculated field derived from (Agent_Event_Detail.Duration / (sum of Agent_Event_Detail.Duration for all not ready reason codes)).                 |

**Report Summary:** This report has a summary row for Agent and a report summary for all data. For more information, see Report Summary Rows, on page 8.

## **Agent Precision Queue Historical All Fields**

Use this report to review the outcome of calls by Precision Queue and agent state percentages per Precision Queue. This report is comparable to the Agent Skill Group Historical report.

**Views:** This report has one grid view, Agent Precision Queue Historical All Fields.

**Grouping:** This report is grouped and sorted by Precision Queue and then by Agent.

Value Lists: Precision Queue, Media Routing Domain

**Database Schema Tables** from which data is retrieved:

- Agent
- · Agent Interval
- Agent\_Skill\_Group\_Interval
- Attribute
- · Media Routing Domain
- Person
- · Precision Queue

#### **Available Fields in the Agent Precision Queue Historical All Fields Grid View**

Available fields for this report include the fields that display by default as Current.

In addition to the fields that display by default as Current, most Available fields in this report are derived from the Agent\_Interval and Agent\_Skill\_Group\_Interval tables.

**Handled** is derived from CallsHandled in the Agent\_Skill\_Group\_Interval table.

Handled is the number of inbound calls for which agents in the precision queue during the interval answered and completed wrap-up.

All fields, excluding one, take their value directly from the database.

#### **Current Fields in the Agent Precision Queue Historical All Fields Grid View**

Current fields are those fields that appear by default in a report generated from the stock template.

| Column (Field)  | Description                                                                          |  |
|-----------------|--------------------------------------------------------------------------------------|--|
| Precision Queue | The enterprise name of the Agent Precision Queue.                                    |  |
|                 | Derived from Precision_Queue.EnterpriseName                                          |  |
| Agent           | The first and last name of the agent.                                                |  |
|                 | This field is a calculated field, derived from Person.LastName+","+Person.Firstname. |  |

| Column (Field)  | Description                                                                                                    |
|-----------------|----------------------------------------------------------------------------------------------------|
| Media           | The enterprise name of the Media Routing Domain associated with the agent.                                                                            |
|                 | Media is derived from: Media_Routing_Domain.EnterpriseName.                                                                                           |
| DateTime        | The date and time of the data for a selected row.                                                                                                    |
|                 | Derived from Agent_Skill_Group_Interval.DateTime.                                                                                                    |
| Attributes      | The attributes used in the precision queue definition. The report shows only those attributes that are used.                                          |
| COMPLETED TASKS |                                                                                                    |
| Handled         | The number of inbound calls for which agents in the precision queue during the interval answered and completed.                                       |
|                 | Derived from Agent_Skill_Group_Interval. CallsHandled                                                                                                 |
| Avg Handle Time | This is a calculated field, derived from: Agent_Skill_Group_Interval.HandledCallsTime / Agent_Skill_Group_Interval.CallsHandled                       |
|                 | The average time spent by the agent in handling a task in the interval, measured in HH:MM:SS (hours, minutes, seconds).                               |
| Held            | The number of incoming calls to this agent that are placed on hold in the interval.                                                                   |
|                 | Derived from Agent_Skill_Group_Interval.IncomingCallsOnHold                                                                                           |
| Avg Hold Time   | The average time in HH:MM:SS (hours, minutes, seconds) for calls placed on hold in the interval, for all incoming calls which include hold time.      |
|                 | This field is a calculated field, derived from (Agent_Skill_Group_Interval. IncomingCallsOnHoldTime / Agent_Skill_Group_Interval.IncomingCallsOnHold) |
| Abandon Ring    | For voice: The total number of calls that are abandoned while the agent phone is ringing.                                                             |
|                 | For non-voice: The total number of tasks that are abandoned when offered to an agent.                                                                 |
|                 | Derived from Agent_Skill_Group_Interval.AbandonRingCalls                                                                                              |

| Column (Field)    | Description                                                                                                    |
|-------------------|----------------------------------------------------------------------------------------------------|
| RONA              | The number of tasks that left the agent phone or terminal that are redirected to another dialed number because of no answer in the interval.                                                                                                    |
|                   | Derived from Agent_Skill_Group_Interval.RedirectNoAnsCalls                                                                                                    |
| Abandon Hold      | The number of calls to the agent that are abandoned while the call is on hold and the number of paused tasks that the agent ended in the interval.                                                                                                    |
|                   | Derived from Agent_Skill_Group_Interval.AbandonHoldCalls                                                                                                    |
| Transfer In       | The number of incoming calls that are transferred to this agent from other agents within the same peripheral that do not go to VRU for queuing in the interval. This value is updated when the agent completes the call.                                                                                       |
|                   | For blind transfers in Unified CCE with a Unified CCE System PG, this field is updated when the call that is blind transferred to a VRU is later transferred to another agent and the agent answers the call. For this call scenario this field is not updated in Unified CCE without a Unified CCE System PG. |
|                   | Derived from Agent_Skill_Group_Interval.TransferredInCalls                                                                                                    |
| Transfer Out      | The number of calls this agent transferred to another agent or precision queue in the interval. This number includes consultative calls if this transfer was consultative-not blind. The value is updated at the time the agent completes the transfer of the call.                                            |
|                   | This field is a calculated field, derived from Agent_Skill_Group_Interval.TransferredOutCalls + Agent_Skill_Group_Interval.NetTransferredOutCalls                                                                                                    |
| External Out      | The number of outgoing external calls that this agent made in the interval.                                                                                                    |
|                   | Derived from Agent_Skill_Group_Interval.AgentOutCalls                                                                                                    |
| Agent State Times | '                                                                                                    |
| Logged On Time    | The total time during the interval the agent was logged in, measured in HH:MM:SS (hours, minutes, seconds) format.                                                                                                    |
|                   | Derived from Agent_Interval.LoggedOnTime                                                                                                    |

| Column (Field) | Description                                                                                                    |
|----------------|----------------------------------------------------------------------------------------------------|
| % Active       | The percentage of time that the agent spent talking on calls in this precision queue in relation to LoggedOnTime.                                                                                                    |
|                | This field is a calculated field, derived from (Agent_Skill_Group_Interval.TalkInTime + Agent_Skill_Group_Interval.TalkOutTime + Agent_Skill_Group_Interval.TalkOtherTime + Agent_Skill_Group_Interval.TalkAutoOutTime + Agent_Skill_Group_Interval.TalkPreviewTime + Agent_Skill_Group_Interval.TalkReserveTime) / Agent_Interval.LoggedOnTime |
| % Hold         | The percentage of time that the agent put a call on hold or paused a task in relation to LoggedOnTime or the interval, whichever is less.                                                                                                    |
|                | This field is a calculated field, derived from Agent_Skill_Group_Interval.HoldTime / Agent_Interval.LoggedOnTimeTime                                                                                                    |
| % Not Active   | The percentage of time that the agent spent in the NotActive or Available state in relation to LoggedOnTime. This field applies to all precision queues.                                                                                                    |
|                | This field is a calculated field derived from Agent_Interval.AvailTime / Agent_Interval.LoggedOnTime                                                                                                    |
| % Not Ready    | The percentage of time that the agent spent in the NotReady state in relation to LoggedOnTime or the interval, whichever is less. This field applies to all precision queues.                                                                                                    |
|                | This field is a calculated field, derived from Agent_Interval.NotReadyTime / Agent_Interval.LoggedOnTime                                                                                                    |
| % Reserved     | The percentage of time that the agent spent in the Reserved state waiting for a task from this precision queue in relation to LoggedOnTime.                                                                                                    |
|                | This field is a calculated field, derived from Agent_Skill_Group_Interval.ReservedStateTime / Agent_Interval.LoggedOnTime                                                                                                    |

| Column (Field) | Description                                                                                                    |
|----------------|----------------------------------------------------------------------------------------------------|
| % Wrap Up      | The percentage of time that the agent spent in the Wrap-up state after an incoming or outgoing call to or from this precision queue in relation to LoggedOnTime.                                                                       |
|                | The agent state time percentages in the Report Summary row add up to 100 percent only when you select all the precision queues for an agent. When you view a subset of precision queues for an agent, the percentages may not balance. |
|                | This field is a calculated field, derived from (Agent_Skill_Group_Interval.WorkReadyTime + Agent_Skill_Group_Interval.WorkNotReadyTime) / Agent_Interval.LoggedOnTime                                                                  |

**Report Summary:** There is a summary for Precision Queue Name and a report summary for all data. See Report Summary Rows, on page 8.

## **Agent Queue Interval**

Use this report to show call dispositions and state time percentages for agents who have been assigned both skills and precision queues.

Query: This report data is built from an Anonymous Block.

**Views:** This report has one grid view, Agent Queue Interval.

Grouping: This template is grouped by agent name and then by Skill Group or Precision Queue.

Value List: Agent

Database Schema Tables from which data is retrieved:

- Agent
- Agent\_Interval
- Agent\_Skill\_Group\_Interval
- Attribute
- Media\_Routing\_Domain
- Person
- Precision Queue
- Skill\_Group

#### **Current Fields in the Agent Queue Interval Grid View**

Current fields are those fields that appear by default in a grid view generated from the stock template.

| Column (Field)                | Description                                                                                                    |
|-------------------------------|----------------------------------------------------------------------------------------------------|
| Agent                         | The first and last name of the agent.                                                                                                    |
|                               | This field is a calculated field, derived from Person.LastName+ "," +Person.FirstName.                                                                     |
| Precision Queue / Skill Group | The enterprise name for the skill group or agent precision queue. You can identify a precision queue by the presence of Attributes next to the queue name. |
|                               | Derived from Skill_Group.EnterpriseName or Precision_Queue.EnterpriseName                                                                                  |
| Attributes                    | The attributes used in the precision queue definition. The report shows only those attributes that are used.                                               |
| DateTime                      | The date and time of the selected row's data in MM/DD/YYYY (month, day, year) and HH:MM:SS (hour, minute, second) format.                                  |
|                               | Derived from Agent_Skill_Group_Interval.DateTime.                                                                                                    |
| COMPLETED TASKS               |                                                                                                    |
| Handled                       | The number of inbound calls that were answered and have completed wrap-up by agents in the skill group during the interval.                                |
|                               | Derived from CallsHandled in the Agent_Skill_Group_Interval table.                                                                                         |
| Avg Handle Time               | The average time spent by the agent in handling a task in the interval, measured in HH:MM:SS (hours, minutes, seconds).                                    |
|                               | This field is a calculated field, derived from (Agent_Skill_Group_Interval.HandledCallsTime / Agent_Skill_Group_Interval.CallsHandled).                    |
| Held                          | The number of incoming calls to this agent that were placed on hold in the interval.                                                                       |
|                               | Derived from Agent_Skill_Group_Interval.IncomingCallsOnHold.                                                                                               |
| Avg Hold Time                 | The average time in HH:MM:SS (hours, minutes, seconds) that calls were put on hold in the interval, for all incoming calls which included hold time.       |
|                               | This field is a calculated field, derived from (Agent_Skill_Group_Interval. IncomingCallsOnHoldTime / Agent_Skill_Group_Interval. IncomingCallsOnHold).    |
| Abandon Rings                 | For voice: the total number of calls that were abandoned while the agent's phone was ringing.                                                              |
|                               | For non-voice: the total number of tasks that were abandoned while being offered to an agent.                                                              |
|                               | Derived from: Agent_Skill_Group_Interval.AbandonRingCalls.                                                                                                 |

| Column (Field)    | Description                                                                                                    |
|-------------------|----------------------------------------------------------------------------------------------------|
| RONA              | The number of tasks that left the agent's phone or terminal that were redirected to another dialed number because of no answer in the interval.                                                                                                    |
|                   | Derived from Agent_Skill_Group_Interval.RedirectNoAnsCalls.                                                                                                    |
| Abandon Hold      | The number of calls to the agent that were abandoned while the call was on hold and the number of paused tasks that the agent ended in the interval.                                                                                                    |
|                   | Derived from Agent_Skill_Group_Interval.AbandonHoldCalls.                                                                                                    |
| Transfer In       | The number of incoming calls that were transferred to this agent from other agents within the same peripheral that did not go to IVR for queuing in the interval. This value is updated when the agent completes the call.                                                                                                    |
|                   | For blind transfers in the Unified CCE with a Unified CCE System PG, this field is updated when the call that was blind transferred to an Interactive Voice Response (IVR) is later transferred to another agent and the agent answers the call. For this call scenario, this field is not updated in Unified CCE without a Unified CCE System PG. |
|                   | Derived from Agent_Skill_Group_Interval.TransferredInCalls.                                                                                                    |
| Transfer Out      | The number of calls this agent transferred to another agent or skill group in the interval. This includes Consultative Calls if this transfer was consultative-not blind. The value is updated at the time the agent completes the transfer of the call.                                                                                           |
|                   | This field is a calculated field, derived from                                                                                                    |
|                   | Agent_Skill_Group_Interval.TransferredOutCalls + Agent_Skill_Group_Interval.NetTransferredOutCalls.                                                                                                    |
| External Out      | The number of outgoing external calls that this agent made in the interval.                                                                                                    |
|                   | Derived from Agent_Skill_Group_Interval.AgentOutCalls.                                                                                                    |
| AGENT STATE TIMES |                                                                                                    |
| Logged On Time    | The total time during the interval the agent was logged in, measured in HH:MM:SS (hours, minutes, seconds) format.                                                                                                    |
|                   | Derived from Agent_Interval.LoggedOnTime.                                                                                                    |

| Column (Field) | Description                                                                                                    |
|----------------|----------------------------------------------------------------------------------------------------|
| % Active       | The percentage of time that the agent spent talking on calls in this skill group in relation to the agent's LoggedOnTime.                                                                                                    |
|                | This field is a calculated field, derived from (Agent_Skill_Group_Interval.TalkInTime + Agent_Skill_Group_Interval.TalkOutTime + Agent_Skill_Group_Interval.TalkOtherTime + Agent_Skill_Group_Interval.TalkAutoOutTime + Agent_Skill_Group_Interval.TalkPreviewTime + Agent_Skill_Group_Interval.TalkReserveTime) / Agent_Interval.LoggedOnTime. |
| % Hold         | The percentage of time that the agent has put a call on hold or paused a task in relation to LoggedOnTime or the interval, whichever is less.                                                                                                    |
|                | This field is a calculated field, derived from Agent_Skill_Group_Interval.HoldTime / Agent_Interval.LoggedOnTimeTime.                                                                                                    |
| % Not Active   | The percentage of time that the agent spent in the Not Active or Available state in relation to LoggedOnTime. Applies to all skill groups.                                                                                                    |
|                | This field is a calculated field derived from (Agent_Interval.AvailTime /Agent_Interval.LoggedOnTime).                                                                                                    |
| % Not Ready    | The percentage of time that the agent spent in the Not Ready state in relation to LoggedOnTime or the interval, whichever is less. Applies to all skill groups.                                                                                                    |
|                | This field is a calculated field, derived from: (Agent_Interval.NotReadyTime / Agent_Interval.LoggedOnTime).                                                                                                    |
| % Reserved     | The percentage of time that the agent spent in Reserved state waiting for a task from this skill group in relation to LoggedOnTime.                                                                                                    |
|                | This field is a calculated field, derived from (Agent_Skill_Group_Interval.ReservedStateTime / Agent_Interval.LoggedOnTime).                                                                                                    |
| % Wrap Up      | The percentage of time that the agent spent in Wrap-up state after an incoming or outgoing call to or from this skill group in relation to LoggedOnTime.                                                                                                    |
|                | The agent state time percentages in the Report Summary row add up to 100 percent only after you select all the skill groups for an agent. When viewing a subset of an agent's skill groups, the percentages may not balance.                                                                                                    |
|                | This field is a calculated field, derived from (Agent_Skill_Group_Interval.WorkReadyTime +Agent_Skill_Group_Interval.WorkNotReadyTime) / Agent_Interval.LoggedOnTime.                                                                                                    |

**Report Summary:** There is a summary for all data. See Report Summary Rows, on page 8.

# **Agent Queue Hourly**

Use this report to show call dispositions and state time percentages for agents who have been assigned both skills and precision queues.

Query: This report data is built from an Anonymous Block.

Views: This report has one grid view, Agent Queue Hourly.

Grouping: This template does not support grouping.

Value List: Agent

**Database Schema Tables** from which data is retrieved:

- Agent
- Agent\_Interval
- Agent\_Skill\_Group\_Interval
- Attribute
- Media\_Routing\_Domain
- Person
- Precision Queue
- Skill\_Group

**Note**: The data is summarized to hourly boundaries instead of 15 or 30-minutes interval boundaries.

#### **Current Fields in the Agent Queue Hourly Grid View**

Current fields are those fields that appear by default in a grid view generated from the stock template.

| Column (Field)               | Description                                                                                                    |
|------------------------------|----------------------------------------------------------------------------------------------------|
| Agent                        | The first and last name of the agent.                                                                                                    |
|                              | This field is a calculated field, derived from                                                                                                    |
|                              | Person.LastName+ "," +Person.FirstName.                                                                                                    |
| Precision Queue /Skill Group | The enterprise name for the skill group or agent precision queue. You can identify a precision queue by the presence of Attributes next to the queue name. |
|                              | Derived from Skill_Group.EnterpriseName or Precision_Queue.EnterpriseName.                                                                                 |
| Attributes                   | The attributes used in the precision queue definition. The report shows only those attributes that are used.                                               |

| Column (Field)      | Description                                                                                                    |
|---------------------|----------------------------------------------------------------------------------------------------|
| DateTime            | The date and time of the selected row's data in MM/DD/YYYY (month, day, year) and HH:MM:SS (hour, minute, second) format.                                      |
|                     | Derived from Agent_Skill_Group_Interval.DateTime.                                                                                                    |
| COMPLETED TASKS     |                                                                                                    |
| Handled             | The number of inbound calls that were answered and have completed wrap-up by agents in the skill group during the interval.                                    |
|                     | Derived from CallsHandled in the Agent_Skill_Group_Interval table.                                                                                             |
| Average Handle Time | The average time spent by the agent in handling a task in the interval, measured in HH:MM:SS (hours, minutes, seconds).                                        |
|                     | This field is a calculated field, derived from (Agent_Skill_Group_Interval.HandledCallsTime / Agent_Skill_Group_Interval.CallsHandled).                        |
| Held                | The number of incoming calls to this agent that are placed on hold in the interval.                                                                            |
|                     | Derived from Agent_Skill_Group_Interval.IncomingCallsOnHold                                                                                                    |
| Average Hold Time   | The average time in HH:MM:SS (hours, minutes, seconds)during which the calls were put on hold in the interval, for all incoming calls that included hold time. |
|                     | This field is a calculated field, derived from (Agent_Skill_Group_Interval. IncomingCallsOnHoldTime / Agent_Skill_Group_Interval.IncomingCallsOnHold).         |
| Abandon Rings       | For voice: the total number of calls that were abandoned while the agent's phone was ringing.                                                                  |
|                     | For non-voice: the total number of tasks that were abandoned while being offered to an agent.                                                                  |
|                     | Derived from: Agent_Skill_Group_Interval.AbandonRingCalls.                                                                                                    |
| RONA                | The number of tasks that left the agent's phone or terminal that were redirected to another dialed number because of no answer in the interval.                |
|                     | Derived from Agent_Skill_Group_Interval.RedirectNoAnsCalls.                                                                                                    |

| Column (Field)    | Description                                                                                                    |
|-------------------|----------------------------------------------------------------------------------------------------|
| Abandon Hold      | The number of calls to the agent that were abandoned while the call was on hold and the number of paused tasks that the agent ended in the interval.                                                                                                    |
|                   | Derived from Agent_Skill_Group_Interval.AbandonHoldCalls.                                                                                                    |
| Transfer In       | The number of incoming calls that were transferred to this agent from other agents within the same peripheral that did not go to IVR for queuing in the interval. This value is updated when the agent completes the call.                                                                                            |
|                   | For blind transfers in the Unified CCE with a Unified CCE System PG, this field is updated when the call that was blind transferred to an IVR is later transferred to another agent and the agent answers the call. For this call scenario, this field is not updated in Unified CCE without a Unified CCE System PG. |
|                   | Derived from Agent_Skill_Group_Interval.TransferredInCalls.                                                                                                    |
| Transfer Out      | The number of calls this agent transferred to another agent or skill group in the interval. This includes Consultative Calls if this transfer was consultative-not blind. The value is updated at the time the agent completes the transfer of the call.                                                              |
|                   | This field is a calculated field, derived from Agent_Skill_Group_Interval.TransferredOutCalls + Agent_Skill_Group_Interval.NetTransferredOutCalls.                                                                                                    |
| External Out      | The number of outgoing external calls that this agent made in the interval.                                                                                                    |
|                   | Derived from Agent_Skill_Group_Interval.AgentOutCalls.                                                                                                    |
| Agent State Times |                                                                                                    |
| Logged On Time    | The total time during the interval the agent was logged in, measured in HH:MM:SS (hours, minutes, seconds) format.                                                                                                    |
|                   | Derived from Agent_Interval.LoggedOnTime.                                                                                                    |

| Column (Field) | Description                                                                                                    |
|----------------|----------------------------------------------------------------------------------------------------|
| % Active       | The percentage of time that the agent spent talking on calls in this skill group in relation to the agent's LoggedOnTime.                                                                                                    |
|                | This field is a calculated field, derived from (Agent_Skill_Group_Interval.TalkInTime + Agent_Skill_Group_Interval.TalkOutTime + Agent_Skill_Group_Interval.TalkOtherTime + Agent_Skill_Group_Interval.TalkAutoOutTime + Agent_Skill_Group_Interval.TalkPreviewTime + Agent_Skill_Group_Interval.TalkReserveTime) / Agent_Interval.LoggedOnTime |
| % Hold         | The percentage of time that the agent has put a call on hold or paused a task in relation to LoggedOnTime or the interval, whichever is less.                                                                                                    |
|                | This field is a calculated field, derived from Agent_Skill_Group_Interval.HoldTime / Agent_Interval.LoggedOnTimeTime.                                                                                                    |
| % Not Active   | The percentage of time that the agent spent in the Not Active or Available state in relation to LoggedOnTime. Applies to all skill groups.                                                                                                    |
|                | This field is a calculated field derived from (Agent_Interval.AvailTime /Agent_Interval.LoggedOnTime).                                                                                                    |
| % Not Ready    | The percentage of time that the agent spent in the Not Ready state in relation to LoggedOnTime or the interval, whichever is less. Applies to all skill groups.                                                                                                    |
|                | This field is a calculated field, derived from: (Agent_Interval.NotReadyTime / Agent_Interval.LoggedOnTime).                                                                                                    |
| % Reserved     | The percentage of time that the agent spent in Reserved state waiting for a task from this skill group in relation to LoggedOnTime.                                                                                                    |
|                | This field is a calculated field, derived from (Agent_Skill_Group_Interval.ReservedStateTime / Agent_Interval.LoggedOnTime).                                                                                                    |

| Column (Field) | Description                                                                                                    |
|----------------|----------------------------------------------------------------------------------------------------|
| % Wrap Up      | The percentage of time that the agent spent in Wrap-up state after an incoming or outgoing call to or from this skill group in relation to LoggedOnTime.                                                                     |
|                | The agent state time percentages in the Report Summary row add up to 100 percent only after you select all the skill groups for an agent. When viewing a subset of an agent's skill groups, the percentages may not balance. |
|                | This field is a calculated field, derived from (Agent_Skill_Group_Interval.WorkReadyTime +Agent_Skill_Group_Interval.WorkNotReadyTime) / Agent_Interval.LoggedOnTime.                                                        |

There is a summary for all data. See Report Summary Rows.

# **Agent Skill Group Historical All Fields**

Agent Skill Group Historical All Fields shows call dispositions and agent state percentages grouped by skill group and then agent.

Query: This report data is built from an Anonymous Block type query.

Views: This report has one grid view, Agent Skill Group Historical All Fields.

**Grouping:** This report is grouped and sorted by Skill Group and then by Agent.

Value Lists: Skill Group, Media Routing Domain Database Schema Tables from which data is retrieved:

- Agent
- · Agent Interval
- Agent\_Skill\_Group\_Interval
- · Media Routing Domain
- Skill Group
- Person

#### **Available Fields in the Agent Skill Group Historical All Fields Grid View**

Available fields for this report include the fields that appear by default as Current.

In addition to the fields that appear by default as Current, most Available fields in this report are derived from the Agent Interval and Agent Skill Group Interval tables.

**Handled** is derived from CallsHandled in the Agent Skill Group table.

Handled is the number of inbound calls that were answered and have completed wrap-up by agents in the skill group during the interval.

All fields but one take their value directly from the database.

The one exception is **Wrap Time**, which is a calculated field derived from: (Agent\_Skill\_Group\_Interval.WorkNotReadyTime + Agent\_Skill\_Group\_Interval.WorkReadyTime).

Wrap Time is the total time in HH:MM:SS (hours, minutes, seconds) that the agent spent in wrap-up on incoming and outgoing tasks in the interval.

#### **Current Fields in the Agent Skill Group Historical All Fields Grid View**

Current fields are those fields that appear by default in a report generated from the stock template.

| Column (Field)  | Description                                                                                                    |
|-----------------|----------------------------------------------------------------------------------------------------|
| Skill Group     | The agent skill group's enterprise name.                                                                                          |
|                 | Derived from Skill_Group.EnterpriseName.                                                                                          |
| Agent           | The first and last name of the agent.                                                                                             |
|                 | This is a calculated field, derived from Person.LastName + ", " + Person.FirstName.                                               |
| Media           | The enterprise name of the Media Routing Domain associated with the agent.                                                        |
|                 | <b>Media</b> is derived from: Media_Routing_Domain.EnterpriseName.                                                                |
| DateTime        | The date and time of the selected row's data in MM/DD/YYYY (month, day, year) and HH:MM:SS (hour, minute, second) format.         |
|                 | Derived from Agent_Skill_Group_Interval.DateTime.                                                                                 |
| COMPLETED TASKS |                                                                                                    |
| Handled         | The number of inbound calls that were answered and have completed wrap-up by agents in the skill group during the interval.       |
|                 | Derived from Agent_Skill_Group_Interval. CallsHandled.                                                                            |
| Avg Handle Time | The average time spent by the agent in handling a task in the interval, measured in HH:MM:SS (hours, minutes, seconds).           |
|                 | This is a calculated field, derived from (Agent_Skill_Group_Interval.HandledCallsTime / Agent_Skill_Group_Interval.CallsHandled). |

| Column (Field) | Description                                                                                                    |
|----------------|----------------------------------------------------------------------------------------------------|
| Held           | The number of incoming calls to this agent that were placed on hold in the interval.                                                                                                    |
|                | Derived from Agent_Skill_Group_Interval.IncomingCallsOnHold.                                                                                                    |
| Avg Hold Time  | The average time in HH:MM:SS (hours, minutes, seconds) that calls were put on hold in the interval, for all incoming calls that included hold time.                                                                                                    |
|                | This field is a calculated field, derived from (Agent_Skill_Group_Interval. IncomingCallsOnHoldTime / Agent_Skill_Group_Interval.IncomingCallsOnHold).                                                                                                    |
| Abandon Rings  | For voice: the total number of calls that were abandoned while the agent's phone was ringing.                                                                                                    |
|                | For non-voice: the total number of tasks that were abandoned while being offered to an agent.                                                                                                    |
|                | Derived from Agent_Skill_Group_Interval.AbandonRingCalls.                                                                                                    |
| RONA           | The number of tasks that left the agent's phone or terminal that were redirected to another dialed number because of no answer in the interval.                                                                                                    |
|                | Derived from Agent_Skill_Group_Interval.RedirectNoAnsCalls.                                                                                                    |
| Abandon Hold   | The number of calls to the agent that were abandoned while the call was on hold and the number of paused tasks that the agent ended in the interval.                                                                                                    |
|                | Derived from Agent_Skill_Group_Interval.AbandonHoldCalls.                                                                                                    |
| Transfer In    | The number of incoming calls that were transferred to this agent from other agents within the same peripheral that did not go to IVR for queuing in the interval. This value is updated when the agent completes the call.                                                                                             |
|                | For blind transfers in the Unified CCE with a Unified CCE System PG, this field updates when the call that was blind transferred to an IVR is later transferred to another agent and the agent answers the call. For this call scenario, this field is not updated in the Unified CCE without a Unified CCE System PG. |
|                | Derived from Agent_Skill_Group_Interval.TransferredInCalls.                                                                                                    |

| Column (Field)    | Description                                                                                                    |
|-------------------|----------------------------------------------------------------------------------------------------|
| Transfer Out      | The number of calls this agent transferred to another agent or skill group in the interval. This number includes Consultative Calls if this transfer was consultative-not blind. The value is updated at the time the agent completes the transfer of the call.                                                                                  |
|                   | This field is a calculated field, derived from: Agent_Skill_Group_Interval.TransferredOutCalls + Agent_Skill_Group_Interval.NetTransferredOutCalls.                                                                                                    |
| External Out      | The number of outgoing external calls that this agent made in the interval.                                                                                                    |
|                   | Derived from Agent_Skill_Group_Interval.AgentOutCalls.                                                                                                    |
| AGENT STATE TIMES |                                                                                                    |
| Logged On Time    | The total time during the interval the agent was logged in, measured in HH:MM:SS (hours, minutes, seconds) format.                                                                                                    |
|                   | Derived from Agent_Interval.LoggedOnTime.                                                                                                    |
| % Active          | The percentage of time that the agent spent talking on calls in this skill group in relation to the agent's LoggedOnTime.                                                                                                    |
|                   | This field is a calculated field, derived from (Agent_Skill_Group_Interval.TalkInTime + Agent_Skill_Group_Interval.TalkOutTime + Agent_Skill_Group_Interval.TalkOtherTime + Agent_Skill_Group_Interval.TalkAutoOutTime + Agent_Skill_Group_Interval.TalkPreviewTime + Agent_Skill_Group_Interval.TalkReserveTime) / Agent_Interval.LoggedOnTime. |
| % Hold            | The percentage of time that the agent put a call on hold or paused a task in relation to LoggedOnTime or the interval, whichever is less.                                                                                                    |
|                   | This field is a calculated field, derived from Agent_Skill_Group_Interval.HoldTime / Agent_Interval.LoggedOnTimeTime.                                                                                                    |
| % Not Active      | The percentage of time that the agent spent in the Not Active or Available state in relation to LoggedOnTime. Applies to all skill groups.                                                                                                    |
|                   | This field is a calculated field derived from (Agent_Interval. AvailTime/Agent_Interval.LoggedOnTime).                                                                                                    |

| Column (Field) | Description                                                                                                    |
|----------------|----------------------------------------------------------------------------------------------------|
| % Not Ready    | The percentage of time that the agent spent in the Not Ready state in relation to LoggedOnTime or the interval, whichever is less. Applies to all skill groups. This field is a calculated field, derived from (Agent_Interval.NotReadyTime / Agent Interval.LoggedOnTime).                                                                                                    |
| % Reserved     | The percentage of time that the agent spent in Reserved state waiting for task from this skill group in relation to LoggedOnTime.                                                                                                    |
|                | This field is a calculated field, derived from (Agent_Skill_Group_Interval.ReservedStateTime / Agent_Interval.LoggedOnTime).                                                                                                    |
| % Wrap Up      | The percentage of time that the agent spent in Wrap-up state after an incoming or outgoing call to/from this skill group in relation to LoggedOnTime.  The agent state time percentages in the Report Summary row add up to 100 percent only after you select all the skill groups for an agent. When you view a subset of an agent's skill groups, you might notice that the percentages may not balance. |
|                | This field is a calculated field, derived from (Agent_Skill_Group_Interval.WorkReadyTime +Agent_Skill_Group_Interval.WorkNotReadyTime) / Agent_Interval.LoggedOnTime.                                                                                                    |

**Report Summary:** There is a summary for Skill Group and a report summary for all data. For more information, see Report Summary Rows, on page 8.

# **Agent Team Historical All Fields**

Use the Agent Team Historical report to view call distribution and agent state percentages by team.

**Views:** This report has one grid view, Agent Team Historical All Fields.

Query: This report data is built from an Anonymous Block.

**Grouping:** This template is grouped and sorted by Agent Team, and then by Supervisor, and then by Agent.

Value List: Agent Team

Database Schema Tables from which data is retrieved:

- Agent
- · Agent\_Interval
- Agent\_Skill\_Group\_Interval

- Agent\_Team
- Agent\_Team\_Member
- Media Routing Domain
- Person
- · Precision Queue
- · Skill Group

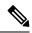

Note

This report displays data related to current agent team members only.

#### **Available Fields in the Agent Team Historical All Fields Grid View**

Available fields for this report include the fields that appear by default as Current. Additional Available fields in this report are populated directly from the Agent\_Skill\_Group\_Interval table. For example, **Aban Calls Ring Time** is derived from Agent\_Skill\_Group\_Interval.AbandRingTime.

An exception is **Wrap Time**, which is a calculated field derived from: (Agent\_Skill\_Group\_Interval.WorkNotReadyTime + Agent\_Skill\_Group\_Interval.WorkReadyTime)

Other tables used for Available fields in this report are:

- · Agent\_Team
  - Agent\_Team.AgentTeamID
- Agent\_Interval
  - Avail Time Derived from: Agent\_Interval.AvailTime
- Media\_Routing\_Domain
  - The Media field is derived from Media\_Routing\_Domain.EnterpriseName

#### **Current Fields in the Agent Team Historical All Fields Grid View**

Current fields are those fields that appear by default in a report generated from the stock template.

| Column (Field) | Description                                        |
|----------------|----------------------------------------------------|
| Agent Team     | The Enterprise Name of the Agent Team.             |
|                | Derived from Agent_Team.EnterpriseName.            |
| Agent          | The last and first name of the agent.              |
|                | Derived from Person.LastName "," Person.FirstName. |

| Column (Field)  | Description                                                                                                    |
|-----------------|----------------------------------------------------------------------------------------------------|
| DateTime        | The date and time of the selected row's data in MM/DD/YYYY (month, day, year) and HH:MM:SS (hour, minute, second) format.                                                                                                    |
|                 | Derived from Agent_Skill_Group_Interval.DateTime.                                                                                                    |
| COMPLETED TASKS | '                                                                                                    |
| Handled         | The number of tasks this agent handled.                                                                                                    |
|                 | Derived from Agent_Skill_Group_Interval.CallsHandled.                                                                                                    |
| Held            | The number of incoming calls to this agent that were placed on hold.                                                                                                    |
|                 | Derived from Agent_Skill_Group_Interval.IncomingCallsOnHold.                                                                                                    |
| Abandon Rings   | For voice: The total number of calls that were abandoned while the agent's phone was ringing.                                                                                                    |
|                 | For non-voice: The total number of tasks that were abandoned while being offered to an agent.                                                                                                    |
|                 | Derived from Agent_Skill_Group_Interval.AbandonRingCalls.                                                                                                    |
| RONA            | The number of tasks that left the agent's phone or terminal that were redirected to another dialed number because of no answer.                                                                                               |
|                 | Derived from Agent_Skill_Group_Interval.RedirectNoAnsCalls.                                                                                                    |
| Abandon Hold    | The number of calls to the agent that were abandoned while the call was on hold and the number of paused tasks that the agent ended in the interval.                                                                          |
|                 | Derived from Agent_Skill_Group_Interval.AbandonHoldCalls.                                                                                                    |
| Transfer In     | The number of incoming calls that were transferred to this agent from other agents within the same peripheral that did not go to IVR for queuing. This value is updated when the agent completes the call.                    |
|                 | Derived from Agent_Skill_Group_Interval.TransferredInCalls.                                                                                                    |
| Transfer Out    | The number of calls this agent transferred to another agent or skill group. This number includes Consultative Calls if this transfer was consultative-not blind. This value is updated when the agent completes the transfer. |
|                 | This is a calculated field derived from Agent_Skill_Group_Interval.TransferredOutCalls + Agent_Skill_Group_Interval.NetTransferredOutCalls.                                                                                   |
| External Out    | The number of Outgoing external calls that this agent made in the interval.                                                                                                    |
|                 | Derived from Agent_Skill_Group_Interval.AgentOutCalls.                                                                                                    |

| Column (Field) | Description                                                                                                    |
|----------------|----------------------------------------------------------------------------------------------------|
| Talk Time      | The total time in HH:MM:SS (hours, minutes, seconds) that agents spent talking on the phone.                                                                                               |
|                | This field is a calculated field derived from                                                                                                    |
|                | sum(isnull(TalkInTime,0)) +sum(isnull(TalkOutTime,0))<br>+sum(isnull(TalkOtherTime,0)) +sum(isnull(TalkAutoOutTime,0))<br>+sum(isnull(TalkPreviewTime,0)) +sum(isnull(TalkReserveTime,0)). |

**Report Summary:** There is a summary row for Agent Team and a report summary for all data. For more information, see Report Summary Rows, on page 8.

# **Call Type Abandon/Answer Distribution Historical**

Use Call Type Abandon Answer Distribution to identify where in the routing, callers are abandoning and to identify the typical wait times for callers.

Query: This report data is built from a Database Query.

Views: This report has one grid view, Call Type Abandon Answer Distribution Historical.

**Grouping:** This report is grouped and sorted by Call Type.

Value List: Call Type

Database Schema Tables from which data is retrieved:

- · Bucket Intervals
- Call\_Type
- Call\_Type\_Interval

# Available Fields in the Call Type Abandon/Answer Distribution Historical Grid View

Available fields for this report include the fields that appear by default as Current. Additional Available fields in this report are populated from the following tables.

These Available fields are from the Call\_Type\_Interval table:

- **Ans Wait Time** Derived from: Call\_Type\_Interval.AnswerWaitTime.
- BucketIntervalID Derived from: Call\_Type\_Interval.BucketIntervalID.
- Calls Handled Derived from: Call\_Type\_Interval.CallsHandled.
- **CallTypeID** Derived from: Call\_Type\_Interval.CallsTypeID.
- **DelayQAban** Derived from: Call\_Type\_Interval.CallDelayAbandTime.
- Router Calls Aban: Derived from: Call\_Type\_Interval.TotalCallsAband.

These fields are derived from the Bucket\_Intervals table, as documented in the *Database Schema Handbook* for Cisco Unified Contact Center Enterprise at https://www.cisco.com/c/en/us/support/customer-collaboration/unified-contact-center-enterprise/products-technical-reference-list.html:

int1 - int 9: Derived from: Bucket\_Intervals.IntervalUpperBound1 - IntervalUpperBound9.

# **Current Fields in the Call Type Abandon/Answer Distribution Historical Grid View**

**Current** fields are those fields that appear by default in a report grid view generated from the stock template. Current fields are listed here in the order (left to right) in which they appear by default in the stock template. The headings for the Interval fields are dynamic headers; they show the intervals you defined.

| Column (Field)      | Description                                                                                                    |
|---------------------|----------------------------------------------------------------------------------------------------|
| Call Type           | The enterprise name for the call type.  Derived from Call Type.EnterpriseName.                                                                                                    |
| Date Time           | The date and time when the call type interval data was generated in MM/DD/YYYY (month, day, year) and HH:MM:SS (hours, minutes, seconds) format.  For every interval in the selected time period, there                                                                                                    |
|                     | is summary row for each selected call type.  Derived from: Call_Type_Interval.DateTime.                                                                                                    |
| Avg Speed of Answer | Average Speed of Answer. The average answer wait time from when first queue to skill group or LAA select node was executed for this call to when this call was answered. This value is an important measure of service quality because the time can vary, even over the course of one day, due to call volumes and staff levels.          |
|                     | This field is a calculated field, derived from: Call_Type_Interval.AnswerWaitTime/ Call_Type_Interval.CallsHandled.                                                                                                    |
| Avg Abandon Delay   | The average delay time of all abandoned calls that ended in this call type during the current interval. This value includes calls that were abandoned in queue, calls that were abandoned while at the IVR (prompting or self service) and calls that were abandoned while ringing at the agent's phone or en route to the agent's phone. |
|                     | This field is a calculated field, derived from: Call_Type_Interval.CallDelayAbandTime / Call_Type_Interval.TotalCallsAband.                                                                                                    |

| Column (Field)     | Description                                                                                                    |
|--------------------|----------------------------------------------------------------------------------------------------|
| Int 1 Ans and Aban | The number of calls answered/abandoned between the time set to begin measuring and interval 1. The system default interval 1 is 8 seconds. For example: 00:00 - 00:08. |
|                    | Derived from: Call_Type_Interval.AnsInterval(1) and Call_Type_Interval.AbandInterval(1).                                                                               |
| Int 2 Ans and Aban | The number of calls answered/abandoned between interval 1 and interval 2. The system default interval 2 is 30 seconds. For example: 00:08 - 00:38.                     |
|                    | Derived from: Call_Type_Interval.AnsInterval(2) and Call_Type_Interval.AbandInterval(2).                                                                               |
| Int 3 Ans and Aban | The number of calls answered/abandoned between interval 2 and interval 3. The system default interval 3 is 60 seconds (1 minute). For example: 00:38 - 01:38.          |
|                    | Derived from: Call_Type_Interval.AnsInterval(3) and Call_Type_Interval.AbandInterval(3).                                                                               |
| Int 4 Ans and Aban | The number of calls answered/abandoned between interval 3 and interval 4. The system default interval 4 is 90 seconds. For example: 01:38 - 03:08.                     |
|                    | Derived from: Call_Type_Interval.AnsInterval(4) and Call_Type_Interval.AbandInterval(4).                                                                               |
| Int 5 Ans and Aban | The number of calls answered/abandoned between interval 4 and interval 5. The system default interval 5 is 120 seconds (2 minutes). For example: 03:08 - 05:08.        |
|                    | Derived from: Call_Type_Interval.AnsInterval(5) and Call_Type_Interval.AbandInterval(5).                                                                               |
| Int 6 Ans and Aban | The number of calls answered/abandoned between interval 5 and interval 6. The system default interval 6 is 180 seconds (3 minutes). For example: 05:08 - 08:08.        |
|                    | Derived from: Call_Type_Interval.AnsInterval(6) and Call_Type_Interval.AbandInterval(6).                                                                               |
| Int 7 Ans and Aban | The number of calls answered/abandoned between interval 6 and interval 7. The system default interval 7 is 300 seconds (5 minutes). For example: 08:08 - 13:08.        |
|                    | Derived from: Call_Type_Interval.AnsInterval(7) and Call_Type_Interval.AbandInterval(7).                                                                               |

| Column (Field)       | Description                                                                                                    |
|----------------------|----------------------------------------------------------------------------------------------------|
| Int 8 Ans and Aban   | The number of calls answered/abandoned between interval 7 and interval 8. The system default interval 8 is 600 seconds (10 minutes). For example: 13:08 - 23:08.  |
|                      | Derived from: Call_Type_Interval.AnsInterval(8) and Call_Type_Interval.AbandInterval(8).                                                                          |
| Int 9 Ans and Aban   | The number of calls answered/abandoned between interval 8 and interval 9. The system default interval 9 is 1200 seconds (20 minutes). For example: 23:08 - 43:08. |
|                      | Derived from: Call_Type_Interval.AnsInterval(9) and Call_Type_Interval.AbandInterval(9).                                                                          |
| > Int 9 Ans and Aban | The number of calls answered/abandoned within the remaining time in the report time period measured in minutes and seconds. For example: > 43:08.                 |
|                      | Derived from: Call_Type_Interval.AnsInterval(10) and Call_Type_Interval.AbandInterval(10).                                                                        |
| MaxQueued            | The maximum number of calls in queue for this call type during this interval.                                                                                     |
|                      | Derived from: Call_Type_Interval. MaxCallsQueued.                                                                                                    |
| Longest Queued       | The longest time a call had to wait before it was dispositioned (abandoned or answered) in this interval.                                                         |
|                      | Derived from: Call_Type_Interval. MaxCallWaitTime.                                                                                                    |

**Report Summary:** The summary line shows an average for the Avg Speed of Answer and Avg Abandon Delay columns, totals for the interval columns, and Max for MaxQueued and Longest Queued columns. For more information, see Report Summary Rows, on page 8.

# **Call Type Historical All Fields**

Use Call Type Historical All Fields to view incoming calls/contacts, key statistics like Average Speed of Answer and Service Level, and call disposition information.

**Query:** This report data is built from a Database Query.

**Views:** This report has the following grid views and a pie chart view. The pie chart shows the percentage of calls answered in each call type.

- Answered by Call Type (Chart View)
- Call Type Historical- Daily (Grid View)
- Call Type Historical- Monthly (Grid View)

- Call Type Historical- Weekly (Grid View)
- Call Type Historical All Fields (Grid View)

Select the view you want to see from the report drop-down list located on the top left corner.

**Grouping:** This report is grouped by call type and then by date and time.

Value List: Call Type

Database Schema Tables from which data is retrieved:

- Call\_Type
- Call\_Type\_Interval

### **Available Fields in the Call Type Historical All Fields Grid View**

Available fields for the grid view for this report include the fields that appear by default as Current. Additional Available fields in this report are taken directly from the Call Type Interval table.

## **Current Fields for the Call Type Historical All Fields Grid View**

**Current** fields are those fields that appear by default in the grid view for this report.

Current fields are listed here in the order (left to right) in which they appear by default in the stock template.

| Column (Field)               | Description                                                                                                    |
|------------------------------|----------------------------------------------------------------------------------------------------|
| Call Type                    | The enterprise name for the call type.                                                                                                    |
|                              | Derived from: Call_Type.EnterpriseName.                                                                                                    |
| DateTime                     | The date and time when the record was generated in MM/DD/YYYY (month, day, year) and HH:MM:SS (hours, minutes, seconds) format.                                                                |
|                              | Derived from: Call_Type_Interval.DateTime.                                                                                                    |
| Service Level                | Service Level Type used to calculate Service level for the interval.                                                                                                    |
|                              | Derived from: Call_Type_Interval.ServiceLevel.                                                                                                    |
| Abandon Within Service Level | The total number of calls of this call type abandoned within the service level threshold during the interval. Valid for both Unified CCE and standard ACD targets that use translation routes. |
|                              | This field represents the calls that are abandoned at VRU. It includes the calls abandoned at the menu prompt, welcome prompt, and the queue.                                                  |
|                              | Derived from: Call_Type_Interval.ServiceLevelAband.                                                                                                    |

| Column (Field)      | Description                                                                                                    |
|---------------------|----------------------------------------------------------------------------------------------------|
| Avg Speed of Answer | Average Speed of Answer. The average answer wait time from when first queue to skill group or LAA select node was executed for this call to when this call was answered. This value is an important measure of service quality because the time can vary, even over the course of one day, due to call volumes and staff levels. |
|                     | This field is a calculated field, derived from: Call_Type_Interval.AnswerWaitTime / Call_Type_Interval.CallsAnswered.                                                                                                    |
| TASKS               |                                                                                                    |
| Offered             | Tasks that were offered to this call type during the interval.                                                                                                    |
|                     | Derived from: Call_Type_Interval.CallsOffered.                                                                                                    |
| Assigned from Q     | The number of tasks of the call type assigned from the queue to be routed in the interval.                                                                                                    |
|                     | Derived from: Call_Type_Interval.RouterQueueCalls.                                                                                                    |
| Answered            | The total number of calls of this call type answered by agents in the interval.                                                                                                    |
|                     | Derived from: Call_Type_Interval.CallsAnswered.                                                                                                    |
| Answer Wait Time    | Answer Wait Time. The sum of answer wait time in seconds for all calls that were answered for the call type during the reporting interval.                                                                                                    |
|                     | Derived from: Call_Type_Interval.AnswerWaitTime.                                                                                                    |
| COMPLETED TASKS     | '                                                                                                    |
| Handled             | The total number of tasks handled to completion for the call type in the interval.                                                                                                    |
|                     | Derived from: Call_Type_Interval.CallsHandled.                                                                                                    |

| Column (Field)    | Description                                                                                                    |
|-------------------|----------------------------------------------------------------------------------------------------|
| Abandon           | The total number of calls abandoned while in VRU (that is, while undergoing prompting or listening to voice menus options), calls abandoned while queued to skill group, and calls abandoned at agent desktop. This value also includes abandons for calls that are not in the queue; for example, when the caller hangs up while listening to a VRU prompt. Therefore, the number of calls abandoned at a VRU before being queued is TotalCallsAband minus RouterCallsAbandToAgent and RouterCallsAbandQ. Does not include short calls. |
|                   | Derived from: Call_Type_Interval.TotalCallsAband.                                                                                                    |
| Return            | The number of tasks of the call type that routed to Return nodes in the interval.                                                                                                    |
|                   | This field is a calculated field, derived from: Call_Type_Interval.ReturnBusy + Call_Type_Interval.ReturnRing + Call_Type_Interval.ReturnRelease.                                                                                                    |
| Default Treatment | The number of tasks of the call type that were given default treatment or end nodes in the interval.  Derived from: Call_Type_Interval.ICRDefaultRouted.                                                                                                    |
| Network Routed    | The number of tasks of the call type that were routed by the carrier in the interval. For prerouted calls, the carrier decides where to route the call.                                                                                                    |
|                   | Derived from: Call_Type_Interval.NetworkDefaultRouted.                                                                                                    |
| Flow Out          | The number of tasks of the call type that flowed out of the call type to another call type in the interval.                                                                                                    |
|                   | Derived from: Call_Type_Interval.OverflowOut.                                                                                                    |
| Calls Error       | The number of calls for this call type that had errors or were incomplete in the interval.  This field is a calculated field, derived from: Call_Type_Interval.ErrorCount + Call_Type_Interval.IncompleteCalls + Call_Type_Interval.AgentErrorCount.                                                                                                    |

| Column (Field) | Description                                                                                                    |
|----------------|----------------------------------------------------------------------------------------------------|
| Other          | The number of tasks of the call type that are Short, were routed to non-Agent targets, or were redirected in the interval.                                                                                                    |
|                | This field is a calculated field, derived from: Call_Type_Interval.CallsRONA + Call_Type_Interval.CallsRoutedNonAgent + Call_Type_Interval.ShortCalls.                                                                                                    |
| % Queued       | The percentage of all handled tasks of the call type that were queued in the interval.                                                                                                    |
|                | This field is a calculated field, derived from: (Call_Type_Interval.CallsQHandled / Call_Type_Interval.CallsHandled).                                                                                                    |
| % Aban         | The percentage of all the tasks that came in to the call type in the interval that were abandoned.                                                                                                    |
|                | This field is a calculated field, derived from:                                                                                                    |
|                | (Call_Type_Interval.TotalCallsAband / (Call_Type_Interval.CallsHandled+ Call_Type_Interval.TotalCallsAband + Call_Type_Interval.IncompleteCalls + Call_Type_Interval.ReturnBusy + Call_Type_Interval.ReturnRing + Call_Type_Interval.ICRDefaultRouted + Call_Type_Interval.NetworkDefaultRouted + Call_Type_Interval.OverflowOut + Call_Type_Interval.CallsRONA + Call_Type_Interval.ReturnRelease + Call_Type_Interval.CallsRoutedNonAgent + Call_Type_Interval.ShortCalls+ Call_Type_Interval.ErrorCount + Call_Type_Interval.AgentErrorCount). |
| Avg Aban Delay | The average delay time of all abandoned calls that ended in this call type during the current interval. This includes calls that were abandoned in queue, calls that were abandoned while at the IVR (prompting or self service) and calls that were abandoned while ringing at the agent's phone or en route to the agent's phone.                                                                                                    |
|                | This field is a calculated field. Derived from: Call_Type_Interval.CallDelayAbandTime / Call_Type_Interval.TotalCallsAband.                                                                                                    |

| Column (Field) | Description                                                                                                    |
|----------------|----------------------------------------------------------------------------------------------------|
| Short Calls    | The number of calls abandoned during the Call_Type Abandon Call Wait Time. Calls abandoned after this time period are counted as Abandoned, not Short Calls. |
|                | Derived from: Call_Type_Interval.ShortCalls.                                                                                                    |
| Tasks Picked   | The total number of pick requests successfully routed by this call type in the reporting interval.                                                           |
| Tasks Pulled   | The total number of pull requests successfully routed by this call type in the reporting interval.                                                           |
| Picks Failed   | Number of pick request resulting in an error.                                                                                                    |
| Pulls Failed   | Number of pull requests resulting in an error.                                                                                                    |
| MaxQueued      | The maximum number of calls in queue for this call type during this interval.                                                                                |
|                | Derived from: Call_Type_Interval. MaxCallsQueued.                                                                                                    |
| Longest Queued | The longest time a call had to wait before it was dispositioned (abandoned or answered) in this interval.                                                    |
|                | Derived from: Call_Type_Interval. MaxCallWaitTime.                                                                                                    |

#### **Report Summaries**

#### Call Type Summary

Field totals, except the Service Level field, for each call type in the report. The Service Level fields have percentage values. The summary also displays the Average for Avg Speed of Answer

#### • Report Summary

Field totals, except the Service Level field, for all call types in the report. The Service Level fields have percentage values. The summary displays the Max for MaxQueued and Longest Queued.

# **Call Type Queue Interval All Fields**

Reports generated from this template show the summary statistics for Skill Groups and Precision Queues within Call Type ID. This information is useful for tying queues to resources and for forecasting and scheduling.

**Note:** For Unified CCE, the presence of certain data depends on the use of Enterprise Queuing and on whether Translation Routing is implemented.

Query: This report data is built from an Anonymous Block type query.

**Views:** This report has the following grid views:

• Call Type Queue Interval All Fields

Call Type Queue Skillgroup Summary
 Select the view you want to see from the report drop-down list located on the top left corner.

**Grouping:** This report is grouped by call type and then by date and time.

Value List: Call Type

#### **Database Schema Tables from which data is retrieved:**

- · Call Type
- · Precision Queue
- Call\_Type\_SG\_Interval
- Attribute
- Router Queue Interval
- Skill\_Group
- · Media Routing Domain

### Available Fields in the Call Type Queue Interval All Fields Grid View

Available fields for this report include the fields that appear by default as Current.

Additional Available fields in this report are taken directly from the Call\_Type\_SG\_Interval table.

### **Current Fields in the Call Type Queue Interval All Fields Grid View**

**Current** fields are those fields that appear by default in a report grid view generated from the stock template. Current fields are listed here in the order (left to right) in which they appear by default in the stock template.

| Column (Field)                | Description                                                                                                    |
|-------------------------------|----------------------------------------------------------------------------------------------------|
| Call Type                     | The enterprise name for the call type.  Derived from Call_Type.EnterpriseName.                                                                                                    |
| Precision Queue / Skill Group | The enterprise name for the skill group or agent precision queue. You can identify a precision queue by the presence of Attributes next to the queue name.  Derived from: Skill_Group.Enterprise or Precision_Queue.EnterpriseName |
| DateTime                      | The date and time for the data of a selected row.  Derived from: Call_Type_SG_Interval.DateTime.                                                                                                    |
| Attributes                    | The attributes used in the precision queue definition. The report shows only those attributes that are used.                                                                                                    |

| Column (Field)               | Description                                                                                                    |
|------------------------------|----------------------------------------------------------------------------------------------------|
| Handled                      | The total number of tasks handled to completion for the call type in the interval.                                                                                                    |
|                              | Derived from: Call_Type_SG_Interval.CallsHandled.                                                                                                    |
| Avg Handle Time              | The average time spent by the agent in handling a task in the interval, measured in HH:MM:SS (hours, minutes, seconds).                                                                                                    |
|                              | This field is a calculated field, derived from: Call_Type_SG_Interval.Handle Time / Call_Type_SG_Interval.CallsHandled.                                                                                                    |
| %Queued                      | The percentage of all handled tasks of the call type that were queued in the interval.                                                                                                    |
|                              | This field is a calculated field, derived from Call_Type_SG_Interval. CallsQHandled /Call_Type_SG_Interval.CallsHandled.                                                                                                    |
| Service Level                | Service Level Type used to calculate Service level for the interval.                                                                                                    |
|                              | Derived from: Call_Type_SG_Interval.ServiceLevel.                                                                                                    |
| Avg Speed of Answer          | Average Speed of Answer. The average answer waiting time from when first queue to skill group or LAA select node was executed for this call to when this call was answered. This value is an important measure of service quality because the time can vary, even over the course of one day, due to call volumes and staff levels. |
|                              | This field is a calculated field, derived from: Call_Type_SG_Interval.AnswerWaitTime / Call_Type_SG_Interval.CallsAnswered.                                                                                                    |
| Abandon Within Service Level | The total number of calls of this call type abandoned within the service level threshold during the interval. Valid for both Unified CCE and standard ACD targets that use translation routes.                                                                                                    |
|                              | This field represents the calls that are abandoned at VRU. It includes the calls abandoned at the menu prompt, welcome prompt, and the queue.                                                                                                    |
|                              | Derived from: Call_Type_Interval.ServiceLevelAband.                                                                                                    |
| Abandon in Queue             | The number of calls to the call type that were abandoned in the Router queue during the interval.                                                                                                    |
|                              | Derived from: Call_Type_SG_Interval.RouterCalls AbandQ.                                                                                                    |

| Column (Field) | Description                                                                                                    |
|----------------|----------------------------------------------------------------------------------------------------|
| Longest Queued | The longest a task had to wait before being answered, abandoned, or otherwise ended. This value includes time in the network queue, local queue, and ringing at the agent, if applicable.  Derived from: Router_Queue_Interval.MaxCallWaitTime |
| MaxQueued      | The maximum number of tasks queued for this skill group during this interval. Calls queued against multiple skill groups are included in the count for each skill group to which the calls are queued.                                         |
|                | Derived from: Router_Queue_Interval.MaxCallsQueued                                                                                                    |
| Tasks Picked   | The total number of pick requests successfully routed to this skill group or precision queue by this call type in the reporting interval.                                                                                                    |
| Tasks Pulled   | The total number of pull requests successfully routed to this skill group or precision queue by this call type in the reporting interval.                                                                                                    |
| Picks Failed   | Number of pick request resulting in an error.                                                                                                    |
| Pulls Failed   | Number of pull requests resulting in an error.                                                                                                    |

#### **Report Summaries**

The summary line displays the maximum for MaxQueued and Longest Queued.

#### **Current Fields in the Call Type Queue Skillgroup Summary Grid View**

If you select the Call Type Queue Skillgroup Summary view, the report displays the following fields:

- Call Type
- DateTime
- Handled
- Avg Handle Time
- %Queued
- Service Level
- Avg Speed of Answer
- Abandon Within Service Level
- Abandon in Queue
- Queue

## **Call Type Skill Group Historical All Fields**

The Call Type Skill Group Historical All Fields report shows the summary statistics for Call Types and Skill Groups within each Call Type during the interval.

Query: This report data is built from a Database Query.

**Views:** This report has one grid view, Call Type Skill Group Historical All Fields.

**Grouping:** This report is grouped by Call Type Name, and then by Skill Group Name, and then by date and time.

Value List: Call Type

Database Schema Tables from which data is retrieved:

- Call Type SG Interval
- Call\_Type
- · Skill Group

### Available Fields in the Call Type Skill Group Historical All Fields Grid View

Available fields for this report include the fields that appear by default as Current.

Additional Available fields in this report are taken directly from the Call\_Type\_SG\_Interval table.

### **Current Fields in the Call Type Skill Group Historical All Fields Grid View**

**Current** fields are those fields that appear by default in a report grid view generated from the stock template. Current fields are listed here in the order (left to right) in which they appear by default in the stock template.

| Column (Field)  | Description                                                                                                    |
|-----------------|----------------------------------------------------------------------------------------------------|
| Call Type       | The enterprise name for the call type.                                                                                  |
|                 | Derived from: Call_Type_SG_Interval.EnterpriseName.                                                                     |
| Skill Group     | The enterprise name for the skill group.                                                                                |
|                 | Derived from: Skill_Group.Enterprise                                                                                    |
| Handled         | The total number of tasks handled to completion for the call type in the interval.                                      |
|                 | Derived from: Call_Type_SG_Interval.CallsHandled.                                                                       |
| Avg Handle Time | The average time spent by the agent in handling a task in the interval, measured in HH:MM:SS (hours, minutes, seconds). |
|                 | This field is a calculated field, derived from: Call_Type_SG_Interval.Handle Time/Call_Type_SG_Interval.CallsHandled.   |

| the interval.  This field is a calculated field, derived from: Call_Type_SG_Interval.CallsQHandled (Call_Type_SG_Interval.CallsQHandled) Call_Type_SG_Interval.CallsHandled.  Service Level  Service Level Type used to calculate Service level for the interval. Derived from: Call_Type_SG_Interval.ServiceLevel.  Average Speed of Answer. The average answer wait time from when fit queue to skill group or LAA select node was executed for this call to wh this call was answered. This value is an important measure of service quality because the time can vary, even over the course of one day, due call volumes and staff levels.  This field is a calculated field, derived from: Call_Type_SG_Interval.AnswerWairTime/Call_Type_SG_Interval.CallsAnswer  Aban within SL  The total number of calls of this call type abandoned within the service level threshold during the interval. Valid for both Unified CCE and stands ACD targets that use translation routes.  Derived from: Call_Type_SG_Interval.ServiceLevelAband.  Aban in Queue  The number of calls to the call type that were abandoned in the Router queue during the interval.  Derived from: Call_Type_SG_Interval.RouterCallsAbandQ.  MaxQueued  The naximum number of calls queued for this skill group during this interval. Calls queued against multiple skill groups are included in the count for each skill group to which the calls are queued.  Derived from: Call_Type_SG_Interval.MaxCallsQueued  Longest Queued  The longest a call had to wait before being answered, abandoned, or otherwise ended. This value includes time in the network queue, local queue, and ringing at the agent if applicable.  Derived from: Call_Type_SG_Interval.MaxCallWaitTime  Tasks Picked  The total number of pick requests successfully routed to this skill group by this call type in the reporting interval. | Column (Field)      | Description                                                                                                    |
|----------------------------------------------------------------------------------------------------|---------------------|----------------------------------------------------------------------------------------------------|
| Call_Type_SG_Interval.CallsQHandled /Call_Type_SG_Interval.CallsItandled.  Service Level Service Level Type used to calculate Service level for the interval.  Derived from: Call_Type_SG_Interval.ServiceLevel.  Avg Speed of Answer Average Speed of Answer. The average answer wait time from when fit queue to skill group or LAA select node was executed for this call to with this call was answered. This value is an important measure of service quality because the time can vary, even over the course of one day, due call volumes and staff levels.  This field is a calculated field, derived from:  Call_Type_SG_Interval.AnswerWaitTime/Call_Type_SG_Interval.CallsAnswer  Aban within SL The total number of calls of this call type abandoned within the service level threshold during the interval. Valid for both Unified CCE and stands ACD targets that use translation routes.  Derived from: Call_Type_SG_Interval.ServiceLevelAband.  Aban in Queue The number of calls to the call type that were abandoned in the Router queue during the interval.  Derived from: Call_Type_SG_Interval.RouterCallsAbandQ.  MaxQueued The maximum number of calls queued for this skill groups are included in the count for each skill group to which the calls are queued.  Derived from: Call_Type_SG_Interval.MaxCallsQueued  The longest a call had to wait before being answered, abandoned, or otherwise ended. This value includes time in the network queue, local queue, and ringing at the agent if applicable.  Derived from: Call_Type_SG_Interval.MaxCallWaitTime  Tasks Picked The total number of pick requests successfully routed to this skill group by this call type in the reporting interval.                                                                                                    | %Queued             | The percentage of all handled tasks of the call type that were queued in the interval.                                                                                                    |
| Derived from: Call_Type_SG_Interval.ServiceLevel.  Average Speed of Answer. The average answer wait time from when fi queue to skill group or LAA select node was executed for this call to wh this call was answered. This value is an important measure of service quality because the time can vary, even over the course of one day, due call volumes and staff levels.  This field is a calculated field, derived from:  Call_Type_SG_Interval_AnswerWaitTime*Call_Type_SG_Interval.CallsAnswer*  Aban within SL  The total number of calls of this call type abandoned within the service level threshold during the interval. Valid for both Unified CCE and standa ACD targets that use translation routes.  Derived from: Call_Type_SG_Interval.ServiceLevelAband.  Aban in Queue  The number of calls to the call type that were abandoned in the Router queue during the interval.  Derived from: Call_Type_SG_Interval.RouterCallsAbandQ.  MaxQueued  The maximum number of calls queued for this skill group during this interval. Calls queued against multiple skill groups are included in the count for each skill group to which the calls are queued.  Derived from: Call_Type_SG_Interval.MaxCallsQueued  Longest Queued  The longest a call had to wait before being answered, abandoned, or otherwise ended. This value includes time in the network queue, local queue, and ringing at the agent if applicable.  Derived from: Call_Type_SG_Interval.MaxCallWaitTime  Tasks Picked  The total number of pick requests successfully routed to this skill group by this call type in the reporting interval.                                                                                                    |                     | Call_Type_SG_Interval.CallsQHandled                                                                                                    |
| queue to skill group or LAA select node was executed for this call to wh this call was answered. This value is an important measure of service quality because the time can vary, even over the course of one day, due call volumes and staff levels.  This field is a calculated field, derived from:  Call_Type_SG_Interval.AnswerWaitTime/Call_Type_SG_Interval.CallsAnswer  Aban within SL  The total number of calls of this call type abandoned within the service level threshold during the interval. Valid for both Unified CCE and standa ACD targets that use translation routes.  Derived from: Call_Type_SG_Interval.ServiceLevelAband.  Aban in Queue  The number of calls to the call type that were abandoned in the Router queue during the interval.  Derived from: Call_Type_SG_Interval.RouterCallsAbandQ.  MaxQueued  The maximum number of calls queued for this skill group during this interval. Calls queued against multiple skill groups are included in the count for each skill group to which the calls are queued.  Derived from: Call_Type_SG_Interval.MaxCallsQueued  Longest Queued  The longest a call had to wait before being answered, abandoned, or otherwise ended. This value includes time in the network queue, local queue, and ringing at the agent if applicable.  Derived from: Call_Type_SG_Interval.MaxCallWaitTime  Tasks Picked  The total number of pick requests successfully routed to this skill group by this call type in the reporting interval.                                                                                                    | Service Level       |                                                                                                    |
| Aban within SL  The total number of calls of this call type abandoned within the service level threshold during the interval. Valid for both Unified CCE and standa ACD targets that use translation routes.  Derived from: Call_Type_SG_Interval.ServiceLevelAband.  Aban in Queue  The number of calls to the call type that were abandoned in the Router queue during the interval.  Derived from: Call_Type_SG_Interval.RouterCallsAbandQ.  MaxQueued  The maximum number of calls queued for this skill group during this interval. Calls queued against multiple skill groups are included in the count for each skill group to which the calls are queued.  Derived from: Call_Type_SG_Interval.MaxCallsQueued  Longest Queued  The longest a call had to wait before being answered, abandoned, or otherwise ended. This value includes time in the network queue, local queue, and ringing at the agent if applicable.  Derived from: Call_Type_SG_Interval.MaxCallWaitTime  Tasks Picked  The total number of pick requests successfully routed to this skill group by this call type in the reporting interval.  The total number of pull requests successfully routed to this skill group by this call type in the reporting interval.                                                                                                    | Avg Speed of Answer | quality because the time can vary, even over the course of one day, due to                                                                                                    |
| Aban within SL  The total number of calls of this call type abandoned within the service level threshold during the interval. Valid for both Unified CCE and standa ACD targets that use translation routes.  Derived from: Call_Type_SG_Interval.ServiceLevelAband.  Aban in Queue  The number of calls to the call type that were abandoned in the Router queue during the interval.  Derived from: Call_Type_SG_Interval.RouterCallsAbandQ.  MaxQueued  The maximum number of calls queued for this skill group during this interval. Calls queued against multiple skill groups are included in the count for each skill group to which the calls are queued.  Derived from: Call_Type_SG_Interval.MaxCallsQueued  Longest Queued  The longest a call had to wait before being answered, abandoned, or otherwise ended. This value includes time in the network queue, local queue, and ringing at the agent if applicable.  Derived from: Call_Type_SG_Interval.MaxCallWaitTime  Tasks Picked  The total number of pick requests successfully routed to this skill group by this call type in the reporting interval.  The total number of pull requests successfully routed to this skill group by this call type in the reporting interval.                                                                                                    |                     | This field is a calculated field, derived from:                                                                                                    |
| level threshold during the interval. Valid for both Unified CCE and standa ACD targets that use translation routes.  Derived from: Call_Type_SG_Interval.ServiceLevelAband.  Aban in Queue  The number of calls to the call type that were abandoned in the Router queue during the interval.  Derived from: Call_Type_SG_Interval.RouterCallsAbandQ.  MaxQueued  The maximum number of calls queued for this skill group during this interval. Calls queued against multiple skill groups are included in the count for each skill group to which the calls are queued.  Derived from: Call_Type_SG_Interval.MaxCallsQueued  Longest Queued  The longest a call had to wait before being answered, abandoned, or otherwise ended. This value includes time in the network queue, local queue, and ringing at the agent if applicable.  Derived from: Call_Type_SG_Interval.MaxCallWaitTime  Tasks Picked  The total number of pick requests successfully routed to this skill group by this call type in the reporting interval.  Tasks Pulled  Tasks Pulled  The total number of pull requests successfully routed to this skill group by this call type in the reporting interval.                                                                                                    |                     | Call_Type_SG_Interval.AnswerWaitTime/Call_Type_SG_Interval.CallsAnswered.                                                                                                    |
| Aban in Queue  The number of calls to the call type that were abandoned in the Router queue during the interval.  Derived from: Call_Type_SG_Interval.RouterCallsAbandQ.  MaxQueued  The maximum number of calls queued for this skill group during this interval. Calls queued against multiple skill groups are included in the count for each skill group to which the calls are queued.  Derived from: Call_Type_SG_Interval.MaxCallsQueued  Longest Queued  The longest a call had to wait before being answered, abandoned, or otherwise ended. This value includes time in the network queue, local queue, and ringing at the agent if applicable.  Derived from: Call_Type_SG_Interval.MaxCallWaitTime  Tasks Picked  The total number of pick requests successfully routed to this skill group by this call type in the reporting interval.  Tasks Pulled  The total number of pull requests successfully routed to this skill group by this call type in the reporting interval.                                                                                                    | Aban within SL      | The total number of calls of this call type abandoned within the service level threshold during the interval. Valid for both Unified CCE and standard ACD targets that use translation routes. |
| queue during the interval.  Derived from: Call_Type_SG_Interval.RouterCallsAbandQ.  The maximum number of calls queued for this skill group during this interval. Calls queued against multiple skill groups are included in the count for each skill group to which the calls are queued.  Derived from: Call_Type_SG_Interval.MaxCallsQueued  Longest Queued  The longest a call had to wait before being answered, abandoned, or otherwise ended. This value includes time in the network queue, local queue, and ringing at the agent if applicable.  Derived from: Call_Type_SG_Interval.MaxCallWaitTime  Tasks Picked  The total number of pick requests successfully routed to this skill group by this call type in the reporting interval.  Tasks Pulled  The total number of pull requests successfully routed to this skill group by this call type in the reporting interval.                                                                                                    |                     | Derived from: Call_Type_SG_Interval.ServiceLevelAband.                                                                                                    |
| MaxQueued  The maximum number of calls queued for this skill group during this interval. Calls queued against multiple skill groups are included in the count for each skill group to which the calls are queued.  Derived from: Call_Type_SG_Interval.MaxCallsQueued  Longest Queued  The longest a call had to wait before being answered, abandoned, or otherwise ended. This value includes time in the network queue, local queue, and ringing at the agent if applicable.  Derived from: Call_Type_SG_Interval.MaxCallWaitTime  Tasks Picked  The total number of pick requests successfully routed to this skill group by this call type in the reporting interval.  Tasks Pulled  The total number of pull requests successfully routed to this skill group by this call type in the reporting interval.                                                                                                    | Aban in Queue       | The number of calls to the call type that were abandoned in the Router queue during the interval.                                                                                              |
| interval. Calls queued against multiple skill groups are included in the count for each skill group to which the calls are queued.  Derived from: Call_Type_SG_Interval.MaxCallsQueued  The longest a call had to wait before being answered, abandoned, or otherwise ended. This value includes time in the network queue, local queue, and ringing at the agent if applicable.  Derived from: Call_Type_SG_Interval.MaxCallWaitTime  Tasks Picked  The total number of pick requests successfully routed to this skill group by this call type in the reporting interval.  Tasks Pulled  The total number of pull requests successfully routed to this skill group by this call type in the reporting interval.                                                                                                    |                     | Derived from: Call_Type_SG_Interval.RouterCallsAbandQ.                                                                                                    |
| Longest Queued  The longest a call had to wait before being answered, abandoned, or otherwise ended. This value includes time in the network queue, local queue, and ringing at the agent if applicable.  Derived from: Call_Type_SG_Interval.MaxCallWaitTime  Tasks Picked  The total number of pick requests successfully routed to this skill group by this call type in the reporting interval.  Tasks Pulled  The total number of pull requests successfully routed to this skill group by this call type in the reporting interval.                                                                                                    | MaxQueued           | interval. Calls queued against multiple skill groups are included in the                                                                                                    |
| otherwise ended. This value includes time in the network queue, local queue, and ringing at the agent if applicable.  Derived from: Call_Type_SG_Interval.MaxCallWaitTime  Tasks Picked  The total number of pick requests successfully routed to this skill group by this call type in the reporting interval.  Tasks Pulled  The total number of pull requests successfully routed to this skill group by this call type in the reporting interval.                                                                                                    |                     | Derived from: Call_Type_SG_Interval.MaxCallsQueued                                                                                                    |
| Tasks Picked  The total number of pick requests successfully routed to this skill group by this call type in the reporting interval.  Tasks Pulled  The total number of pull requests successfully routed to this skill group by this call type in the reporting interval.                                                                                                    | Longest Queued      | otherwise ended. This value includes time in the network queue, local                                                                                                    |
| by this call type in the reporting interval.  Tasks Pulled  The total number of pull requests successfully routed to this skill group by this call type in the reporting interval.                                                                                                    |                     | Derived from: Call_Type_SG_Interval.MaxCallWaitTime                                                                                                    |
| by this call type in the reporting interval.                                                                                                    | Tasks Picked        | The total number of pick requests successfully routed to this skill group by this call type in the reporting interval.                                                                         |
|                                                                                                    | Tasks Pulled        | The total number of pull requests successfully routed to this skill group by this call type in the reporting interval.                                                                         |
| Picks Failed Number of pick request resulting in an error.                                                                                                    | Picks Failed        | Number of pick request resulting in an error.                                                                                                    |
| Pulls Failed Number of pull requests resulting in an error.                                                                                                    | Pulls Failed        | Number of pull requests resulting in an error.                                                                                                    |

**Report Summaries:** The summary line displays the averages from Avg Handle Time, Avg Speed of Answer, and %Queued; and totals for Handled, Aban within SL, and Aban in Queue.

# **Enterprise Service Historical All Fields**

Enterprise Services may be configured in an ICM a Packaged CCE environment to report collectively on a group of services across ACDs. This report is not applicable to Contact Center Enterprise environments.

Query: This report data is built from a Database Query.

**Views:** This report has one grid view, Enterprise Service Historical All Fields.

**Grouping:** This report is grouped by Enterprise Name.

Value List: Service

#### Database Schema Tables from which data is retrieved:

- Enterprise Service
- Enterprise\_Service\_Member
- Service\_Interval
- Service

### **Available Fields in the Enterprise Service Historical All Fields Grid View**

Available fields for this report include the fields that appear by default as Current. Additional Available fields in this report are populated from the Service\_Interval table as documented in the *Database Schema Guide for Cisco Unified Contact Center Enterprise* at https://www.cisco.com/en/US/products/sw/custcosw/ps1844/tsd\_products\_support\_series\_home.html.

### **Current Fields in the Enterprise Service Historical All Fields Grid View**

Current fields are those fields that appear by default in a report generated from the stock template.

| Column (Field)     | Description                                                                                                    |
|--------------------|----------------------------------------------------------------------------------------------------|
| Enterprise Service | The enterprise name of the enterprise service.                                                                            |
|                    | Derived from: Enterprise_Service.EnterpriseName.                                                                          |
| Peripheral Service | The enterprise name of the peripheral service.                                                                            |
|                    | Derived from: Service.EnterpriseName                                                                                      |
| DateTime           | The date and time of the selected row's data in MM/DD/YYYY (month, day, year) and HH:MM:SS (hour, minute, second) format. |
|                    | <b>DateTime</b> Derived from: Service_Interval.DateTime.                                                                  |

| Column (Field)            | Description                                                                                                    |
|---------------------------|----------------------------------------------------------------------------------------------------|
| Ans                       | The total number of tasks associated with the service that were answered by agents in the interval.                                                                                                    |
|                           | Derived from: Service_Interval.CallsAnswered.                                                                                                    |
| Avg Speed of Answer       | The average answer wait time in HH:MM:SS (hours, minutes, seconds) for all tasks answered for the service in the interval.                                                                                                 |
|                           | Derived from: Service_Interval.AvgSpeedAnswer.                                                                                                    |
| Handled                   | The number of tasks associated with the service that were handled in the interval.                                                                                                    |
|                           | Derived from: Service_Interval.CallsHandled.                                                                                                    |
| Avg Handle Time           | The average handle time in HH:MM:SS (hours, minutes, seconds) of tasks associated with the service ending in the interval.                                                                                                 |
|                           | Derived from: Service_Interval.AvgHandleTime.                                                                                                    |
| Abandoned Queue           | The number of tasks associated with the service that were abandoned in queue in the interval.                                                                                                    |
|                           | Derived from: Service_Interval.CallsAbandQ.                                                                                                    |
| Avg Delay Queue Abandoned | Average delay time in HH:MM:SS (hours, minutes, seconds) of tasks associated with the service that were abandoned in queue in the interval.                                                                                |
|                           | Derived from: Service_Interval.AvgDelayQAband.                                                                                                    |
| Task Queue                | The number of tasks associated with the service that were queued in the interval.                                                                                                    |
|                           | Derived from: Service_Interval.CallsQ.                                                                                                    |
| Avg Delay Queue           | The average delay in the queue for the tasks associated with the service in the interval.                                                                                                    |
|                           | Derived from: Service_Interval.AvgDelayQ.                                                                                                    |
| Service Level             | The number of tasks associated with the service answered within the Packaged CCE service level threshold in the interval.                                                                                                  |
|                           | Derived from: Service_Interval.ServiceLevel.                                                                                                    |
| Service Level Type        | The default value that indicates how Packaged CCE software calculates the service level (that is, how it handles abandoned calls in calculating the service level). You can override this default for individual services. |
|                           | Derived From: Service_Interval.ServiceLevelType.                                                                                                    |
| Transfer In               | The number of tasks transferred into the service in the interval. The value is updated in the database when the call is completed.                                                                                         |
|                           | Derived from: Service_Interval.TransferInCalls.                                                                                                    |

| Column (Field) | Description                                                                                                    |
|----------------|----------------------------------------------------------------------------------------------------|
| Transfer Out   | The number of tasks transferred out of the service in the interval.  The value is updated in the database when the transfer of the call is completed. |
|                | Derived from: Service_Interval.TransferOutCalls.                                                                                                    |
| Out            | The number of outbound tasks placed by agents associated with the service in the interval.                                                            |
|                | Derived from: Service_Interval.CallsOut.                                                                                                    |
| RONA           | The count of tasks that are redirected with no answer within the skill group service level threshold in the last interval.                            |
|                | Derived from: Service_Interval.ServiceLevelCallsDequeued.                                                                                             |

**Report Summary:** The report has a summary row for each Enterprise Service in the table and a total summary for all Enterprise Services. For more information, see Report Summary Rows, on page 8.

# **Enterprise Skill Group Historical All Fields**

Use this report to review key statistics like incoming call rates and average speed of answer for Enterprise Skill Groups. Enterprise Skill Groups provide the ability to group skill groups within a peripheral or in different peripherals.

**Applicable Environment:** Packaged CCE

**Query:** This report data is built from a Database Query.

**Views:** This report has one grid view, Enterprise Skill Group Historical All Fields.

**Grouping:** This report is grouped by Enterprise Skill Group.

Value List: Enterprise Skill Group

This template also contains fields from entskg25: Enterprise Skill Group Consolidated Half Hour, from entskg27: Enterprise Skill Group Historical All Fields, and calculated fields from entskg08: FTE for Enterprise Skill Groups Half Hour.

#### Database Schema Tables from which data is retrieved:

- Enterprise Skill Group
- Enterprise\_Skill\_Group\_Member
- Skill\_Group
- Skill\_Group\_Interval
- Media\_Routing\_Domain

### **Available Fields in the Enterprise Skill Group Historical All Fields Grid View**

Available fields for this report include the fields that appear by default as Current. Additional Available fields in this report are derived from the Skill\_Group\_Interval table as documented in the *Database Schema Guide* for Cisco Unified Contact Center Enterprise at http://www.cisco.com/en/US/products/sw/custcosw/ps1844/tsd products support series home.html.

One exception is **Enterprise Skill Group**, which is derived from: Enterprise Skill Group.EnterpriseName.

Most fields take their value directly from the database.

Exceptions are the FTE Agent State fields. These are calculated based on how you have configured interval reporting. For example, **FTE Agents Active** is derived from: (Skill\_Group\_Interval.TalkTime / 1800) or from (Skill\_Group\_Interval.TalkTime / 900).

### **Current Fields in the Enterprise Skill Group Historical All Fields Grid View**

**Current** fields are those fields that appear by default in a report generated from the stock template.

Current fields are listed below in the order (left to right) in which they appear by default in the stock template.

| Column (Field          | Description                                                                                                    |
|------------------------|----------------------------------------------------------------------------------------------------|
| Enterprise Skill Group | The enterprise skill group's enterprise name and ID.                                                                                                    |
|                        | Derived from: Enterprise_Skill_Group.EnterpriseName (Enterprise_Skill_Group.EnterpriseSkillGroupID).                                                                                                    |
| DateTime               | The date and time of the selected row's data in MM/DD/YYYY (month, day, year) and HH:MM:SS (hour, minute, second) format.                                                                                                    |
|                        | Derived from: Skill_Group_Interval.DateTime.                                                                                                    |
| Ent Queued             | The number of tasks queued to this Skill Group in the interval.  Derived from: Skill_Group_Interval.RouterCallsQueued.                                                                                                    |
|                        | This field is Current by default.                                                                                                    |
| Avg Speed of Answer    | The skill group's average speed of answer in HH:MM:SS (hour, minutes, seconds) calculated from the time spent by callers when placed in queue and ringing at the agent's desktop before the task is answered divided by the number of tasks answered. |
|                        | Derived from: Skill_Group_Interval.AnswerWaitTime / Skill_Group_Interval.CallsAnswered.                                                                                                    |
| COMPLETED TASKS        |                                                                                                    |
| Total                  | The total number of tasks completed by this skill group in the interval.                                                                                                    |
|                        | Derived from: (Skill_Group_Interval.CallsHandled + Skill_Group_Interval.RouterCallsAbandQ + Skill_Group_Interval.AbandonRingCalls + Skill_Group_Interval.RedirectNoAnswer).                                                                           |

| Column (Field                   | Description                                                                                                    |
|---------------------------------|----------------------------------------------------------------------------------------------------|
| Abandoned                       | For voice: the total number of calls that were abandoned while the agent's phone was ringing. For non-voice: the total number of tasks that were abandoned while being offered to an agent.                                            |
|                                 | Derived from: (Skill_Group_Interval.RouterCallsAbandQ + Skill_Group_Interval.AbandonCallsRing ).                                                                                                    |
| RONA                            | The number of ACD calls to the skill group that rang at an agent's terminal and redirected on failure to answer. The value is counted at the time the call is diverted to another device, and the database is updated every reporting. |
| Handled                         | The number of Routed tasks handled within this skill group in the interval.                                                                                                    |
|                                 | Derived from: Skill_Group_Interval.CallsHandled.                                                                                                    |
| Avg Handle Time                 | The Average Handle Time in HH:MM:SS (hours, minutes, seconds) for tasks sent to the skill group.                                                                                                    |
|                                 | Derived from: Skill_Group_Interval.HandledCallsTime / Skill_Group_Interval.CallsHandled.                                                                                                    |
| Avg Active Time                 | The Average Active Time in HH:MM:SS (hours, minutes, seconds) for tasks sent to the skill group.                                                                                                    |
|                                 | Derived from: Skill_Group_Interval.HandledCallsTalkTime / Skill_Group_Interval.CallsHandled.                                                                                                    |
| Abandon Hold                    | The number of tasks offered to the skill group that abandoned while being held or paused by the agent. The value is incremented at the time the call disconnects.                                                                      |
|                                 | Derived from: Skill_Group_Interval.AbandonHoldCalls.                                                                                                    |
| End of Completed Tasks Grouping |                                                                                                    |
| Transfer In                     | The time in HH:MM:SS (hours, minutes, seconds) that handling calls transferred into the skill group in the interval.                                                                                                    |
|                                 | Derived from: Skill_Group_Interval.TransferInCallsTime.                                                                                                    |
| Transfer Out                    | The number of tasks transferred out of the service in the interval. The value is updated in the database when the transfer of the call is completed.                                                                                   |
|                                 | Derived from: Service_Interval.TransferOutCalls.                                                                                                    |
| External Out                    | The number of completed outbound ACD calls made by agents in the skill group, during a interval. The value is updated in the database when any after-call work time associated with the call is completed.                             |
|                                 | Derived from: Skill_Group_Interval.AgentOutCalls.                                                                                                    |

| Column (Field     | Description                                                                                                    |
|-------------------|----------------------------------------------------------------------------------------------------|
| AGENT STATE TIMES |                                                                                                    |
| Active Time       | The total time spent in the Active state within this skill group in the interval, measured in HH:MM:SS (hours, minutes, seconds) format.                       |
|                   | Derived from: Skill_Group_Interval.TalkTime.                                                                                                    |
| Hold Time         | The total time agents spent in the Hold/Paused state in this skill group in the interval, measured in HH:MM:SS (hours, minutes, seconds) format.               |
|                   | Derived from: Skill_Group_Interval.HoldTime.                                                                                                    |
| Log On Duration   | The total time in the interval the agents were logged into this skill group, measured in HH:MM:SS (hours, minutes, seconds) format.                            |
|                   | Derived from: Skill_Group_Interval.LoggedOnTime.                                                                                                    |
| % Not Active      | The percentage of time that agents have spent in the Not Active or Available state in relation to LoggedOnTime or the interval, whichever is less.             |
|                   | Derived from: (Skill_Group_Interval.AvailTime / Skill_Group_Interval.LoggedOnTime).                                                                            |
| % Not Ready       | The percentage of time that agents spent in the Not Ready state in relation to LoggedOnTime or the interval, whichever is less.                                |
|                   | Derived from: (Skill_Group_Interval.NotReadyTime / Skill_Group_Interval.LoggedOnTime).                                                                         |
| % Active          | The percentage of time the interval that the agent of this skill group has spent in Active state in this Skill Group in relation to LoggedOnTime.              |
|                   | Derived from: Skill_Group_Interval.TalkTime / Skill_Group_Interval.LoggedOnTime.                                                                               |
| % Hold            | The percentage of time the interval that agents have put a call from this skill group on hold in relation to LoggedOnTime.                                     |
|                   | Derived from: (Skill_Group_Interval.HoldTime / Skill_Group_Interval.LoggedOnTime).                                                                             |
| % Reserved        | The percentage of time the interval that agents have spent in Reserved state waiting for an ICM routed call from this skill group in relation to LoggedOnTime. |
|                   | Derived from: (Skill_Group_Interval.ReservedStateTime / Skill_Group_Interval.LoggedOnTime).                                                                    |

| Column (Field | Description                                                                                                    |
|---------------|----------------------------------------------------------------------------------------------------|
| % Wrap Up     | The percentage of time the interval that agents have spent in Wrap-up state after incoming or outgoing tasks in relation to LoggedOnTime or interval, whichever is less.  Derived from: (Skill_Group_Interval.WorkReadyTime + Skill_Group_Interval.WorkNotReadyTime) / Skill_Group_Interval.LoggedOnTime). |

**Report Summary:** There is a summary for each Enterprise Skill Group and a total report summary. The summary line displays the Max for MaxQueued and RouterQueueCalls.

## **Trunk Group And IVR Ports Performance Historical**

Use this report to determine the business of the Cisco IVR and to evaluate information like percentage busy to help with IVR capacity planning.

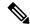

Note

You can use the report for Trunk Groups associated with Avaya peripherals

Query: This report data is built from a Database Query.

Views: This report has one grid view, Trunk Group and IVR Ports Performance Historical.

**Grouping:** This report is grouped by Trunk Group and IVR Ports.

Value List: Trunk

Database Schema Tables from which data is retrieved: Trunk Group and Trunk Group Half Hour.

# Available Fields in the Trunk Group And IVR Ports Performance Historical Grid View

Additional Available fields for this template are populated from the Trunk Group and Trunk\_Group\_Half\_Hour tables as documented in the *Database Schema Handbook for Cisco Unified Contact Center Enterprise* at https://www.cisco.com/c/en/us/support/customer-collaboration/unified-intelligence-center/products-user-guide-list.html.

# **Current Fields in the Trunk Group And IVR Ports Performance Historical Grid View**

**Current** fields are those fields that appear by default in a grid view report generated from the stock template.

| Column (Field) | Description                                       |
|----------------|---------------------------------------------------|
| IVR Ports      | The name of the IVR port used by the trunk group. |
|                | Derived from: Trunk_Group.EnterpriseName.         |

| Column (Field) | Description                                                                                                    |
|----------------|----------------------------------------------------------------------------------------------------|
| DateTime       | The date and time of the selected row's data in MM/DD/YYYY (month, day, year) and HH:MM:SS (hour, minute, second) format. |
|                | Derived from: Trunk_Group_Half_Hour.DateTime.                                                                             |
| Ports          | The number of ports in the group in service at the end of the interval.                                                   |
|                | Derived from: Trunk_Group_Half_Hour.TrunksInService.                                                                      |
| % Busy         | The percentage of time that the trunk groups in service were in use in the interval (for Inbound Only).                   |
|                | Derived from: Trunk_Group_Half_Hour.InUseInboundTime / Trunk_Group_Half_Hour.InServiceTime.                               |
| All Ports Busy | The total time, in HH:MM:SS (hours, minutes, seconds), in the interval, that all ports in the group were busy.            |
|                | Derived from: Trunk_Group_Half_Hour.AllTrunksBusy.                                                                        |

#### **Report Summary**

This report has a Group Summary for each IVR Port for each interval. It also has a Report Summary showing all fields for all IVR Ports. For more information, see Report Summary Rows, on page 8.

# **License Consumption Report**

The License Consumption report displays the following for a specific interval:

- The total of the maximum agents logged in.
- The maximum number of the Enterprise agents logged in.
- The maximum number of the Unified CCE agents logged in.
- The maximum numbers of the Dialer ports and VRU ports consumed.

You can use the License Consumption report to view this data in a quarterhourly, halfhourly, daily, hourly, monthly, quarterly, and weekly format.

**Query:** This report data is built from a Store Procedure.

**Views**: This report has a grid view and a line chart view. The line chart view displays license usage for all the licensable items over time against a common scale.

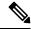

Note

The License Consumption report provides the Suppress Spike feature that enables you to suppress the steep spikes in the report. This report uses the standard 95 percentile algorithm to ensure that the unusually high spikes, which are beyond the 95 percentile range, are excluded. The report generated using the Suppress Spike feature is indicative only and should not be considered for determining the peak license consumption, for agent licensing purposes.

**Grouping:** There is no grouping supported for this report. It is sorted by date and time.

Value List: Frequency

Database Schema Tables from which Data is Retrieved: System\_Capacity\_Interval

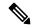

Note

While importing the License Consumption report, do the following:

- In the Data Source for ReportDefinition field, select UCCE Historical.
- In the Datasource for ValueList field, select CUIC.

### **Current Fields in License Consumption Grid View**

The **Current** fields are the fields that appear by default in the grid view for this report.

The current fields are listed in the following table in the order (left to right) in which they appear by default in the report.

| Column (Field)            | Description                                                                                                    |  |
|---------------------------|----------------------------------------------------------------------------------------------------|--|
| System Date Time          | The date and time of the record of the selected row in MM/DD/YYYY (month, day, year) and HH:MM:SS (hour, minute, second) format. |  |
| Max Agents Logged In      |                                                                                                    |  |
| Total Agents              | The total of maximum Enterprise and Unified CCE agents logged in at the specified interval.                                      |  |
|                           | Derived from: System_Capacity_Interval.MaxagentsLoggedin                                                                         |  |
| Enterprise Agents         | The maximum number of the Enterprise agents logged in at the specified interval.                                                 |  |
|                           | Derived from the formula:                                                                                                    |  |
|                           | (System_Capacity_Interval.MaxagentsLoggedin) - (System_Capacity_Interval.MaxICMAgents)                                           |  |
| Unified CCE Agents        | The maximum number of the Unified CCE agents logged in at the specified interval.                                                |  |
|                           | Derived from: System_Capacity_Interval.MaxICMAgents                                                                              |  |
| Column (Field)            | Description                                                                                                    |  |
| Max VRU Ports Consumed    | The maximum number of the VRU ports used at the specified interval.                                                              |  |
|                           | Derived from: System_Capacity_Interval.maxvruports                                                                               |  |
| Max Dialer Ports Consumed | The maximum number of the Dialer ports used at the specified interval.                                                           |  |
|                           | Derived from: System_Capacity_Interval.FutureUseInt2                                                                             |  |

**Report Summary:** The summary line displays the maximum value in the corresponding column for each licensable item.

### **License Consumption Graph View**

The License Consumption Graph view displays license usage for all the licensable items over time against a common scale.

The Current fields are the fields that appear by default in the line chart view for this report.

The current fields are listed in the following table:

| Columns (Fields)     | Description                                                                                                    |
|----------------------|----------------------------------------------------------------------------------------------------|
| Licensable Items     | Licensable items on the Y axis. The graph shows the maximum number of agents, such as ICM Agents, Enterprise Agents, or Total Agents logged in, and Maximum Dialer Ports Consumed and Maximum VRU Ports Consumed. |
| System Date and Time | The system date and time on the X axis.                                                                                                    |

### **Flex License Consumption View**

The Flex License Consumption view shows Flex Premium and Flex Standard license usage. The view can be filtered in the intervals of QuarterHourly, HalfHourly, Hourly, Daily, Weekly, Monthly, and Quarterly.

#### **Fields in the Flex License Consumption View**

Current fields are the fields that appear by default in a report that is generated from the stock template.

The default fields are listed in the table below in the order in which they appear in the stock template.

| Columns (Fields)       | Description                                      |
|------------------------|--------------------------------------------------|
| System Date Time       | The system date and time.                        |
| Flex Premium Agents    | The maximum number of Premium Agents logged in.  |
| Flex Std Agents        | The maximum number of Standard Agents logged in. |
| Max VRU Ports Consumed | The maximum number of VRU ports consumed.        |

### **Perpetual License Consumption View**

The Perpetual License Consumption view shows the Perpetual license usage. The view can be filtered in the intervals of QuarterHourly, HalfHourly, Hourly, Daily, Weekly, Monthly, and Quarterly.

#### Fields in the Perpetual License Consumption View

Current fields are the fields that appear by default in a report that is generated from the stock template.

The default fields are listed in the table below in the order in which they appear in the stock template.

| Columns (Fields)          | Description                                               |
|---------------------------|-----------------------------------------------------------|
| System Date Time          | The system date and time.                                 |
| Perpetual Premium Agents  | The maximum number of Perpetual Premium Agents logged in. |
| Max Dialer Ports Consumed | The maximum number of Dialer ports consumed.              |
| Max VRU Ports Consumed    | The maximum number of VRU ports consumed.                 |

# **Peripheral Service Historical All Fields**

Peripheral Service Historical report provides summary interval information such as calls handled and average speed of answer for services. For information on mapping TDM entities, such as VDNs in Avaya, see the relevant ACD supplement. Peripheral Service reports are not applicable to Contact Center Enterprise environments.

**Query:** This report data is built from a Database Query.

Views: This report has one grid view, Peripheral Service Historical All Fields.

**Grouping:** This report is grouped by Service.

Value List: Service

Database Schema Tables from which data is retrieved:

- Service
- Service Interval

### Available Fields in the Peripheral Service Historical All Fields Grid View

Available fields for this report grid include the fields that appear by default as Current. Additional Available fields in this report are populated from the Service\_Interval table as documented in the *Database Schema Guide for Cisco Unified Contact Center Enterprise* at http://www.cisco.com/en/US/products/sw/custcosw/ps1844/tsd products support series home.html.

The exception is the Service field, which is derived from Service.ServiceName.

### **Current Fields in the Peripheral Service Historical All Fields Grid View**

**Current** fields are those fields that appear by default in a report grid generated from the stock template. Current fields are listed in the order (left to right) in which they appear by default in the stock template.

| Column (Field) | Description                                    |
|----------------|------------------------------------------------|
| Service        | The enterprise name of the peripheral service. |
|                | Derived from: Service.EnterpriseName.          |

| Column (Field)              | Description                                                                                                    |
|-----------------------------|----------------------------------------------------------------------------------------------------|
| DateTime                    | The date and time of the selected row's data in MM/DD/YYYY (month, day, year) and HH:MM:SS (hour, minute, second) format.                                                                                |
|                             | Derived from: Service_Interval.DateTime.                                                                                                    |
| Answered                    | The total number of tasks associated with the service that were answered by agents in the interval.                                                                                                    |
|                             | Derived from: Service_Interval.CallsAnswered.                                                                                                    |
| Avg Speed of Answer         | The average answer wait time in HH:MM:SS (hours, minutes, seconds) for all tasks answered for the service in the interval.                                                                               |
|                             | Derived from: Service_Interval.AvgSpeedAnswer.                                                                                                    |
| Handled                     | The number of tasks associated with the service that were handled in the interval.                                                                                                    |
|                             | Derived from: Service_Interval.CallsHandled.                                                                                                    |
| Avg Handle Time             | The average handle time in HH:MM:SS (hours, minutes, seconds) of tasks associated with the service ending in the interval.                                                                               |
|                             | Derived from: Service_Interval.HandleTime / Service_Interval.CallsHandled.                                                                                                    |
| Aban in Queue               | The number of tasks associated with the service that were abandoned in queue in the interval.                                                                                                    |
|                             | Derived from: Service_Interval.CallsAbandQ.                                                                                                    |
| Average Delay Queue Abandon | The average delay time in HH:MM:SS (hours, minutes, seconds) of tasks associated with the service that were abandoned in queue in the interval.                                                          |
|                             | Derived from: Serivce_Interval.DelayQAbandTime / Service_Interval.CallsAbandQ.                                                                                                    |
| Task In Queue               | The total number of tasks associated with the service that were queued in the interval.                                                                                                    |
|                             | Derived from: Service_Interval.CallsQ.                                                                                                    |
| Avg Delay in Queue          | The average delay in queue for tasks associated with the service in the interval.                                                                                                    |
|                             | Derived from: Service_Interval.AvgDelayQ.                                                                                                    |
| Service Level               | The Enterprise service level for the service in the interval.                                                                                                    |
|                             | Derived from: Service_Interval.ServiceLevel.                                                                                                    |
| Service Level Type          | The default value that indicates how the service level is calculated (that is, how abandoned calls are handled in calculating the service level). You can override this default for individual services. |
|                             | Derived From: Service_Interval.ServiceLevelType.                                                                                                    |

| Column (Field) | Description                                                                                                    |
|----------------|----------------------------------------------------------------------------------------------------|
| Transfer In    | The number of tasks transferred into the service in the interval. The value is updated in the database when the call is completed. Derived from: Service_Interval.TransferInCalls. |
| Transfer Out   | The number of tasks transferred out of the service in the interval. The value is updated in the database when the transfer of the call is completed.                               |
|                | Derived from: Service_Interval.TransferOutCalls.                                                                                                    |
| Out            | The number of outbound tasks placed by agents associated with the service in the interval.                                                                                         |
|                | Derived from: Service_Interval.CallsOut.                                                                                                    |
| RONA           | The count of calls that are redirected with no answer within the skill group service level threshold in the last interval.                                                         |
|                | Derived from: Service_Interval.RedirectNoAnsCalls.                                                                                                    |

**Report Summary:** The report has a summary row for each Service and a total summary for all Services. For more information, see Report Summary Rows, on page 8.

# **Peripheral Skill Group Historical All Fields**

Peripheral Skill Group reports show key statistics per skill group such as average speed of answer and calls handled, as well as agent state times per skill group. Use this report to evaluate skill group performance.

**Note:** Completed tasks are all the tasks that completed during the time shown (that is, on the row in the report). This includes any tasks which began before the time frame shown. However, this does not include tasks where the caller abandoned in the local ACD queue.

This report displays the same data as the Enterprise Skill Group Historical report except that this report is organized by media rather then by skill group.

Query: This report data is built from a Database Query.

**Views:** This report has a grid view (Peripheral Skill Group Historical All Fields) and a stacked bar chart view (Service Level).

**Grouping:** This report is grouped by Skill Group.

Value Lists: Skill Group, Media Routing Domain

#### Database Schema Tables from which data is retrieved:

- Media\_Routing\_Domain
- Skill Group
- Skill Group Interval

### **Available Fields in the Peripheral Skill Group Historical Grid View**

Available fields for this report include the fields that appear by default as Current. In addition, most Available fields in this report are derived from the Skill\_Group\_Interval table as documented in the *Database Schema Handbook for Cisco Unified Contact Center Enterprise* at https://www.cisco.com/c/en/us/support/customer-collaboration/unified-contact-center-enterprise/products-technical-reference-list.html.

One exception is **Enterprise Skill Group**, which is derived from: Enterprise\_Skill\_Group.EnterpriseName.

Most fields but one take their value directly from the database.

Exceptions are the FTE Agent State fields. These are calculated based on how you have configured interval reporting. For example, **FTE Agents Active** is derived from: (Skill\_Group\_Interval.TalkTime / 1800) or from (Skill\_Group\_Interval.TalkTime / 900).

### **Current Fields in the Peripheral Skill Group Historical Grid View**

**Current** fields are those fields that appear by default in a report generated from the stock template.

Current fields are listed below in the order (left to right) in which they appear by default in the stock template.

| Column (Field)      | Description                                                                                                    |
|---------------------|----------------------------------------------------------------------------------------------------|
| Skill Group         | The skill group's enterprise name and ID.  Derived from: Skill Group.EnterpriseName                                                                                                    |
|                     | (Skill_Group.SkillTargetID).                                                                                                    |
| Media               | The enterprise name of the Media Routing Domain associated with the skill group.                                                                                                    |
|                     | <b>Media</b> is derived from: Media_Routing_Domain.EnterpriseName.                                                                                                    |
| DateTime            | The date and time of the selected row's data in MM/DD/YYYY (month, day, year) and HH:MM:SS (hour, minute, second) format.                                                                                                    |
|                     | Derived from: Skill_Group_Interval.DateTime.                                                                                                    |
| Ent Queued          | The number of tasks queued to this Skill Group in the interval.                                                                                                    |
|                     | Derived from:                                                                                                    |
|                     | Skill_Group_Interval.RouterQueueCalls + Skill_Group_Interval.CallsQueued.                                                                                                    |
| Avg Speed of Answer | The skill group's average speed of answer in HH:MM:SS (hour, minutes, seconds) calculated from the time spent by callers when placed in queue and ringing at the agent's desktop before the task is answered divided by the number of tasks answered. |
|                     | Derived from: Skill_Group_Interval.AnswerWaitTime / Skill_Group_Interval.CallsAnswered.                                                                                                    |

| Column (Field)        | Description                                                                                                    |
|-----------------------|----------------------------------------------------------------------------------------------------|
| SERVICE LEVEL         |                                                                                                    |
| Service Level Answer  | The count of calls that are routed to the skill group or queued to the skill group in the last interval.                                                                                    |
|                       | Derived from: Skill_Group_Interval.ServiceLevelCalls.                                                                                                    |
| Service Level Abandon | The count of calls that are abandoned within the skill group service level threshold in the last interval.                                                                                  |
|                       | Derived from: Skill_Group_Interval.ServiceLevelCallsAband.                                                                                                    |
| COMPLETED TASKS       |                                                                                                    |
| Total                 | The total number of tasks completed by this skill group in the interval.                                                                                                    |
|                       | Derived from: (Skill_Group_Interval.CallsHandled + Skill_Group_Interval.RouterCallsAbandQ + Skill_Group_Interval.AbandonRingCalls + Skill_Group_Interval.RedirectNoAnswer).                 |
| Abandoned             | For voice: the total number of calls that were abandoned while the agent's phone was ringing. For non-voice: the total number of tasks that were abandoned while being offered to an agent. |
|                       | Derived from: (Skill_Group_Interval.RouterCallsAbandQ + Skill_Group_Interval.AbandonCallsRing).                                                                                             |
| RONA                  | The count of calls that are redirected with no answer within the skill group service level threshold in the last interval.                                                                  |
|                       | Derived from: Skill_Group_Interval.RedirectNoAnsCalls.                                                                                                    |
| Handled               | The number of Routed tasks handled within this skill group in the interval.                                                                                                    |
|                       | Derived from: Skill_Group_Interval.CallsHandled.                                                                                                    |
| Avg Handle Time       | The Average Handle Time in HH:MM:SS (hours, minutes, seconds) for tasks sent to the skill group.                                                                                            |
|                       | Derived from: Skill_Group_Interval.HandledCallsTime / Skill_Group_Interval.CallsHandled.                                                                                                    |

| Column (Field)                         | Description                                                                                                    |
|----------------------------------------|----------------------------------------------------------------------------------------------------|
| Avg Active Time                        | The Average Active Time in HH:MM:SS (hours, minutes, seconds) for tasks sent to the skill group.                                                                                                    |
|                                        | Derived from: Skill_Group_Interval.HandledCallsTalkTime / Skill_Group_Interval.CallsHandled.                                                                                                    |
| Abandon Hold                           | The number of tasks offered to the skill group that abandoned while being held or paused by the agent. The value is incremented at the time the call disconnects.                                                                            |
|                                        | Derived from: Skill_Group_Interval.AbandonHoldCalls.                                                                                                    |
| Tasks Picked                           | The total number of pick requests successfully routed to this skill group in the reporting interval.                                                                                                    |
| Tasks Pulled                           | The total number of pull requests successfully routed to this skill group in the reporting interval.                                                                                                    |
| Picks Failed                           | Number of Pick request resulting in an error.                                                                                                    |
| Pulls Failed                           | Number of Pull request resulting in an error.                                                                                                    |
| <b>End of Completed Tasks Grouping</b> |                                                                                                    |
| Transfer In                            | The number of tasks transferred into the skill group in the interval. The value is updated in the database when the call is completed.                                                                                                    |
|                                        | Derived from: Skill_Group_Interval.TransferInCalls.                                                                                                    |
| Transfer Out                           | The number of tasks this agent transferred to another agent or skill group in the interval. This includes Consultative Calls. The value is updated in the database when the transfer of the call is completed.                               |
|                                        | Derived from: Skill_Group_Interval.TransferredOutCalls + Skill_Group_Interval.NetTransferredOutCalls.                                                                                                    |
| External Out                           | For default skill groups: the number of times an agent initiated an outgoing external call in the interval. For routing skill groups: the number of times an agent initiated a transfer or conference to an external device in the interval. |
|                                        | Derived from: Skill_Group_Interval.AgentOutCalls.                                                                                                    |
| AGENT STATE TIME                       | 1                                                                                                    |

| Column (Field)     | Description                                                                                                    |
|--------------------|----------------------------------------------------------------------------------------------------|
| Active Time        | The time in HH:MM:SS (hours, minutes, seconds) that agents in the skill group were in the Active state in the interval.                                                                                                    |
|                    | Derived from: Skill_Group_Interval.TalkTime.                                                                                                    |
| Hold Time          | The total time agents spent in the Hold/Paused state in this skill group, measured in HH:MM:SS (hours, minutes, seconds) format. Includes Incoming Direct and Outgoing Internal, although call counts are not shown in this report. |
|                    | Derived from: Skill_Group_Interval.HoldTime.                                                                                                    |
| Logged On Duration | The total duration in HH:MM:SS (hours, minutes, and seconds) during the period that agents were logged into this skill group.                                                                                                    |
|                    | Derived from: Skill_Group_Interval.LoggedOnTime                                                                                                    |
| % Not Active       | The percentage of agents in the skill group who are NOT currently involved in tasks and who are ready to accept calls or tasks.                                                                                                    |
|                    | Derived from: Skill_Group_Interval.AvailTime / Skill_Group_Interval.LoggedOnTime.                                                                                                    |
| % Not Ready        | The percentage of time that agents spent in the Not Ready state in relation to LoggedOnTime or the interval, whichever is less.                                                                                                    |
|                    | Derived from: (Skill_Group_Interval.NotReadyTime / Skill_Group_Interval.LoggedOnTime).                                                                                                    |
| % Active           | The percentage of agents in the skill group who are working on incoming tasks or who are in one of the talking states.                                                                                                    |
|                    | Derived from: (Skill_Group_Skill_Group_Interval.TalkingInTime + Skill_Group_Skill_Group_Interval.TalkingOutTime                                                                                                    |
|                    | + Skill_Group_Skill_Group_Interval.TalkingOtherTime +                                                                                                    |
|                    | Skill_Group_Interval.TalkingAutoOutTime +                                                                                                    |
|                    | Skill_Group_Interval.TalkingPreviewTime +                                                                                                    |
|                    | Skill_Group_Interval.TalkingReserveTime) / Skill_Group_Skill_Group_Interval.LoggedOnTime.                                                                                                    |

| Column (Field)                           | Description                                                                                                    |
|------------------------------------------|----------------------------------------------------------------------------------------------------|
| % Hold                                   | The percentage of time that agents spent in the Hold/Paused state in relation to LoggedOnTime or interval, whichever is less.                                         |
|                                          | Derived from: (Skill_Group_Interval.HoldTime / Skill_Group_Interval.LoggedOnTime).                                                                                    |
| % Reserved                               | The percentage of time that agents spent working on Reserved time in relation to LoggedOnTime or interval, whichever is less.                                         |
|                                          | Derived from: (Skill_Group_Interval. ReservedStateTime / Skill_Group_Interval.LoggedOnTime).                                                                          |
| % Wrap Up                                | The percentage of time that agents have spent in Wrap-up state after incoming or outgoing calls in relation to LoggedOnTime or interval, whichever is less.           |
|                                          | Derived from: ((Skill_Group_Interval.WorkReadyTime + Skill_Group_Interval.WorkNotReadyTime) / Skill_Group_Interval.LoggedOnTime).                                     |
| <b>End of Agent State Times Grouping</b> |                                                                                                    |
| Max Queued                               | The maximum number of calls in queue for this call type during this interval.                                                                                         |
|                                          | Derived from: Skill_Group_Interval.RouterMaxCallsQueued.                                                                                                    |
| Longest Queued                           | The longest time a call had to wait before it was dispositioned (abandoned, answered, and so on) in this interval.                                                    |
|                                          | Derived from: Skill_Group_Interval.RouterMaxCallWaitTime.                                                                                                    |
| Abandon Rings                            | The total number of ACD calls to the skill group that were abandoned while ringing at an agent's position. The value is incremented at the time the call disconnects. |
|                                          | Derived from: Skill_Group_Interval.AbandonRingCalls.                                                                                                    |

| Column (Field) | Description                                                                                                    |
|----------------|----------------------------------------------------------------------------------------------------|
| Answered       | The number of calls answered by agents associated with a skill group during the reporting interval. This value is set by the PG. The number of calls answered includes only handled calls and internal calls received. The value is incremented at the time the call is answered.  Derived from: Skill_Group_Interval.CallsAnswered. |

**Report Summary:** There is a summary for each Skill Group and a total report summary. The summary line displays the Max for MaxQueued and RouterQueueCalls. For more information, see Report Summary Rows, on page 8.

### **Precision Queue Abandon Answer Distribution Historical**

Precision Queue Abandon Answer Distribution is used to identify where (in the routing) callers are abandoning and to identify the typical wait times and caller tolerance. For each precision queue, reports generated from this template display the number of answered and abandoned calls for separate intervals for the report time period, broken out into interval summaries.

Query: This report data is built from a Database Query.

Views: This report has one grid view, Precision Queue Abandon Answer Distribution Historical.

Value Lists: Precision Queue, Media Routing Domain

#### Database Schema Tables from which data is retrieved:

- Attribute
- · Bucket Intervals
- Precision\_Queue
- · Media Routing Domain
- · Router Queue Interval
- · Skill\_Group\_Interval

### Available Fields in the Precision Queue Abandon-Answer Distribution Historical Grid View

Available fields for this report include the fields that display by default as Current. Additional Available fields for this template are populated from the Skill\_Group\_Interval and Bucket\_Intervals tables as documented in the *Database Schema Handbook for Cisco Unified Contact Center Enterprise* at https://www.cisco.com/c/en/us/support/customer-collaboration/unified-contact-center-enterprise/products-technical-reference-list.html.

The following fields are from the Skill\_Group\_Interval table:

• Ans Wait Time: Derived from Skill\_Group\_Interval.AnswerWaitTime

- BucketIntervalID: Derived from Skill\_Group\_Interval.BucketIntervalID
- Calls Handled: Derived from Skill\_Group\_Interval.CallsHandled
- **SkillTargetID:** Derived from Skill\_Group\_Interval.SkillTargetID
- **DelayQAban:** Derived from Skill\_Group\_Interval.RouterDelayQAbandTime
- **Router Calls Aban:** Derived from Skill\_Group\_Interval.RouterCallsAbandToAgent +Skill\_Group\_Interval.RouterCallsAbandQ

The following Available fields are from the Bucket Intervals table:

**Interval 1 - Interval 10:** Derived from Bucket\_Intervals.IntervalUpperBound1 - IntervalUpperBound9 where the tenth interval is everything greater than UpperBound9.

# Current Fields in the Precision Queue Abandon-Answer Distribution Historical Grid View

**Current** fields are those fields that appear by default in a report generated from the stock template.

Current fields are listed below in the order (left to right) in which they appear by default in the stock template.

| Column (Field)           | Description                                                                                                    |
|--------------------------|----------------------------------------------------------------------------------------------------|
| Precision Queue          | The enterprise name of the Precision Queue and its precision queue ID.                                                                                                    |
|                          | Derived from: Precision_Queue.EnterpriseName and Precision_Queue.PrecisionQueueID                                                                                                    |
| Media                    | The enterprise name of the Media Routing Domain associated with the precision queue.                                                                                                    |
|                          | <b>Media</b> is derived from: Media_Routing_Domain.EnterpriseName.                                                                                                    |
| Attributes               | The attributes used in the precision queue definition. The report shows only those attributes that are used.                                                                                                    |
| DateTime                 | The date and time at the start of the reporting interval.                                                                                                    |
|                          | Derived from: Router_Queue_Interval.DateTime                                                                                                    |
| Avg Speed of Answer      | The precision queue average speed of answer in HH:MM:SS (hour, minutes, seconds) based on the time spent by callers in the queue and ringing at an agent desktop before the task is answered divided by the number of answered tasks. |
|                          | Derived from: Skill_Group_Interval.AnswerWaitTime / Skill_Group_Interval.CallsAnswered                                                                                                    |
| Interval 1 - Interval 10 | '                                                                                                    |

| Description                                                                                                    |
|----------------------------------------------------------------------------------------------------|
| The amount of time that a call should be handled by.                                                                                                    |
| Derived from: Bucket_Interval.UpperBound1(through 9)                                                                                                    |
| The number of calls answered in this interval.                                                                                                    |
| Derived from: RouterQueueInterval.AnsInterval1 (through10)                                                                                                    |
| <b>Note</b> : AnsInterval1 is the number of calls answered within Interval 1. For Call Type Interval, AnsInterval is calculated from the time the call is queued to a skill group or a precision queue, to the time the call is answered. This includes any requery time. This field is applicable to both Unified ICM and Unified CCE with the following exception: |
| The field is not incremented if the call is answered by an agent on a standard ACD unless the call was translation routed.                                                                                                    |
| The number of calls abandoned in this interval.                                                                                                    |
| Derived from: RouterQueueInterval.AbandInterval1 (through10)                                                                                                    |
| Note: AbandInterval1 is the number of calls abandoned within Interval 1. For Call Type Interval, AbandInterval is calculated from the time the call is queued to a skill group or a precision queue, to the time the call is abandoned. This includes any requery time. This field is applicable to both Unified ICM and Unified CCE with the following exception:   |
| The field is not incremented if the call is answered by an agent on a standard ACD unless the call was translation routed.                                                                                                    |
| The maximum number of calls in queue for this Skill Group during this interval.                                                                                                    |
| Derived from: Skill_Group_Interval.RouterMaxCallsQueued                                                                                                    |
| The longest time a call elapsed before it was abandoned or answered in this interval.                                                                                                    |
| Derived from: Skill_Group_Interval.RouterMaxCallWaitTime                                                                                                    |
|                                                                                                    |

## **Precision Queue Efficiency**

Precision Queue Efficiency reports the efficiency and effectiveness of the Precision Queue logic by identifying the disposition of contacts per step.

Precision Queue Efficiency is an interval report.

The Precision Queue Efficiency report reflects trends across intervals and is not intended for reconciling the numbers within an interval.

It is possible for a call to span intervals, therefore, a call may be offered in one time interval and answered in a second

**Views:** This report has the following grid views:

- Precision Queue Efficiency
- Precision Queue Efficiency All Fields

Query: This report data is built from a Database Query.

**Grouping:** This report is grouped by Precision Queue Name.

Value List: Precision Queue

#### Database Schema Tables from which data is retrieved:

- Attribute
- · Precision Queue
- Router Queue Interval

#### Available Fields in the Precision Queue Efficiency

Available fields for this report include the fields that appear by default as Current. Additional available fields in this report are derived from the Router\_Queue\_Interval table as documented in the *Database Schema Handbook for Cisco Unified Contact Center Enterprise* at https://www.cisco.com/c/en/us/support/customer-collaboration/unified-contact-center-enterprise/products-technical-reference-list.html.

#### **Current Fields in the Precision Queue Efficiency Grid View**

Current fields are those fields that appear by default in a report generated from the stock template.

The following current fields are listed in the order (left to right) in which they appear by default in the stock template.

As **Overflow** and **Skipped** relate to following steps, they are inapplicable in step 10 (which has no following step) and, therefore, do not appear in step 10 in the report.

| Column (Field)  | Description                                                                        |
|-----------------|------------------------------------------------------------------------------------|
| Precision Queue | The enterprise name of the precision queue and its precision queue ID.             |
|                 | Derived from: Precision_Queue.EnterpriseName and Precision_Queue.PrecisionQueueID. |

| Column (Field)   | Description                                                                                                    |
|------------------|----------------------------------------------------------------------------------------------------|
| Attributes       | The attributes used in the precision queue definition. The report shows only those attributes that are used.                                    |
| DateTime         | The date and time at the start of the reporting interval.                                                                                       |
|                  | Derived from: Router_Queue_Interval.DateTime                                                                                                    |
| Step 1 - Step 10 |                                                                                                    |
| Offered          | The number of calls offered in this step.                                                                                                    |
|                  | Derived from: Router_Queue_Interval.OfferedStep(n)                                                                                              |
| Answered         | The total of all calls offered in this precision queue that were answered in this step.                                                         |
|                  | Derived from: Router_Queue_Interval.AnsStep(n)                                                                                                  |
| Chart            | This is a link to a Precision Queue Efficiency Drill Down report. For more information, see Precision Queue Efficiency Drill Down, on page 164. |

#### **Current Fields in the Precision Queue Efficiency All Fields Grid View**

Current fields are those fields that appear by default in a report generated from the stock template.

The following current fields are listed in the order (left to right) in which they appear by default in the stock template.

| Column (Field)   | Description                                                                                                    |
|------------------|----------------------------------------------------------------------------------------------------|
| Precision Queue  | The enterprise name of the precision queue and its precision queue ID.                                                         |
|                  | Derived from: Precision_Queue.EnterpriseName and Precision_Queue.PrecisionQueueID.                                             |
| Attributes       | The attributes used in the precision queue definition. The report shows only those attributes that are used.                   |
| DateTime         | The date and time at the start of the reporting interval.                                                                      |
|                  | Derived from: Router_Queue_Interval.DateTime                                                                                   |
| Step 1 - Step 10 |                                                                                                    |
| Offered          | The number of calls offered in this step.                                                                                      |
|                  | Derived from: Router_Queue_Interval.OfferedStep(n)                                                                             |
| Skipped          | The total of all calls offered in this precision queue that were skippeded in this step.  Derived from: Router_Queue_Interval. |
|                  |                                                                                                    |

| Column (Field)       | Description                                                                                                    |
|----------------------|----------------------------------------------------------------------------------------------------|
| Answered             | The total of all calls offered in this precision queue that were answered in this step.                                                         |
|                      | Derived from: Router_Queue_Interval.AnsStep(n)                                                                                                  |
| Abandoned            | The total of all calls offered in this precision queue that were abandoned in this step.                                                        |
|                      | Derived from: Router_Queue_Interval.                                                                                                    |
| Overflow             | The total of all calls offered in this precision queue that overflowed.                                                                         |
|                      | Derived from: Router_Queue_Interval.                                                                                                    |
| PreciscionQueueChart | This is a link to a Precision Queue Efficiency Drill Down report. For more information, see Precision Queue Efficiency Drill Down, on page 164. |

### **Available Fields in the Precision Queue Efficiency All Fields Grid View**

Available fields for this report include the fields that appear by default as Current. Additional available fields in this report are derived from the Router\_Queue\_Interval table as documented in the *Database Schema Handbook for Cisco Unified Contact Center Enterprise* at https://www.cisco.com/c/en/us/support/customer-collaboration/unified-contact-center-enterprise/products-technical-reference-list.html.

### **Current Fields in the Precision Queue Efficiency All Fields Grid View**

Current fields are those fields that appear by default in a report generated from the stock template.

The following current fields are listed in the order (left to right) in which they appear by default in the stock template.

As **Overflow** and **Skipped** relate to following steps, they are inapplicable in step 10 (which has no following step) and, therefore, do not appear in step 10 in the report.

| Column (Field)   | Description                                                                                                  |
|------------------|----------------------------------------------------------------------------------------------------|
| Precision Queue  | The enterprise name of the precision queue and its precision queue ID.                                       |
|                  | Derived from: Precision_Queue.EnterpriseName and Precision_Queue.PrecisionQueueID.                           |
| Attributes       | The attributes used in the precision queue definition. The report shows only those attributes that are used. |
| DateTime         | The date and time at the start of the reporting interval.                                                    |
|                  | Derived from: Router_Queue_Interval.DateTime                                                                 |
| Step 1 - Step 10 |                                                                                                    |

| Column (Field) | Description                                                                                                    |
|----------------|----------------------------------------------------------------------------------------------------|
| Offered        | The number of calls offered in this step.  Derived from: Router Queue Interval.OfferedStep(n)                                                   |
| Answered       | The total of all calls offered in this precision queue that were answered in this step.  Derived from: Router_Queue_Interval.AnsStep(n)         |
| Chart          | This is a link to a Precision Queue Efficiency Drill Down report. For more information, see Precision Queue Efficiency Drill Down, on page 164. |

## **Precision Queue Efficiency Drill Down**

The Precision Queue Efficiency Drill Down report is filtered by the Precision Queue name and an absolute Date Time range. For each 15- or 30-minute interval in a time span, the percentage of calls that are answered for each step of the Precision Queue are displayed on a stacked bar.

The Y axis is percentage answered, and the X axis is time.

It is possible to have more than 100% answered in a step because it is an interval based metric; a call might have been offered in one time interval and answered in another.

If you select multiple Precision Queues, the percent answered can grow to 200%.

The Precision Queue Efficiency Drill Down report reflects trends across intervals and is not intended for reconciling the numbers within an interval.

**Query:** This report data is built from a Database Query.

**Views:** This report has a stacked bar chart view only.

Value List: Precision Queue

#### **Database Schema Tables from which data is retrieved:**

- Precision\_Queue
- Router Queue Interval

### **Precision Queue Interval All Fields**

Use this report to evaluate Precision Queue performance and staffing. Precision Queue Interval provides key statistics per Precision Queue such as average speed of answer and contacts handled, as well as agent state times. The Precision Queue interval report is comparable to Peripheral Skill Group Historical.

**Query:** This report data is built from a Database Query.

Views: This report has one grid view, Precision Queue Interval All Fields.

**Grouping:** This report is grouped by Precision Queue.

Value Lists: Precision Queue, Media Routing Domain

#### Database Schema Tables from which data is retrieved:

- Attribute
- Media\_Routing\_Domain
- Precision\_Queue
- $\bullet \ Router\_Queue\_Interval$
- · Skill\_Group\_Interval

#### **Current Fields in the Precision Queue Interval All Fields Grid View**

Current fields are those fields that appear by default in a report generated from the stock template.

The following current fields are listed in the order (left to right) in which they appear by default in the stock template.

| Column (Field)      | Description                                                                                                    |
|---------------------|----------------------------------------------------------------------------------------------------|
| Precision Queue     | The enterprise name of the Agent Precision Queue.                                                                                                    |
|                     | Derived from: Precision_Queue.EnterpriseName.                                                                                                    |
| Media               | The enterprise name of the Media Routing Domain associated with the precision queue.                                                                                                    |
|                     | Media is derived from: Media_Routing_Domain.EnterpriseName.                                                                                                    |
| Attributes          | The attributes used in the precision queue definition. The report shows only those attributes that are used.                                                                                                    |
| DateTime            | The date and time of the data for a selected row.                                                                                                    |
|                     | Derived from: Router_Queue_Interval.DateTime.                                                                                                    |
| Queued              | Derived from: Router_Queue_Interval.QueueCalls.                                                                                                    |
| Avg Speed of Answer | The precision queue average speed of answer in HH:MM:SS(hour, minutes, seconds) based on the time spent by callers in the queue and ringing at an agent desktop before the task is answered divided by the number of answered tasks. |
|                     | Derived from: Skill_Group_Interval.AnswerWaitTime /Skill_Group_Interval.CallsAnswered.                                                                                                    |
| Service Level       |                                                                                                    |
| Service Level       | Service Level Type used to calculate Service level for the interval.                                                                                                    |
|                     | Derived from: Router_Queue_Interval.ServiceLevel.                                                                                                    |

| Column (Field)  | Description                                                                                                    |
|-----------------|----------------------------------------------------------------------------------------------------|
| Answer          | The number of calls that are routed to the precision queue or queued to the precision queue in the last interval.                                                                                                    |
|                 | Derived from: Router_Queue_Interval.ServiceLevelCalls                                                                                                    |
| Abandon         | The number of calls that are abandoned within the precision queue service level threshold in the last interval.                                                                                                    |
|                 | Derived from: Router_Queue_Interval.ServiceLevelCallsAband.                                                                                                    |
| Completed Tasks |                                                                                                    |
| Total           | The total number of tasks completed by this precision queue in the interval.                                                                                                    |
|                 | Derived from:(Router_Queue_Interval.CallsHandled++ Router_Queue_Interval.RedirectNoAnsCalls+ Router_Queue_Interval.CallsAbandQ+ Router_Queue_Interval.RouterError+ Router_Queue_Interval.CallsAbandToAgent)                                                                                                    |
| Abandoned       | The sum of:                                                                                                    |
|                 | The number of calls to the call type that are abandoned in the Router queue during the reporting interval.                                                                                                    |
|                 | The number of calls associated with this skillgroup that are abandoned at the agent desktop before being answered during the reporting interval.  Termination_Call_Detail records generated by agent PG with a Call Disposition Flag of 2 are also counted for this field. This does not include short calls and the calls that were abandoned in the VRU. |
|                 | Derived from: Router_Queue_Interval.CallsAbandQ +                                                                                                    |
|                 | Router_Queue_Interval.CallsAbandToAgent.                                                                                                    |
| RONA            | The count of calls that are redirected with no answer within the Precision Queue service level threshold in the last interval.                                                                                                    |
|                 | Derived from: Router_Queue_Interval.RedirectNoAnsCalls                                                                                                    |
| Handled         | The number of inbound calls for which agents in the precision queue during the interval answered and completed.                                                                                                    |
|                 | Derived from: Router_Queue_Interval.CallsHandled.                                                                                                    |

| Column (Field)                  | Description                                                                                                    |  |
|---------------------------------|----------------------------------------------------------------------------------------------------|--|
| Avg Handle Time                 | The average time spent by agents in this precision queue handling a task in the interval.                                                                                                    |  |
|                                 | This field is a calculated field, derived from: (Skill_Group_Interval.HandledCallsTime / Skill_Group_Interval.CallsHandled)                                                                                                    |  |
| Avg Active Time                 | The Average Active Time in HH:MM:SS (hours, minutes, seconds) for tasks sent to the precision queue.                                                                                                    |  |
|                                 | Derived from: Skill_Group_Interval.HandledCallsTalkTime /Skill_Group_Interval.CallsHandled                                                                                                    |  |
| Abandon Hold                    | The number of tasks offered to the precision queue that are abandoned while being held or paused by the agent. The value is incremented at the time the call disconnects.                                                                            |  |
|                                 | Derived from: Skill_Group_Interval.AbandonHoldCalls                                                                                                    |  |
| Tasks Picked                    | The total number of pick requests successfully routed by the precision queue.                                                                                                    |  |
| Tasks Pulled                    | The total number of pull requests successfully routed by the precision queue.                                                                                                    |  |
| Picks Failed                    | Number of pick request resulting in an error.                                                                                                    |  |
| Pulls Failed                    | Number of pull request resulting in an error.                                                                                                    |  |
| End of Completed Tasks Grouping |                                                                                                    |  |
| Transfer In                     | The number of tasks transferred into the precision queue in the interval.                                                                                                    |  |
|                                 | Derived from: Skill_Group_Interval.TransferInCalls                                                                                                    |  |
| Transfer Out                    | The number of tasks this agent transferred to another agent or precision queue in the interval. This includes Consultative Calls. The value is updated in the database when the transfer of the call is completed.                                   |  |
|                                 | Derived from: Skill_Group_Interval.TransferredOutCalls + Skill_Group_Interval.NetTransferredOutCalls                                                                                                    |  |
| External Out                    | For default precision queues: the number of times an agent initiated an outgoing external call in the interval. For routing precision queues: the number of times an agent initiated a transfer or conference to an external device in the interval. |  |
|                                 | Derived from: Skill_Group_Interval.AgentOutCalls                                                                                                    |  |
| Agent State Time                | 1                                                                                                    |  |

| Column (Field) | Description                                                                                                    |
|----------------|----------------------------------------------------------------------------------------------------|
| Active Time    | The time in HH:MM:SS (hours, minutes, seconds) that agents in the precision queue were in the Active state in the interval.                                                                                                    |
|                | Derived from: Skill_Group_Interval.TalkTime                                                                                                    |
| Hold Time      | The total time agents spent in the Hold/Paused state in this precision queue, measured in HH:MM:SS (hours, minutes, seconds) format. Includes Incoming Direct and Outgoing Internal, although call counts are not shown in this report.                                                                            |
|                | Derived from: Skill_Group_Interval.HoldTime                                                                                                    |
| Logged On Time | The total duration in HH:MM:SS (hours, minutes, and seconds) during the period that agents were logged into this skill group.                                                                                                    |
|                | Derived from: Skill_Group_Interval.LoggedOnTime                                                                                                    |
| %Not Active    | The percentage of time that agents spent in the Not Active or Available state in relation to LoggedOnTime. This field applies to all precision queues.                                                                                                    |
|                | This field is a calculated field derived from: Skill_Group_Interval.AvailTime / Skill_Group_Interval.LoggedOnTime                                                                                                    |
| %Not Ready     | The percentage of time that agents spent in the Not Ready state in relation to LoggedOnTime or the interval, whichever is less. This field applies to all precision queues.                                                                                                    |
|                | This field is a calculated field, derived from: Skill_Group_Interval.NotReadyTime / Skill_Group_Interval.LoggedOnTime                                                                                                    |
| % Active       | The percentage of time that agents spent talking on calls in this precision queue in relation to LoggedOnTime.                                                                                                    |
|                | This field is a calculated field, derived from: (Skill_Group_Interval.TalkInTime + Skill_Group_Interval.TalkOutTime + Skill_Group_Interval.TalkOtherTime + Skill_Group_Interval.TalkAutoOutTime + Skill_Group_Interval.TalkPreviewTime + Skill_Group_Interval.TalkReserveTime) / Skill_Group_Interval.LoggedOnTime |
| % Hold         | The percentage of time that agents put a call on hold or paused a task in relation to LoggedOnTime or the interval, whichever is less.                                                                                                    |
|                | This field is a calculated field, derived from: Skill_Group_Interval.HoldTime / Skill_Group_Interval.LoggedOnTimeTime                                                                                                    |

| Column (Field)                    | Description                                                                                                    |
|-----------------------------------|----------------------------------------------------------------------------------------------------|
| % Reserved                        | The percentage of time that agents spent in the Reserved state waiting for a task from this precision queue in relation to LoggedOnTime.                                                                                                    |
|                                   | This field is a calculated field, derived from: Skill_Group_Interval.ReservedStateTime / Skill_Group_Interval.LoggedOnTime                                                                                                    |
| % Wrap Up                         | The percentage of time that agents spent in the Wrap-upstate after incoming or outgoing calls to/from this precision queue in relation to LoggedOnTime.                                                                                                    |
|                                   | This field is a calculated field, derived from: (Skill_Group_Interval.WorkReadyTime + Skill_Group_Interval.WorkNotReadyTime) / Skill_Group_Interval.LoggedOnTime                                                                                                    |
| % Utilization                     | The percentage of Ready time that agents in the precision queue spent talking or doing call work during the current five-minute interval. This is the percentage of time agents spend working on calls versus the time agents were ready.                              |
|                                   | Derived from: Skill_Group_Real_Time.PercentUtilizationTo5                                                                                                    |
| End of Agent State Times Grouping |                                                                                                    |
| Answered                          | The number of routed calls answered by agents associated with this skillgroup during the given interval. CallsAnswered is incremented in the interval where the call is answered, as opposed to CallsHandled which is incremented in the interval where the call ends. |
|                                   | This is derived from skill_group_interval.CallsAnswered.                                                                                                    |
| Abandon ring                      | For voice: the total number of calls that are abandoned while the agent phone is ringing.                                                                                                    |
|                                   | For non-voice: the total number of tasks that are abandoned when offered to an agent.                                                                                                    |
|                                   | Derived from: Skill_Group_Interval.AbandonRingCalls                                                                                                    |
| Longest Queued                    | The longest a call had to wait before being answered, abandoned, or otherwise ended. This includes time in the network queue, local queue, and ringing at the agent if applicable.                                                                                     |
|                                   | Derived from: Router_Queue_Interval.MaxCallWaitTime                                                                                                    |

| Column (Field) | Description                                                                                                    |
|----------------|----------------------------------------------------------------------------------------------------|
| MaxQueued      | The maximum number of calls queued for this precision queue during this interval. Calls queued against multiple precision queues are included in the count for each precision queue to which the calls are queued.  Derived from: Router_Queue_Interval.MaxCallsQueued |

#### **Available Fields in the Precision Queue Interval All Fields Grid View**

Available fields for this report include the fields that appear by default as Current. In addition, most Available fields in this report are derived from the Router\_Queue\_Interval and Skill\_Group\_Interval table as documented in the *Database Schema Handbook for Cisco Unified Contact Center Enterprise* at https://www.cisco.com/c/en/us/support/customer-collaboration/unified-contact-center-enterprise/products-technical-reference-list.html.

## **Skill Group Abandon-Answer Distribution Historical**

The Skill Group Abandon-Answer Distribution Historical report identifies where in the skill group callers are abandoning and the typical wait times for callers.

Query: This report data is built from a Database Query.

Views: This report has one grid view, Skill Group Abandon-Answer Distribution Historical.

**Grouping:** This report is grouped and sorted by Skill Group.

Value Lists: Skill Groups, Media Routing Domain

#### Database Schema Tables from which data is retrieved:

- · Bucket Intervals
- Media\_Routing\_Domain
- Skill Group
- Skill\_Group\_Interval

# Available Fields in the Skill Group Abandoned-Answer Distribution Historical Grid View

Available fields for this report include the fields that appear by default as Current. Additional Available fields in this report are populated from the following tables.

These Available fields are from the Skill\_Group\_Interval table:

- Ans Wait Time Derived from: Skill Group Interval. Answer Wait Time.
- **BucketIntervalID** Derived from: Skill\_Group\_Interval.BucketIntervalID.
- Calls Handled Derived from: Skill\_Group\_Interval.CallsHandled.
- **SkillTargetID** Derived from: Skill\_Group\_Interval.SkillTargetID.

- **DelayQAban** Derived from: Skill\_Group\_Interval.CallDelayAbandTime.
- Router Calls Aban: Derived from: Skill\_Group\_Interval.TotalCallsAband.

These fields are derived from the Bucket\_Intervals table, as documented in the *Database Schema Guide for Cisco Unified Contact Center Enterprise* at https://www.cisco.com/en/US/products/sw/custcosw/ps1844/tsd\_products\_support\_series\_home.html:

int1 - int 9: Derived from: Bucket\_Intervals.IntervalUpperBound1 - IntervalUpperBound9.

# **Current Fields in the Skill Group Abandoned-Answer Distribution Historical Grid View**

**Current** fields are those fields that appear by default in a report grid view generated from the stock template. Current fields are listed here in the order (left to right) in which they appear by default in the stock template. The headings for the Interval fields are dynamic headers; they show the intervals you defined.

| Column (Field)      | Description                                                                                                    |
|---------------------|----------------------------------------------------------------------------------------------------|
| Skill Group         | The enterprise name of the Skill Group.  Derived from:Skill_Group.EnterpriseName.                                                                                                    |
| Media               | The enterprise name of the Media Routing Domain associated with the skill group.  Media is derived from: Media_Routing_Domain.EnterpriseName.                                                                                                    |
| DateTime            | The date and time when the call type interval data was generated in MM/DD/YYYY (month, day, year) and HH:MM:SS (hours, minutes, seconds) format.  For every interval in the selected time period, there is summary row for each selected call type.  Derived from:Skill_Group_Interval.DateTime.                                                                                                    |
| Avg Speed of Answer | Average Speed of Answer. The average answer wait time from when first queue to skill group or LAA select node was executed for this call to when this call was answered. This is an important measure of service quality because the time can vary, even over the course of one day, due to call volumes and staff levels. This is a calculated field, derived from:Skill_Group_Interval.AnswerWaitTime/Skill_Group_Interval.CallsAnswered. |

| Column (Field)     | Description                                                                                                    |
|--------------------|----------------------------------------------------------------------------------------------------|
| Int 1 Ans and Aban | The number of calls answered/abandoned between the time set to begin measuring and interval 1. The system default interval 1 is 8 seconds. For example: 00:00 - 00:08. |
|                    | Derived from:Skill_Group_Interval.AnsInterval(1) and Skill_Group_Interval.AbandInterval(1).                                                                            |
| Int 2 Ans and Aban | The number of calls answered/abandoned between interval 1 and interval 2. The system default interval 2 is 30 seconds. For example: 00:08 - 00:38.                     |
|                    | Derived from:Skill_Group_Interval.AnsInterval(2) and Skill_Group_Interval.AbandInterval(2).                                                                            |
| Int 3 Ans and Aban | The number of calls answered/abandoned between interval 2 and interval 3. The system default interval 3 is 60 seconds (1 minute). For example: 00:38 - 01:38.          |
|                    | Derived from:Skill_Group_Interval.AnsInterval(3) and Skill_Group_Interval.AbandInterval(3).                                                                            |
| Int 4 Ans and Aban | The number of calls answered/abandoned between interval 3 and interval 4. The system default interval 4 is 90 seconds. For example: 01:38 - 03:08.                     |
|                    | Derived from:Skill_Group_Interval.AnsInterval(4) and Skill_Group_Interval.AbandInterval(4).                                                                            |
| Int 5 Ans and Aban | The number of calls answered/abandoned between interval 4 and interval 5. The system default interval 5 is 120 seconds (2 minutes). For example: 03:08 - 05:08.        |
|                    | Derived from:Skill_Group_Interval.AnsInterval(5) and Skill_Group_Interval.AbandInterval(5).                                                                            |
| Int 6 Ans and Aban | The number of calls answered/abandoned between interval 5 and interval 6. The system default interval 6 is 180 seconds (3 minutes). For example: 05:08 - 08:08.        |
|                    | Derived from:Skill_Group_Interval.AnsInterval(6) and Skill_Group_Interval.AbandInterval(6).                                                                            |
| Int 7 Ans and Aban | The number of calls answered/abandoned between interval 6 and interval 7. The system default interval 7 is 300 seconds (5 minutes). For example: 08:08 - 13:08.        |
|                    | Derived from:Skill_Group_Interval.AnsInterval(7) and Skill_Group_Interval.AbandInterval(7).                                                                            |

| Column (Field)       | Description                                                                                                    |
|----------------------|----------------------------------------------------------------------------------------------------|
| Int 8 Ans and Aban   | The number of calls answered/abandoned between interval 7 and interval 8. The system default interval 8 is 600 seconds (10 minutes). For example: 13:08 - 23:08.  |
|                      | Derived from:Skill_Group_Interval.AnsInterval(8) and Skill_Group_Interval.AbandInterval(8).                                                                       |
| Int 9 Ans and Aban   | The number of calls answered/abandoned between interval 8 and interval 9. The system default interval 9 is 1200 seconds (20 minutes). For example: 23:08 - 43:08. |
|                      | Derived from:Skill_Group_Interval.AnsInterval(9) and Skill_Group_Interval.AbandInterval(9).                                                                       |
| > Int 9 Ans and Aban | The number of calls answered/abandoned within the remaining time in the report time period measured in minutes and seconds. For example: > 43:08.                 |
|                      | Derived from:Skill_Group_Interval.AnsInterval(10) and Skill_Group_Interval.AbandInterval(10).                                                                     |
| Max Queued           | The maximum number of calls in queue for this call type during this interval.                                                                                     |
|                      | Derived from : Skill_Group_Interval. MaxCallsQueued.                                                                                                    |
| Longest Queued       | The longest time a call had to wait before it was dispositioned (abandoned or answered) in this interval.                                                         |
|                      | Derived from:Skill_Group_Interval. MaxCallWaitTime.                                                                                                    |

**Report Summary:** The summary line shows an average for the Avg Speed of Answer and Avg Aban Delay columns, totals for the interval columns, and Max for MaxQueued and Longest Queued columns.

Current Fields in the Skill Group Abandoned-Answer Distribution Historical Grid View

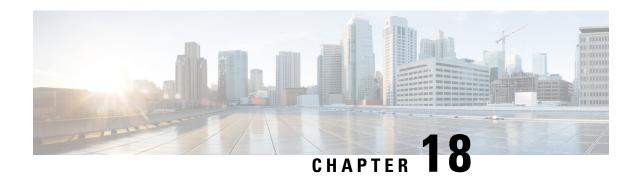

## **Real Time All Fields Report Templates**

- Agent Precision Queue Membership, on page 175
- Agent Queue Real Time, on page 176
- Agent Real Time, on page 180
- Agent Skill Group Real Time, on page 183
- Agent State Real Time Graph, on page 187
- Agent Team Real Time, on page 187
- Agent Team State Counts Real Time, on page 190
- Call Type Real Time, on page 192
- Enterprise Skill Group Real Time, on page 195
- Peripheral Service Real Time All Fields, on page 199
- Peripheral Skill Group Real Time All Fields, on page 201
- Precision Queue Real Time All Fields, on page 205
- Precision Queue Step Real Time, on page 209
- System Capacity Real Time, on page 210

## **Agent Precision Queue Membership**

Agent Precision Queue Membership displays the active membership of agents in precision queues along with the attributes in those precision queues. Note that this membership is dynamic so this information is available in real-time only.

Query: This report data is built from a Database Query.

Views: This report has one grid view, Agent Precision Queue Membership.

**Grouping:** This report is grouped by Agent.

Value List: Agent

#### Database Schema Tables from which data is retrieved:

- Agent
- Agent\_Skill\_Group\_Real\_Time
- Attribute
- Person

• Precision Oueue

### **Available Fields in the Agent Precision Queue Membership Grid View**

Additional Available fields in this report are populated from fields in the Agent\_Skill\_Group\_Real\_Time table as documented in the *Database Schema Handbook for Cisco Unified Contact Center Enterprise* at https://www.cisco.com/c/en/us/support/customer-collaboration/unified-contact-center-enterprise/products-technical-reference-list.html.

#### Note also that:

- Precision Queue is derived from: Precision Queue.EnterpriseName
- Attribute [1-n] is derived from: Attribute.EnterpriseName

### **Current Fields in the Agent Precision Queue Membership Grid View**

Current fields are those fields that appear by default in a report generated from the stock template.

Current fields are listed below in the order (left to right) in which they appear by default in the stock template.

| Column (Field)  | Description                                                                                                  |
|-----------------|----------------------------------------------------------------------------------------------------|
| Agent           | The last and first name of the agent.                                                                        |
|                 | Derived from: Person.LastName "," Person.FirstName                                                           |
| Precision Queue | The precision queues with which the agent is associated.                                                     |
|                 | Derived from: Precision_Queue.EnterpriseName                                                                 |
| Attributes      | The attributes used in the precision queue definition. The report shows only those attributes that are used. |

## **Agent Queue Real Time**

Agent Queue Real Time provides combined information for Skill Groups and Precision Queues. Note that agents with multiple skills or Precision Queues have a line item for each one in this report. Use this report to understand activity and staffing of Skill Groups and Precision Queues.

Views: This report has one grid view, Agent Queue Real Time.

Query: This report data is built from a Database Query.

**Grouping:** This report is grouped by Skill Group.

Value List: Agent

#### Database Schema Tables from which data is retrieved:

- Agent
- Agent Real Time
- · Agent\_Skill\_Group\_Real\_Time

- Attribute
- Controller\_Time
- Media Routing Domain
- Person
- Precision Queue
- · Reason Code
- Service
- Skill\_Group
- Skill\_Group\_Real\_Time

### **Available Fields in the Agent Queue Real Time Grid View**

Available fields for this report include the fields that appear by default as Current.

Additional Available fields in this report are populated from fields in the Agent\_Real\_Time table as documented in the *Database Schema Handbook for Cisco Unified Contact Center Enterprise* at https://www.cisco.com/c/en/us/support/customer-collaboration/unified-contact-center-enterprise/products-technical-reference-list.html.

Note also that:

- Media is derived from: Media\_Routing\_Domain.EnterpriseName.
- **Service Name** is derived from: Service.EnterpriseName.
- Enterprise Name is derived from: Agent.EnterpriseName.

### **Current Fields in the Agent Queue Real Time Grid View**

**Current** fields are those fields that appear by default in a report generated from the stock template.

Current fields are listed in the order (left to right) in which they appear by default in the stock template.

| Column (Field)                | Description                                                                                                    |
|-------------------------------|----------------------------------------------------------------------------------------------------|
| Precision Queue / Skill Group | Precision Queue or Skill Group.                                                                                                    |
|                               | Precision Queue is derived from:<br>Precision_Queue.EnterpriseName                                                                                                    |
|                               | The precision route associated with the task on which the agent is currently working. Because an agent can log into multiple precision routes, this field is not filled until the agent is assigned a task. |
|                               | Skill Group Name is derived from:<br>Skill_Group.EnterpriseName                                                                                                    |
|                               | The skill group associated with the task on which the agent is currently working. Because an agent can log into multiple skill groups, this field is not filled until the agent is assigned a task.         |
| Attributes                    | The attributes used in the precision queue definition. The report shows only those attributes that are used.                                                                                                |
| Agent                         | The last and first name of the agent.                                                                                                    |
|                               | Derived from: Person.LastName + ", " + Person.FirstName.                                                                                                    |
| Queued Now                    | The number of tasks currently queued for the skill group or precision queue.                                                                                                    |
|                               | Derived from: Skill_Group_Real_Time.RouterCallsQNow.                                                                                                    |
| Extension                     | The phone extension into which the agent is logged.                                                                                                    |
|                               | Derived from: Agent_Real_Time.Extension.                                                                                                    |
| Agent State                   | The current state of the agent in this skill group or precision queue. See Agent states.                                                                                                    |
|                               | Derived from: Agent_Skill_Group_Real_Time.AgentState.                                                                                                    |
| Logged On DateTime            | The date and time that the agent logged in to the skill group or precision queue. The format is MM/DD/YYYY (month, day, year) and HH:MM:SS (hours, minutes, seconds) format.                                |
|                               | Derived from: Agent_Skill_Group_Real_Time.DateTimeLogin.                                                                                                    |
| Duration                      | The time spent in the current agent state in HH:MM:SS (hours, minutes, seconds) format.                                                                                                    |
|                               | This is a calculated field derived from: DATEDIFF(seconds, Agent_Real_Time.DateTimeLastStateChange, getdate()).                                                                                             |

| Column (Field)              | Description                                                                                                    |
|-----------------------------|----------------------------------------------------------------------------------------------------|
| Mobile Agent Mode           | The mode by which the agent is connected (populated only for the Unified CCE):                                                                |
|                             | • 0 = Not Mobile (Local agent; normal ACD/Unified CCE phone or non-voice task).                                                               |
|                             | • 1 = Call By Call (Mobile agent's phone is connected for each incoming call).                                                                |
|                             | • 2 = Nailed Connection (Mobile agent calls and logs in once; line remains connected through multiple calls).                                 |
|                             | Derived from: Agent_Real_Time.PhoneType.                                                                                                    |
| Mobile Agent Phone#         | For a mobile agent (an agent working remotely), the current phone number. Populated only for the Unified CCE.                                 |
|                             | Derived from: Agent_Real_Time.RemotePhoneNumber.                                                                                              |
| Reason                      | A code received from the peripheral that indicates the reason for the agent's last state change. If the code is not defined, this displays 0. |
|                             | Derived from: Agent_Skill_Group_Real_Time.ReasonCode.                                                                                         |
| Supervisor Assist Requested | Whether or not the agent requested supervisor assistance: No Yes.                                                                             |
|                             | Derived from: Agent_Real_Time.RequestedSupervisorAssist.                                                                                      |
| Destination                 | The type of outbound task on which the agent is currently working.                                                                            |
|                             | Derived from: Agent_Real_Time.Destination.                                                                                                    |
| Direction                   | The direction of the call that the agent is currently working on:                                                                             |
|                             | • NULL = None                                                                                                    |
|                             | • 0 = None                                                                                                    |
|                             | • 1 = In                                                                                                    |
|                             | • 2 = Out                                                                                                    |
|                             | • 3 = Other In                                                                                                    |
|                             | • 4 = Other Out/Outbound Direct Preview                                                                                                    |
|                             | • 5 = Outbound Reserve                                                                                                    |
|                             | • 6 = Outbound Preview                                                                                                    |
|                             | • 7 =Outbound Predictive/Progressive                                                                                                    |
|                             | Derived from: Agent_Real_Time.Direction.                                                                                                    |

| Column (Field)        | Description                                                                                                    |
|-----------------------|----------------------------------------------------------------------------------------------------|
| Available in MRD      | Whether or not the agent is available to accept a task in this Media Routing Domain:                                                                                                    |
|                       | NO (Not available)                                                                                                    |
|                       | YES_ICM (Unified ICM available in media routing domain)                                                                                                    |
|                       | YES_APP (Application available in media routing domain)                                                                                                    |
|                       | An agent is available for a task in a media routing domain (MRD) if the agent's state in that MRD is anything other than Not Ready, the agent is not at the agent's maximum task limit for the MRD, and the agent is not working on a non-interruptible task in another MRD. If an agent is Unified ICM-available, then the Unified ICM can assign tasks to the agent. If an agent is Application-available, then the application can assign tasks to the agent. In the former case, only the Unified ICM can assign tasks to the agent. In the latter, only the application can assign tasks to the agent. |
|                       | Derived from: Agent_Real_Time.AvailableInMRD.                                                                                                    |
| Active                | The number of tasks associated with the skill group that the agent is working on.                                                                                                    |
|                       | Derived from: Agent_Real_Time.CallInProgress.                                                                                                    |
| Agent Skill Target ID | The SkillTargetID of the agent. Together with SkillGroupSkillTargetID identifies the skill group member.  Derived from: Agent Real Time.SkillTargetID.                                                                                                    |
|                       | Denved from: Agent_Real_Time.SkiirrargettD.                                                                                                    |
| Skill Target ID       | An identifier that is unique among all skill targets in the enterprise.                                                                                                    |
|                       | Derived from: Skill_Group.SkillTargetID                                                                                                    |

## **Agent Real Time**

This report presents a table of selected agents showing each agent's currently active skill group, state, and call direction within each Media Routing Domain into which the agent is logged. Agent Real Time provides information about current individual agent activity, such as how long an agent has been on a call or whether the agent is currently handling a voice or chat interaction.

**Query:** This report data is built from a Database Query. **Views:** This report has one grid view, Agent Real Time.

**Grouping:** This report is grouped and sorted by Agent.

Value Lists: Agent, Media Routing Domain

#### Database Schema Tables from which data is retrieved:

- Agent
- · Agent Real Time
- Agent\_Skill\_Group\_Real\_Time
- Controller\_Time
- Media\_Routing\_Domain
- Person
- Precision\_Queue
- Reason Code
- Service
- Skill\_Group

### **Available Fields in the Agent Real Time Grid View**

Available fields for this report include the fields that appear by default as Current. Additional Available fields in this report are populated from fields in the Agent\_Real\_Time table as documented in the *Database Schema Handbook for Cisco Unified Contact Center Enterprise* at http://www.cisco.com/c/en/us/support/customer-collaboration/unified-contact-center-enterprise/products-technical-reference-list.html.

#### Note that:

- Media is derived from: Media\_Routing\_Domain.EnterpriseName.
- Service Name is derived from: Service.EnterpriseName.
- Enterprise Name is derived from: Skill\_Group.EnterpriseName.

#### **Current Fields in the Agent Real Time Grid View**

Current fields are those fields that appear by default in a report generated from the stock template.

Current fields are listed in the order (left to right) in which they appear by default in the stock template.

| Column (Field) | Description                                         |
|----------------|-----------------------------------------------------|
| Agent          | The last and first name of the agent.               |
|                | Derived from: Person.LastName "," Person.FirstName. |

| Column (Field)                | Description                                                                                                    |
|-------------------------------|----------------------------------------------------------------------------------------------------|
| Precision Queue / Skill Group | Precision Queue or Skill Group or NotApplicable.                                                                                                    |
|                               | Precision Queue is derived from:Precision_Queue.EnterpriseName.                                                                                                    |
|                               | The precision route associated with the task on which the agent is currently working. If the agent is not involved in any task in the media routing domain, this field shows Not Applicable. Because an agent can log in to multiple precision routes, this field is not filled until the agent is assigned a task. |
|                               | Skill Group Name is derived from:<br>Skill_Group.EnterpriseName.                                                                                                    |
|                               | The skill group associated with the task on which the agent is currently working. If the agent is not involved in any task in the media routing domain, this field shows Not Applicable. Because an agent can be logged in to multiple skill groups, this field is not filled until the agent is assigned a task.   |
| Media                         | The enterprise name of the Media Routing Domain associated with the Precision Queue or Skill Group Name.                                                                                                    |
|                               | Media is derived from: Media_Routing_Domain.EnterpriseName.                                                                                                    |
| Attributes                    | The attributes used in the precision queue definition. The report shows only those attributes that are used.                                                                                                    |
|                               | Derived from: Attribute.EnterpriseName                                                                                                    |
| AgentState                    | The current state of the agent.                                                                                                    |
|                               | Derived from: Agent_Real_Time.AgentState.                                                                                                    |
| Destination                   | The type of outbound task on which the agent is currently working.                                                                                                    |
|                               | Derived from: Agent_Real_Time.Destination.                                                                                                    |
| Direction                     | The direction of active task:                                                                                                    |
|                               | • In (inbound task, as non-voice tasks are always inbound).                                                                                                    |
|                               | Out (outgoing external task).                                                                                                    |
|                               | Other (outgoing or incoming internal task).                                                                                                    |
|                               | Not Applicable (if the logged-in agent is not active in the skill group).                                                                                                    |
|                               | Derived from: Agent_Real_Time.Direction.                                                                                                    |

| Column (Field) | Description                                                                                                    |
|----------------|----------------------------------------------------------------------------------------------------|
| Duration       | The time spent in the current agent state in HH:MM:SS (hours, minutes, seconds) format.  This field is a calculated field derived from: DATEDIFF(seconds, Agent_Real_Time.DateTimeLastStateChange, getdate()). |
| Reason         | The text associated with the ReasonCode numeric value, which is a code received from the peripheral, indicates the reason for the agent's last state change.                                                   |
|                | Note  If the ReasonCode does not have a corresponding entry in the Reason_Code table, then a numerical Reason Code is displayed. Also, If the Reason Code is 0, "NONE" is displayed.                           |
|                | To display Reason Codes in a Unified Intelligence<br>Center report, you must configure them. See your<br>configuration documentation for more information.                                                     |
|                | Derived from: Agent_Real_Time.ReasonCode.                                                                                                    |

## **Agent Skill Group Real Time**

The Agent Skill Group Real Time report presents a table of agents within selected skill groups. The table provides information about each agent's current activity, such as the current state, the duration in the current state, the Mobile agent mode, and the call direction within each Media Routing Domain into which the agent is logged.

Query: This report data is built from a Database Query.

Views: This report has one grid view, Agent Skill Group Real Time.

**Grouping:** This report is grouped by Skill Group and then sorted by Agent.

Value List: Skill Group, Media Routing Domain

#### Database Schema Tables from which data is retrieved:

- Agent
- · Agent Real Time
- Agent\_Skill\_Group\_Real\_Time
- Controller Time
- Media\_Routing\_Domain
- Person
- Reason\_Code

- Service
- Skill\_Group
- Skill\_Group\_Real\_Time

### **Available Fields in the Agent Skill Group Real Time Grid View**

Available fields for this report include the fields that appear by default as Current. Additional Available fields in this report are populated from fields in the Agent\_Real\_Time and Skill\_Group\_Real\_Time tables as documented in the *Database Schema Guide for Cisco Unified Contact Center Enterprise* at <a href="https://www.cisco.com/en/US/products/sw/custcosw/ps1844/tsd">https://www.cisco.com/en/US/products/sw/custcosw/ps1844/tsd</a> products support series home.html.

## **Current Fields in the Agent Skill Group Real Time Grid View**

**Current** fields are those fields that appear by default in a report generated from the stock template. Current fields are listed in the order (left to right) in which they appear by default in the stock template.

| Column (Field) | Description                                                                      |
|----------------|----------------------------------------------------------------------------------|
| Skill Group    | The skill group enterprise name for the selected skill group.                    |
|                | Derived from: Skill_Group.EnterpriseName                                         |
| Media          | The enterprise name of the Media Routing Domain associated with the skill group. |
|                | <b>Media</b> is derived from: Media_Routing_Domain.EnterpriseName.               |
| Agent          | The last name and first name of the agent.                                       |
|                | Derived from: Person.LastName + ", " + Person.FirstName                          |
| Queued Now     | The number of tasks currently queued for the skill group.                        |
|                | Derived from:<br>Skill_Group_Real_Time.RouterCallsQNow                           |
| Extension      | The phone extension into which the agent is logged.                              |
|                | Derived from: Agent_Real_Time.Extension                                          |
| Agent State    | The current state of the agent in this skill group.                              |
|                | Derived from: Agent_Skill_Group_Real_Time.AgentState                             |

| Column (Field)              | Description                                                                                                    |
|-----------------------------|----------------------------------------------------------------------------------------------------|
| Log On DateTime             | The time spent in the current agent state in this skill group in HH:MM:SS (hours, minutes, seconds) format.                                                |
|                             | Derived from: Agent_Real_Time.DateTimeLogin                                                                                                    |
| Duration                    | The time spent in the current agent state in HH:MM:SS (hours, minutes, seconds) format.                                                                    |
|                             | This is a calculated field derived from: DATEDIFF(seconds, Agent_Skill_Group_Real_Time.DateTimeLastStateChange, getdate())                                 |
| Mobile Agent Mode           | The mode by which the agent is connected (populated for CCE only):                                                                                         |
|                             | • 0 = Not Mobile (Local agent; normal ACD/CCE phone or non-voice task)                                                                                     |
|                             | • 1 = Call By Call (Mobile agent's phone is connected for each incoming call)                                                                              |
|                             | • 2 = Nailed Connection (Mobile agent calls and logs in once; line remains connected through multiple calls)                                               |
|                             | Derived from: Agent_Real_Time.PhoneType                                                                                                    |
| Mobile Agent Phone#         | For a mobile agent (an agent working remotely), the current phone number. Populated for CCE only.                                                          |
|                             | Derived from: Agent_Real_Time.RemotePhoneNumber                                                                                                    |
| Reason                      | A code received from the peripheral that indicates the reason for the agent's last state change. If the code is not defined, the reason code displays 0.   |
|                             | To display Reason Codes in a Unified Intelligence<br>Center report, you must configure them. See your<br>configuration documentation for more information. |
|                             | Derived from: Agent_Real_Time.ReasonCode                                                                                                    |
| Supervisor Assist Requested | Whether or not the agent requested supervisor assistance: No Yes.                                                                                          |
|                             | Derived from: Agent_Real_Time.RequestedSupervisorAssist                                                                                                    |
| Destination                 | The type of outbound task on which the agent is currently working.                                                                                         |
|                             | Derived from: Agent_Real_Time.Destination                                                                                                    |

| Column (Field) | Description                                                                                                    |
|----------------|----------------------------------------------------------------------------------------------------|
| Direction      | The direction of the call that the agent is currently working on:                                                                                                    |
|                | • NULL = None                                                                                                    |
|                | • 0 = None                                                                                                    |
|                | • 1 = In                                                                                                    |
|                | • 2 = Out                                                                                                    |
|                | • 3 = Other In                                                                                                    |
|                | • 4 = Other Out/Outbound Direct Preview                                                                                                    |
|                | • 5 = Outbound Reserve                                                                                                    |
|                | • 6 = Outbound Preview                                                                                                    |
|                | • 7 = Outbound Predictive/Progressive                                                                                                    |
|                | Derived from: Agent_Real_Time.Direction                                                                                                    |
| Avail in MRD   | Whether or not the agent is available to accept a task in this media routing domain:                                                                                                    |
|                | • NO (Not available)                                                                                                    |
|                | YES_ICM (Unified CCE available in media<br>routing domain)                                                                                                    |
|                | YES_APP (Application available in media<br>routing domain)                                                                                                    |
|                | An agent is available for a task in a media routing domain (MRD) if the agent's state in that MRD is anything other than Not Ready, the agent is not at the agent's maximum task limit for the MRD, and the agent is not working on a non-interruptible task in another MRD. If an agent is ICM-available, then Unified CCE can assign tasks to the agent. If an agent is Application-available, then the application can assign tasks to the agent. In the former case, only Unified CCE can assign tasks to the agent. In the latter, only the application can assign tasks to the agent. |
| Active         | The number of tasks associated with the skill group that the agent is working on.                                                                                                    |
|                | Derived from: Agent_Skill_Group_Real_Time.CallsInProgress                                                                                                    |

## **Agent State Real Time Graph**

This report is a pie chart showing the current total count of agents in different agent states.

**Views:** This report has one chart view, Agent State Real Time Graph.

**Query:** This report data is built from an Anonymous Block.

Value List: Agent

Database Schema Tables from which data is retrieved: Agent Real Time. AgentState

The following data is represented in the Agent State Real Time pie chart graph.

#### Table 21: Agent State Real Time Pie Chart

| Field       | Description                                                                                                    |
|-------------|----------------------------------------------------------------------------------------------------|
| Not Ready   | The agent is not available to be assigned a task.                                                                                                    |
| Ready       | The agent has put himself in the Ready state using his agent desktop tool.                                                                                                    |
| Active      | The agent is working on a task or a call.                                                                                                    |
| Wrap Up     | The agent is performing wrap-up work for a call.                                                                                                    |
| Reserved    | The agent has been offered a call or task.                                                                                                    |
|             | For voice calls, agents are Reserved when their phones are ringing.                                                                                                    |
| Interrupted | The agent receives a non-interrupted call or task while handling an interrupted task.                                                                                                  |
| Unknown     | The agent state is unknown.                                                                                                    |
| Hold        | For agents handling Outbound Option calls, the Hold state indicates that the agent is reserved for a call because the Outbound Dialer put the agent on hold while connecting the call. |

## **Agent Team Real Time**

This report shows the current status of the selected Agent Teams and the current agent states of each agent within the selected Agent Teams. Agent Team Real Time provides similar information to the Agent State Real Time but presented and grouped by teams.

**Views:** This report has one grid view, Agent Team Real Time.

**Query:** This report data is built from a Database Query.

**Grouping:** This report is grouped and sorted by Agent Team and then by Supervisor.

Value List: Agent Team

Database Schema Tables from which data is retrieved:

• Agent

- · Agent\_Real\_Time
- Agent\_Skill\_Group\_Real\_Time
- · Agent Team
- Agent\_Team\_Member
- · Media Routing Domain
- Person
- Precision Queue
- Service
- Skill\_Group

### **Available Fields in the Agent Team Real Time Grid View**

Available fields for this report include the fields that appear by default as Current. Additional Available fields in this report are from the Agent\_Real\_Time table as documented in the *Database Schema Handbook for Cisco Unified Contact Center Enterprise* at https://www.cisco.com/c/en/us/support/customer-collaboration/unified-contact-center-enterprise/products-technical-reference-list.html.

Other tables used are:

- · Agent\_Team
  - The Agent Team field is derived from: Agent\_Team.AgentTeamID.
  - The PriSupervisor Skill Target ID field is derived from: Agent\_Team.PriSupervisorSkillTargetID.
- Person
  - FirstName is derived from: Person.FirstName.
  - LastName is derived from: Person.LastName.
- Media\_Routing\_Domain
  - The Media field is derived from: Media\_Routing\_Domain.EnterpriseName.
- Service
  - Service Name is derived from: Service.EnterpriseName.

### **Current Fields in the Agent Team Real Time Grid View**

**Current** fields are those fields that appear by default in a report generated from the stock template.

Current fields are listed below in the order (left to right) in which they appear by default in the stock template.

| Column (Field)                | Description                                                                                                    |
|-------------------------------|----------------------------------------------------------------------------------------------------|
| Agent Team                    | The Enterprise Name of the Agent Team.                                                                                                    |
|                               | Derived from: Agent_Team.EnterpriseName.                                                                                                    |
| Agent                         | The last and first name of the agent.                                                                                                    |
|                               | Derived from: Person.LastName ", " Person.FirstName.                                                                                                    |
| Precision Queue / Skill Group | Precision Queue or Skill Group or Not Applicable.                                                                                                    |
|                               | Precision Queue is derived from: Agent_Team.EnterpriseName.                                                                                                    |
|                               | The precision route associated with the task on which the agent is currently working. If the agent is not involved in any task in the Media Routing Domain, this field shows Not Applicable. Because an agent can log in to multiple precision routes, this field is not filled until the agent is assigned a task. |
|                               | Skill Group Name is derived from:<br>Skill_Group.EnterpriseName.                                                                                                    |
|                               | The skill group associated with the task on which the agent is currently working. If the agent is not involved in any task in the Media Routing Domain, this field shows Not Applicable. Because an agent can be logged in to multiple skill groups, this field is not filled until the agent is assigned a task.   |
| State                         | The current state of the agent.                                                                                                    |
|                               | Derived from: Agent_Real_Time.AgentState.                                                                                                    |
| Direction                     | The direction of the call that the agent is currently working on:                                                                                                    |
|                               | • NULL= None                                                                                                    |
|                               | • 0 = None                                                                                                    |
|                               | • 1 = In                                                                                                    |
|                               | • 2 =Out                                                                                                    |
|                               | • 3= Other                                                                                                    |
|                               | Derived from: Agent_Real_Time.Direction.                                                                                                    |
| Destination                   | The type of outbound task on which the agent is currently working.                                                                                                    |
|                               | Derived from: Agent_Real_Time.Destination.                                                                                                    |
| Reason                        | A code received from the peripheral that indicates the reason for the agent's last state change. If no reason code is defined, this value is 0 (zero).                                                                                                    |
|                               | Derived from: Agent_Real_Time.ReasonCode.                                                                                                    |

**Report Summary:** There is a summary row for Agent Team, a summary row for each Supervisor and a report summary for all data. For more information, see Report Summary Rows, on page 8.

## **Agent Team State Counts Real Time**

Agent Team State Counts provides the distribution of agent states per team. Use this report to identify how many agents are available in a current team.

**Views:** This report has one grid view, Agent Team State Count Real Time.

**Query:** This report data is built from a Database Query.

**Grouping:** There is no grouping for this report. It is sorted by Agent Team.

Value List: Agent Team

#### Database Schema Tables from which data is retrieved:

- Agent
- · Agent\_Real\_Time
- · Agent Team
- Agent\_Team\_Member
- Media\_Routing\_Domain
- Person

### **Available Fields in the Agent Team State Counts Real Time Report**

Available fields for this report include all fields that appear by default as Current. In the Current panel, they appear by their display names (for example, *Hold*). In the Available panel, they appear by their database names (for example, *hold\_state*).

These fields are from the Person, Agent\_Team, Agent\_Team\_Member, and Agent\_Real\_Time tables.

#### Additional Available fields in this report are:

- Agent Team ID Derived from: Agent Team Member. Agent TeamID.
- Media Derived from: Media Routing Domain.EnterpriseName.
- Eligible for Task Derived from: Count of agents where Agent Real Time. Available InMRD is 0.

The number of agents who are eligible to receive tasks in the specified Media Routing Domain.

An agent can be in the Not Active state (available) and not be Eligible For Task in a Media Routing Domain.

This can occur under the following circumstances:

- In Media Routing Domains other than Voice: if the agent is currently working on a Voice task.
- In the Voice media routing domain: if the agent is currently working on a multimedia task other than an Email task.

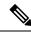

Note

An agent can work on a task (Active In state) and be Eligible For Task in a media routing domain. This can occur in the Multi Session Chat (MSC) Media Routing Domain. If the agent is currently working on an MSC task, an agent is eligible to receive a task up to the maximum task limit configured in the system.

## **Current Fields in the Agent Team State Counts Real Time Report**

Current fields are those fields that appear by default in a report generated from the stock template.

Current fields are listed below in the order (left to right) in which they appear by default in the stock template.

| Columns (Fields) | Description                                                                                                    |
|------------------|----------------------------------------------------------------------------------------------------|
| Agent Team       | The enterprise name of the Agent Team.                                                                                                    |
|                  | Derived from: Agent_Team.EnterpriseName.                                                                                                    |
| Supervisor       | The team's primary supervisor.                                                                                                    |
|                  | Derived from: Person.LastName + ' ' + Person.FirstName.                                                                                                    |
| Total On Team    | The count of agents configured for the individual team.                                                                                                    |
|                  | Derived from: Count(Agent_Team_Member.SkillTargetID).                                                                                                    |
| Agent Logged On  | The number of agents currently logged in.                                                                                                    |
|                  | Derived from: Count of agents with Agent_Real_Time.AgentState not equal to 0.                                                                                           |
| Active In        | The number of agents currently working on incoming tasks.                                                                                                    |
|                  | Derived from: Count of agents where                                                                                                    |
|                  | Agent_Real_Time.AgentState is 11 or 4 and Agent_Real_Time.Direction is 1.                                                                                               |
| Active Out       | The number of agents currently working on outbound tasks.                                                                                                    |
|                  | Derived from: Count of agents where                                                                                                    |
|                  | Agent_Real_Time.AgentState is 11 or 4 and Agent_Real_Time.Direction is 2.                                                                                               |
| Active Other     | The number of agents currently working on internal (neither inbound nor outbound) tasks. Examples of other tasks include agent-to-agent transfers and supervisor tasks. |
|                  | Derived from: count of agents where Agent_Real_Time.AgentState is 11 or 4 and Agent_Real_Time.Direction is 3.                                                           |

| Columns (Fields) | Description                                                                                                    |
|------------------|----------------------------------------------------------------------------------------------------|
| Hold             | The number of agents that have all active tasks on hold and have paused tasks. The agent is not in the Hold state with one task on hold and talking on another task (for example, a consultative call). The agent must have all active tasks on hold.                                                                                                    |
|                  | Derived from: Count of agents where Agent_Real_Time.AgentState is 10 or 12.                                                                                                    |
| Not Active       | The number of agents in the Not Active state, the state where the agent is ready to accept tasks, but is not currently involved in task work.                                                                                                    |
|                  | Derived from: Count of agents where Agent_Real_Time.AgentState is 3 or 14.                                                                                                    |
| Wrap Up          | The number of agents in the Work Not Ready state and Work Ready state. The Work Not Ready state is a state in which an agent is involved in after task work and is assumed not to be ready to accept incoming tasks when done. The Work Ready state is a state in which an agent is involved in after a task work and is assumed to be ready to accept incoming tasks when done. |
|                  | Derived from: Count of agents where Agent_Real_Time.AgentState is 5 or 6.                                                                                                    |
| Not Ready        | The number of agents in the Not Ready state, a state in which agents are logged in but are neither involved in any task handling activity nor available to handle a task.                                                                                                    |
|                  | Derived from: Count of agents where Agent_Real_Time.AgentState is 2.                                                                                                    |
| Reserved         | The number of agents currently in the Reserved state, a state in which an agent is selected to receive a task. An agent is in the Reserved state until the task is answered.                                                                                                    |
|                  | Derived from: Count of agents where Agent_Real_Time.AgentState is 8.                                                                                                    |

**Report Summary:** There is a summary row for the total report. For more information, see Report Summary Rows, on page 8.

## **Call Type Real Time**

Reports generated from the Call Type Real Time template show the current status of call types. The report provides an overall view, by Call Type, of current activity such as Calls in Queue, longest call in queue, and last 5-minute statistics.

**Query:** This report data is built from a Database Query.

Views: This report has a default grid view (Call Type Real Time) and a chart view (Call Type Queue Now).

Value List: Call Type

#### Database Schema Tables from which data is retrieved:

- Call\_Type
- Call\_Type\_Real\_Time

### **Available Fields in the Call Type Real Time Grid View**

Available fields for this report include the fields that appear by default as Current. Additional Available fields in this report are populated from the Call\_Type\_Real\_Time table as documented in the *Database Schema Handbook for Cisco Unified Contact Center Enterprise* at https://www.cisco.com/c/en/us/support/customer-collaboration/unified-contact-center-enterprise/products-technical-reference-list.html.

### **Current Fields in the Call Type Real Time Grid View**

**Current** fields are those fields that appear by default in a report grid view generated from the stock template. Current fields are listed here in the order (left to right) in which they appear by default in the stock template.

| Description                                                                                                    |
|----------------------------------------------------------------------------------------------------|
| The enterprise name for the call type.                                                                                                    |
| Derived from: Call_Type.EnterpriseName.                                                                                                    |
| Average Speed of Answer during the rolling five-minute interval. The total Answer Time for all tasks of the call type divided by the number of tasks of this type answered during the current five-minute interval. |
| This field is a calculated field, derived from: (Call_Type_Real_Time.AnswerWaitTimeTo5 / Call_Type_Real_Time.CallsAnsweredTo5).                                                                                     |
| The number of tasks in Run VRUScript or Wait state. This represents the number of tasks at VRU prompting or self service.                                                                                           |
| This field is a calculated field, derived from: Call_Type_Real_Time.CallsAtVRUNow - Call_Type_Real_Time.RouterCallsQNow.                                                                                            |
| The number of tasks currently in the queue.  Derived from: Call_Type_Real_Time.RouterCallsQNow.                                                                                                    |
|                                                                                                    |

| Column (Field)                 | Description                                                                                                    |
|--------------------------------|----------------------------------------------------------------------------------------------------|
| CCE Agent Now                  | The number of tasks that have been routed to the Unified CCE agents but are not yet ended. This column is incremented when the call is answered and decremented when the call ends, after wrap up is complete, if applicable. |
|                                | Derived from: Call_Type_Real_Time.CallsAtAgentNow.                                                                                                    |
| Longest Queued                 | The time spent in queue for the longest currently queued task, measured in HH:MM:SS (hours, minutes, seconds) format.                                                                                                    |
|                                | This field is a calculated field, determined by subtracting the time the task entered the queue (Derived from: Call_Type_Real_Time.RouterLongestCallQ) from the current time.                                                 |
| Service Level                  | The service level for the rolling five-minute interval.                                                                                                    |
|                                | Derived from: Call_Type_Interval.ServiceLevelTo5.                                                                                                    |
| Handled5                       | The number of calls of this call type handled for the call type ending during the rolling five-minute interval.                                                                                                    |
|                                | Derived from: Call_Type_Real_Time.CallsHandledTo5.                                                                                                    |
| Aband5                         | The number of tasks abandoned at the IVR during the rolling five-minute interval, while offered to the agent and on route to the agent.                                                                                       |
|                                | Derived from: Call_Type_Real_Time.TotalCallsAbandTo5.                                                                                                    |
| Abandoned Within Service Level | The number of tasks abandoned before the service level timer expired during the rolling five-minute interval.                                                                                                    |
|                                | Derived from: Call_Type_Real_Time.ServiceLevelAbandTo5.                                                                                                    |
| Average Abandon                | The average time of abandoned calls for this call type during the rolling five-minute interval, measured in HH:MM:SS (hours, minutes, seconds) format.                                                                        |
|                                | This field is a calculated field, derived from: Call_Type_Real_Time.CallDelayAbandTimeTo5 / Call_Type_Real_Time.TotalCallsAbandTo5.                                                                                           |

**Report Summary:** There is a summary for all data in the report.

## **Enterprise Skill Group Real Time**

The Enterprise Skill Group Real Time report shows the current status of the selected enterprise skill groups, providing real time information about calls in queue for Enterprise Skill Groups. Enterprise Skill Groups provide the ability to group skill groups within a peripheral or in different peripherals.

If a call is queued to an Enterprise skill group, then the call is queued at each peripheral skill group that belongs to the enterprise skill group. Therefore one call queued to an enterprise skill group composed of five peripheral skill groups shows up as five calls.

For more information about Enterprise Skill groups, see *Reporting Concepts for Cisco Unified ICM/CCE* at http://www.cisco.com/en/US/products/sw/custcosw/ps1844/tsd\_products\_support\_series\_home.html.

**Query:** This report data is built from a Database Query.

**Views:** This report has one grid view, Enterprise Skill Group Real Time.

Value Lists: Enterprise Skill Group, Media Routing Domain

#### Database Schema Tables from which data is retrieved:

- Enterprise\_Skill\_Group
- Enterprise\_Skill\_Group\_Member
- · Media Routing Domain
- Skill\_Group
- Skill\_Group\_Real\_Time

### **Available Fields in the Enterprise Skill Group Real Time Grid View**

Available fields for this report include the fields that appear by default as Current. Additional Available fields in this report are derived from the Skill\_Group\_Real\_Time table as documented in the *Database Schema Guide for Cisco Unified Contact Center Enterprise* at http://www.cisco.com/en/US/products/sw/custcosw/ps1844/tsd products support series home.html.

#### **Current Fields in the Enterprise Skill Group Real Time Grid View**

**Current** fields are those fields that appear by default in a report generated from the stock template.

Current fields are listed below in the order (left to right) in which they appear by default in the stock template.

| Column (Field)         | Description                                                                                          |
|------------------------|----------------------------------------------------------------------------------------------------|
| Enterprise Skill Group | The enterprise skill group's enterprise name and ID.                                                 |
|                        | Derived from: Enterprise_Skill_Group.EnterpriseName (Enterprise_Skill_Group.EnterpriseSkillGroupID). |

| Media  The enterprise name of the Media Routing Domain associated with the skill group.  Media is derived from: Media_Routing_Domain.EnterpriseName.  Queued Now  The number of calls currently queued to the skill group at the CallRouter and at the local ACD queue. This field is Current by default.  Derived from: Skill_Group_Real_Time.RouterCallsQNow.  Longest Queued  The longest queued task on the routing media, measured in HH:MM:SS (hours, minutes, seconds) format.  This field is Current by default.  Derived from: Skill_Group_Real_Time.RouterLongestCallInQ. | Column (Field)  | Description                                                                                           |
|----------------------------------------------------------------------------------------------------|-----------------|----------------------------------------------------------------------------------------------------|
| Media_Routing_Domain.EnterpriseName.  Queued Now  The number of calls currently queued to the skill group at the CallRouter and at the local ACD queue. This field is Current by default.  Derived from: Skill_Group_Real_Time.RouterCallsQNow.  Longest Queued  The longest queued task on the routing media, measured in HH:MM:SS (hours, minutes, seconds) format.  This field is Current by default.  Derived from:                                                                                                    | Media           |                                                                                                    |
| group at the CallRouter and at the local ACD queue.  This field is Current by default.  Derived from: Skill_Group_Real_Time.RouterCallsQNow.  Longest Queued  The longest queued task on the routing media, measured in HH:MM:SS (hours, minutes, seconds) format.  This field is Current by default.  Derived from:                                                                                                    |                 |                                                                                                    |
| Derived from: Skill_Group_Real_Time.RouterCallsQNow.  Longest Queued The longest queued task on the routing media, measured in HH:MM:SS (hours, minutes, seconds) format. This field is Current by default. Derived from:                                                                                                    | Queued Now      | The number of calls currently queued to the skill group at the CallRouter and at the local ACD queue. |
| Skill_Group_Real_Time.RouterCallsQNow.  Longest Queued  The longest queued task on the routing media, measured in HH:MM:SS (hours, minutes, seconds) format.  This field is Current by default.  Derived from:                                                                                                    |                 | This field is Current by default.                                                                     |
| measured in HH:MM:SS (hours, minutes, seconds) format.  This field is Current by default.  Derived from:                                                                                                    |                 |                                                                                                    |
| Derived from:                                                                                                    | Longest Queued  | measured in HH:MM:SS (hours, minutes, seconds)                                                        |
|                                                                                                    |                 | This field is Current by default.                                                                     |
|                                                                                                    |                 |                                                                                                    |
| ASA5  The Average Speed of Answer measured in HH:MM:SS (hours, minutes, seconds) format for the skill group during the rolling five minute interval.                                                                                                    | ASA5            | HH:MM:SS (hours, minutes, seconds) format for the                                                     |
| Derived from: Skill_Group_Real_Time.AnswerWaitTimeTo5 / Skill_Group_Real_Time.CallsAnsweredTo5.                                                                                                    |                 | Skill_Group_Real_Time.AnswerWaitTimeTo5 /                                                             |
| Handled The number of tasks that were handled during the rolling five minute interval.                                                                                                    | Handled         |                                                                                                    |
| Derived from: Skill_Group_Real_Time.CallsHandledTo5.                                                                                                    |                 |                                                                                                    |
| Avg Handle Time  The average time in HH:MM:SS (hours, minutes, seconds) it has taken during the rolling five minute interval to handle a task.                                                                                                    | Avg Handle Time | seconds) it has taken during the rolling five minute                                                  |
| Derived from: Skill_Group_Real_Time.HandleCallsTimeTo5 / Skill_Group_Real_Time.CallsHandledTo5.                                                                                                    |                 | Skill_Group_Real_Time.HandleCallsTimeTo5 /                                                            |
| Log On  The number of agents that are currently logged in to the skill group. This count is updated each time an agent logs in and each time an agent logs out.                                                                                                    | Log On          |                                                                                                    |
| Derived from: Skill_Group_Real_Time.LoggedOn.                                                                                                    |                 | Derived from: Skill_Group_Real_Time.LoggedOn.                                                         |

| Column (Field)     | Description                                                                                                    |
|--------------------|----------------------------------------------------------------------------------------------------|
| Not Ready          | The number of agents in the Not Ready state for the skill group. Not Ready is a state in which agents are logged in but are neither involved in any call handling activity nor available to handle a call. |
|                    | Derived from: Skill_Group_Real_Time.NotReady.                                                                                                    |
| Not Active         | The number of agents in the skill group who are currently not working on a task associated with the skill group.                                                                                           |
|                    | Derived from: Skill_Group_Real_Time.Avail.                                                                                                    |
| Active In          | The number of agents in the skill group currently working on inbound tasks.                                                                                                    |
|                    | Derived from: Skill_Group_Real_Time.TalkingIn.                                                                                                    |
| Active Out         | The number of agents in the skill group currently talking on outbound calls.                                                                                                    |
|                    | Derived from: Skill_Group_Real_Time.TalkingOut.                                                                                                    |
| Active Other       | The number of agents in the skill group currently talking on internal (neither inbound nor outbound) calls.                                                                                                |
|                    | Examples of other calls include agent-to-agent transfers and supervisor calls.                                                                                                    |
|                    | Derived from: Skill_Group_Real_Time.TalkingOther.                                                                                                    |
| Active Auto Out    | The number of agents in the skill group currently talking on AutoOut (predictive) calls.                                                                                                    |
|                    | Derived from: Skill_Group_Real_Time.TalkingAutoOut.                                                                                                    |
| Active Preview     | The number of agents in the skill group currently talking on outbound Preview calls.                                                                                                    |
|                    | Derived from: Skill_Group_Real_Time.TalkingPreview.                                                                                                    |
| Active Reservation | The number of agents in the skill group currently talking on agent reservation calls.                                                                                                    |
|                    | Derived from: Skill_Group_Real_Time.TalkingReserve.                                                                                                    |

| Column (Field)  | Description                                                                                                    |
|-----------------|----------------------------------------------------------------------------------------------------|
| Avg Active Time | The average talk or active time measured in HH:MM:SS (hours, minutes, seconds) format during the rolling five-minute interval.                                                                                                    |
|                 | Derived from: (Skill_Group_Real_Time.HandledCallsTalkTimeTo5 / Skill_Group_Real_Time.CallsHandledTo5).                                                                                                    |
| Wrap Up         | The number of agents currently in wrap-up state for this skill group. Wrap Up is call-related work performed by an agent after the call is over. An agent performing wrap up is in either the Work Ready or Work Not Ready state.                                                                                                    |
|                 | Derived from: Skill_Group_Real_Time.WorkReady + Skill_Group_Real_Time.WorkNotReady.                                                                                                    |
| Hold            | The number of agents that have all active calls on hold or whose state to the skill group is Paused. The agent is not in the Hold state with one call on hold and talking on another call (for example, a consultative call). The agent must have all active calls on hold.                                                                                                    |
|                 | Derived from: Skill_Group_Real_Time.Hold.                                                                                                    |
| Reserved        | The number of agents for the skill group currently in the Reserved state.                                                                                                    |
|                 | Derived from: Skill_Group_Real_Time.ReservedAgents.                                                                                                    |
| Busy Other      | The number of agents currently in the BusyOther state.                                                                                                    |
|                 | Busy Other is a state in which the agent is handling calls assigned to other skill groups during the interval.                                                                                                    |
|                 | For example, an agent might be talking on an inbound call in one skill group while simultaneously logged in to and ready to accept calls from other skill groups. The agent can be active (talking on or handling calls) in only one skill group at a time. Therefore, while active in one skill group, for the other skill group the agent is considered to be in the Busy Other state. |
|                 | Derived from: Skill_Group_Real_Time.BusyOther.                                                                                                    |
| % Utilization   | The percentage of Ready time that agents in the skill group spent talking or doing call work during the current five-minute interval. This is the percentage of time agents spend working on calls versus the time agents were ready.                                                                                                    |
|                 | Derived from: Skill_Group_Real_Time.PercentUtilizationTo5.                                                                                                    |

## **Peripheral Service Real Time All Fields**

Peripheral Service Real Time report provides current information, such as calls in queue per service.

For more information about services, see Reporting Concepts for Cisco Unified ICM/Contact Center Enterprise at http://www.cisco.com/en/US/products/sw/custcosw/ps1844/tsd\_products\_support\_series\_home.html. For information on mapping TDM entities, such as VDNs in Avaya, see the relevant ACD supplement at http://www.cisco.com/en/US/products/sw/custcosw/ps1844/tsd\_products\_support\_series\_home.html.

Peripheral Service reports are not applicable to Contact Center Enterprise environments.

**Query:** This report data is built from a Database Query.

Views: This report has one grid view, Peripheral Service Real Time All Fields.

Value List: Service

Database Schema Tables from which data is retrieved:

- Service
- Service\_Real\_Time

### **Available Fields in the Peripheral Service Real Time All Fields Grid View**

Available fields for this report grid include the fields that appear by default as Current. Available fields in this report are populated from the Service\_Real\_Time table as documented in the *Database Schema Guide* for Cisco Unified Contact Center Enterprise at http://www.cisco.com/en/US/products/sw/custcosw/ps1844/tsd products support series home.html.

The exception is the Service field, which is derived from Service. Enterprise Name.

### **Current Fields in the Peripheral Service Real Time All Fields Grid View**

**Current** fields are those fields that appear by default in a report grid generated from the stock template.

| Column (Field) | Description                                                                                                    |
|----------------|----------------------------------------------------------------------------------------------------|
| Service Name   | The enterprise name of the peripheral service.                                                                                                    |
|                | Derived from: Service.EnterpriseName.                                                                                                    |
| In Progress    | The number of inbound and outbound calls currently that were previously offered (for example, calls being played, an announcement, queued calls, or connected calls) and are currently being handled for the service.  Derived from: Service_Real_Time.CallsInProgress. |
| Queued Now     | The tasks in queue associated with the service now at the peripheral.  Derived from: Service_Real_Time.CallsQNow.                                                                                                    |

| Column (Field)               | Description                                                                                                    |
|------------------------------|----------------------------------------------------------------------------------------------------|
| Abandoned in Queue 5         | The number of tasks associated with the service that were abandoned while in queue or ringing during the rolling five-minute interval.                                                                                                    |
|                              | An abandoned task is one in which the caller hung up before being connected with an agent. If the caller hangs up almost immediately, you might not want to count that as an abandoned task. When configuring each peripheral, you can specify the minimum length of an abandoned task. |
|                              | Derived from: Service_Real_Time.CallsAbandQTo5.                                                                                                    |
| Average Delay in Queue Aban5 | The average delay time of tasks associated with the service that were abandoned in the service queue during the rolling five-minute interval. This value is calculated as follows:DelayQAbandTimeTo5 / CallsAbandQTo5.                                                                  |
|                              | Derived from: Service_Real_Time.AvgDelayQAbandTo5.                                                                                                    |
| Average Speed of Answer to 5 | The average answer wait time for tasks associated with the service during the rolling five-minute interval: AnswerWaitTimeTo5 / CallsOfferedTo5.                                                                                                    |
|                              | Answer wait time is the elapsed time from when the task is offered at the peripheral to when it is answered. This includes all DelayTime, LocalQTime, and RingTime associated with the task.                                                                                            |
|                              | Derived from: Service_Real_Time.AvgSpeedAnswerTo5.                                                                                                    |
| Average Handle Time to 5     | The average handle time in HH:MM:SS (hours, minutes, seconds) for tasks associated with the service during the rolling five-minute interval. The value is calculated as follows: HandleTimeTo5 / CallsHandledTo5.                                                                       |
|                              | Derived from: Service_Real_Time.AvgHandleTimeTo5.                                                                                                    |
| Longest Available Agent      | The time that the longest available agent associated with the service became available.                                                                                                    |
|                              | Derived from: Service_Real_Time.LongestAvailAgent.                                                                                                    |
| Longest Task in Queue        | The time that the longest call in the queue for the service was put there.                                                                                                    |
|                              | Derived from: Service_Real_Time.LongestCallQ.                                                                                                    |
| Flow In 5                    | The number of calls the peripheral overflowed into this service during the rolling five-minute interval.                                                                                                    |
|                              | Derived from: Service_Real_Time.OverflowInTo5.                                                                                                    |
| Flow Out 5                   | The number of calls overflowed out of this service during the rolling five-minute interval.                                                                                                    |
|                              | Derived from: Service_Real_Time.OverflowOutTo5.                                                                                                    |

| Column (Field)           | Description                                                                                                    |
|--------------------------|----------------------------------------------------------------------------------------------------|
| Service Level to 5       | The Enterprise service level for the service during the rolling five-minute interval.                                    |
|                          | Derived from: Service_Real_Time.ServiceLevelTo5.                                                                         |
| Service Level to 5 Aban  | The number of calls to the service abandoned within the service level threshold during the rolling five-minute interval. |
|                          | Derived from: Service_Real_Time.ServiceLevelAbandTo5.                                                                    |
| Service Level to 5 Tasks | The number of calls to the service answered within the service level during the rolling five-minute interval.            |
|                          | Derived from: Service_Real_Time.ServiceLevelCallsTo5.                                                                    |

**Report Summary:** The report has a total summary row for all fields. For more information, see Report Summary Rows, on page 8.

## Peripheral Skill Group Real Time All Fields

Peripheral Skill Group reports show real time statistics per skill group such as calls in queue and longest delay. Use this report for skill group activity.

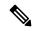

Note

If there are primary or secondary skill groups defined for the base skill group, then the base skill group is not shown.

Query: This report data is built from a Database Query.

**Views:** This report has one grid view, Peripheral Skill Group Real Time All Fields.

**Grouping:** This report is grouped by Skill Group **Value Lists:** Skill Group, Media Routing Domain

Database Schema Tables from which data is retrieved:

- Media\_Routing\_Domain
- Skill Group
- · Skill Group Real Time

### **Available Fields in the Peripheral Skill Group Real Time All Fields Grid View**

Available fields for this report include the fields that appear by default as Current. Additional Available fields in this report are derived from the Skill\_Group\_Real\_Time table as documented in the *Database Schema Handbook for Cisco Unified Contact Center Enterprise* at https://www.cisco.com/c/en/us/support/customer-collaboration/unified-contact-center-enterprise/products-technical-reference-list.html.

### **Current Fields in the Peripheral Skill Group Real Time All Fields Grid View**

Current fields are those fields that appear by default in a report generated from the stock template.

Current fields are listed below in the order (left to right) in which they appear by default in the stock template.

| Column (Field)                 | Description                                                                                                    |
|--------------------------------|----------------------------------------------------------------------------------------------------|
| Skill Group                    | The enterprise name of the skill group and its skill target ID.                                                                                 |
|                                | Derived from: Skill_Group.EnterpriseName and Skill_Group.SkillTargetID.                                                                         |
| Media                          | The enterprise name of the Media Routing Domain associated with the skill group.                                                                |
|                                | Media is derived from: Media_Routing_Domain.EnterpriseName.                                                                                     |
| Queued Now                     | The number of calls currently queued to the skill group.                                                                                        |
|                                | Derived from: Skill_Group_Real_Time.RouterCallsQNow.                                                                                            |
| Longest Queued                 | The longest queued task on the routing media, measured in HH:MM:SS (hours, minutes, seconds) format.                                            |
|                                | Derived from: Skill_Group_Real_Time.RouterLongestCallInQ.                                                                                       |
| Average Speed of Answer to 5   | The Average Speed of Answer measured in HH:MM:SS (hours, minutes, seconds) format for the skill group during the rolling five minute interval.  |
|                                | Derived from: Skill_Group_Real_Time.AnswerWaitTimeTo5 / Skill_Group_Real_Time.CallsAnsweredTo5.                                                 |
| Answered Within Service Level  | The Average Speed of Answer during the rolling five minute interval, measured in HH:MM:SS (hours, minutes, seconds) format for the skill group. |
|                                | Derived from: Skill_Group_Real_Time.AnswerWaitTimeTo5 / Skill_Group_Real_Time.CallsAnsweredTo5.                                                 |
| Abandoned Within Service Level | The count of calls that are answered within the skill group service level threshold during the rolling five minute interval.                    |
|                                | Derived from: Skill_Group_Real_Time.ServiceLevelCallsTo5.                                                                                       |

| Column (Field)      | Description                                                                                                    |
|---------------------|----------------------------------------------------------------------------------------------------|
| Handled             | The number of tasks that were handled during the rolling five-minute interval.                                                                                                    |
|                     | Derived from: Skill_Group_Real_Time.CallsHandledTo5.                                                                                                    |
| Average Handle Time | The average time in HH:MM:SS (hours, minutes, seconds) it takes during the rolling five-minute interval to handle a task.                                                                                  |
|                     | Derived from: Skill_Group_Real_Time.HandleCallsTimeTo5 / Skill_Group_Real_Time.CallsHandledTo5.                                                                                                    |
| Log On              | The number of agents that are currently logged in to the skill group. This count is updated each time an agent logs in and each time an agent logs out.                                                    |
|                     | Derived from: Skill_Group_Real_Time.LoggedOn.                                                                                                    |
| Not Ready           | The number of agents in the Not Ready state for the skill group. Not Ready is a state in which agents are logged on but are neither involved in any call handling activity nor available to handle a call. |
|                     | Derived from: Skill_Group_Real_Time.NotReady.                                                                                                    |
| Not Active          | The number of agents in the skill group who are currently not working on a task associated with the skill group.                                                                                           |
|                     | Derived from: Skill_Group_Real_Time.Avail.                                                                                                    |
| Active In           | The number of agents in the skill group currently working on inbound tasks.                                                                                                    |
|                     | Derived from: Skill_Group_Real_Time.TalkingIn.                                                                                                    |
| Active Out          | The number of agents in the skill group currently talking on outbound calls.                                                                                                    |
|                     | Derived from: Skill_Group_Real_Time.TalkingOut.                                                                                                    |
| Active Other        | The number of agents in the skill group currently talking on internal (neither inbound nor outbound) calls.                                                                                                |
|                     | Derived from: Skill_Group_Real_Time.TalkingOther.                                                                                                    |
| Active Auto Out     | The number of agents in the skill group currently talking on AutoOut (predictive) calls.                                                                                                    |
|                     | Derived from: Skill_Group_Real_Time.TalkingAutoOut.                                                                                                    |

| Column (Field)     | Description                                                                                                    |
|--------------------|----------------------------------------------------------------------------------------------------|
| Active Preview     | The number of agents in the skill group currently talking on outbound Preview calls.                                                                                                    |
|                    | Derived from: Skill_Group_Real_Time.TalkingPreview.                                                                                                    |
| Active Reservation | The number of agents in the skill group currently talking on agent reservation calls.                                                                                                    |
|                    | Derived from: Skill_Group_Real_Time.TalkingReserve.                                                                                                    |
| Avg Active Time    | The average talk or active time measured in HH:MM:SS (hours, minutes, seconds) format during the rolling five-minute interval.                                                                                                    |
|                    | Derived from: (Skill_Group_Real_Time.HandledCallsTalkTimeTo5 / Skill_Group_Real_Time.CallsHandledTo5).                                                                                                    |
| Wrap Up            | The number of agents currently in wrap-up state for this skill group. Wrap Up is call-related work performed by an agent after the call is over. An agent performing wrap up is in either the Work Ready or Work Not Ready state.                                           |
|                    | Derived from: Skill_Group_Real_Time.WorkReady + Skill_Group_Real_Time.WorkNotReady.                                                                                                    |
| Hold               | The number of agents that have all active calls on hold or whose state to the skill group is Paused. The agent is not in the Hold state with one call on hold and talking on another call (for example, a consultative call). The agent must have all active calls on hold. |
|                    | Derived from: Skill_Group_Real_Time.Hold.                                                                                                    |
| Reserved           | The number of agents for the skill group currently in<br>the Reserved state. Reserved is a state in which an<br>agent is awaiting a call and is unavailable to receive<br>any incoming calls. This state applies only to agents<br>on Northern Meridian ACDs.               |
|                    | Derived from: Skill_Group_Real_Time.ReservedAgents.                                                                                                    |

| Column (Field) | Description                                                                                                    |
|----------------|----------------------------------------------------------------------------------------------------|
| Busy Other     | The number of agents currently in the BusyOther state.                                                                                                    |
|                | Busy Other is a state in which the agent is handling calls assigned to other skill groups during the interval.                                                                                                    |
|                | For example, an agent might be talking on an inbound call in one skill group while simultaneously logged in to and ready to accept calls from other skill groups. The agent can be active (talking on or handling calls) in only one skill group at a time. Therefore, while active in one skill group, for the other skill group the agent is considered to be in the Busy Other state.  Derived from: Skill_Group_Real_Time.BusyOther. |
| % Utilization  | The percentage of Ready time that agents in the skill group spent talking or doing call work during the current five-minute interval. This is the percentage of time agents spend working on calls versus the time agents were ready.                                                                                                    |
|                | Derived from: Skill_Group_Real_Time.PercentUtilizationTo5.                                                                                                    |

**Report Summary:** There is a summary row for Skill Group. There is a total report summary for all fields except % Busy Other.

# **Precision Queue Real Time All Fields**

The Precision Queue Real Time report shows the current status of the selected precision queues. The report provides information such as calls in queue and longest delay per precision queue.

**Query:** This report data is built from a Database Query.

**Views:** This report one grid view, Precision Queue Real Time All Fields.

**Grouping:** This report is grouped by Precision Queue. **Value Lists:** Precision Queue, Media Routing Domain

Database Schema Tables from which data is retrieved:

- Attributes
- · Media Routing Domain
- Precision\_Q\_Real\_Time
- Precision\_Queue

### Available Fields in the Precision Queue Real Time All Fields Grid View

Available fields for this report include the fields that appear by default as Current. Additional Available fields in this report are derived from the Precision\_Queue\_Real\_Time table as documented in the *Database Schema Handbook for Cisco Unified Contact Center Enterprise* at https://www.cisco.com/c/en/us/support/customer-collaboration/unified-contact-center-enterprise/products-technical-reference-list.html.

### **Current Fields in the Precision Queue Real Time All Fields Grid View**

Current fields are those fields that appear by default in a report generated from the stock template.

The following current fields are listed in the order (left to right) in which they appear by default in the stock template.

| Column (Field)        | Description                                                                                                    |
|-----------------------|----------------------------------------------------------------------------------------------------|
| Precision Queue       | The enterprise name of the precision queue.                                                                                                    |
|                       | Derived from: Precision_Queue.EnterpriseName.                                                                                                    |
| Media                 | The enterprise name of the Media Routing Domain associated with the precision queue.                                                               |
|                       | Media is derived from: Media_Routing_Domain.EnterpriseName.                                                                                        |
| Attributes            | The attributes used in the precision queue definition. The report shows only those attributes that are used.                                       |
|                       | Derived from: Attribute.EnterpriseName                                                                                                    |
| Queued Now            | The number of calls currently queued to the precision queue.                                                                                       |
|                       | Derived from: Precision_Q_Real_Time.CallsQNow.                                                                                                    |
| Longest Queued        | The longest queued call on the routing media, measured in HH:MM:SS (hours, minutes, seconds) format.                                               |
|                       | Derived from: Precision_Q_Real_Time.LongestCallInQ                                                                                                 |
| Avg Speed of Answer 5 | The Average Speed of Answer measured in HH:MM:SS (hours, minutes, seconds) format for the precision queue during the rolling five-minute interval. |
|                       | Derived from: Precision_Q_Real_Time.AnswerWaitTimeTo5/ Precision_Q_Real_Time.CallsAnsweredTo5.                                                     |

| Column (Field)                | Description                                                                                                    |
|-------------------------------|----------------------------------------------------------------------------------------------------|
| Answered Within Service Level | The count of calls that are answered within the precision queue service level threshold during the rolling five-minute interval.                                                                               |
|                               | Derived from: Precision_Q_Real_Time.ServiceLevelCallsAnsTo5                                                                                                    |
| Abandon Within Service Level  | The count of calls that are abandoned within the precision queue service level threshold during the rolling five-minute interval.                                                                              |
|                               | Derived from: Precision_Q_Real_Time.ServiceLevelCallsAbandTo5.                                                                                                    |
| Handled                       | The number of tasks that have been handled during the rolling five-minute interval.                                                                                                    |
|                               | Derived from: Precision_Q_Real_Time.CallsHandledTo5.                                                                                                    |
| Avg Handle Time               | The average time in HH:MM:SS (hours, minutes, seconds) it takes during the rolling five-minute interval to handle a task.                                                                                      |
|                               | Derived from: Precision_Q_Real_Time.HandleCallsTimeTo5 / Precision_Q_Real_Time.CallsHandledTo5.                                                                                                    |
| Logged On                     | The number of agents that are currently logged in to<br>the precision queue. This count is updated each time<br>an agent logs on and each time an agent logs off.                                              |
|                               | Derived from: Precision_Q_Real_Time.LoggedOn.                                                                                                    |
| Not Ready                     | The number of agents in the Not Ready state for the precision queue. Not Ready is a state in which agents are logged in but are neither involved in any call handling activity nor available to handle a call. |
|                               | Derived from: Precision_Q_Real_Time.NotReady.                                                                                                    |
| Not Active                    | The number of agents in the precision queue who are currently not working on a task associated with the precision queue.                                                                                       |
|                               | Derived from: Precision_Q_Real_Time.Avail.                                                                                                    |
| Active In                     | The number of agents in the precision queue currently working on inbound tasks.                                                                                                    |
|                               | Derived from: Precision_Q_Real_Time.TalkingIn                                                                                                    |

| Column (Field)  | Description                                                                                                    |
|-----------------|----------------------------------------------------------------------------------------------------|
| Active Other    | The number of agents in the precision queue currently talking on international (neither inbound nor outbound) calls.                                                                                                    |
|                 | Derived from: Precision_Q_Real_Time.TalkingOther                                                                                                    |
| Avg Active Time | The average talk or active time measured in HH:MM:SS (hours, minutes, seconds) format during the rolling five-minute interval.                                                                                                    |
|                 | Derived from: ( Precision_Q_Real_Time.HandledCallsTalkTimeTo5 / Precision_Q_Real_Time.CallsHandledTo5)                                                                                                    |
| Wrap Up         | The number of agents currently in wrap-up state for this precision queue. Wrap Up is call-related work performed by an agent after the call is over. An agent performing wrap up is in either the Work Ready or Work Not Ready state.                                                                                                    |
|                 | Derived from: Precision_Q_Real_Time.WorkReady + Precision_Q_Real_Time.WorkNotReady                                                                                                    |
| Hold            | The number of agents that have all active calls on hold or whose state to the precision queue is Paused. The agent is not in the Hold state with one call on hold and talking on another call (for example, a consultative call). The agent must have all active calls on hold.                                                                                                    |
|                 | Derived from: Precision_Q_Real_Time.Hold                                                                                                    |
| Busy Other      | The number of agents currently in the BusyOther state.                                                                                                    |
|                 | Busy Other is a state in which the agent is handling calls assigned to other precision queues during the interval.                                                                                                    |
|                 | For example, an agent might be talking on an inbound call in one precision queue while simultaneously logged on to and ready to accept calls from other precision queues. The agent can be active (talking on or handling calls) in only one precision queue at a time. Therefore, while active in one precision queue, for the other precision queue the agent is considered to be in the Busy Other state. |
|                 | Derived from: Precision_Q_Real_Time.BusyOther                                                                                                    |

| Column (Field) | Description                                                                                                    |
|----------------|----------------------------------------------------------------------------------------------------|
| % Utilization  | The percentage of Ready time that agents in the skill group spent talking or doing call work during the current five-minute interval. This is the percentage of time agents spend working on calls versus the time agents were ready.  Derived from:  Skill_Group_Real_Time.PercentUtilizationTo5 |

## **Precision Queue Step Real Time**

The Precision Queue Step Real Time report generated from this template shows the current status of the selected precision queues. The report provides real time information on a per-step basis to provide visibility into which step calls are queued in currently.

**Query:** This report is built from a Database Query.

Views: This report has one grid view, Precision Step Real Time.

**Grouping:** This report is grouped by Precision Queue and by Step Order.

Value List: Precision Queue

Database Schema Tables from which data is retrieved:

- · Precision Queue
- Precision\_Queue\_Step
- Precision Q Step Real Time

### **Available Fields in the Precision Queue Step Real Time Grid View**

Available fields for this report include the fields that appear by default as Current. Additional Available fields in this report are derived from the Precision\_Q\_Step\_Real\_Time table as documented in the *Database Schema Handbook for Cisco Unified Contact Center Enterprise* at https://www.cisco.com/c/en/us/support/customer-collaboration/unified-contact-center-enterprise/products-technical-reference-list.html.

### **Current Fields in the Precision Queue Step Real Time Grid View**

Current fields are those fields that appear by default in a report generated from the stock template.

The following current fields are listed in the order (left to right) in which they appear by default in the stock template.

| Description                                                                               |
|-------------------------------------------------------------------------------------------|
| The enterprise name of the precision queue and its precision queue ID.                    |
| Derived from: Precision_Queue.EnterpriseName and Precision_Queue.PrecisionQueueID.        |
| An integer that defines the unique row for a precision queue step. It is the primary key. |
| Derived from: Precision_Queue_Step.PrecisionQueueStepID.                                  |
| The number of agents logged on for this precision queue step.                             |
| Derived from: Precision_Q_Step_Real_Time.AgentsLoggedIn.                                  |
| The number of agents eligible and available for this precision queue step.                |
| Derived from: Precision_Q_Step_Real_Time.AgentsAvailable.                                 |
| The length of time that the next agent to be selected has been available.                 |
| Derived from: Precision_Q_Step_Real_Time.NextAvailAgent.                                  |
| The number of tasks in queue for this precision queue step.                               |
| Derived from: Precision_Q_Step_Real_Time.CallsInQueue.                                    |
| The average length of queue time for this precision queue step.                           |
| Derived from: Precision_Q_Step_Real_Time.AvgCallsInQueueTime.                             |
| The time stamp of the longest call in queue for this precision queue step.                |
| Derived from: Precision_Q_Step_Real_Time.LongestCallInQueue.                              |
|                                                                                           |

# **System Capacity Real Time**

The System Capacity Real Time report presents a summary of overall system capacity. The table provides system capacity, congestion information, and key performance indicators.

**Query:** This report data is built from a Database Query.

#### Views:

This report has one grid view, System Capacity Real Time and the following chart views:

- Congestion Information
- Current Rejection Percentage
- Key Performance Indicators

**Grouping:** This report is grouped by Unified CCE Instance Enterprise Name.

Value List: ICR Instance

#### Database Schema Tables from which data is retrieved:

- · System Capacity Real Time
- ICR Instance
- Controller\_Time
- Congestion\_Control

#### Available Fields in the System Capacity Real Time Grid View and Gauge View

Available fields for the grid view for this report include the fields that display by default as current. Additional available fields in this report are taken directly from the System\_Capacity Real\_time table as documented in the *Database Schema Guide for Cisco Unified Contact Center Enterprise* at https://www.cisco.com/en/US/products/sw/custcosw/ps1844/tsd\_products\_support\_series\_home.html.

There is one additional available field in this report, which is ICRInstanceID. This field is derived from System Capacity Real Time.ICRInstanceID and is a unique identifier for the instance.

Grid views and a gauge view are available. The grid views are as follows:

- Congestion Information, which displays the congestion details in real time.
- Key Performance Indicators, which displays the capacity details in real time.
- System Capacity Real Time, which displays both congestion and system capacity details in real time.

The gauge view has a Rejection Percentage view, which displays the current rejection percentage.

#### **Current Fields in the System Capacity Report Views**

**Current** fields are those fields that appear by default in a report generated from the stock template.

Current fields are listed in the order (left to right) in which they appear by default in the stock template.

| Columns (Fields)             | Description                                                                                |
|------------------------------|--------------------------------------------------------------------------------------------|
| Generic System Information   |                                                                                            |
| Unified CCE Instance<br>Name | An enterprise name for the node. This name must be unique for all nodes in the enterprise. |
|                              | Derived from ICR_Instance.EnterpriseName.                                                  |

| Columns (Fields)                       | Description                                                                                                    |
|----------------------------------------|----------------------------------------------------------------------------------------------------|
| Deployment Type                        | The Unified CCE deployment type.                                                                                                    |
|                                        | Derived from Congestion_Control.DeploymentType                                                                                                    |
| DateTime                               | The date and time of the selected row's data in YYYY/MM/DD ( year, month, date) and HH:MM:SS (hour, minute, second) format.                                      |
|                                        | Derived from System_Capacity_Real_Time.DateTime.                                                                                                    |
| <b>Congestion Information</b>          |                                                                                                    |
| Current Congestion Level               | The current congestion mode in the system:                                                                                                    |
|                                        | • No Congestion = Normal operating mode with no congestion                                                                                                    |
|                                        | • Level 1 = Congestion mode is level 1                                                                                                    |
|                                        | • Level 2 = Congestion mode is level 2                                                                                                    |
|                                        | • Level 3 = Congestion mode is level 3                                                                                                    |
|                                        | The threshold that has been set for this field:                                                                                                    |
|                                        | On No Congestion, the background color field is Green                                                                                                    |
|                                        | On Level 1, the background color field is Yellow                                                                                                    |
|                                        | On Level 2, the background color field is Yellow                                                                                                    |
|                                        | • On Level 3, the background color field is Red                                                                                                    |
|                                        | Derived from System_Capacity_Real_Time.CurrentCongestionLevel                                                                                                    |
| Current Rejection                      | The call reduction percentage based on the current congestion level:                                                                                             |
| Percentage                             | • For Level 0, reduction percentage is 0 %.                                                                                                    |
|                                        | • For Level 1, reduction percentage is 10 %.                                                                                                    |
|                                        | • For Level 2, reduction percentage is 30 %.                                                                                                    |
|                                        | • For Level 3, reduction percentage varies from 30% to 100% depending on the incoming call rate.                                                                 |
|                                        | Derived from System_Capacity_Real_Time.RejectionPercentage                                                                                                    |
| Duration Congested at<br>Current Level | The time that the system has been at the current congestion level, even if it is Level 0 (No Congestion.) Measured in HH:MM:SS (hours, minutes, seconds) format. |
|                                        | This field is a calculated field derived from: DATEDIFF(minutes, System_Capacity_Real_Time.DateTimeCurrentLevel, Controller_Time.NowTime).                       |

| Columns (Fields)         | Description                                                                                                    |
|--------------------------|----------------------------------------------------------------------------------------------------|
| Duration Congested       | The time spent in congestion measured in HH:MM:SS (hours, minutes, seconds) format. This value is 0 if the current congestion level is Level 0 (No Congestion). |
|                          | This is a calculated field derived from: DATEDIFF(minutes, System_Capacity_Real_Time.DateTimeCongested, Controller_Time.NowTime).                               |
| Level1 Onset CPS         | Onset Calls Per Second (CPS) determination for Congestion level 1.                                                                                              |
|                          | Derived from System_Capacity_Real_Time.Level1Onset                                                                                                    |
| Level1 Abatement CPS     | Abatement CPS determination for Congestion Level 1.                                                                                                    |
|                          | Derived from System_Capacity_Real_Time.Level1Abatement                                                                                                    |
| Level1 Reduction         | Call rate reduction percentage for Congestion Level 1.                                                                                                    |
|                          | Derived from System_Capacity_Real_Time.Level1Reduction                                                                                                    |
| Level2 Onset CPS         | Onset CPS determination for Congestion level 2.                                                                                                    |
|                          | Derived from System_Capacity_Real_Time.Level2Onset                                                                                                    |
| Level2 Abatement CPS     | Abatement CPS determination for Congestion level 2.                                                                                                    |
|                          | Derived from System_Capacity_Real_Time.Level2Abatement                                                                                                    |
| Level2 Reduction         | Call rate reduction percentage for Congestion Level 2.                                                                                                    |
|                          | Derived from System_Capacity_Real_Time.Level2Reduction                                                                                                    |
| Level3 Onset CPS         | Onset CPS determination for Congestion level 3.                                                                                                    |
|                          | Derived from System_Capacity_Real_Time.Level3Onset                                                                                                    |
| Level3 Abatement CPS     | Abatement CPS determination for Congestion level 3.                                                                                                    |
|                          | Derived from System_Capacity_Real_Time.Level3Abatement                                                                                                    |
| Level3 Reduction         | Call rate reduction percentage for Congestion Level 3.                                                                                                    |
|                          | Derived from System_Capacity_Real_Time.Level3Reduction                                                                                                    |
| Capacity Information     |                                                                                                    |
| Total Agents Logged On   | The total number of agents logged in to the system.                                                                                                    |
|                          | Derived from System_Capacity_Real_Time.TotalAgentsLoggedOn                                                                                                    |
| Avg Skills Per Agent     | The average number of skill groups associated per agent.                                                                                                    |
|                          | Derived from System_Capacity_Real_Time.AverageSkillsPerAgent                                                                                                    |
| Configured Capacity in   | Configured call per second capacity of the system.                                                                                                    |
| CPS                      | Derived from System_Capacity_Real_Time.ConfiguredCapacity                                                                                                    |
| Adjusted Capacity in CPS | Adjusted Call per second capacity during run time.                                                                                                    |
|                          | Derived from System_Capacity_Real_Time.AdjustedCapacity                                                                                                    |

| Columns (Fields) | Description                                       |  |
|------------------|---------------------------------------------------|--|
| Avg CPS          | Runtime weighed averaged call per second.         |  |
|                  | Derived from System_Capacity_Real_Time.AverageCPS |  |

# **Historical Transitional Report Templates**

- Agent Attendance Historical, on page 215
- Agent Skill Historical, on page 217
- Agent Summary Historical, on page 219
- Agent Team Historical, on page 222
- Agent Team Attendance Historical, on page 225
- Call Type Skill Group Historical, on page 227
- Skill Historical, on page 230
- Skill Call Profile Historical, on page 233
- Skill Summary Historical, on page 235
- Agent Login/Logout Historical, on page 238
- Agent Not Ready Historical, on page 239
- Agent State Trace Historical, on page 241
- Agent Team Not Ready Historical, on page 243

# **Agent Attendance Historical**

The Agent Attendance Historical Report gives the total staffed time, handle time, wrap up time, not ready time, time in the ringing state, available time, and the number of tasks handled by an agent for the specified period for all splits or skills the agent was logged into.

You can select Agent Attendance templates to display the data in a daily report (the default), a weekly report, or a monthly report. When viewing the daily report, you can display an interval view by selecting **Agent Attendance Interval Historical** in the report drop-down list located on the top left corner. The interval view summarizes the data for each agent at the configured interval, 15 or 30 minutes.

Query: This report data is built from an Anonymous Block.

**Views:** These reports have the following grid views:

| Report                              | View                                                             |
|-------------------------------------|------------------------------------------------------------------|
| Agent Attendance Historical         | Agent Attendance Historical Agent Attendance Interval Historical |
| Agent Attendance Weekly Historical  | Agent Attendance Weekly Historical                               |
| Agent Attendance Monthly Historical | Agent Attendance Monthly Historical                              |

**Grouping:** This report is grouped and sorted by Agent Name and then by Date (Daily); Date Time (Interval); Week (Weekly); or Month (Monthly).

Value List: Agent

#### Database Schema Tables from which data is retrieved:

- Agent
- Agent\_Interval
- Person
- Agent\_Skill\_Group\_Interval
- $\bullet \ Skill\_Group$
- Media\_Routing\_Domain
- Precision\_Queue

#### **Current Fields in the Agent Attendance Historical Report**

| Column (Field)                    | Description                                                                                                    |
|-----------------------------------|----------------------------------------------------------------------------------------------------|
| Agent Name                        | The first name and last name of the agent.                                                                                                    |
|                                   | Derived from: Person.LastName "," Person.FirstName                                                                                                    |
| Date/Date<br>Time/Week/Month      | The date, interval, week, or month, depending on the Agent Attendance report selected.                                                                   |
|                                   | Derived from: Agent_Skill_Group_Interval.DateTime                                                                                                    |
| Year                              | The year of the selected row's data.                                                                                                    |
| (Appears only in Monthly report.) | Derived from: Agent_Skill_Group_Interval.DateTime                                                                                                    |
| Logged on Time                    | The total time during the interval the agent was logged in, measured in HH:MM:SS (hours, minutes, seconds) format.                                       |
|                                   | Derived from: Agent_Interval.LoggedOnTime                                                                                                    |
| Handled                           | The number of Unified CCE Routed tasks this agent has handled across skill groups during the interval.                                                   |
|                                   | Derived from: Agent_Skill_Group_Interval.CallsHandled                                                                                                    |
| Handle Time                       | The total number of seconds spent on inbound tasks that have been answered and have completed wrap-up by agents across skill groups during the interval. |
|                                   | Derived from: Agent_Skill_Group_Interval.HandledCallsTime                                                                                                |

| Column (Field)  | Description                                                                                                    |  |
|-----------------|----------------------------------------------------------------------------------------------------|--|
| Wrap Up Time    | The total time in HH:MM:SS (hours, minutes, seconds) that the agent spent in wrap-up on incoming and outgoing tasks in the interval.                                   |  |
|                 | Derived from: Agent_Skill_Group_Interval.WorkNotReadyTime + Agent_Skill_Group_Interval.WorkReadyTime                                                                   |  |
| Agent Ring Time | How long an agent is in Reserved state. This is counted using Agent state.                                                                                             |  |
|                 | Derived from: Agent_Skill_Group_Interval.ReservedStateTime                                                                                                    |  |
| Internal        | The number of internal tasks agents across skill groups ended during the interval.                                                                                     |  |
|                 | Derived from: Agent_Skill_Group_Interval.InternalCalls                                                                                                    |  |
| Internal Time   | The total number of seconds an agent across skill groups spent on internal tasks that ended during the reporting interval.                                             |  |
|                 | Derived from: Agent_Skill_Group_Interval.InternalCallsTime                                                                                                    |  |
| Available Time  | The total time in seconds an agent was in the Not_Active state across skill g during the reporting interval. AvailTime is included in the calculation of LoggedOnTime. |  |
|                 | Derived from: Agent_Interval.AvailTime                                                                                                    |  |
| Not Ready Time  | The total time that the agents spent in Not Ready state in all splits/skills for the specified time period. Value taken directly from the database.                    |  |
|                 | Derived from: Agent_Interval.NotReadyTime.                                                                                                    |  |

# **Agent Skill Historical**

The Agent Split/Skill Historical report shows an individual agent's performance by split or skill for the specified period.

You can select Agent Skill Historical templates to display the report in a daily view (the default), a weekly view, or a monthly view. When viewing the daily report, you can display an interval view by selecting **Agent Skill Interval Historical** in the report drop-down list located on the top left corner. The interval view summarizes the data for each agent at the configured interval, 15 or 30 minutes.

**Query:** This report data is built from an Anonymous Block.

**Views:** These reports have the following grid views:

| Report                         | View                                                   |
|--------------------------------|--------------------------------------------------------|
| Agent Skill Historical         | Agent Skill Historical Agent Skill Interval Historical |
| Agent Skill Weekly Historical  |                                                        |
| Agent Skill Monthly Historical | Agent Skill Monthly Historical                         |

**Grouping:** This report is grouped by Agent Name then Skill Group Name, and sorted by Date (Daily); Date Time (Interval); Week (Weekly); or Month (Monthly).

Value List: Agent

#### Database Schema Tables from which data is retrieved:

- Agent
- Agent\_Interval
- Person
- Agent\_Skill\_Group\_Interval
- $\bullet \ Skill\_Group$
- Media\_Routing\_Domain
- Precision\_Queue

#### **Current Fields in the Agent Skill Historical Report**

Current fields are those fields that appear by default in a report generated from the stock template.

Current fields are listed below in the order (left to right) in which they appear by default in the stock template.

| Column (Field)                    | Description                                                                                                    |
|-----------------------------------|----------------------------------------------------------------------------------------------------|
| Agent Name                        | The first name and last name of the agent.                                                                                       |
|                                   | Derived from: Person.LastName "," Person.FirstName                                                                               |
| Precision Queue/ Skill<br>Group   | The precision queue's enterprise name or the enterprise skill group's enterprise name.                                           |
|                                   | Derived from: Skill_Group.EnterpriseName (Skill_Group.EnterpriseSkillGroup)                                                      |
| Date/Date<br>Time/Week/Month      | The interval, date, week, or month, depending on the view/report selected.                                                       |
|                                   | Derived from: Agent_Skill_Group_Interval.DateTime                                                                                |
| Year                              | The year of the selected row's data.                                                                                             |
| (Appears only in Monthly report.) | Derived from: Agent_Skill_Group_Interval.DateTime                                                                                |
| Handled                           | The number of inbound tasks that have been answered and have completed wrap-up by agents in the skill group during the interval. |
|                                   | Derived from: Agent_Skill_Group_Interval.CallsHandled                                                                            |
| Handle Time                       | The amount of time agents in the skill group have spent handling tasks during the interval.                                      |
|                                   | Derived from: Agent_Skill_Group_Interval.HandledCallsTime                                                                        |

| Column (Field) | Description                                                                                                    |
|----------------|----------------------------------------------------------------------------------------------------|
| Wrap Up Time   | The total time in HH:MM:SS (hours, minutes, seconds) that the agent spent in wrap-up on incoming and outgoing tasks in the interval.                                                                                                    |
|                | Derived from: Agent_Skill_Group_Interval.WorkNotReadyTime + Agent_Skill_Group_Interval.WorkReadyTime                                                                                                    |
| Internal       | The number of internal tasks agents associated with this skill group ended during the interval.                                                                                                    |
|                | Derived from: Agent_Skill_Group_Interval.InternalCalls                                                                                                    |
| Internal Time  | The total number of seconds an agent associated with this skill group spent on internal tasks that ended during the reporting interval.                                                                                                    |
|                | Derived from: Agent_Skill_Group_Interval.InternalCallsTime                                                                                                    |
| Assists        | The number of tasks for which an agent received supervisor assistance during the report interval.                                                                                                    |
|                | This is a calculated field, derived from: Agent_Skill_Group_Interval.Emergency Assists + Agent_Skill_Group.SupervAssistCalls                                                                                                    |
| Held           | The number of incoming tasks to this agent that were placed on hold in the interval.                                                                                                    |
|                | Derived from: Agent_Skill_Group_Interval.IncomingCallsOnHold                                                                                                    |
| Hold Time      | The total number of seconds that inbound ACD tasks that an agent associated with this skill group placed on hold that ended during the reporting interval.                                                                                                    |
|                | Derived from: Agent_Skill_Group_Interval. IncomingCallsOnHoldTime                                                                                                    |
| Transferred    | The number of tasks this agent transferred to another agent or skill group in the interval. This number includes Consultative Calls if this transfer was consultative-not blind. The number is updated at the time the agent completes the transfer of the task. |
|                | This field is a calculated field, derived from: Agent_Skill_Group_Interval.TransferredOutCalls + Agent_Skill_Group_Interval.NetTransferredOutCalls                                                                                                    |

# **Agent Summary Historical**

The Agent Summary Historical report lists the totals for each agent in the group summed over all splits/skills that the agent was logged into during the time period covered in the report, displayed on a daily basis (the default view). The report also contains information on the overall occupancy of the selected agent group, expressed as a percentage, both with and without Wrap Up Time included.

You can select Agent Summary Historical templates to display the data in a daily report (the default), a weekly report, or a monthly report. When viewing the daily report, you can display an interval view by selecting

**Agent Summary Interval Historical** in the report drop-down list located on the top left corner. The interval view summarizes the data for each agent at the configured interval, 15 or 30 minutes.

Query: This report data is built from an Anonymous Block.

Views: These reports have the following grid views:

| Report                           | View                              |
|----------------------------------|-----------------------------------|
| Agent Summary Historical         | Agent Summary Historical          |
|                                  | Agent Summary Interval Historical |
| Agent Summary Weekly Historical  | Agent Summary Weekly Historical   |
| Agent Summary Monthly Historical | Agent Summary Monthly Historical  |

**Grouping:** This report is grouped by Agent Name, Date. The report is sorted by Date (Daily); Date Time (Interval); Week (Weekly); or Month (Monthly).

Value List: Agent

#### Database Schema Tables from which data is retrieved:

- Agent
- · Agent Interval
- Person
- Agent\_Skill\_Group\_Interval
- Skill Group
- · Media Routing Domain
- Precision\_Queue

#### **Current Fields in the Agent Summary Historical Report**

| Column (Field)                    | Description                                                                                                    |
|-----------------------------------|----------------------------------------------------------------------------------------------------|
| Agent Name                        | The first name and last name of the agent.  Derived from: Person.LastName "," Person.FirstName                                |
| Date/Date<br>Time/Week/Month      | The date, interval, week, or month, depending on the view/report selected.  Derived from: Agent_Skill_Group_Interval.DateTime |
| Year                              | The year of the selected row's data. (Applicable only for monthly report.)                                                    |
| (Appears only in Monthly report.) | Derived from: Agent_Skill_Group_Interval.DateTime                                                                             |

| Column (Field)               | Description                                                                                                    |
|------------------------------|----------------------------------------------------------------------------------------------------|
| Handled                      | The number of inbound tasks that have been answered and have completed wrap-up by agents across skill groups during the interval.                                                   |
|                              | Derived from: Agent_Skill_Group_Interval.CallsHandled                                                                                                    |
| Handle Time                  | The total number of seconds spent on inbound tasks that have been answered and have completed wrap-up by agents across skill groups during the interval.                            |
|                              | Derived from: Agent_Skill_Group_Interval.HandledCallsTime                                                                                                    |
| Avg Handle Time              | The average time spent by the agent in handling a task, measured in HH:MM:SS (hours, minutes, seconds).                                                                             |
|                              | This field is a calculated field derived from:                                                                                                    |
|                              | (Agent_Skill_Group_Interval.HandledCallsTime / Agent_Skill_Group_Interval.CallsHandled)                                                                                             |
| Avg Wrap Time                | The average time spent by the agent in after task work time, measured in HH:MM:SS (hours, minutes, seconds).                                                                        |
|                              | This field is a calculated field, derived from:                                                                                                    |
|                              | Agent_Skill_Group_Interval.WrapTime / Agent_Skill_Group_Interval.CallsHandled                                                                                                    |
| % Occupancy                  | The percentage of time that the agent has spent in Wrap-up state after incoming or outgoing tasks to/from skill groups in relation to LoggedOnTime.                                 |
|                              | This field is a calculated field derived from:                                                                                                    |
|                              | Agent_Skill_Group_Interval.TalkTime + Agent_Skill_Group_Interval.WrapTime + Agent_Interval.NotReadyTime + Agent_Skill_Group_Interval. HoldTime )* 1.0 / Agent_Interval.LoggedOnTime |
| %Occupancy Without Wrap Time | The percentage of time that the agent has spent talking on tasks across skill groups in relation to LoggedOnTime.                                                                   |
|                              | This field is a calculated field, derived from:                                                                                                    |
|                              | Agent_Skill_Group_Interval.TalkTime + Agent_Interval.NotReadyTime + Agent_Skill_Group_Interval.HoldTime ) * 1.0 / Agent_Interval.LoggedOnTime                                       |
| Internal                     | The number of internal tasks agents across skill groups ended during the interval.                                                                                                  |
|                              | Derived from: Agent_Skill_Group_Interval.InternalCalls                                                                                                    |
| Internal Time                | The total number of seconds an agent across skill groups spent on internal tasks that ended during the reporting interval.                                                          |
|                              | Derived from: Agent_Skill_Group_Interval.InternalCallsTime                                                                                                    |
| Wrap Up Time                 | The total time in HH:MM:SS (hours, minutes, seconds) that the agent spent in wrap-up on incoming and outgoing tasks in the interval.                                                |
|                              | Derived from: Agent_Skill_Group_Interval.WorkNotReadyTime + Agent_Skill_Group_Interval.WorkReadyTime                                                                                |

| Column (Field)  | Description                                                                                                    |
|-----------------|----------------------------------------------------------------------------------------------------|
| Agent Ring Time | How long an agent is in Reserved state. This value is counted using Agent state.                                                                                                    |
|                 | Derived from: Agent_Skill_Group_Interval.ReservedStateTime                                                                                                    |
| Not Ready Time  | The total time that the agents spent in Not Ready state in all splits/skills for the specified time period. This value is taken directly from the database.                                                                                                    |
|                 | Derived from: Agent_Interval.NotReadyTime.                                                                                                    |
| Available Time  | The total time in seconds an agent was in the Not_Active state across skill groups during the reporting interval. AvailTime is included in the calculation of LoggedOnTime.                                                                                      |
|                 | Derived from: Agent_Interval.AvailTime                                                                                                    |
| Logged on Time  | The total time during the interval the agent was logged in, measured in HH:MM:SS (hours, minutes, seconds) format.                                                                                                    |
|                 | Derived from: Agent_Interval.LoggedOnTime                                                                                                    |
| Transferred     | The number of tasks this agent transferred to another agent or skill group in the interval. This number includes Consultative Calls if this transfer was consultative-not blind. The number is updated at the time the agent completes the transfer of the task. |
|                 | This is a calculated field, derived from:                                                                                                    |
|                 | Agent_Skill_Group_Interval.TransferredOutCalls + Agent_Skill_Group_Interval.NetTransferredOutCalls                                                                                                    |
| Held            | The number of incoming tasks to this agent that were placed on hold in the interval.                                                                                                    |
|                 | Derived from: Agent_Skill_Group_Interval.IncomingCallsOnHold                                                                                                    |
| Avg Hold Time   | The average time in HH:MM:SS (hours, minutes, seconds) that tasks were put on hold in the interval, for all incoming tasks that included hold time.                                                                                                    |
|                 | This field is a calculated field, derived from:                                                                                                    |
|                 | (Agent_Skill_Group_Interval. IncomingCallsOnHoldTime / Agent_Skill_Group_Interval.IncomingCallsOnHold)                                                                                                    |

## **Agent Team Historical**

The Agent Team Historical Report gives the total staffed time, handled time, wrap time, occupancy, Not Ready time, time in the ringing state, extension time, available time, and the number of tasks handled by a team and its agents for the specified time period.

You can select Agent Team Historical templates to display the data in a daily report (the default), a weekly report, or a monthly report. When viewing the daily report, you can display an interval view by selecting

**Agent Team Interval Historical** in the report drop-down list located on the top left corner. The interval view summarizes the data for each team at the configured interval, 15 or 30 minutes.

**Query:** This report data is built from an Anonymous Block.

Views: These reports have the following grid views:

| Report                        | View                           |
|-------------------------------|--------------------------------|
| Agent Team Historical         | Agent Team Historical          |
|                               | Agent Team Interval Historical |
| Agent Team Weekly Historical  | Agent Team Weekly Historical   |
| Agent Team Monthly Historical | Agent Team Monthly Historical  |

**Grouping:** This report is grouped and sorted by Team Name, then by Agent Name, and then by Date (Daily); Date Time (Interval); Week (Weekly); or Month (Monthly).

Value List: Agent Teams

#### Database Schema Tables from which data is retrieved:

- Agent
- · Agent Interval
- Person
- Agent\_Skill\_Group\_Interval
- Skill Group
- · Media Routing Domain
- Agent\_Team
- Agent\_Team\_Member
- Precision\_Queue

#### **Current Fields in the Agent Team Historical Report**

| Column (Field)  | Description                                                                |
|-----------------|----------------------------------------------------------------------------|
| Agent Team Name | The Enterprise Name of the agent team.                                     |
|                 | Derived from: Agent_Team.EnterpriseName                                    |
| Agent Name      | The first name and last name of the agent.                                 |
|                 | Derived from: Person.LastName "," Person.FirstName                         |
| Date/Date       | The date, interval, week, or month, depending on the view/report selected. |
| Time/Week/Month | Derived from: Agent_Skill_Group_Interval.DateTime                          |

| Column (Field)                    | Description                                                                                                    |
|-----------------------------------|----------------------------------------------------------------------------------------------------|
| Year                              | The year of the selected row's data.                                                                                                    |
| (Appears only in Monthly report.) | Derived from: Agent_Skill_Group_Interval.DateTime                                                                                                    |
| Handled                           | The number of inbound tasks that have been answered and have completed wrap-up by agents across skill groups during the interval.                                                              |
|                                   | Derived from: Agent_Skill_Group_Interval.CallsHandled                                                                                                    |
| Handle Time                       | The total number of seconds spent on inbound tasks that have been answered and have completed wrap-up by agents across skill groups during the interval                                        |
|                                   | Derived from: Agent_Skill_Group_Interval.HandledCallsTime                                                                                                    |
| Avg Handle Time                   | The average time spent by the agent in handling a task, measured in HH:MM:SS (hours, minutes, seconds).                                                                                        |
|                                   | This field is a calculated field, derived from:                                                                                                    |
|                                   | (Agent_Skill_Group_Interval.HandledCallsTime / Agent_Skill_Group_Interval.CallsHandled)                                                                                                    |
| Avg Wrap Time                     | The average time spent by the agent in after task work time, measured in HH:MM:SS (hours, minutes, seconds).                                                                                   |
|                                   | This field is a calculated field, derived from:                                                                                                    |
|                                   | Agent_Skill_Group_Interval.WrapTime / Agent_Skill_Group_Interval.CallsHandled                                                                                                    |
| %Occupancy                        | The percentage of time that the agent has spent talking on tasks across skill groups in relation to LoggedOnTime.                                                                              |
|                                   | This field is a calculated field, derived from:                                                                                                    |
|                                   | Agent_Skill_Group_Interval.TalkTime + Agent_Skill_Group_Interval.WrapTime + Agent_Skill_Group_Interval.NotReadyTime + Agent_Skill_Group_Interval.HoldTime )* 1.0 / Agent_Interval.LoggedOnTime |
| %Occupancy Without<br>Wrap Time   | The percentage of time that the agent has spent talking on tasks across skill groups in relation to LoggedOnTime.                                                                              |
|                                   | This field is a calculated field, derived from:                                                                                                    |
|                                   | Agent_Skill_Group_Interval.TalkTime + Agent_Skill_Group_Interval.NotReadyTime + Agent_Skill_Group_Interval. HoldTime) * 1.0 / Agent_Interval.LoggedOnTime                                      |
| Internal                          | The number of internal tasks agents across skill groups ended during the interval.                                                                                                    |
|                                   | Derived from: Agent_Skill_Group_Interval.InternalCalls                                                                                                    |
| Internal Time                     | The total number of seconds an agent spent on internal tasks (across skill groups) that ended during the reporting interval.                                                                   |
|                                   | Derived from: Agent_Skill_Group_Interval.InternalCallsTime                                                                                                    |

| Column (Field)  | Description                                                                                                    |
|-----------------|----------------------------------------------------------------------------------------------------|
| Wrap Up Time    | The total time in HH:MM:SS (hours, minutes, seconds) that the agent spent in wrap-up on incoming and outgoing tasks in the interval.                                        |
|                 | Derived from: Agent_Skill_Group_Interval.WorkNotReadyTime + Agent_Skill_Group.WorkReadyTime                                                                                 |
| Agent Ring Time | How long an agent is in Reserved state. This value is counted using Agent state.                                                                                            |
|                 | Derived from: Agent_Skill_Group_Interval.ReservedStateTime                                                                                                    |
| Not Ready Time  | The total time that the agents spent in Not Ready state in all splits/skills for the specified time period. This value is taken directly from the database.                 |
|                 | Derived from: Agent_Interval.NotReadyTime.                                                                                                    |
| Available Time  | The total time in seconds an agent was in the Not_Active state across skill groups during the reporting interval. AvailTime is included in the calculation of LoggedOnTime. |
|                 | Derived from: Agent_Interval.AvailTime                                                                                                    |
| Logged On Time  | The total time that the agents were logged in (staffed) for the specified time period in any split/skill, measured in HH:MM:SS (hours, minutes, seconds) format.            |
|                 | Derived from: Agent_Skill_Group_Interval.LoggedOnTime                                                                                                    |

# **Agent Team Attendance Historical**

The Agent Team Attendance Historical Report displays the total staffed time, handled time, wrap time, Not Ready time, time in the ringing state, extension time, available time, and the number of tasks handled by a team for the specified time period for all splits or skills the agent was logged into.

You can select Agent Team Attendance Historical templates to display the data in a daily report (the default), a weekly report, or a monthly report. When viewing the daily report, you can display an interval view by selecting **Agent Team Attendance Interval Historical** in the report drop-down list located on the top left corner. The interval view summarizes the data for each agent at the configured interval, 15 or 30 minutes.

Query: This report data is built from an Anonymous Block.

**Views:** These reports have the following Grid views:

| Report                                   | View                                      |
|------------------------------------------|-------------------------------------------|
| Agent Team Attendance Historical         | Agent Team Attendance Historical          |
|                                          | Agent Team Attendance Interval Historical |
| Agent Team Attendance Weekly Historical  | Agent Team Attendance Weekly Historical   |
| Agent Team Attendance Monthly Historical | Agent Team Attendance Monthly Historical  |

**Grouping:** This report is grouped and sorted by Agent Team, then by Agent Name, and then by Date (Daily); Date Time (Interval); Week (Weekly); or Month (Monthly).

Value List: Agent Team

#### Database Schema Tables from which data is retrieved:

- Agent
- · Agent\_Interval
- Person
- · Agent Skill Group Interval
- Skill\_Group
- Media\_Routing\_Domain
- Agent\_Team
- Agent\_Team\_Member
- Precision\_Queue

#### **Current Fields in the Agent Team Attendance Historical Report**

| Column (Field)                    | Description                                                                                                    |
|-----------------------------------|----------------------------------------------------------------------------------------------------|
| Agent Team Name                   | The enterprise name for the Agent Team Name.                                                                       |
|                                   | Derived from: Agent_Team.EnterpriseName                                                                            |
| Agent Name                        | The first name and last name of the agent.                                                                         |
|                                   | Derived from: Person.LastName "," Person.FirstName                                                                 |
| Date/Date                         | The interval, date, week, or month, depending on the view/report selected.                                         |
| Time/Week/Month                   | Derived from: Agent_Skill_Group_Interval.DateTime                                                                  |
| Year                              | The year of the selected row's data.                                                                               |
| (Appears only in Monthly report.) | Derived from: Agent_Skill_Group_Interval.DateTime                                                                  |
| Name                              | The login name for the Agent.                                                                                      |
|                                   | Derived from: Person.LoginName                                                                                     |
| Logged on Time                    | The total time during the interval the agent was logged in, measured in HH:MM:SS (hours, minutes, seconds) format. |
|                                   | Derived from: Agent_Interval.LoggedOnTime                                                                          |
| Handled                           | The tasks handled by the particular agent.                                                                         |
|                                   | Derived from: SUM(ISNULL(Agent_skill_Group_Interval.CallsHandled, 0))                                              |

| Column (Field)  | Description                                                                                                    |
|-----------------|----------------------------------------------------------------------------------------------------|
| Handle Time     | The total time the agent spent handling tasks.                                                                                                    |
|                 | Derived from: SUM(ISNULL(Agent_skill_Group_Interval.HandledCallsTime, 0))                                                                                                   |
| Wrap Up Time    | The total time in HH:MM:SS (hours, minutes, seconds) that the agent spent in wrap-up on incoming and outgoing tasks in the interval.                                        |
|                 | Derived from: Agent_Skill_Group_Interval.WorkNotReadyTime + Agent_Skill_Group_Interval.WorkReadyTime                                                                        |
| Agent Ring Time | How long an agent is in Reserved state. This value is counted using Agent state.                                                                                            |
|                 | Derived from: Agent_Skill_Group_Interval.ReservedStateTime                                                                                                    |
| Internal        | The number of internal tasks handled by the agent.                                                                                                    |
|                 | Derived from: Agent_Skill_Group_Interval.InternalCalls                                                                                                    |
| Internal Time   | The total number of seconds an agent spent on internal tasks (across skill groups) that ended during the reporting interval.                                                |
|                 | Derived from: Agent_Skill_Group_Interval.InternalCallsTime                                                                                                    |
| External        | The outgoing tasks handled by the particular agent.                                                                                                    |
|                 | Derived from: SUM(ISNULL(Agent_skill_Group_Interval.AgentOutCalls, 0))                                                                                                    |
| External Time   | The outgoing tasks time for the particular agent.                                                                                                    |
|                 | Derived from: SUM(ISNULL(Agent_skill_Group_Interval.AgentOutCallsTime, 0))                                                                                                  |
| Available Time  | The total time in seconds an agent was in the Not_Active state across skill groups during the reporting interval. AvailTime is included in the calculation of LoggedOnTime. |
|                 | Derived from: Agent_Interval.AvailTime                                                                                                    |
| Not Ready Time  | The total time that the agents spent in Not Ready state in all splits/skills for the specified time period. This value is taken directly from the database.                 |
|                 | Derived from: Agent_Interval.NotReadyTime.                                                                                                    |

# **Call Type Skill Group Historical**

The Call Type Skill Group Historical Report summarizes the activity for an entire skill for each call type, displaying the date, inbound tasks, average speed of answer, abandoned tasks, average abandoned time, handled tasks, average handled time, average wrap time for a given period, service level, and abandoned within service level on a daily basis (the default view).

You can choose from three Call Type Skill Group Historical templates to display the data in a daily/interval report (the default), a weekly report, or a monthly report:

- Call Type Skill Group Historical
- Call Type Skill Group Weekly Historical
- · Call Type Skill Group Monthly Historical

When viewing the Call Type Skill Group Historical report, you can display the interval view by selecting **Call Type Skill Group Interval Historical** in the report drop-down list located on the top left corner. The interval view summarizes the data for each agent at the configured interval, 15 or 30 minutes.

Query: This report data is built from an Anonymous Block.

Views: These reports have the following grid views:

| Report                                   | View                                      |
|------------------------------------------|-------------------------------------------|
| Call Type Skill Group Historical         | Call Type Skill Group Historical          |
|                                          | Call Type Skill Group Interval Historical |
| Call Type Skill Group Weekly Historical  | Call Type Skill Group Weekly Historical   |
| Call Type Skill Group Monthly Historical | Call Type Skill Group Monthly Historical  |

**Grouping:** This report is grouped and sorted by Call Type Name, Skill Group Name, and then by Date (Daily); Date Time (Interval); Week (Weekly); or Month (Monthly).

Value List: Call Types

#### Database Schema Tables from which data is retrieved:

- Skill\_Group
- Call Type
- Call Type SG Interval
- Media Routing Domain
- Precision\_Queue

#### **Current Fields in the Call Type Skill Group Historical Report**

| Column (Field)                 | Description                                                                        |
|--------------------------------|------------------------------------------------------------------------------------|
| Call Type Name                 | The enterprise name for the call type.  Derived from: Call_Type.EnterpriseName     |
| Precision Queue/Skill<br>Group | The enterprise name for the Skill Group.  Derived form: Skill_Group.EnterpriseName |

| Column (Field)                    | Description                                                                                                    |
|-----------------------------------|----------------------------------------------------------------------------------------------------|
| Date/Date<br>Time/Week/Month      | The date, interval, week, or month, depending on the view/report selected.                                                                                                    |
|                                   | Derived from: Call_Type.DateTime                                                                                                    |
| Year                              | The year of the selected row's data.                                                                                                    |
| (Appears only in Monthly report.) | Derived from: Call_Type_SG_Interval.DateTime                                                                                                    |
| Inbound                           | Tasks that have been offered to this call type during the interval.                                                                                                    |
|                                   | Derived from: sum(isnull(Call_Type_SG_Interval.CallsOffered,0))                                                                                                    |
| Avg Speed of Answer               | The average answer wait time from when first queue to skill group or LAA select node was executed for this call to when this call was answered.                                                                                                    |
|                                   | This field is a calculated field derived from:                                                                                                    |
|                                   | CASE WHEN sum(isnull(Call_Type_SG_Interval.CallsAnswered,0)) = 0 THEN 0                                                                                                    |
|                                   | ELSE sum(isnull(Call_Type_SG_Interval.AnswerWaitTime,0)) * 1.0 / sum(isnull(Call_Type_SG_Interval.CallsAnswered,0)) END                                                                                                    |
| % Queued                          | The percentage of all handled tasks of the call type that were queued in the interval.                                                                                                    |
|                                   | This field is a calculated field derived from:                                                                                                    |
|                                   | (Call_Type_SG_Interval.CallsQHandled /                                                                                                    |
|                                   | Call_Type_SG_Interval.CallsHandled).                                                                                                    |
| Abandon in Queue                  | The total number of tasks abandoned while in VRU (that is, while undergoing prompting or listening to voice menus options), tasks abandoned while queued to skill group, and tasks abandoned at agent desktop. This value also includes abandons for tasks that are not in the queue. Therefore, the number of tasks abandoned at a VRU before being queued is TotalCallsAband minus RouterCallsAbandToAgent and RouterCallsAbandQ. The number does not include short tasks. |
|                                   | Derived from: sum(isnull(Call_Type_SG_Interval.RouterCallsAbandQ, 0)                                                                                                    |
| Avg Abandon Time                  | The average time of abandoned tasks for this call type measured in HH:MM:SS (hours, minutes, seconds) format.                                                                                                    |
|                                   | This field is a calculated field, derived from:                                                                                                    |
|                                   | CASE WHEN sum( isnull (Call_Type_SG_Interval.TotalCallsAband, 0)) = 0 THEN 0  ELSE isnull ((sum( isnull (Call_Type_SG_Interval.DelayQAbandTime, 0)) / sum (isnull (Call_Type_SG_Interval.TotalCallsAband, 0))),0)  END                                                                                                    |
| Handled                           | The number of tasks handled across agents in the call type.                                                                                                    |
|                                   | Derived from: sum(isnull(Call_Type_SG_Interval.CallsHandled,0))                                                                                                    |
| Avg Handle Time                   | The average time in HH:MM:SS (hours, minutes, seconds) it has taken to handle a task.                                                                                                    |
|                                   | sum(isnull(Call_Type_SG_Interval.HandleTime,0)) / sum(isnull(CTSG.CallsHandled,0))                                                                                                    |

| Column (Field)                  | Description                                                                                                    |
|---------------------------------|----------------------------------------------------------------------------------------------------|
| Avg Wrap Time                   | The average time spent across agents in the call type after call work time, measured in HH:MM:SS (hours, minutes, seconds).                                                                                                    |
|                                 | This field is a calculated field, derived from:                                                                                                    |
|                                 | CASE WHEN (sum(isnull(Call_Type_SG_Interval.HandleTime,0)) - sum(isnull(Call_Type_SG_Interval.TalkTime,0)) - sum(isnull(Call_Type_SG_Interval.HoldTime,0))) = 0 THEN 0 ELSE (sum(isnull(Call_Type_SG_Interval.HandleTime,0)) - sum(isnull(Call_Type_SG_Interval.TalkTime,0)) - sum(isnull(Call_Type_SG_Interval.HoldTime,0))) / sum(isnull(Call_Type_SG_Interval.CallsHandled,0)) END |
| Service Level                   | The Service Level Type used to calculate Service level for the interval.                                                                                                    |
|                                 | Derived from: Call_Type_Interval.ServiceLevel.                                                                                                    |
| Abandon Within Service<br>Level | The total number of tasks of this call type abandoned within the service level threshold during the interval. Valid for both Unified CCE and standard ACD targets that use translation routes.                                                                                                    |
|                                 | This field represents the calls that are abandoned at VRU. It includes the calls abandoned at the menu prompt, welcome prompt, and the queue.                                                                                                    |
|                                 | Derived from: Call_Type_Interval.ServiceLevelAband.                                                                                                    |

### **Skill Historical**

The Skill Historical Report displays the tasks handled, agent time and assists, and transfers and holds for each agent in a skill. This report shows only the time each agent worked in this particular skill.

You can choose from four Skill Historical templates to display the data in a daily report (the default), an interval report, a weekly report, or a monthly report:

- · Skill Daily Historical
- Skill Interval Historical
- Skill Weekly Historical
- · Skill Monthly Historical

The interval view summarizes the data for each agent at the configured interval, 15 or 30 minutes.

Query: This report data is built from an Anonymous Block.

**Views:** These reports have the following grid views:

| Report                    | View                   |
|---------------------------|------------------------|
| Skill Daily Historical    | Skill Daily Historical |
| Skill Interval Historical | Skill Historical       |

| Report                      | View                        |
|-----------------------------|-----------------------------|
| Skill Weekly Historical     | Skill Weekly Historical     |
| Skill Monthly<br>Historical | Skill Monthly<br>Historical |

Select the view you want to see from the report drop-down list located on the top left corner.

**Grouping:** This report is grouped by Skill Group Name and Agent Name, then by Date (Daily); Date Time (Interval); Week (Weekly); or Month (Monthly).

Value List: Skill Groups

#### Database Schema Tables from which data is retrieved:

- Agent
- · Agent\_Interval
- Person
- Agent\_Skill\_Group\_Interval
- Skill\_Group
- Media\_Routing\_Domain

#### **Current Fields in the Skill Historical Report**

| Column (Field)                    | Description                                                                                                    |
|-----------------------------------|----------------------------------------------------------------------------------------------------|
| Skill Group Name                  | The enterprise skill group's enterprise name.                                                                                    |
|                                   | Derived from: Skill_Group.EnterpriseName                                                                                         |
| Agent Name                        | The first name and last name of the agent.                                                                                       |
|                                   | Derived from: Person.LastName"," Person.FirstName                                                                                |
| Date/Date                         | The date, interval, week, or month, depending on the report selected.                                                            |
| Time/Week/Month                   | Derived from: Agent_Skill_Group_Interval.DateTime                                                                                |
| Year                              | The year of the selected row's data.                                                                                             |
| (Appears only in Monthly report.) | Derived from: Agent_Skill_Group_Interval.DateTime                                                                                |
| Handled                           | The number of inbound tasks that have been answered and have completed wrap-up by agents in the skill group during the interval. |
|                                   | Derived from: Agent_Skill_Group_Interval.CallsHandled                                                                            |

| Column (Field)  | Description                                                                                                    |
|-----------------|----------------------------------------------------------------------------------------------------|
| Handle Time     | The percentage of time, in relation to LoggedOnTime, that the agent has spent in Wrap-up state after incoming or outgoing tasks for each skill group.                                                                     |
|                 | Derived from: Agent_Skill_Group_Interval.HandledCallsTime                                                                                                    |
| Avg Handle Time | The average time spent by the agent in handling a task, measured in HH:MM:SS (hours, minutes, seconds).                                                                                                    |
|                 | This field is a calculated field derived from:                                                                                                    |
|                 | (Agent_Skill_Group_Interval.HandledCallsTime / Agent_Skill_Group_Interval.CallsHandled)                                                                                                    |
| Avg Wrap Time   | The average time spent by the agent in after task work time, measured in HH:MM:SS (hours, minutes, seconds).                                                                                                    |
|                 | This field is a calculated field, derived from:                                                                                                    |
|                 | Agent_Skill_Group_Interval.WrapTime / Agent_Skill_Group_Interval.CallsHandled                                                                                                    |
| Wrap Up Time    | The total time in HH:MM:SS (hours, minutes, seconds) that the agent spent in wrap-up on incoming and outgoing tasks in the interval.                                                                                      |
|                 | Derived from: Agent_Skill_Group_Interval.WorkNotReadyTime + Agent_Skill_Group_Interval.WorkReadyTime                                                                                                    |
| Agent Ring Time | How long an agent is in Reserved state. This value is counted using Agent state.                                                                                                    |
|                 | Derived from: Agent_Skill_Group_Interval.ReservedStateTime                                                                                                    |
| Not Ready Time  | The total time that the agents spent in Not Ready state for this skill for the specified time period. This value is taken directly from the database.                                                                     |
|                 | Derived from: Agent_Interval.NotReadyTime.                                                                                                    |
| Available Time  | The total time in seconds an agent associated with this skill group was in the Not_Active state with respect to this skill group during the reporting interval. AvailTime is included in the calculation of LoggedOnTime. |
|                 | Derived from: Agent_Interval.AvailTime                                                                                                    |
| Logged On Time  | The total time during the interval the agent was logged in, measured in HH:MM:SS (hours, minutes, seconds) format.                                                                                                    |
|                 | Derived from: Agent_Interval.LoggedOnTime                                                                                                    |
| Assists         | The number of tasks for which an agent received supervisor assistance during the report interval.                                                                                                    |
|                 | This is a calculated field, derived from:                                                                                                    |
|                 | Agent_Skill_Group_Interval.Emergency Assists + Agent_Skill_Group_Interval.SupervAssistCalls                                                                                                    |

| Column (Field) | Description                                                                                                    |
|----------------|----------------------------------------------------------------------------------------------------|
| Transferred    | The number of tasks this agent transferred to another agent or skill group in the interval. This number includes Consultative Calls if this transfer was consultative-not blind. The number is updated at the time the agent completes the transfer of the task. |
|                | This is a calculated field, derived from:                                                                                                    |
|                | Agent_Skill_Group_Interval.TransferredOutCalls + Agent_Skill_Group_Interval.NetTransferredOutCalls                                                                                                    |
| Held           | The number of incoming tasks to this agent that were placed on hold in the interval.                                                                                                    |
|                | Derived from: Agent_Skill_Group_Interval.IncomingCallsOnHold                                                                                                    |
| Avg Hold Time  | The average time in HH:MM:SS (hours, minutes, seconds) that tasks were put on hold in the interval, for all incoming tasks that included hold time.                                                                                                    |
|                | This field is a calculated field, derived from:                                                                                                    |
|                | (Agent_Skill_Group_Interval. IncomingCallsOnHoldTime / Agent_Skill_Group_Interval.IncomingCallsOnHold)                                                                                                    |

### **Skill Call Profile Historical**

The Skill Call Profile Historical report shows how well the skill you specify performed compared to the predefined service levels for your call center for the date you specify, for a given time period.

You can choose from three Skill Call Profile Historical templates to display the data in a daily/interval report (the default), a weekly report, or a monthly report:

- Skill Call Profile Historical
- Skill Call Profile Weekly Historical
- Skill Call Profile Monthly Historical

When viewing the Skill Call Profile Historical report, you can display the interval view by selecting **Skill** Call Profile Interval Historical in the report drop-down list located on the top left corner. The interval view summarizes the data for each agent at the configured interval, 15 or 30 minutes.

**Query:** This report data is built from an Anonymous Block.

**Views:** These reports have the following grid views:

| Report                               | View                                   |
|--------------------------------------|----------------------------------------|
| Skill Call Profile Historical        | Skill Call Profile Historical          |
|                                      | Skill Call Profile Interval Historical |
| Skill Call Profile Weekly Historical | Skill Call Profile Weekly Historical   |

| F | Report                                | View                                  |
|---|---------------------------------------|---------------------------------------|
| S | Skill Call Profile Monthly Historical | Skill Call Profile Monthly Historical |

**Grouping:** This report is grouped by Skill Group Name and sorted by Date (Daily); Date Time (Interval); Week (Weekly); or Month (Monthly).

Value List: Skill Groups

#### Database Schema Tables from which data is retrieved:

- · Skill\_Group\_Interval
- Bucket\_Interval
- Skill\_Group

#### **Current Fields in the Skill Call Profile Historical Report**

| Column (Field)                    | Description                                                                                                    |
|-----------------------------------|----------------------------------------------------------------------------------------------------|
| Skill Group Name                  | The enterprise skill group's enterprise name.                                                                                    |
|                                   | Derived from: Skill_Group.EnterpriseName (Skill_Group.EnterpriseSkillGroupID)                                                    |
| Date/Date                         | The date, interval, week, or month, depending on the report selected.                                                            |
| Time/Week/Month                   | Derived from: Skill_Group_Interval.DateTime                                                                                      |
| Year                              | The year of the selected row's data. (Applicable only for monthly report.)                                                       |
| (Appears only in Monthly report.) | Derived from: Skill_Group_Interval.DateTime                                                                                      |
| Handled                           | The number of inbound tasks that have been answered and have completed wrap-up by agents in the skill group during the interval. |
|                                   | Derived from: Skill_Group_Interval.CallsHandled                                                                                  |
| Avg Speed Of Answer               | The average time the skill ACD tasks were waiting in queue and ringing before being answered by an agent.                        |
|                                   | Derived from: Skill_Group_Interval.AnswerWaitTime / Skill_Group_Interval.CallsAnswered                                           |
| %Answer                           | The percentage of tasks queued to the skill that was answered by agents for this skill.                                          |
|                                   | This is a calculated field, derived from: Skill_Group_Interval.CallsHandled /Skill_Group_Interval.CallsOffered                   |

| Column (Field)   | Description                                                                                                    |
|------------------|----------------------------------------------------------------------------------------------------|
| Abandon Calls    | The number of skill ACD tasks that abandoned within each service level increment.                                          |
|                  | Derived from: (Skill_Group_Interval.RouterCallsAbandQ + RouterCallsAbandToAgent )                                          |
| Avg Abandon Time | The average time the skill ACD tasks were waiting in queue or ringing before abandoning.                                   |
|                  | Derived from: Skill_Group_Interval.RouterDelayQAbandTime + SGHH.AbandonRingTime/SGHH.RouterCallsAbandQ+SGHH.AbandonRingCal |
| %Abandon         | The percentage of tasks abandoned.                                                                                         |
|                  | This field is a calculated field, derived from:                                                                            |
|                  | (Skill_Group_Interval.RouterCallsAbandQ + Skill_Group_Interval.AbandonCallsRing )/Skill_Group_Interval.CallsOffered        |
| Abandon, 0-9     | The number of abandoned tasks in each Bucket Interval.                                                                     |
|                  | Derived from: Skill_Group_Interval.RouterAbandInterval                                                                     |
| Answered, 0-9    | The total number of answered tasks in each Bucket Interval.                                                                |
|                  | Derived from: Skill_Group_Interval.RouterAnsInterval                                                                       |

# **Skill Summary Historical**

The Skill Summary Historical Report summarizes the activity for an entire skill by time. You can use this report to analyze the overall performance of a skill or to compare two or more comparable skills.

You can choose from three Skill Summary Historical templates to display the data in a daily/interval report (the default), a weekly report, or a monthly report:

- Skill Summary Historical
- · Skill Summary Weekly Historical
- · Skill Summary Monthly Historical

When viewing the Skill Summary Historical report, you can display the interval view by selecting **Skill Summary Interval Historical** in the report drop-down list located on the top left corner. The interval view summarizes the data for each agent at the configured interval, 15 or 30 minutes.

**Query:** This report data is built from an Anonymous Block.

Views: These reports have the following grid views:

| Report                           | View                              |
|----------------------------------|-----------------------------------|
| Skill Summary Historical         | Skill Summary Historical          |
|                                  | Skill Summary Interval Historical |
| Skill Summary Weekly Historical  | Skill Summary Weekly Historical   |
| Skill Summary Monthly Historical | Skill Summary Monthly Historical  |

**Grouping:** This report is grouped by Skill Group and sorted by Date (Daily); Date Time (Interval); Week (Weekly); or Month (Monthly).

Value List: Skill Groups

#### Database Schema Tables from which data is retrieved:

- Skill\_Group
- · Skill Group Interval
- Media\_Routing\_Domain

#### **Current Fields in the Skill Summary Historical Report**

| Column (Field)                        | Description                                                                                                    |
|---------------------------------------|----------------------------------------------------------------------------------------------------|
| Skill Group Name                      | The enterprise skill group's enterprise name and ID.  Derived from: Enterprise_Skill_Group.EnterpriseName (Enterprise_Skill_Group.EnterpriseSkillGroupID) |
| Date/Date<br>Time/Week/Month          | The date, interval, week, or month, depending on the view/report selected.  Derived from: Skill_Group_Interval.DateTime                                   |
| Media (Appears only in Weekly report) | A unique name for this media class. Initially, the EnterpriseName is set to Cisco_Voice.                                                                  |
| Year                                  | The year of the selected row's data.                                                                                                    |
| (Appears only in Monthly report.)     | Derived from: Skill_Group_Interval.DateTime                                                                                                    |
| Avg Speed Of Answer                   | The average time the skill ACD tasks were waiting in queue and ringing before being answered by an agent.                                                 |
|                                       | Derived from: Skill_Group_Interval.AnswerWaitTime / Skill_Group_Interval.CallsAnswered                                                                    |

| Column (Field)   | Description                                                                                                    |
|------------------|----------------------------------------------------------------------------------------------------|
| Avg Abandon Time | The average time the split/skill ACD tasks were waiting in queue or ringing before abandoning.                                                                                              |
|                  | Derived from: Skill_Group_Interval.RouterDelayQAbandTime + Skill_Group_Interval.AbandonRingTime / Skill_Group_Interval.RouterCallsAbandQ + Skill_Group_Interval.AbandonRingCall             |
| Handled          | The number of inbound tasks that have been answered and have completed wrap-up by agents in the skill group during the interval.                                                            |
|                  | Derived from: Skill_Group_Interval.CallsHandled                                                                                                    |
| Avg Handle Time  | The average time spent by the agent in handling a task, measured in HH:MM:SS (hours, minutes, seconds).                                                                                     |
|                  | This field is a calculated field derived from:                                                                                                    |
|                  | (Skill_Group_Interval.HandledCallsTime / Skill_Group_Interval.CallsHandled)                                                                                                    |
| Avg Wrap Time    | The average time spent by the agent in after task work time, measured in HH:MM:SS (hours, minutes, seconds).                                                                                |
|                  | This field is a calculated field, derived from:                                                                                                    |
|                  | Skill_Group_Interval.WrapTime / Skill_Group_Interval.CallsHandled                                                                                                    |
| Abandon          | For voice: the total number of tasks that were abandoned while the agent's phone was ringing. For non-voice: the total number of tasks that were abandoned while being offered to an agent. |
|                  | Derived from: (Skill_Group_Interval.RouterCallsAbandQ + Skill_Group_Interval.RouterCallsAbandToAgent)                                                                                       |
| Max Delay Time   | The longest a task had to wait before being answered, abandoned, or otherwise ended.                                                                                                    |
|                  | Derived from: Skill_Group_Interval.RouterMaxCallsWaitTime                                                                                                    |
| Dequeued         | The number of tasks that were dequeued from this skill group to be routed to another skill group in the reporting interval.                                                                 |
|                  | Derived from: Skill_Group_Interval.RouterCallsDequeued                                                                                                    |
| % Handle Time    | The percentage of time on handled tasks.                                                                                                    |
|                  | This is a calculated field, derived from:                                                                                                    |
|                  | $Skill\_Group\_Interval. Handled Calls Time/Skill\_Group\_Interval. Logged On Time$                                                                                                    |
| % Answer         | The percentage of answered tasks.                                                                                                    |
|                  | This field is a calculated field, derived from:                                                                                                    |
|                  | Skill_Group_Interval.CallsHandled/Skill_Group_Interval.CallsOffered                                                                                                    |

# **Agent Login/Logout Historical**

The Agent Login/Logout (Skill) Historical report shows the times that agents logged in and logged out, the reason codes associated with the logout (if there is one), and the skills with which the agents logged in and out.

**Query:** This report data is built from an Anonymous Block.

**Views:** This report one grid view, Agent Login Logout Historical.

**Grouping:** This report is grouped by Agent Name and sorted by Date Time.

Value List: Agent

#### Database Schema Tables from which data is retrieved:

- Agent Logout
- Agent\_Skill\_Group\_Logout
- Skill Group
- Agent
- Person
- Reason Code
- Agent\_Attribute
- Attribute

#### **Current Fields in the Agent Login/Logout Report**

| Column (Field)     | Description                                                                                                    |
|--------------------|----------------------------------------------------------------------------------------------------|
| Agent Name         | The first name and last name of the agent.  Derived from:Person.LastName "," Person.FirstName                                                                                                    |
| Extension          | The phone extension into which the agent is logged. Taken directly from the table.  Derived from: Agent_Logout.Extension                                                                                                    |
| Logged On DateTime | The date that the agent logged on to the given set of skills, measured in MM:DD:YYYY (month, day, year) and HH:MM:SS (hours, minutes, seconds) format.  Derived from: Agent_Logout.LogoutDateTime-Agent_Logout.LoginDuration |

| Column (Field)    | Description                                                                                                    |
|-------------------|----------------------------------------------------------------------------------------------------|
| Logout DateTime   | The date that the agent logged out from the given set of skills, measured in MM:DD:YYYY (month, day, year) and HH:MM:SS (hours, minutes, seconds) format.        |
|                   | Derived from: Agent_Logout.LogoutDateTime                                                                                                    |
| Logged On Time    | The total time that the agents were logged in (staffed) for the specified time period in any split/skill, measured in HH:MM:SS (hours, minutes, seconds) format. |
|                   | Derived from: Agent_Skill_Group_Interval.LoggedOnTime                                                                                                    |
| Logout Reason     | A code and text (if configured) from the peripheral that indicates the reason for the agent's last state change. If not defined, this value displays 0.          |
|                   | Derived from: Agent_Logout.Reason_Code                                                                                                    |
| Attribute, 1 to 3 | The attributes with which the agent primarily interacted during this session.                                                                                    |
| Skill, 1 to 3     | The skills with which the agent primarily interacted during this session.                                                                                        |
|                   | Derived from: Agent_Skill_Group_Logout.SkillGroupSkillTargetID                                                                                                   |

# **Agent Not Ready Historical**

The Agent Not Ready Historical report shows the total Logged On Time, total Not Ready time, and Not Ready time for each reason code for an agent.

**Query:** This report data is built from an Anonymous Block.

Views: This report has one grid view, Agent Not Ready Historical.

Grouping: This report is grouped and sorted by Agent Name and then by Date and Time every interval.

Value List: Agent

#### Database Schema Tables from which data is retrieved:

- Agent
- Person
- Agent\_Team\_Member
- Agent\_Team
- · Agent Interval
- · Agent Event Detail

#### **Current Fields in the Agent Not Ready Historical Report**

**Current** fields are those fields that appear by default in a report generated from the stock template.

Current fields are listed below in the order (left to right) in which they appear by default in the stock template.

| Column (Field) | Description                                                                                                    |
|----------------|----------------------------------------------------------------------------------------------------|
| Agent Name     | The first name and last name of the agent.                                                                                                    |
|                | Derived from: Person.LastName "," Person.FirstName                                                                                                    |
| DateTime       | The date and time of the selected row's data in MM/DD/YYYY (month, day, year) and HH:MM:SS (hours, minutes, seconds) format.                                                                                                    |
|                | Derived from: Agent_Skill_Group_Interval.DateTime                                                                                                    |
| Logged On Time | The total time that the agents were logged in (staffed) for the specified time period in any split/skill, measured in HH:MM:SS (hours, minutes, seconds) format.                                                                                                    |
|                | Derived from: Agent_Skill_Group_Interval.LoggedOnTime                                                                                                    |
| Not Ready Time | The total time that the agents spent in Not Ready state in all splits/skills for the specified time period. Value taken directly from the database.                                                                                                    |
|                | Derived from: Agent_Interval.NotReadyTime                                                                                                    |
| Time in        |                                                                                                    |
| RC0 to RC9     | The time that the agent spent in Not Ready state with each of the reason codes 0 - 9.                                                                                                    |
|                | Derived from: Agent_Event_Detail                                                                                                    |
| RC50002        | Not Ready Time spent in 50002. A CTI OS component failed, causing the agent to be set to Not Ready. This could be due to closing the agent desktop application, heartbeat timeout, a CTI OS Server failure, or a CTI OS failure.                                                                                                    |
| RC50003        | Not Ready Time spent in 50003; the agent was logged out because the Unified CM reported the agent's device as out of service.                                                                                                    |
| RC50004        | Not Ready Time spent in 50004; the agent was logged out due to agent inactivity as configured in agent desk settings.                                                                                                    |
| RC50010        | Not Ready Time spent in 50010; the agent did not receive multiple consecutive tasks routed to him/her. The system makes the agent Not Ready automatically so that additional tasks are not routed to the agent. By default, the number of consecutive tasks missed before the agent is made Not Ready is two.                                                                                           |
| RC50020        | Not Ready Time spent in 50020; for deskilling operations on active agents, the agent was logged out of the skill group due to a deskilling operation that removed the skill group assignment to that agent. This reason code is used in the Agent_Event_Detail record and the Agent_Skill_Group_Logout record to identify the skill group the agent was removed from (due to the deskilling operation). |
| RC50030        | Not Ready Time spent in 50030; the agent was logged out because the agent was logged into a dynamic device target that was using the same dialed number (DN) as the PG static device target.                                                                                                    |
| RC50040        | Not Ready Time spent in 50040; the mobile agent was logged out because the task failed.                                                                                                    |

| Column (Field) | Description                                                                                                    |
|----------------|----------------------------------------------------------------------------------------------------|
| RC50041        | Not Ready Time spent in 50041; the agent's state was changed to Not Ready because the task failed when the agent's phone line rings busy.                                           |
| RC50042        | Not Ready Time spent in 50042; the mobile agent was logged out because the phone line is connected when using nailed connection mode.                                               |
| RC32767        | Not Ready Time spent in 32767; the agent's state was changed to Not Ready because the agent did not answer a task and the task was redirected to a different agent or skill group.  |
| RC20001        | Not Ready Time spent in 20001; the agent's state was changed to Not Ready and the agent was forcibly logged out.                                                                    |
| RC20002        | Not Ready Time spent in 20002; the normal logout reason code condition from Not Ready.                                                                                              |
| RC20003        | Not Ready Time spent in 20003; the agent is not in Not Ready state. A request is made to place the agent in Not Ready state and then a logout request is made to log the agent out. |

# **Agent State Trace Historical**

The Agent State Trace Historical Report lists each agent's activity and the time the activity occurred.

Query: This report data is built from an Anonymous Block.

Views: This report has one grid view, Agent State Trace Historical.

**Grouping:** This report is grouped and sorted by Agent Name and then by Date and Time (Interval).

Value List: Agent

#### Database Schema Tables from which data is retrieved:

- · Agent\_State\_Trace
- Agent
- Person
- Skill\_Group
- Media\_Routing\_Domain

#### **Current Fields in the Agent State Trace Historical Report**

| Column (Field)                   | Description                                                                                                    |
|----------------------------------|----------------------------------------------------------------------------------------------------|
| Agent Name                       | The first name and last name of the agent.                                                                                                    |
|                                  | Derived from: Person.LastName "," Person.FirstName                                                                                                    |
| Precision Queue / Skill<br>Group | The Skill Group or the Precision Queue associated with an agent for the corresponding Agent State.                                                                                                    |
|                                  | Derived from: Skill_Group.EnterpriseName                                                                                                    |
| DateTime                         | The date and time of the selected row's data in MM/DD/YYYY (month, day, year) and HH:MM:SS (hours, minutes, seconds) format.                                                                                                    |
|                                  | Derived from: Agent_Skill_Group_Interval.DateTime                                                                                                    |
| Agent State                      | The state for the Agent.                                                                                                    |
|                                  | Derived from:                                                                                                    |
|                                  | CASE Agent_State_Trace.AgentState WHEN 0 THEN 'Logged Out' WHEN 1 THEN 'Logged On' WHEN 2 THEN 'Not Ready' WHEN 3 THEN 'Ready' WHEN 4 THEN 'Talking' WHEN 5 THEN 'Work Not Ready' WHEN 6 THEN 'Work Ready' WHEN 7 THEN 'Busy Other' WHEN 8 THEN 'Reserved' WHEN 9 THEN 'Unknown' WHEN 10 THEN 'Hold' WHEN 11 THEN 'Active' WHEN 12 THEN 'Paused' WHEN 13 THEN 'Interrupted' WHEN 14 THEN 'Not Active' ELSE CONVERT(VARCHAR, Agent_State_Trace.AgentState) END |
| Logout Reason                    | The reason why an agent logged out.                                                                                                    |
|                                  | Derived from:                                                                                                    |
|                                  | CASE WHEN Agent_State_Trace.EventName=2 THEN   (SELECT ReasonText FROM Reason_Code WHERE Deleted='N'   andReasonCode=Agent_State_Trace.ReasonCode)   ELSE 'None' END                                                                                                    |
| Not Ready Reason                 | The reason why an agent is in a Not Ready state.                                                                                                    |
|                                  | Derived from:                                                                                                    |
|                                  | CASE WHEN Agent_State_Trace.EventName=3 THEN     SELECT ReasonText FROM Reason_Code WHERE Deleted='N' and ReasonCode=Agent_State_Trace.ReasonCode)     ELSE 'None' END                                                                                                    |
| Media                            | The enterprise name for the Domain.                                                                                                    |
|                                  | Derived from: Media_Routing_Domain.EnterpriseName                                                                                                    |

| Column (Field)           | Description                                                                                                    |
|--------------------------|----------------------------------------------------------------------------------------------------|
| Direction                | The direction of the task.                                                                                                    |
|                          | Derived from:                                                                                                    |
|                          | CASE WHEN AST.Direction=1 THEN 'In' WHEN AST.Direction = 2 THEN 'Out' WHEN AST.Direction = 3 THEN 'Other In' WHEN AST.Direction = 4 THEN 'Other Out' WHEN AST.Direction = 5 THEN 'Out Reserve' WHEN AST.Direction = 6 THEN 'Out Preview' WHEN AST.Direction = 7 THEN 'Out Predictive' ELSE 'None' END |
| Peripheral Call Key      | The key assigned by the peripheral to the task associated with the event.                                                                                                    |
|                          | Derived from: ISNULL(Agent_State_Trace.PeripheralCallKey,0)                                                                                                    |
| Router Call Key          | This field is not set for tasks.                                                                                                    |
|                          | Derived from: ISNULL(Agent_State_Trace.RouterCallKey,0)                                                                                                    |
| Router Call Key Day      | This field is not set for tasks.                                                                                                    |
|                          | Derived from: ISNULL(Agent_State_Trace.RouterCallKeyDay,0) in the calculation of LoggedOnTime.                                                                                                    |
| Router Call Key Sequence | This field is not set for tasks.                                                                                                    |
| Number                   | Derived from: ISNULL(Agent_State_Tra ce.RouterCallKeySequenceNumber,0)                                                                                                    |

# **Agent Team Not Ready Historical**

The Agent Team Not Ready Historical Report shows the total staffed time, total Not Ready time, and Not Ready time for each reason code for all agents in an agent group.

Query: This report data is built from an Anonymous Block.

**Views:** This report has one grid view, Agent Team Not Ready Historical.

**Grouping:** This report is grouped and sorted by Team Name, then by Agent Name, and then by Date and Time at every interval.

Value List: AgentTeam

- Agent
- Person
- Agent\_Team\_Member
- Agent\_Team
- · Agent Interval
- Agent\_Event\_Detail

### **Current Fields in the Agent Team Not Ready Historical Report**

| Column (Field)  | Description                                                                                                    |
|-----------------|----------------------------------------------------------------------------------------------------|
| Agent Team Name | The Enterprise Name of the agent team.                                                                                                    |
|                 | Derived from: Agent_Team. EnterpriseName                                                                                                    |
| Agent Name      | The first and last name of the agent.                                                                                                    |
|                 | Derived from Person. LastName ", " Person. FirstName                                                                                                    |
| DateTime        | The date and time of the selected row's data in MM/DD/YYYY (month, day, year) and HH:MM:SS (hours, minutes, seconds) format.                                                                                                    |
|                 | Derived from: Agent_Skill_Group_Interval. DateTime                                                                                                    |
| Logged On Time  | The total time that the agents were logged in (staffed) for the specified time period in any split/skill, measured in HH:MM:SS (hours, minutes, seconds) format.                                                                                                    |
|                 | Derived from: Agent_Skill_Group_Interval. LoggedOnTime                                                                                                    |
| Not Ready Time  | The total time that the agents spent in Not Ready state in all splits/skills for the specified time period. Value taken directly from the database.                                                                                                    |
|                 | Derived from: Agent_Interval. NotReadyTime                                                                                                    |
| Time in         |                                                                                                    |
| RC0 to RC9      | The time that the agent spent in Not Ready state with each of the reason codes 0 - 9.                                                                                                    |
|                 | Derived from: Agent_Event_Detail                                                                                                    |
| RC50002         | Not Ready Time spent in 50002; a CTI OS component failed, causing the agent to be logged out. This could be due to closing the agent desktop application, heartbeat timeout, a CTI OS Server failure, or a CTI OS failure.                                                                                                    |
| RC50003         | Not Ready Time spent in 50003; the agent was logged out because the Unified CM reported the agent's device as out of service.                                                                                                    |
| RC50004         | Not Ready Time spent in 50004; the agent was logged out due to agent inactivity as configured in agent desk settings.                                                                                                    |
| RC50010         | Not Ready Time spent in 50010; the agent did not receive multiple consecutive tasks routed to him/her. The system makes the agent Not Ready automatically so that additional tasks are not routed to the agent. By default, the number of consecutive tasks missed before the agent is made Not Ready is two.                                                                                           |
| RC50020         | Not Ready Time spent in 50020; for deskilling operations on active agents, the agent was logged out of the skill group due to a deskilling operation that removed the skill group assignment to that agent. This reason code is used in the Agent_Event_Detail record and the Agent_Skill_Group_Logout record to identify the skill group the agent was removed from (due to the deskilling operation). |

| Column (Field) | Description                                                                                                    |
|----------------|----------------------------------------------------------------------------------------------------|
| RC50030        | Not Ready Time spent in 50030; the agent was logged out because the agent was logged into a dynamic device target that was using the same dialed number (DN) as the PG static device target. |
| RC50040        | Not Ready Time spent in 50040; the mobile agent was logged out because the task failed.                                                                                                    |
| RC50041        | Not Ready Time spent in 50041; the agent's state was changed to Not Ready because the task failed when the agent's phone line rings busy.                                                    |
| RC50042        | Not Ready Time spent in 50042; the mobile agent was logged out because the phone line is connected when using nailed connection mode.                                                        |
| RC32767        | Not Ready Time spent in 32767; the agent's state was changed to Not Ready because the agent did not answer a task and the task was redirected to a different agent or skill group.           |
| RC20001        | Not Ready Time spent in 20001; the agent's state was changed to Not Ready and the agent was forcibly logged out.                                                                             |
| RC20002        | Not Ready Time spent in 20002; the normal logout reason code condition from Not Ready.                                                                                                    |
| RC20003        | Not Ready Time spent in 20003; the agent is not in Not Ready state. A request is made to place the agent in Not Ready state and then a logout request is made to log the agent out.          |

**Agent Team Not Ready Historical** 

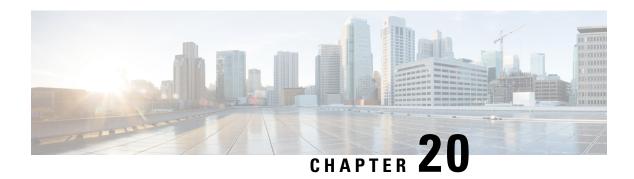

# **Real Time Transitional Report Templates**

- Agents Real Time, on page 247
- Agent Team Real Time, on page 249
- Call Type Real Time, on page 250
- Skill Group Not Ready, on page 254
- Skill Group Status, on page 256
- Skill Status, on page 260

# **Agents Real Time**

The Agents Real Time Report displays the current activities of agents assigned to a skill.

**Query:** This report data is built from a database query.

Views:

This report has one grid view, Agents Real Time.

**Grouping:** This report is grouped by Skill Group Name and sorted by Agent Name.

Value List: Skill Groups

- Person
- Agent
- Agent\_Real\_Time
- Agent\_Skill\_Group\_Real\_Time
- Skill\_Group\_Real\_Time
- Service
- Skill\_Group
- Media\_Routing\_Domain

### **Current Fields in the Agents Real Time Report Grid View**

| Column (Field)    | Description                                                                                                    |
|-------------------|----------------------------------------------------------------------------------------------------|
| Skill Group Name  | The enterprise skill group's enterprise name.                                                                                                    |
|                   | Derived from: Skill_Group.EnterpriseName                                                                                                    |
| Agent Name        | The first name and last name of the agent.                                                                                                    |
|                   | Derived from: Person.LastName "," Person.FirstName                                                                                                    |
| Name              | The login name of the agent.                                                                                                    |
|                   | Derived from: Agent.LoginName                                                                                                    |
| Extension         | The phone extension into which the agent is logged.                                                                                                    |
|                   | Derived from: Agent_Real_Time.Extension                                                                                                    |
| Peripheral Number | The login ID of the agent.                                                                                                    |
|                   | This value is taken directly from the database.                                                                                                    |
|                   | Derived from: Agent.PeripheralNumber                                                                                                    |
| Reason            | A code and text (if configured) from the peripheral that indicates the reason for the agent's last state change. If no reason code is defined, this value is 0 (zero). |
|                   | This field is a calculated field derived from:                                                                                                    |
|                   | CASE WHEN Agent_Skill_Group_Reat_Time.ReasonCode = 0 THEN NONE                                                                                                    |
|                   | ELSE (select ReasonText from Reason_Code where ReasonCode = Agent_Skill_Group_Real_Time.Reason Code)                                                                   |
| State             | The current state of the agent.                                                                                                    |
|                   | Derived from: Agent_Real_Time.AgentState                                                                                                    |
| Time              | The time spent in the current agent state in HH:MM:SS (hours, minutes, seconds) format.                                                                                |
|                   | This field is a calculated field derived from: DATEDIFF(seconds, Agent_Real_Time.DateTimeLastStateChange, Select NowTime From Controller_Time)                         |
| Direction         | Whether the call is inbound, outbound, or neither of these.                                                                                                    |
|                   | This value is taken directly from the database.                                                                                                    |
|                   | Derived from: Agent_Real_Time.Direction                                                                                                    |
| Media             | The method of communication: phone, chat, or email.                                                                                                    |
|                   | This value is taken directly from the database.                                                                                                    |
|                   | Derived from: Media_Routing_Domain                                                                                                    |

# **Agent Team Real Time**

Run this report to show the agent status in real time.

#### Views:

This report has one grid view, Agent Team Real Time.

Current fields are those fields that appear by default in a report generated from the stock template.

Current fields are listed below in the order (left to right) in which they appear by default in the stock template.

| Column (Field)                | Description                                                                                                    |
|-------------------------------|----------------------------------------------------------------------------------------------------|
| Agent Team                    | The Enterprise Name of the Agent Team.                                                                                                    |
|                               | Derived from: Agent_Team.EnterpriseName.                                                                                                    |
| Agent                         | The last and first name of the agent.                                                                                                    |
|                               | Derived from: Person.LastName ", " Person.FirstName.                                                                                                    |
| Precision Queue / Skill Group | Precision Queue or Skill Group or Not Applicable.                                                                                                    |
|                               | Precision Queue is derived from: Agent_Team.EnterpriseName.                                                                                                    |
|                               | The precision route associated with the task on which the agent is currently working. If the agent is not involved in any task in the Media Routing Domain, this field shows Not Applicable. Because an agent can log in to multiple precision routes, this field is not filled until the agent is assigned a task. |
|                               | Skill Group Name is derived from:<br>Skill_Group.EnterpriseName.                                                                                                    |
|                               | The skill group associated with the task on which the agent is currently working. If the agent is not involved in any task in the Media Routing Domain, this field shows Not Applicable. Because an agent can be logged in to multiple skill groups, this field is not filled until the agent is assigned a task.   |
| State                         | The current state of the agent.                                                                                                    |
|                               | Derived from: Agent_Real_Time.AgentState.                                                                                                    |

| Column (Field) | Description                                                                                                    |
|----------------|----------------------------------------------------------------------------------------------------|
| Direction      | The direction of the call that the agent is currently working on:                                                                                      |
|                | • NULL= None                                                                                                    |
|                | • 0 = None                                                                                                    |
|                | • 1 = In                                                                                                    |
|                | • 2 =Out                                                                                                    |
|                | • 3= Other                                                                                                    |
|                | Derived from: Agent_Real_Time.Direction.                                                                                                    |
| Destination    | The type of outbound task on which the agent is currently working.                                                                                     |
|                | Derived from: Agent_Real_Time.Destination.                                                                                                    |
| Reason         | A code received from the peripheral that indicates the reason for the agent's last state change. If no reason code is defined, this value is 0 (zero). |
|                | Derived from: Agent_Real_Time.ReasonCode.                                                                                                    |

**Report Summary:** There is a summary row for Agent Team, a summary row for each Supervisor and a report summary for all data. For more information, see Report Summary Rows, on page 8.

# **Call Type Real Time**

#### Views:

This report has the following grid views:

- Call Type Real Time
- Call Type Today Real Time

Select the view you want to see from the report drop-down list located on the top left corner.

Query: This report data is built from a database query.

Database Schema Tables from which data is retrieved:

- Call\_Type
- Call\_Type\_Real\_Time

**Grouping:** This template is sorted by Call Type Name.

## **Call Type Real Time View**

The Call Type Real Time Report displays information about how call types are handled during the current interval.

Value List: CallTypeId

### **Current Fields in the Call Type Real Time Report Grid View**

| Column (Field)      | Description                                                                                                    |
|---------------------|----------------------------------------------------------------------------------------------------|
| Call Type Name      | The enterprise name for the call type.                                                                                                    |
|                     | Derived from: Call_Type.EnterpriseName                                                                                                    |
| Calls Waiting       | The number of tasks currently in the queue.                                                                                                    |
|                     | Derived from: Call_Type_Real_Time.RouterCallsQNow                                                                                                    |
| Longest Queued      | The time spent in queue for the longest currently queued task, measured in HH:MM:SS (hours, minutes, seconds) format.                                                                                                |
|                     | This field is a calculated field, derived from: DATEDIFF(ss, Call_Type_Real_Time.RouterLongestCallQ, (SELECT NowTime from Controller_Time))                                                                          |
| Avg Speed Of Answer | The Average Speed of Answer during the rolling five-minute interval. The total Answer Time for all tasks of the call type divided by the number of tasks of this type answered during the current 5-minute interval. |
|                     | This is a calculated field, derived from: (Call_Type_Real_Time.AnswerWaitTimeTo5 / Call_Type_Real_Time.CallsAnsweredTo5)                                                                                             |
| Abandon             | The number of tasks abandoned at the IVR during the rolling five-minute interval, while offered to the agent and on route to the agent.                                                                              |
|                     | Derived from: Call_Type_Real_Time.TotalCallsAbandTo5                                                                                                    |
| Avg Abandon Time    | The average time of abandoned calls for this call type during the rolling five-minute interval, measured in HH:MM:SS (hours, minutes, seconds) format.                                                               |
|                     | This field is a calculated field, derived from: Call_Type_Real_Time.CallDelayAbandTimeTo5 / Call_Type_Real_Time.TotalCallsAbandTo5                                                                                   |
| Handled             | The number of calls of this call type handled for the call type ending during the rolling five-minute interval.                                                                                                    |
|                     | Derived from: Call_Type_Real_Time.CallsHandledTo5                                                                                                    |

| Column (Field)  | Description                                                                                                    |
|-----------------|----------------------------------------------------------------------------------------------------|
| Avg Handle Time | The average time taken during the rolling five-minute interval to handle a task in HH:MM:SS (hours, minutes, seconds) format.                                                                                    |
|                 | This field is calculated based on: Call_Type_Real_Time.HandleTimeTo5 / Call_Type_Real_Time.CallsHandledTo5                                                                                                    |
| Flow In         | The number of calls that are Redirected On No Answer in the rolling five-minute interval. This does not include calls rerouted using the router requery feature.  Derived from: Call Type Real Time.CallsRONATo5 |
| F1 O4           |                                                                                                    |
| Flow Out        | The number of tasks that are executed as a Requalify or Call Type node and flowed to another call type during the rolling five-minute interval.                                                                  |
|                 | Derived from: Call_Type_Real_Time.OverflowOutTo5                                                                                                    |
| Active          | The number of calls active for this call type offered during the rolling five-minute interval.                                                                                                    |
|                 | This field is derived from: CallsAtAgentNow+CallsAtVRUNow                                                                                                    |

## **Call Type Today Real Time View**

The Call Type Today Real Time report displays the information for each call type at the start of the day.

Value List: Call Types

### **Current Fields in the Call Type Today Real Time Report Grid View**

| Column (Field) | Description                                                                                                    |
|----------------|----------------------------------------------------------------------------------------------------|
| Call Type Name | The enterprise name for the call type.                                                                                                    |
|                | Derived from: Call_Type.EnterpriseName                                                                                                    |
| Calls Waiting  | The number of tasks currently in the queue.                                                                                                 |
|                | Derived from: Call_Type_Real_Time.RouterCallsQNow                                                                                           |
| Longest Queued | The time spent in queue for the longest currently queued task, measured in HH:MM:SS (hours, minutes, seconds) format.                       |
|                | This field is a calculated field, derived from: DATEDIFF(ss, Call_Type_Real_Time.RouterLongestCallQ, (SELECT NowTime from Controller_Time)) |

| Column (Field)      | Description                                                                                                    |
|---------------------|----------------------------------------------------------------------------------------------------|
| Avg Speed Of Answer | The Average Speed of Answer during the rolling five-minute interval. The total Answer Time for all tasks of the call type divided by the number of tasks of this type answered during the current 5-minute interval. |
|                     | This is a calculated field, derived from: (Call_Type_Real_Time.AnswerWaitTimeTo5 / Call_Type_Real_Time.CallsAnsweredTo5)                                                                                             |
| Abandon             | The number of tasks abandoned at the IVR during the rolling five-minute interval, while offered to the agent and on route to the agent.                                                                              |
|                     | Derived from: Call_Type_Real_Time.TotalCallsAbandTo5                                                                                                    |
| Avg Abandon Time    | The average time of abandoned calls for this call type during the rolling five-minute interval, measured in HH:MM:SS (hours, minutes, seconds) format.                                                               |
|                     | This field is a calculated field, derived from: Call_Type_Real_Time.CallDelayAbandTimeTo5 / Call_Type_Real_Time.TotalCallsAbandTo5                                                                                   |
| Handled             | The number of calls of this call type handled for the call type ending during the rolling five-minute interval.                                                                                                    |
|                     | Derived from: Call_Type_Real_Time.CallsHandledTo5                                                                                                    |
| Avg Handled Time    | The average time in HH:MM:SS (hours, minutes, seconds) it has taken during the rolling five-minute interval to handle a task.                                                                                        |
|                     | This field is a calculated field, derived from: Call_Type_Real_Time.HandleCallsTimeTo5 / Call_Type_Real_Time.CallsHandledTo5                                                                                         |
| Flow In             | The number of calls that have been Redirected On No Answer in the rolling five-minute interval. This number does not include calls rerouted using the router requery feature.                                        |
|                     | Derived from: Call_Type_Real_Time.CallsRONATo5                                                                                                    |
| Flow Out            | The number of tasks that executed a Requalify or Call Type node and flowed to another call type during the rolling five-minute interval.                                                                             |
|                     | Derived from: Call_Type_Real_Time.OverflowOutTo5                                                                                                    |
| Active Calls        | The number of calls of this call type offered during the rolling five-minute interval.                                                                                                    |
|                     | This field is a calculated field, derived from: CallsAtAgentNow + CallsAtVRUNow                                                                                                    |

## **Skill Group Not Ready**

## **Skill Group Not Ready Detail Real Time**

The Skill Group Not Ready Detail Real Time Report displays the number of agents in Not Ready state for one or more specified skill groups.

Query: Anonymous Block

Views:

This report has one grid view, Skill Group Not Ready Detail Real Time.

**Grouping:** This report is grouped and sorted by Skill Target ID.

Value List: Skill Groups

Database Schema Tables from which data is retrieved:

Skill Group

• Skill\_Group\_Real\_Time

Agent\_Skill\_Group\_Real\_Time

#### **Skill Group Not Ready Detail Real Time Report**

| Column (Field)   | Description                                                                                                    |
|------------------|----------------------------------------------------------------------------------------------------|
| Skill Group Name | The precision queue or skill group associated with the task on which the agent is currently working. If the agent is not involved in any task in the media routing domain, this field shows Not Applicable. Because an agent can be logged into multiple skill groups, this field is not filled until the agent is assigned a task.  Derived from: Skill Group.EnterpriseName |
| a 11             |                                                                                                    |
| Calls Waiting    | The number of tasks currently in the queue.                                                                                                    |
|                  | Derived from: Skill_Group_Real_Time.RouterCallsQNow '+ Skill_Group_Real_Time.CallsQueuedNow'                                                                                                    |
| Agents Logged On | The number of agents that are currently logged on to the skill group. This count is updated each time an agent logs on and each time an agent logs off.                                                                                                    |
|                  | Derived from: Skill_Group_Real_Time.LoggedOn                                                                                                    |
| Not Ready Agents | The number of agents in the Not Ready state for the skill group. Not Ready is a state in which agents are logged on but are neither involved in any call handling activity nor available to handle a call.                                                                                                    |
|                  | Derived from: Skill_Group_Real_Time.NotReady                                                                                                    |

| Column (Field)        | Description                                                                                                    |
|-----------------------|----------------------------------------------------------------------------------------------------|
| Reason code RC0 - RC9 | A code received from the peripheral that indicates the reason for the last state change for the agents. If no reason code is defined, this value is zero (0). |
|                       | This is directly derived from: Agent_Skill_Group_Real_Time                                                                                                    |

## **Skill Group Not Ready Real Time**

The Skill Group Not Ready Real Time Report identifies the agents who are in the Not Ready state for one or more specified skill groups.

Query: This report data is built from a database query.

**Views:** This report has one grid view, Skill Group Not Ready Real Time and one chart view, Skill Group Not Ready Graphical Real Time.

**Grouping:** This report is grouped and sorted by Skill Group Name.

Value List: Skill Groups

#### Database Schema Tables from which data is retrieved:

- Person
- Agent
- Agent\_Real\_Time
- Agent\_Skill\_Group\_Real\_Time
- Service
- Skill\_Group
- · Media Routing Domain
- Skill\_Group\_Real\_Time

#### **Current Fields in the Skill Group Not Ready Time Report Grid View**

| Column (Field)   | Description                                        |
|------------------|----------------------------------------------------|
| Skill Group Name | The enterprise skill group's enterprise name.      |
|                  | Derived from: Skill_Group.EnterpriseName           |
| Agent Name       | The last name and the first name of the agent.     |
|                  | Derived from: Person.LastName "," Person.FirstName |
| Name             | The agent's login name.                            |
|                  | Derived from: Person.LoginName                     |

| Column (Field)    | Description                                                                                                    |
|-------------------|----------------------------------------------------------------------------------------------------|
| Peripheral Number | The agent's login ID.                                                                                                    |
|                   | Derived from: Agent.PeripheralNumber                                                                                                    |
| Reason            | A code received from the peripheral that indicates the reason for the agent's last state change. If no reason code is defined, this value is 0 (zero). |
|                   | Derived from:                                                                                                    |
|                   | CASE WHEN Agent_Real_Time.ReasonCode = 0                                                                                                    |
|                   | ELSE (select ReasonText from Reason_Code where ReasonCode = Agent_Real_Time.ReasonCode) END                                                            |
| Duration          | The length of time since the agent's last change, measured in HH:MM:SS (hours, minutes, seconds) format.                                               |
|                   | This field is a calculated field derived from: DATEDIFF(seconds, Agent_Real_Time.DateTimeLastStateChange, Select Nowtime From Controller_Time)         |

# **Skill Group Status**

## **Skill Group Agent Status Real Time**

The Skill Group Agent Status Real Time Report displays the agent status in real time.

Query: This report data is built from a database query.

Views: This report has one grid view, Skill Group Agent Status Real Time.

**Grouping:** This report is sorted by Skill Group Name.

Value List: Skill Groups

- Person
- Agent
- Agent\_Real\_Time
- Agent\_Skill\_Group\_Real\_Time
- Service
- Skill\_Group
- Skill\_Group\_Real\_Time
- Media\_Routing\_Domain

#### **Current Fields in the Skill Group Real Time Agent Status**

**Current** fields are those fields that appear by default in a report generated from the stock template. Current fields are listed below in the order (left to right) in which they appear by default in the stock template.

| Column (Field) | Description                                                                                                    |
|----------------|----------------------------------------------------------------------------------------------------|
| Skill Group    | The enterprise skill group's enterprise name.                                                                                                   |
|                | Derived from: Skill_Group.EnterpriseName                                                                                                    |
| Agent Name     | The last name and first name of the agent.                                                                                                    |
|                | Derived from: Person.LastName "," Person.FirstName                                                                                              |
| State          | The current state of the agent.                                                                                                    |
|                | Derived from: Agent_Real_Time.AgentState                                                                                                    |
| Duration       | The time spent in the current agent state in HH:MM:SS (hours, minutes, seconds) format.                                                         |
|                | This field is a calculated field, derived from: DATEDIFF(seconds, Agent_Real_Time.DateTimeLastStateChange, Select Nowtime From Controller_Time) |

**Report Summary:** This report has a report summary for all data.

## **Skill Group Real Time Status**

The Skill Group Real Time Status Report displays call in service level, calls waiting, oldest call waiting, average speed of answer, handled calls, average handled time, abandoned calls and logged-on time for specified skill group(s).

**Query:** This report data is built from a database query.

#### Views

This report has one grid view, Skill Group Real Time Status and the following chart views:

- · Calls Waiting Graph
- Oldest Call Time Graph

Select the view you want to see from the report drop-down list located on the top left corner.

**Grouping:** This report is grouped and sorted by Skill Group Name.

Value List: Skill Groups

- Skill\_Group\_Real\_Time
- Skill\_Group
- Media\_Routing\_Domain

### **Current Fields in the Skill Group Real Time Status**

**Current** fields are those fields that appear by default in a report generated from the stock template. Current fields are listed below in the order (left to right) in which they appear by default in the stock template.

| Column (Field)      | Description                                                                                                    |
|---------------------|----------------------------------------------------------------------------------------------------|
| Skill Group Name    | The enterprise name for the skill group.                                                                                                    |
|                     | Derived from: Skill_Group.Enterprise                                                                                                    |
| Calls Waiting       | The number of split or skill ACD calls currently waiting to be answered. This includes calls that are in queue and calls that are ringing at an agent voice terminal. It does not include direct agent calls.                      |
|                     | Derived from: Skill_Group_Real_Time.RouterCallsQNow                                                                                                    |
| Longest Queued      | The time spent in queue for the longest currently queued task, measured in HH:MM:SS (hours, minutes, seconds) format.                                                                                                    |
|                     | This is a calculated field, calculated by subtracting the time the task entered the queue from the current time and derived from: DATEDIFF(ss, Skill_Group_Real_Time.RouterLongestCallQ, (SELECT NowTime from Controller_Time)),0) |
| Avg Speed Of Answer | The average time calls waited in queue or ringing before an agent answered.  Average Speed of Answer during the rolling five-minute interval.                                                                                      |
|                     | This is a calculated field, derived from: (Skill_Group_Real_Time.AnswerWaitTimeTo5 / Skill_Group_Real_Time.CallsAnsweredTo5)                                                                                                    |
| Handled             | The number of calls of this call type handled for the call type ending during the rolling five minute-interval.                                                                                                    |
|                     | Derived from: Skill_Group_Real_Time.CallsHandledTo5                                                                                                    |
| Avg Handle Time     | The average time spent by the agent in handling a task in the interval, measured in HH:MM:SS (hours, minutes, seconds).                                                                                                    |
|                     | This is a calculated field, derived from: Skill_Group_Real_Time.Handle Time / Skill_Group_Real_Time.CallsHandled                                                                                                    |
| Abandon             | The number of calls that are abandoned in the router queue during the interval for a skill group.                                                                                                    |
|                     | Derived from: Skill_Group_Real_Time.RouterCalls AbandQTo5                                                                                                    |
| Logged On           | The number of agents that are currently logged on to the skill group. This count is updated each time an agent logs on and each time an agent logs off.  Derived from: Skill_Group_Real_Time.LoggedOn                              |

Report Summary: This report has a report summary for all data.

## **Skill Group Status Graphical Real Time**

The Skill Group Status Graphical Real Time Report displays the number of agents in each status for one or more specified skill groups.

Query: This report data is built from a database query.

Views: This report has a chart view, Skill Group Status Graphical Real Time.

Value List: Skill Groups

#### Database Schema Tables from which data is retrieved:

- Person
- Agent\_Real\_Time
- Agent
- Skill\_Group
- Service
- Media\_Routing\_Domain
- Skill\_Group\_Real\_Time

#### **Skill Group Status Graphical RealTime**

| Field          | Description                                                                                                    |
|----------------|----------------------------------------------------------------------------------------------------|
| Logged Out     | The agent is logged off.                                                                                                    |
| Logged On      | The agent is logged on.                                                                                                    |
| Not Ready      | The agent is not available to be assigned a task. If an agent is Not Ready in one skill group, the agent is Not Ready in all skill groups within the same Media Routing Domain. |
| Ready          | The agent has put himself in the Ready state using his agent desktop tool.                                                                                                    |
| Talking        | The agent is working on a task or a call in this skill group.                                                                                                    |
| Work Not Ready | The agent is performing wrap-up work for a call in this skill group. The agent enters Not Ready state when wrap up is complete.                                                 |
| Work Ready     | The agent is performing wrap-up work for a call or task in this skill group.                                                                                                    |
|                | If the agent is handling a voice call, the agent enters Not Active state when wrap up is complete.                                                                              |
|                | If the agent is handling a non-voice task, the agent might enter Not Active or Not Ready state when wrap up is complete.                                                        |

| Field      | Description                                                                                                    |
|------------|----------------------------------------------------------------------------------------------------|
| Busy Other | The agent is Active, Work Ready, Reserved, or on Hold/Paused in another skill group.                                                                                                    |
| Reserved   | The agent has been offered a call or task associated with the skill group.  For voice calls, agents are Reserved when their phones are ringing.                                                                          |
| Unknown    | The agent state is unknown.                                                                                                    |
| Hold       | For agents handling Outbound Option calls, the Hold state indicates that the agent has been reserved for a call because the Outbound Dialer puts the agent on hold while connecting the call.                            |
| Active     | The agent is talking on or handling calls.  An agent can be active in only one skill group at a time. While active in one skill group, the agent is considered to be in the Busy Other state for the other skill groups. |

## **Skill Status**

## **Skill Status Agent Real Time**

Run this report to show the agent status in real time.

**Query:** This report data is built from a database query.

Views:

This report has one grid view, Skill Status Agent Real Time.

**Grouping:** This template is grouped by Skill Group Name and sorted by Date Time.

Value List: Skill Groups

- Person
- Agent
- Agent\_Real\_Time
- Agent\_Skill\_Group\_Real\_Time
- Service
- Skill\_Group
- Skill\_Group\_Real\_Time
- Media\_Routing\_Domain

#### **Current Fields in the Skill Group Real Time Agent Status**

**Current** fields are those fields that appear by default in a report generated from the stock template. Current fields are listed below in the order (left to right) in which they appear by default in the stock template.

| Column (Field)   | Description                                                                                                    |
|------------------|----------------------------------------------------------------------------------------------------|
| Skill Group Name | The enterprise skill group's enterprise name.                                                                                                    |
|                  | Derived from: Skill_Group.EnterpriseName                                                                                                    |
| Agent Name       | The last and first name of the agent.                                                                                                    |
|                  | Derived from: Person.LastName "," Person.FirstName                                                                                                    |
| Name             | Value taken directly from the database.                                                                                                    |
|                  | Derived from: Person.LoginName                                                                                                    |
| Reason           | A code received from the peripheral that indicates the reason for the agents last state change. If not defined, this places none.                     |
|                  | Derived from:                                                                                                    |
|                  | CASE WHEN Agent_Skill_Group_Real_Time.ReasonCode = 0                                                                                                  |
|                  | ELSE (select ReasonText from Reason_Code where ReasonCode = Agent_Skill_Group_Real_Time.ReasonCode) END                                               |
| Agent State      | The current state of the agent.                                                                                                    |
|                  | Derived from: Agent_Skill_Group_Real_Time.AgentState                                                                                                  |
| Duration         | The time spent in the current agent state in HH:MM:SS (hours, minutes, seconds) format.                                                               |
|                  | This is a calculated field, derived from: DATEDIFF(seconds, Agent_Skill_Group_Real_Time.DateTimeLastStateChange, Select Nowtime From Controller_Time) |

**Report Summary:** This report has a report summary for all data.

### **Skill Status Real Time**

Run this report to see calls waiting and Answer Wait Time for specified skill groups.

**Query:** This report data is built from a database query.

Views:

This report has one grid view, Skill Status Real Time.

**Grouping:** This template is grouped by Skill Group Name and sorted by Date Time.

Value List: Skill Groups

- · Skill Group Real Time
- Skill\_Group

• Media\_Routing\_Domain

#### **Current Fields in the Skill Group Real Time Status**

**Current** fields are those fields that appear by default in a report generated from the stock template. Current fields are listed below in the order (left to right) in which they appear by default in the stock template.

| Column (Field)   | Description                                                                                                    |
|------------------|----------------------------------------------------------------------------------------------------|
| Skill Group Name | The enterprise skill group's enterprise name.                                                                                                    |
|                  | Derived from: Skill_Group.EnterpriseName                                                                                                    |
| Calls Waiting    | The number of split or skill ACD calls currently waiting to be answered. This includes calls that are in queue and calls that are ringing at an agent voice terminal. It does not include direct agent calls.  Derived from: Skill_Group_Real_Time.TotalQueuedNow                                                                                         |
| Longest Queued   | The time spent in queue for the longest currently queued task, measured in HH:MM:SS (hours, minutes, seconds) format.  This is a calculated field, calculated by subtracting the time the task entered the queue from the current time and derived from: DATEDIFF(ss, Skill_Group_Real_Time.RouterLongestCallQ, (SELECT NowTime from Controller_Time)),0) |

**Report Summary:** This report has a report summary for all data.

# **Historical Outbound Option Report Templates**

- Attempts Per Campaign Daily, on page 263
- Campaign Consolidated Daily, on page 267
- Campaign Consolidated Half Hour, on page 272
- Campaign Half Hour Summary, on page 277
- Dialer Call Result Summary Half Hour, on page 284
- Dialer Capacity Daily, on page 286
- Dialer Capacity Half Hour, on page 287
- Import Rule, on page 289
- Query Rule Within Campaign Daily, on page 290
- Query Rule Within Campaign Half Hour, on page 295

# **Attempts Per Campaign Daily**

The Attempts per Campaign Daily report shows the status (summary and percentage) of each campaign for the selected time period and the breakdown of attempts (in percentage) of each campaign for the selected time period.

**Views:** This report has the following grid views:

- Breakdown of Attempts per Campaign Daily (the default)
- Summary of Attempts per Campaign Daily

Select the view you want to see from the report drop-down list that is located on the top left corner.

**Query:** This report data is built from an Anonymous type query.

Value List: Campaigns

#### Database Schema Tables from which data is retrieved:

- Campaign
- Campaign\_Query\_Rule\_Interval

#### **Breakdown of Attempts Per Campaign Daily Report View**

Current fields are those fields that appear by default in a report generated from the stock template.

| Columns (Fields)         | Description                                                                                                    |
|--------------------------|----------------------------------------------------------------------------------------------------|
| Campaign                 | The name of the campaign.                                                                                                    |
|                          | Derived from: Campaign.CampaignName                                                                                                    |
| Date                     | The date for the record in MM/DD/YYYY (month, day, year) format.                                                                                                    |
|                          | Derived from: Campaign_Query_Rule_Interval.DateTime                                                                                                    |
| Attempts                 | The total number of outbound calls attempted.                                                                                                    |
|                          | Derived from: Campaign_Query_Rule_Interval.ContactsAttempted                                                                                                    |
| <b>Customer Answered</b> |                                                                                                    |
| Right Party Connect      | The percentage of calls attempted when the actual customer was contacted and handled, as indicated by agents using their desktop.                                                                                                    |
|                          | Derived from: Campaign_Query_Rule_Interval. VoiceDetect/ Campaign_Query_Rule_Interval.ContactsAttempted                                                                                                    |
| Dialer Abandon           | The percentage of contacts or attempts abandoned by the dialer because the agent was not available and "Abandon to IVR" was not configured.                                                                                                    |
|                          | Derived from: Campaign_Query_Rule_Interval. AbandonDetect/<br>Campaign_Query_Rule_Interval.ContactsAttempted                                                                                                    |
| Abandon to IVR           | The percentage of contacts or attempts that were abandoned by the dialer but transferred to an IVR. That is, the percentage of attempts that were sent to IVR (or another dialed number) for treatment after the dialer reached a contact and no agent was available to take the call. Instead of hanging up on the customer, the customer was transferred to an IVR, which plays a message. |
|                          | Derived from: Campaign_Query_Rule_Interval. AbandonToIVR/Campaign_Query_Rule_Interval.ContactsAttempted                                                                                                    |
| Callback                 | When the campaign is not configured for personal callback, the percentage of customers contacted that request a callback.                                                                                                    |
|                          | Derived from: Campaign_Query_Rule_Interval. CallbackCount/Campaign_Query_Rule_Interval.ContactsAttempted                                                                                                    |
| Personal Callback        | When the campaign is configured for personal callback, the percentage of contacts in which the customer requested a callback and was scheduled.                                                                                                    |
|                          | Derived from: Campaign_Query_Rule_Interval. PersonalCallbackCount/Campaign_Query_Rule_Interval.ContactsAttempted                                                                                                    |
| Customer Not Home        | The percentage of contacts where the party answering the phone was not the customer.                                                                                                    |
|                          | Derived from: Campaign_Query_Rule_Interval. CustomerNotHomeCount/Campaign_Query_Rule_Interval.ContactsAttempted                                                                                                    |
| Wrong Number             | The percentage of contacts where the party answering the phone indicated that the customer was not available.                                                                                                    |
|                          | Derived from: Campaign_Query_Rule_Interval. WrongNumberCount/Campaign_Query_Rule_Interval.ContactsAttempted                                                                                                    |

| Columns (Fields)        | Description                                                                                                    |
|-------------------------|----------------------------------------------------------------------------------------------------|
| Customer Abandon        | The percentage of contacts where the customer hung up immediately after being connected to an agent.                    |
|                         | Derived from: Campaign_Query_Rule_Interval. CustomerAbandonDetect/Campaign_Query_Rule_Interval.ContactsAttempted        |
| Customer Did Not Answer | r                                                                                                    |
| Answering Machine       | The percentage of contacts that detected an answering machine.                                                          |
|                         | Derived from: Campaign_Query_Rule_Interval.  AnsweringMachineDetectToHal/Campaign_Query_Rule_Interval.ContactsAttempted |
| No Answer               | The percentage of contacts that were not answered.                                                                      |
|                         | Derived from: Campaign_Query_Rule_Interval. NoAnswerDetect/Campaign_Query_Rule_Interval.ContactsAttempted               |
| Busy                    | The percentage of contacts that detected a busy signal.                                                                 |
|                         | Derived from: Campaign_Query_Rule_Interval.  BusyDetect/Campaign_Query_Rule_Interval.ContactsAttempted                  |
| Canceled                | The percentage of contacts where the dialer canceled a ringing customer call.                                           |
|                         | Derived from: Campaign_Query_Rule_Interval. CanceledDetect/Campaign_Query_Rule_Interval.ContactsAttempted               |
| Problem                 | '                                                                                                    |
| SIT Tone                | The number of contacts in the half-hour interval that detected a Special Information Tone (SIT).                        |
|                         | Derived from: Campaign_Query_Rule_Interval.SITToneDetect                                                                |
| No Dial tone            | The number of contacts in the half-hour interval that did not detect a dial tone.                                       |
|                         | Derived from: Campaign_Query_Rule_Interval.NoDialToneDetect                                                             |
| Fax                     | The number of contacts in the half-hour interval that detected a fax.                                                   |
|                         | Campaign_Query_Rule_Interval.FaxDetect                                                                                  |
| Network Error           | The number of contacts that encountered one of the following problems:                                                  |
|                         | No Ringback from network when dial attempted                                                                            |
|                         | Network disconnected while alerting                                                                                     |
|                         | • Low Energy ("or dead air") call detected by the dialer.                                                               |
|                         | Derived from: Campaign_Query_Rule_Interval.NoRingBackDetect                                                             |

### **Current Fields in the Summary of Attempts Per Campaign Daily Report View**

Current fields are those fields that appear by default in a report generated from the stock template.

| Columns (Fields)                | Description                                                                                                    |
|---------------------------------|----------------------------------------------------------------------------------------------------|
| Campaign                        | The name of the campaign.                                                                                                    |
|                                 | Derived from: Campaign.CampaignName                                                                                                    |
| Date                            | The date for the record in MM/DD/YYYY (month, day, year) format.                                                                                                    |
|                                 | Derived from: Campaign_Query_Rule_Interval.DateTime                                                                                                    |
| Key Statistics                  |                                                                                                    |
| Customer Answered               | The number of outbound calls (attempts) that reached a live voice.                                                                                                    |
|                                 | Derived from: Campaign_Query_Rule_Interval.VoiceDetect +                                                                                                    |
|                                 | Campaign_Query_Rule_Interval.WrongNumberCount +                                                                                                    |
|                                 | Campaign_Query_Rule_Interval.CustomerNotHomeCount +                                                                                                    |
|                                 | Campaign_Query_Rule_Interval.CustomerAbandonDetect +                                                                                                    |
|                                 | Campaign_Query_Rule_Interval.CallbackCount +                                                                                                    |
|                                 | Campaign_Query_Rule_Interval.PersonalCallbackCount +                                                                                                    |
|                                 | Campaign_Query_Rule_Interval.AbandonDetect + Campaign_Query_Rule_Interval.AbandonToIVR                                                                                                    |
| Right Party Connect             | The number of call attempts, as indicated by agents using their desktop, when the actual customer was contacted and handled.                                                                                                    |
|                                 | Derived from: Campaign_Query_Rule_Interval.VoiceDetect                                                                                                    |
| Dialer Abandon & Abandon to IVR | The number of calls that were abandoned by the dialer or abandoned to IVR because an agent was not available to take the call. Campaign configuration determines whether these calls are abandoned at the dialer or transferred to IVR. |
|                                 | Derived from: Campaign_Query_Rule_Interval. AbandonToIVR + Campaign_Query_Rule_Interval. AbandonDetect                                                                                                    |
| Attempts                        |                                                                                                    |
| Total                           | The total number of outbound calls attempted.                                                                                                    |
|                                 | Derived from: Campaign_Query_Rule_Interval.ContactsAttempted                                                                                                    |
| Customer Answered               | The percentage of attempted calls that reached a live voice.                                                                                                    |
|                                 | Derived from: (Campaign Query Rule Interval. VoiceDetect +                                                                                                    |
|                                 | Campaign_Query_Rule_Interval.WrongNumberCount +                                                                                                    |
|                                 | Campaign_Query_Rule_Interval.CustomerNotHomeCount +                                                                                                    |
|                                 | Campaign_Query_Rule_Interval.CustomerAbandonDetect +                                                                                                    |
|                                 | Campaign_Query_Rule_Interval.CallbackCount +                                                                                                    |
|                                 | Campaign_Query_Rule_Interval.PersonalCallbackCount +                                                                                                    |
|                                 | Campaign_Query_Rule_Interval.AbandonDetect +                                                                                                    |
|                                 | Campaign_Query_Rule_Interval.AbandonToIVR)/                                                                                                    |
|                                 | Campaign_Query_Rule_Interval.ContactsAttempted                                                                                                    |

| Columns (Fields) | Description                                                                                                    |
|------------------|----------------------------------------------------------------------------------------------------|
| Did not Answer   | The percentage of calls attempted when the number was dialed but the customer was not reached and there were no problems with the call ("Ring No Answer").                                                                                                 |
|                  | Derived from: (Campaign_Query_Rule_Interval.AnsweringMachineDetect + Campaign_Query_Rule_Interval.BusyDetect + Campaign_Query_Rule_Interval.NoAnswerDetect + Campaign_Query_Rule_Interval.CancelledDetect)/ Campaign_Query_Rule_Interval.ContactsAttempted |
| Problem          | The percentage of calls attempted where the contact was dialed and one of the following problems was encountered:                                                                                                    |
|                  | Fax machine detected                                                                                                    |
|                  | No dial tone when dialer port went off hook                                                                                                    |
|                  | No Ringback from network when dial attempted                                                                                                    |
|                  | Network disconnected while alerting.                                                                                                    |
|                  | • Low Energy ("or dead air") call detected by the dialer                                                                                                    |
|                  | Operator intercept (SIT Tone) was returned from network when dial attempted.                                                                                                    |
|                  | Derived from: (Campaign_Query_Rule_Interval.FaxDetect + Campaign_Query_Rule_Interval.NoDialToneDetect + Campaign_Query_Rule_Interval.NoRingBackDetect + Campaign_Query_Rule_Interval.SITToneDetect)/ Campaign_Query_Rule_Interval.ContactsAttempted        |
| Did Not Dial     |                                                                                                    |
| Agent Rejected   | The number of preview or callback calls that were rejected by the agent. (An attempt should be made to contact these customers again.)                                                                                                    |
|                  | Derived from: Campaign_Query_Rule_Interval.AgentRejectedDetect                                                                                                    |
|                  | These calls are not counted as attempted.                                                                                                    |
| Agent Closed     | The number of preview or callback calls that were rejected by the agent. (The agent did not call these customers.)                                                                                                    |
|                  | Derived from: Campaign_Query_Rule_Interval.AgentClosedDetect                                                                                                    |
|                  | These calls are not counted as attempted.                                                                                                    |

# **Campaign Consolidated Daily**

This report shows the daily activity and performance of the selected campaigns and their skill groups for the selected time period and provides analysis of the actual customer calls (outbound calls which reached live voice, inbound calls, or calls transferred to the campaign's skill group) for the selected campaigns and their skill groups for the selected time period.

Views: This report has the following grid views:

- Campaign Consolidated Daily (the default)
- Campaign Consolidated Detailed Daily

Select the view you want to see from the report drop-down list that is located on the top left corner.

**Query:** This report data is built from an Anonymous type query.

Value List: Campaigns

#### Database Schema Tables from which data is retrieved:

- Campaign
- Campaign\_Query\_Rule\_Interval
- Skill\_Group\_Interval

#### **Current Fields in the Campaign Consolidated Daily Report View**

**Current** fields are those fields that appear by default in a report that is generated from the stock template.

| Columns (Fields)  | Description                                                                                                    |
|-------------------|----------------------------------------------------------------------------------------------------|
| Campaign          | The name of the campaign.                                                                                                    |
|                   | Derived from: Campaign.CampaignName                                                                                                    |
| Date              | The date for the record in MM/DD/YYYY (month, day, year) format.                                                                                                    |
|                   | Derived from: Campaign_Query_Rule_Interval.DateTime                                                                                                    |
| Agent Time In Cam | paign                                                                                                    |
| FTE               | The FTE value for the agents logged in and skilled for the campaign and not working in other skill groups (or not ready). If all agents spend full-time on the campaign's skill, the FTE is the number of agents. |
|                   | Derived from: (Skill_Group_Interval.LoggedOnTime - Skill_Group_Interval.BusyOtherTime - Skill_Group_Interval.NotReadyTime)/Skill_Group_Interval.ReportingInterval                                                 |
| Talk              | The percentage of time that agents spent talking in one of the campaign's skill groups.                                                                                                    |
|                   | Derived from: (Skill_Group_Interval.TalkTime - Skill_Group_Interval.TalkReserveTime)/ (Skill_Group_Interval.LoggedOnTime - Skill_Group_Interval.BusyOtherTime - Skill_Group_Interval.NotReadyTime)                |
| Wrap Up           | The percentage of time that agents have spent in Wrap-up state after incoming or outgoing calls in one of the campaign's skill groups.                                                                            |
|                   | Derived from: (Skill_Group_Interval.WorkReadyTime + Skill_Group_Interval.WorkNotReadyTime)/ (Skill_Group_Interval.LoggedOnTime- Skill_Group_Interval.BusyOtherTime - Skill_Group_Interval.NotReadyTime)           |

| Columns (Fields)    | Description                                                                                                    |
|---------------------|----------------------------------------------------------------------------------------------------|
| Idle                | The percentage of time the agents were available in one of the campaign's skill groups; but not working.                                                                                                    |
|                     | Derived from: (Skill_Group_Interval.ReservedStateTime + Skill_Group_Interval.TalkReserveTime + Skill_Group_Interval.AvailTime)/ (Skill_Group_Interval.LoggedOnTime-Skill_Group_Interval.BusyOtherTime - Skill_Group_Interval.NotReadyTime)                                          |
| Account Statistics  |                                                                                                    |
| Connects/ FTE Agent | The FTE value for the number of calls of agents for the campaign's skill groups.                                                                                                    |
| Hour                | Derived from: (Skill_Group_Interval.AutoOutCalls + Skill_Group_Interval.CallsHandled + Skill_Group_Interval. PreviewCalls) * Skill_Group_Interval.ReportingInterval/(Skill_Group_Interval.LoggedOnTime - Skill_Group_Interval.BusyOtherTime - Skill_Group_Interval.NotReadyTime, 0) |
| Time between Agent  | The average time in seconds between the connecting customer calls to the agents.                                                                                                    |
| Connects            | Derived from: (Skill_Group_Interval.ReservedStateTime + Skill_Group_Interval.TalkReserveTime + Skill_Group_Interval.AvailTime)/ (Skill_Group_Interval.AutoOutCalls + Skill_Group_Interval.CallsHandled + Skill_Group_Interval. PreviewCalls)                                        |
|                     | The Summary Avg for Time between Agent Connects is calculated using the following formula: Summary Avg for a selected campaign = idle time/ agent connects.                                                                                                    |
| Completed           |                                                                                                    |
| Agent Connects      | The number of calls (outbound and inbound) handled per agent for the campaign's skill groups.                                                                                                    |
|                     | Derived from: (Skill_Group_Interval.AutoOutCalls + Skill_Group_Interval.CallsHandled + Skill_Group_Interval. PreviewCalls)                                                                                                    |
| Not Connected       | The number of customer calls that were not connected to any agent or device. This includes calls which were abandoned by the dialer or abandoned to IVR (includes inbound and outbound calls) and resulted in customer abandon in queue or routing script error.                    |
|                     | Derived from: Skill_Group_Interval.RouterCallsAbandQ + Skill_Group_Interval.RouterError + Campaign_Query_Rule_Interval.CustomerAbandonDetect + Campaign_Query_Rule_Interval.AbandonDetect  Note: This column is invalid if the Outbound Reservation Script does not use             |
|                     | ReleaseCall when not reserving an agent. This results in extraneous Router Error call reports, which inflate the value in this column.                                                                                                    |

| Columns (Fields)           | Description                                                                                                    |
|----------------------------|----------------------------------------------------------------------------------------------------|
| Dialer Abandon To Other    | The number of calls which are in "abandon to IVR" state and have completed in a way that is not associated with a skill group in this campaign. This value only applies to Campaigns where the skill groups associated with the campaign are not used for inbound.                                                                                                    |
|                            | Derived from: Campaign_Query_Rule_Interval.AbandonToIVR - (Skill_Group_Interval.RouterCallsAbandQ + Skill_Group_Interval.CallsHandled + Skill_Group_Interval.RouterError)                                                                                                    |
|                            | Note: This column is approximate because the abandon to IVR can occur in one half hour interval and the call completion occurs in another.                                                                                                    |
|                            | This column is invalid if the Outbound Reservation Script does not use ReleaseCall when not reserving an agent, which results in undercounting in this column.                                                                                                    |
|                            | This column is invalid if the skill group is used for anything other than outbound agent campaigns, for example inbound or transferred calls, as this results in undercounting in this column.                                                                                                    |
|                            | This column is invalid if the abandon to IVR script queues to multiple skill groups in this campaign because RouterErrors and RouterCallsAbandQ are counted once in each skill group the call was queued to, which results in undercounting in this column.                                                                                                    |
| <b>Outbound Statistics</b> |                                                                                                    |
| Average Handle Time        | The average length of calls (Inbound and Outbound) handled by the agent during the campaign's skill group selected interval.                                                                                                    |
|                            | Derived from: (Skill_Group_Interval.TalkTime - Skill_Group_Interval.TalkReserveTime + Skill_Group_Interval.WorkReadyTime + Skill_Group_Interval.WorkNotReadyTime)/ (Skill_Group_Interval.AutoOutCalls + Skill_Group_Interval.CallsHandled + Skill_Group_Interval. PreviewCalls)                                                                                                    |
| % Abandon                  | The percentage of calls that reached a live voice and were abandoned by the dialer or abandon to IVR because no agent was available.                                                                                                    |
|                            | Derived from: (Campaign_Query_Rule_Interval.AbandonDetect + Campaign_Query_Rule_Interval.AbandonToIVR)/ (Campaign_Query_Rule_Interval.VoiceDetect + Campaign_Query_Rule_Interval.WrongNumberCount + Campaign_Query_Rule_Interval.CustomerNotHomeCount + Campaign_Query_Rule_Interval.CustomerAbandonDetect + Campaign_Query_Rule_Interval.CallbackCount + Campaign_Query_Rule_Interval.PersonalCallbackCount + Campaign_Query_Rule_Interval.AbandonDetect + Campaign_Query_Rule_Interval.AbandonDetect + Campaign_Query_Rule_Interval.AbandonToIVR) |

| Columns (Fields) | Description                                                                  |
|------------------|------------------------------------------------------------------------------|
| Hit Rate         | The percentage % of the outbound calls (attempts) that reached a live voice. |
|                  | Derived from: (Campaign_Query_Rule_Interval.VoiceDetect +                    |
|                  | Campaign_Query_Rule_Interval.WrongNumberCount +                              |
|                  | Campaign_Query_Rule_Interval.CustomerNotHomeCount +                          |
|                  | Campaign_Query_Rule_Interval.CustomerAbandonDetect +                         |
|                  | Campaign_Query_Rule_Interval.CallbackCount +                                 |
|                  | Campaign_Query_Rule_Interval.PersonalCallbackCount +                         |
|                  | Campaign_Query_Rule_Interval.AbandonDetect +                                 |
|                  | Campaign_Query_Rule_Interval.AbandonToIVR)/                                  |
|                  | Campaign_Query_Rule_Interval.ContactsAttempted                               |
| Attempts         | The Total number of outbound calls attempted.                                |
|                  | Derived from: Campaign_Query_Rule_Interval.ContactsAttempted                 |

### **Current Fields in the Campaign Consolidated Detailed Daily Report View**

| Columns (Fields)       | Description                                                                                                    |
|------------------------|----------------------------------------------------------------------------------------------------|
| Campaign               | The name of the campaign.                                                                                             |
|                        | Derived from: Campaign.CampaignName                                                                                   |
| Date                   | The date for the row's data in MM/DD/YYYY (month, day, year) format.                                                  |
|                        | Derived from: Campaign_Query_Rule_Interval.DateTime                                                                   |
| <b>Agent Connects</b>  |                                                                                                    |
| Outbound Immediate     | The number of outbound calls where the customer was connected to an agent immediately (without waiting in the queue). |
|                        | Derived from: Skill_Group_Interval.AutoOutCalls + Skill_Group_Interval.PreviewCalls                                   |
| After Abandon To IVR & | This field includes the following calls:                                                                              |
| Inbound                | Outbound calls that were handled by an agent in this skill group after<br>Abandon To IVR.                             |
|                        | Outbound calls from a Transfer to IVR campaign that were queued back to agents.                                       |
|                        | • Inbound and transferred calls that were routed to agents in this skill group.                                       |
|                        | Derived from: Skill_Group_Interval. CallsHandled                                                                      |
| Not Connected          | •                                                                                                    |

| Columns (Fields)      | Description                                                                                                    |
|-----------------------|----------------------------------------------------------------------------------------------------|
| Customer Abandon      | The number of contacts when the customer hung-up immediately after picking up the phone.                                                                                                    |
|                       | Derived from: Campaign_Query_Rule_Interval.CustomerAbandonDetect                                                                                                    |
| Dialer Abandon        | The number of contacts abandoned by the dialer.                                                                                                    |
|                       | Derived from:Campaign_Query_Rule_Interval.AbandonDetect                                                                                                    |
| Customer Abandon in   | The number of contacts when the customer hung-up while in queue.                                                                                                    |
| Queue                 | Derived from:Skill_Group_Interval.RouterCallsAbandQ                                                                                                    |
| Script Error          | The number of calls that resulted in an error condition in the call routing script.                                                                                                    |
|                       | Derived from:Skill_Group_Interval.RouterError                                                                                                    |
| Dialer Abandon To Oth | er                                                                                                    |
| Script Dequeued       | The number of calls that were initially abandoned to IVR because no agent was available and then queued to a skill group for this campaign and again removed from the queue during the interval.                                               |
|                       | Derived from: Skill_Group_Interval.RouterCallsDequeued                                                                                                    |
| Other                 | The number of calls that were routed to another skill group or never made it to the skill group. This column is approximate because the abandon to IVR can occur in one half hour interval and the call completion occurs in another interval. |
|                       | Derived from:Campaign_Query_Rule_Interval.AbandonToIVR - (Skill_Group_Interval.RouterCallsAbandQ+Skill_Group_Interval.CallsHandled + Skill_Group_Interval.RouterError + Skill_Group_Interval.RouterCallsDequeued)                              |
|                       | This column is approximate because the abandon to IVR can occur in one interval and the call completion occurs in another interval.                                                                                                    |

# **Campaign Consolidated Half Hour**

The Campaign Consolidated Half Hour report shows the list of Consolidated Calls and Agent Statistics per Campaign by Half Hour and Breakdown of completed calls.

**Views:** This report has the following grid views:

- Campaign Consolidated Half Hour (the default)
- Campaign Consolidated Detailed Half Hour

Select the view you want to see from the report drop-down list that is located on the top left corner.

**Query:** This report data is built from an Anonymous type query.

Value List: Campaigns

Database Schema Tables from which data is retrieved:

- Campaign
- Campaign\_Query\_Rule\_Interval
- Skill\_Group\_Interval

## **Current Fields in the Campaign Consolidated Half Hour Report View**

| Columns (Fields)   | Description                                                                                                    |
|--------------------|----------------------------------------------------------------------------------------------------|
| Campaign           | The name of the campaign.                                                                                                    |
|                    | Derived from: Campaign.CampaignName                                                                                                    |
| DateTime           | The date and time at the start of the half-hour interval for the row's data in MM/DD/YYYY (month, day, year) and HH:MM:SS (hours, minutes, seconds) format.                                                                                                    |
|                    | Derived from: Campaign_Query_Rule_Interval.DateTime                                                                                                    |
| Agent Time In Camp | paign                                                                                                    |
| FTE                | The Full Time Equivalent (FTE) value for the agents logged in and skilled for the campaign and not working in other skill groups (or not ready) in the half-hour interval. If all agents spend full-time on the campaign's skill during the half hour interval, the FTE is the number of agents. |
|                    | Derived from: (Skill_Group_Interval.LoggedOnTime - Skill_Group_Interval.BusyOtherTime - Skill_Group_Interval.NotReadyTime)/Skill_Group_Interval.ReportingInterval                                                                                                    |
| Talk               | The percentage of time that agents spent talking in one of the campaign's skill groups.                                                                                                    |
|                    | (Skill_Group_Interval.TalkTime - Skill_Group_Interval.TalkReserveTime)/ (Skill_Group_Interval.LoggedOnTime - Skill_Group_Interval. BusyOtherTime - Skill_Group_Interval.NotReadyTime)                                                                                                    |
| Wrap Up            | The percentage of time that agents have spent in Wrap-up state after incoming or outgoing calls in one of the campaign's skill groups.                                                                                                    |
|                    | Derived from: (Skill_Group_Interval.WorkReadyTime + Skill_Group_Interval.WorkNotReadyTime)/ (Skill_Group_Interval.LoggedOnTime- Skill_Group_Interval. BusyOtherTime - Skill_Group_Interval.NotReadyTime)                                                                                         |
| Idle               | The percentage of time the agents were available in one of the Campaign's skill groups but not working.                                                                                                    |
|                    | Derived from: (Skill_Group_Interval.ReservedStateTime + Skill_Group_Interval.TalkReserveTime + Skill_Group_Interval.AvailTime)/ (Skill_Group_Interval.LoggedOnTime- Skill_Group_Interval. BusyOtherTime - Skill_Group_Interval.NotReadyTime)                                                     |
| Agent Statistics   | - '                                                                                                    |

| Columns (Fields)            | Description                                                                                                    |
|-----------------------------|----------------------------------------------------------------------------------------------------|
| Connects/ FTE Agent<br>Hour | The FTE value for the number of calls of agents in the interval for the campaign's skill groups.                                                                                                    |
|                             | Derived from: (Skill_Group_Interval.AutoOutCalls + Skill_Group_Interval.CallsHandled + Skill_Group_Interval. PreviewCalls) * Skill_Group_Interval.ReportingInterval/(Skill_Group_Interval.LoggedOnTime - Skill_Group_Interval.BusyOtherTime - Skill_Group_Interval.NotReadyTime, 0) |
| Time between Agent          | The average time in seconds between the connecting customer calls to the agents.                                                                                                    |
| Connects                    | Derived from: (Skill_Group_Interval.ReservedStateTime + Skill_Group_Interval.TalkReserveTime + Skill_Group_Interval.AvailTime)/ (Skill_Group_Interval.AutoOutCalls + Skill_Group_Interval.CallsHandled + Skill_Group_Interval. PreviewCalls)                                        |
|                             | The Summary Avg for Time between Agent Connects is calculated using the following formula: Summary Avg for a selected campaign = idle time/ agent connects                                                                                                    |
| Completed                   |                                                                                                    |
| Agent Connects              | The number of calls (outbound and inbound) handled per agent for the campaign's skill groups.                                                                                                    |
|                             | Derived from: (Skill_Group_Interval.AutoOutCalls + Skill_Group_Interval.CallsHandled + Skill_Group_Interval. PreviewCalls)                                                                                                    |
| Not Connected               | The number of customer calls that were not connected to any agent or device. This includes calls which were abandoned by the dialer or abandoned to IVR (includes inbound and outbound calls) and resulted in customer abandon in queue or routing script error.                    |
|                             | Derived from: Skill_Group_Interval.RouterCallsAbandQ + Skill_Group_Interval.RouterError +                                                                                                    |
|                             | Campaign_Query_Rule_Interval.CustomerAbandonDetect + Campaign_Query_Rule_Interval.AbandonDetect                                                                                                    |
|                             | Note: This column is invalid if the Outbound Reservation Script does not use ReleaseCall when not reserving an agent, which results in extraneous Router Error call reports that inflates the value in this column.                                                                 |

| Columns (Fields)           | Description                                                                                                    |
|----------------------------|----------------------------------------------------------------------------------------------------|
| Dialer Abandon To Other    | The number of calls that are in "abandon to IVR" state and have completed in a way not associated with a skill group in this campaign. This value applies only to Campaigns where the skill groups associated with the campaign are not used for inbound.                                                                                                    |
|                            | Derived from: Campaign_Query_Rule_Interval.AbandonToIVR - (Skill_Group_Interval.RouterCallsAbandQ + Skill_Group_Interval.CallsHandled + Skill_Group_Interval.RouterError)                                                                                                    |
|                            | Note: This column is approximate because the abandon to IVR can occur in one half-hour interval and the call completion occurs in another.                                                                                                    |
|                            | This column is invalid if the Outbound Reservation Script does not use ReleaseCall when not reserving an agent, which results in under counting in this column.                                                                                                    |
|                            | This column is invalid if the skill group is used for anything other than outbound agent campaigns, for example, inbound or transferred calls, as this results in undercounting in this column.                                                                                                    |
|                            | This column is invalid if the abandon to IVR script queues to multiple skill groups in this campaign because RouterErrors and RouterCallsAbandQ are counted once in each skill group the call was queued to, which results in undercounting in this column.                                                                                                    |
| <b>Outbound Statistics</b> |                                                                                                    |
| Avg Handle Time            | The average length of calls (Inbound and Outbound) handled by the agent during the campaign's skill group selected interval.                                                                                                    |
|                            | Derived from: (Skill_Group_Interval.TalkTime - Skill_Group_Interval.TalkReserveTime + Skill_Group_Interval.WorkReadyTime + Skill_Group_Interval.WorkNotReadyTime)/ (Skill_Group_Interval.AutoOutCalls + Skill_Group_Interval.CallsHandled + Skill_Group_Interval. PreviewCalls)                                                                                                    |
| % Abandon                  | The percentage of calls that reached a live voice and were abandoned by the dialer or abandon to IVR because no agent was available.                                                                                                    |
|                            | Derived from: (Campaign_Query_Rule_Interval.AbandonDetect + Campaign_Query_Rule_Interval.AbandonToIVR)/ (Campaign_Query_Rule_Interval.VoiceDetect + Campaign_Query_Rule_Interval.WrongNumberCount + Campaign_Query_Rule_Interval.CustomerNotHomeCount + Campaign_Query_Rule_Interval.CustomerAbandonDetect + Campaign_Query_Rule_Interval.CallbackCount + Campaign_Query_Rule_Interval.PersonalCallbackCount + Campaign_Query_Rule_Interval.AbandonDetect + Campaign_Query_Rule_Interval.AbandonToIVR) |

| Columns (Fields) | Description                                                                |
|------------------|----------------------------------------------------------------------------|
| Hit Rate         | The percentage of the outbound calls (attempts) that reached a live voice. |
|                  | Derived from: (Campaign_Query_Rule_Interval.VoiceDetect +                  |
|                  | Campaign Query Rule Interval.WrongNumberCount +                            |
|                  | Campaign_Query_Rule_Interval.CustomerNotHomeCount +                        |
|                  | Campaign_Query_Rule_Interval.CustomerAbandonDetect +                       |
|                  | Campaign_Query_Rule_Interval.CallbackCount +                               |
|                  | Campaign_Query_Rule_Interval.PersonalCallbackCount +                       |
|                  | Campaign_Query_Rule_Interval.AbandonDetect +                               |
|                  | Campaign_Query_Rule_Interval.AbandonToIVR)/                                |
|                  | Campaign_Query_Rule_Interval.ContactsAttempted                             |
| Attempts         | The total number of outbound calls attempted.                              |
|                  | Derived from: Campaign_Query_Rule_Interval.ContactsAttempted               |

### **Current Fields in the Campaign Consolidated Detailed Half Hour Report View**

| Columns (Fields)       | Description                                                                                                    |
|------------------------|----------------------------------------------------------------------------------------------------|
| Campaign               | The name of the campaign.                                                                                                    |
|                        | Derived from: Campaign.CampaignName                                                                                                    |
| DateTime               | The date and time at the start of the half-hour interval for the row's data in MM/DD/YYYY (month, day, year) and HH:MM:SS (hours, minutes, seconds) format. |
|                        | Derived from: Campaign_Query_Rule_Interval.DateTime                                                                                                    |
| <b>Agent Connects</b>  |                                                                                                    |
| Outbound Immediate     | The number of outbound calls where the customer was connected to an agent immediately (without waiting in queue).                                           |
|                        | Derived from: Skill_Group_Interval.AutoOutCalls + Skill_Group_Interval.PreviewCalls                                                                         |
| After Abandon To IVR & | This includes the following calls:                                                                                                    |
| Inbound                | Outbound calls that were handled by an agent in this skill group after<br>Abandon To IVR.                                                                   |
|                        | • Inbound and transferred calls that were routed to agents in this skill group.                                                                             |
|                        | Outbound calls from a Transfer to IVR campaign that were queued back to agents.                                                                             |
|                        | Derived from: Skill_Group_Interval. CallsHandled                                                                                                    |
| Not Connected          | 1                                                                                                    |

| Columns (Fields)          | Description                                                                                                    |
|---------------------------|----------------------------------------------------------------------------------------------------|
| Customer Abandon          | The number of contacts in the half-hour interval where the customer hung up immediately after picking up the phone.                                                                                                  |
|                           | Derived from: Campaign_Query_Rule_Interval.CustomerAbandonDetect                                                                                                    |
| Dialer Abandon            | The number of contacts in the half-hour interval abandoned by the dialer.                                                                                                    |
|                           | Derived from:Campaign_Query_Rule_Interval.AbandonDetect                                                                                                    |
| Customer Abandon in Queue | The number of contacts in the half-hour interval where the customer hung up while in queue.                                                                                                    |
|                           | Derived from:Skill_Group_Interval.RouterCallsAbandQ                                                                                                    |
| Script Error              | The number of calls that resulted in an error condition in the call routing script.                                                                                                    |
|                           | Derived from:Skill_Group_Interval.RouterError                                                                                                    |
| Dialer Abandon To Othe    | er                                                                                                    |
| Script Dequeued           | The number of calls that were initially abandoned to IVR because no agent was available and then queued to a skill group for this campaign and again removed from the queue during the half-hour interval.           |
|                           | Derived from: Skill_Group_Interval.RouterCallsDequeued                                                                                                    |
| Other                     | The number of calls that were routed to another skill group or never made to the skill group.                                                                                                    |
|                           | Derived from:Campaign_Query_Rule_Interval.AbandonToIVR - (Skill_Group_Interval.RouterCallsAbandQ + Skill_Group_Interval.CallsHandled + Skill_Group_Interval.RouterError + Skill_Group_Interval. RouterCallsDequeued) |
|                           | This column is approximate because the abandon to IVR can occur in one half-hour interval and the call completion occurs in another interval.                                                                        |

# **Campaign Half Hour Summary**

The Campaign Half Hour Summary report shows the status for all campaigns for the selected time period, the status (summary and percentage) of each campaign for the selected time period, and the breakdown of attempts (in percentage) of each campaign for the selected time period.

**Views:** This report has the following grid views:

- Breakdown of Attempts per Campaign Half Hour (the default)
- Summary of Attempts per Campaign Half Hour
- Summary of Call Counts per Campaign Half Hour

Select the view you want to see from the report drop-down list that is located on the top left corner.

**Query:** This report data is built from an Anonymous type query.

## Value List: Campaigns

#### Database Schema Tables from which data is retrieved:

- Campaign
- Campaign\_Query\_Rule\_Interval

### Current Fields in the Breakdown of Attempts (%) Per Campaign Half Hour Report View

| Columns (Fields)         | Description                                                                                                    |
|--------------------------|----------------------------------------------------------------------------------------------------|
| Campaign                 | The name of the campaign.                                                                                                    |
|                          | Derived from: Campaign.CampaignName                                                                                                    |
| DateTime                 | The date and time at the start of a half-hour interval for the row's data in MM/DD/YYYY (month, day, year) and HH:MM:SS (hours, minutes, seconds) format.                                |
|                          | Derived from: Campaign_Query_Rule_Interval.DateTime                                                                                                    |
| Attempts                 | The total number of outbound calls attempted.                                                                                                    |
|                          | Derived from: Campaign_Query_Rule_Interval.ContactsAttempted                                                                                                    |
| <b>Customer Answered</b> |                                                                                                    |
| Right Party Connect      | The percentage of call attempts when the actual customer was contacted and handled, as indicated by agents using their desktop.                                                          |
|                          | Derived from: Campaign_Query_Rule_Interval. VoiceDetect/Campaign_Query_Rule_Interval.ContactsAttempted                                                                                   |
| Dialer Abandon           | The percentage of contacts or attempts in the half-hour interval abandoned by the dialer because agents were not available and there was no configuration in place for "Abandon to IVR". |
|                          | Derived from: Campaign_Query_Rule_Interval. AbandonDetect/Campaign_Query_Rule_Interval.ContactsAttempted                                                                                 |
| Abandon to IVR           | The percentage of attempts that reached a customer and were abandoned to IVR because no agents were available to handle the call.                                                        |
|                          | Derived from: Campaign_Query_Rule_Interval.AbandonToIVR/Campaign_Query_Rule_Interval.ContactsAttempted                                                                                   |
| Callback                 | The percentage of call backs requested by the customer when the campaign is not configured for personal callback.                                                                        |
|                          | Derived from: Campaign_Query_Rule_Interval.CallbackCount/Campaign_Query_Rule_Interval.ContactsAttempted                                                                                  |
| Personal Callback        | The percentage of call backs scheduled and requested by the customer when the campaign is configured for personal callback.                                                              |
|                          | Derived from: Campaign_Query_Rule_Interval.PersonalCallbackCount/Campaign_Query_Rule_Interval.ContactsAttempted                                                                          |

| Columns (Fields)        | Description                                                                                                    |
|-------------------------|----------------------------------------------------------------------------------------------------|
| Customer Not Home       | The percentage of contacts in the half-hour interval when the party answering the phone was not the customer.                           |
|                         | Derived from: Campaign_Query_Rule_Interval.CustomerNotHomeCount/Campaign_Query_Rule_Interval.ContactsAttempted                          |
| Wrong Number            | The percentage of contacts in the half-hour interval when the party answering the phone indicated that the customer did not live there. |
|                         | Derived from: Campaign_Query_Rule_Interval.WrongNumberCount/Campaign_Query_Rule_Interval.ContactsAttempted                              |
| Customer Abandon        | The percentage of contacts in the half-hour interval where the customer hung up immediately after being connected to an agent.          |
|                         | Derived from: Campaign_Query_Rule_Interval. CustomerAbandonDetect/Campaign_Query_Rule_Interval.ContactsAttempted                        |
| Customer Did Not Answer | •                                                                                                    |
| Answering Machine       | The percentage of contacts in the half-hour interval that detected an answering machine.                                                |
|                         | Derived from: Campaign_Query_Rule_Interval.  AnsweringMachineDetect/Campaign_Query_Rule_Interval.ContactsAttempted                      |
| No Answer               | The percentage of contacts in the half-hour interval that were not answered.                                                            |
|                         | Derived from: Campaign_Query_Rule_Interval. NoAnswerDetect/Campaign_Query_Rule_Interval.ContactsAttempted                               |
| Busy                    | The percentage of contacts in the half-hour interval that detected a busy signal.                                                       |
|                         | Derived from: Campaign_Query_Rule_Interval. BusyDetect/<br>Campaign_Query_Rule_Interval.ContactsAttempted                               |
| Canceled                | The percentage of contacts in the half-hour interval where the dialer canceled a ringing customer call.                                 |
|                         | Derived from: Campaign_Query_Rule_Interval.CanceledDetect /Campaign_Query_Rule_Interval.ContactsAttempted                               |
| Problem                 |                                                                                                    |
| SIT Tone                | The number of contacts in the half-hour interval that detected a Special Information Tone (SIT).                                        |
|                         | Derived from: Campaign_Query_Rule_Interval.SITToneDetect                                                                                |
| No Dial tone            | The number of contacts in the half-hour interval that did not detect a dial tone.                                                       |
|                         | Derived from: Campaign_Query_Rule_Interval.NoDialToneDetect                                                                             |
| Fax                     | The number of contacts in the half-hour interval that detected a fax.                                                                   |
|                         | Derived from: Campaign_Query_Rule_Interval.FaxDetect                                                                                    |

| Columns (Fields) | Description                                                            |
|------------------|------------------------------------------------------------------------|
| Network Error    | The number of contacts that encountered one of the following problems: |
|                  | No Ringback from network when dial attempted.                          |
|                  | Network disconnected while alerting.                                   |
|                  | • Low Energy ("or dead air") call detected by the dialer.              |
|                  | Derived from: Campaign_Query_Rule_Interval.NoRingBackDetect            |

## Current Fields in the Summary of Attempts Per Campaign Half Hour Report View

| Columns (Fields)                   | Description                                                                                                    |
|------------------------------------|----------------------------------------------------------------------------------------------------|
| Campaign                           | The name of the campaign.                                                                                                    |
|                                    | Derived from: Campaign.CampaignName                                                                                                    |
| DateTime                           | The date and time of the start half hour interval for the row's data in MM/DD/YYYY (month, day, year) and HH:MM:SS (hours, minutes, seconds) format.                                                                                                    |
|                                    | Derived from: Campaign_Query_Rule_Interval.DateTime                                                                                                    |
| Key Statistics                     |                                                                                                    |
| Customer Answered                  | The number of the outbound calls (attempts) that reached a live voice.                                                                                                    |
|                                    | Derived from: Cam paign_Query_Rule_Interval.VoiceDetect + Campaign_Query_Rule_Interval.WrongNumberCount + Campaign_Query_Rule_Interval.CustomerNotHomeCount + Campaign_Query_Rule_Interval.CustomerAbandonDetect + Campaign_Query_Rule_Interval.CallbackCount + Campaign_Query_Rule_Interval.PersonalCallbackCount + Campaign_Query_Rule_Interval.AbandonDetect + Campaign_Query_Rule_Interval.AbandonToIVR |
| Right Party Connect                | The number of call attempts as indicated by agents using their desktop, when the actual customer was contacted and handled.  Derived from: Campaign_Query_Rule_Interval.VoiceDetect                                                                                                    |
| Dialer Abandon &<br>Abandon to IVR | The number of calls that were abandoned by the dialer or abandoned to IVR because of there were no agents available to take the call. Campaign configuration determines whether these calls are abandoned at the dialer or to IVR.                                                                                                    |
|                                    | Derived from: Campaign_Query_Rule_Interval. AbandonToIVR + Campaign_Query_Rule_Interval. AbandonDetect                                                                                                    |
| Attempts                           | <u>'</u>                                                                                                    |
| Total                              | The total number of outbound calls attempted.                                                                                                    |
|                                    | Derived from: Campaign_Query_Rule_Interval.ContactsAttempted                                                                                                    |

| Columns (Fields)  | Description                                                                                                    |
|-------------------|----------------------------------------------------------------------------------------------------|
| Customer Answered | The percentage of attempted calls that reached a live voice.                                                                                                    |
|                   | Derived from: (Campaign_Query_Rule_Interval.VoiceDetect + Campaign_Query_Rule_Interval.WrongNumberCount + Campaign_Query_Rule_Interval.CustomerNotHomeCount + Campaign_Query_Rule_Interval.CustomerAbandonDetect + Campaign_Query_Rule_Interval.CallbackCount + Campaign_Query_Rule_Interval.PersonalCallbackCount + Campaign_Query_Rule_Interval.AbandonDetect + Campaign_Query_Rule_Interval.AbandonToIVR)/ Campaign_Query_Rule_Interval.ContactsAttempted |
| Did Not Answer    | The percentage of calls attempted when the number was dialed but the customer was not reached and there were no problems with the call ("Ring No Answer").                                                                                                    |
|                   | Derived from: (Campaign_Query_Rule_Interval.AnsweringMachineDetect + Campaign_Query_Rule_Interval.BusyDetect + Campaign_Query_Rule_Interval.NoAnswerDetect + Campaign_Query_Rule_Interval.CancelledDetect/Campaign_Query_Rule_Interval.ContactsAttempted                                                                                                    |
| Problem           | The percentage of calls attempted where the contact was dialed and one of the following problems was encountered:                                                                                                    |
|                   | • Fax machine detected.                                                                                                    |
|                   | No dial tone when dialer port went off hook.                                                                                                    |
|                   | No Ringback from network when dial attempted.                                                                                                    |
|                   | Network disconnected while alerting.                                                                                                    |
|                   | Low Energy ("or dead air") call detected by the dialer.                                                                                                    |
|                   | Operator intercept (SIT Tone) was returned from network when dial attempted.                                                                                                    |
|                   | Derived from: (Campaign_Query_Rule_Interval.FaxDetect + Campaign_Query_Rule_Interval.NoDialToneDetect + Campaign_Query_Rule_Interval.NoRingBackDetect + Campaign_Query_Rule_Interval.SITToneDetect)/Campaign_Query_Rule_Interval.ContactsAttempted                                                                                                    |
| Did Not Dial      |                                                                                                    |
| Agent Rejected    | The number of preview or callback calls in the half-hour interval rejected by the agent.                                                                                                    |
|                   | Derived from: Campaign_Query_Rule_Interval.AgentRejectedDetect                                                                                                    |
|                   | Note: These calls are not counted as attempted.                                                                                                    |

| Columns (Fields) | Description                                                                                    |
|------------------|------------------------------------------------------------------------------------------------|
| Agent Closed     | The number of preview or callback calls rejected by the agent. These customers are not dialed. |
|                  | Derived from: Campaign_Query_Rule_Interval.AgentClosedDetect                                   |
|                  | Note: These calls are not counted as attempted.                                                |

## **Current Fields in the Summary of Call Counts Per Campaign Half Hour Report View**

| Columns (Fields)   | Description                                                                                                    |
|--------------------|----------------------------------------------------------------------------------------------------|
| Campaign           | The name of the campaign.                                                                                                    |
|                    | Derived from: Campaign.CampaignName                                                                                                    |
| DateTime           | The central controller date and time at the start of the half-hour interval.                                                                            |
|                    | Derived from: Campaign_Query_Rule_Interval.DateTime                                                                                                    |
| Attempts           | Summary total of the number of calls attempted in the half-hour interval.                                                                               |
|                    | Derived from: Campaign_Query_Rule_Interval.ContactsAttempted                                                                                            |
| Requested Callback | The number of callback contacts.                                                                                                    |
|                    | Derived from: Campaign_Query_Rule_Interval.CallBackCount                                                                                                |
| Requested Personal | The number of callback contacts scheduled.                                                                                                    |
| Callback           | Derived from: Campaign_Query_Rule_Interval.PersonalCallBackCount                                                                                        |
| Voice              | The number of contacts for which a voice was detected in the half hour interval.                                                                        |
|                    | Derived from: Campaign_Query_Rule_Interval.VoiceDetect                                                                                                  |
| Busy               | The number of contacts in the half hour interval that detected a busy signal.                                                                           |
|                    | Derived from: Campaign_Query_Rule_Interval.BusyDetect                                                                                                   |
| No Answer          | The number of contacts in the half hour interval that were not answered.                                                                                |
|                    | Derived from: Campaign_Query_Rule_Interval.NoAnswerDetect                                                                                               |
| No Ringback        | The number of contacts in the half hour interval that did not detect a ring back. The Calls with CallResults 4, 27 and 28 are mentioned in this column. |
|                    | Derived from: Campaign_Query_Rule_Interval.NoRingBackDetect                                                                                             |
| No Dialtone        | The number of contacts in the half hour interval that did not detect a dial tone.                                                                       |
|                    | Derived from: Campaign_Query_Rule_Interval.NoDialToneDetect                                                                                             |
| Fax                | The number of contacts in the half hour interval that detected a fax.                                                                                   |
|                    | Derived from: Campaign_Query_Rule_Interval.FaxDetect                                                                                                    |

| Columns (Fields)  | Description                                                                                                    |
|-------------------|----------------------------------------------------------------------------------------------------|
| Network IVR       | The number of contacts in the half hour interval that detected a network answering machine.                                                                                                    |
|                   | Derived from: Campaign_Query_Rule_Interval.NetworkAnsMachineDetect                                                                                                    |
| Answering Machine | The number of contacts in the half hour interval that detected an answering machine.                                                                                                    |
|                   | Derived from: Campaign_Query_Rule_Interval.AnsweringMachineDetect                                                                                                    |
| SIT Tone          | The number of contacts in the half hour interval that detected a special information tone (SIT).                                                                                                  |
|                   | Derived from: Campaign_Query_Rule_Interval.SITToneDetect                                                                                                    |
| Agent Rejected    | The number of preview or callback contacts in the half hour interval that were rejected by the agent.                                                                                             |
|                   | Derived from: Campaign_Query_Rule_Interval.AgentRejectedDetect                                                                                                    |
| Agent Closed      | The number of preview or callback contacts that were rejected by the agent. These customers are not dialed.                                                                                       |
|                   | Derived from: Campaign_Query_Rule_Interval.AgentClosedDetect                                                                                                    |
| Customer Not Home | The number of contacts in the half hour interval when the party answering the phone was not the customer.                                                                                         |
|                   | Derived from: Campaign_Query_Rule_Interval.CustomerNotHomeCount                                                                                                    |
| Wrong Number      | The number of contacts in the half hour interval when the party answering the phone indicated that the customer did not live there.                                                               |
|                   | Derived from: Campaign_Query_Rule_Interval.WrongNumberCount                                                                                                    |
| Canceled          | The number of contacts in the half hour interval where the dialer canceled a ringing customer call.                                                                                               |
|                   | Derived from: Campaign_Query_Rule_Interval.CanceledDetect                                                                                                    |
| Dialer Abandon    | The number of contacts in the half hour interval abandoned by the dialer.                                                                                                    |
|                   | Derived from: Campaign_Query_Rule_Interval.AbandonDetect                                                                                                    |
| Abandon to IVR    | The number of contacts in the half hour interval that were abandoned by the dialer. However, instead of hanging up on the customer, the customer was transferred to an IVR which plays a message. |
|                   | Derived from: Campaign_Query_Rule_Interval.AbandonToIVR                                                                                                    |
| Customer Abandon  | The number of contacts in the half hour interval where the customer hung up immediately after picking up the phone.                                                                               |
|                   | Derived from: Campaign_Query_Rule_Interval.CustomerAbandonDetect                                                                                                    |

| Columns (Fields) | Description                                                                                                    |
|------------------|----------------------------------------------------------------------------------------------------|
| Talk Time        | The total time in HH:MM:SS (hours, minutes, seconds) that agents spent talking on the phone in the half hour interval. |
|                  | Derived from: Campaign_Query_Rule_Interval.TalkTime                                                                    |
| Wrap Up Time     | The length of time the agents spent in wrap-up work.                                                                   |
|                  | Derived from: Campaign_Query_Rule_Interval.WrapupTime                                                                  |

# **Dialer Call Result Summary Half Hour**

The Dialer Call Result Summary Half Hour report displays the status of each dialer for the selected time period.

Views: This report has one grid view, Dialer Call Result Summary Half Hour.

**Query:** This report data is built from an Anonymous type query.

Value List: Dialers

#### Database Schema Tables from which data is retrieved:

- Dialer
- Dialer\_Interval

### **Current Fields in the Dialer Call Result Summary Half Hour Report View**

| Columns (Fields)   | Description                                                                      |
|--------------------|----------------------------------------------------------------------------------|
| Dialer             | The name of the dialer.                                                          |
|                    | Derived from: Dialer.DialerName                                                  |
| DateTime           | The central controller date and time at the start of the half-hour interval.     |
|                    | Derived from: Dialer_Interval.DateTime                                           |
| Attempts           | Summary total of the number of contacts dialed in the half-hour interval.        |
|                    | Derived from: Dialer_Interval.ContactsDialed                                     |
| Requested Callback | The number of callback contacts.                                                 |
|                    | Derived from: Dialer_Interval.CallBackCount                                      |
| Requested Personal | The number of callback contacts scheduled.                                       |
| Callback           | Derived from: Dialer_Interval.PersonalCallBackCount                              |
| Voice              | The number of contacts for which a voice was detected in the half-hour interval. |
|                    | Derived from: Dialer_Interval.VoiceDetect                                        |

| Columns (Fields)  | Description                                                                                                    |
|-------------------|----------------------------------------------------------------------------------------------------|
| Busy              | The number of contacts for which busy signals were detected in the half-hour interval.                                             |
|                   | Derived from: Dialer_Interval.BusyDetect                                                                                           |
| No Answer         | The number of contacts which were not answered in the half hour-interval.                                                          |
|                   | Derived from: Dialer_Interval.NoAnswerDetect                                                                                       |
| No Ringback       | The number of contacts in the half-hour interval that did not detect a ring back.                                                  |
|                   | Derived from: Dialer_Interval.NoRingBackDetect                                                                                     |
| No Dialtone       | The number of contacts in the half-hour interval that did not detect a dial tone.                                                  |
|                   | Derived from: Dialer_Interval.NoDialToneDetect                                                                                     |
| Fax               | The number of contacts in the half-hour interval that detected a fax.                                                              |
|                   | Derived from: Dialer_Interval.FaxDetect                                                                                            |
| Network IVR       | The number of contacts in the half-hour interval that detected a network answering machine.                                        |
|                   | Derived from: Dialer_Interval.NetworkAnsMachineDetect                                                                              |
| Answering Machine | The number of contacts in the half-hour interval that detected an answering machine.                                               |
|                   | Derived from: Dialer_Interval.AnsweringMachineDetect                                                                               |
| SIT Tone          | The number of contacts in the half-hour interval that detected a special information tone (SIT).                                   |
|                   | Derived from: Dialer_Interval.SITToneDetect                                                                                        |
| Agent Rejected    | The number of preview or callback contacts in the half-hour interval that were rejected by the agent.                              |
|                   | Derived from: Dialer_Interval.AgentRejectedDetect                                                                                  |
| Agent Closed      | The number of preview or callback contacts that were rejected by the agent. The agent did not call these customers.                |
|                   | Derived from: Dialer_Interval.AgentClosedDetect                                                                                    |
| Customer Not Home | The number of contacts in a half-hour interval where the party answering the phone was not the customer.                           |
|                   | Derived from: Dialer_Interval.CustomerNotHomeCount                                                                                 |
| Wrong Number      | The number of contacts in a half-hour interval where the party answering the phone indicated that the customer did not live there. |
|                   | Derived from: Dialer_Interval.WrongNumberCount                                                                                     |

| Columns (Fields) | Description                                                                                                    |
|------------------|----------------------------------------------------------------------------------------------------|
| Canceled         | The number of contacts in the half-hour interval where the dialer canceled a ringing customer call.                               |
|                  | Derived from: Dialer_Interval.CancelledDetect                                                                                     |
| Dialer Abandon   | The number of contacts in the half-hour interval abandoned by the dialer.                                                         |
|                  | Derived from: Dialer_Interval.AbandonDetect                                                                                       |
| Abandon to IVR   | The number of contacts in the half-hour interval that were abandoned by the dialer and transferred to IVR, which plays a message. |
|                  | Derived from: Dialer_Interval.AbandonToIVR                                                                                        |
| Customer Abandon | The number of contacts in the half-hour interval where the customer hung up immediately after picking up the phone.               |
|                  | Derived from: Dialer_Interval.CustomerAbandonDetect                                                                               |

# **Dialer Capacity Daily**

The Dialer Capacity Daily report displays the status of each dialer for the selected time period.

Views: This report has one grid view, Dialer Capacity Daily Report.

Query: This report data is built from an Anonymous type query.

Value List: Dialers

### Database Schema Tables from which data is retrieved:

- Dialer
- Dialer\_Interval

### **Current Fields in the Dialer Capacity Daily Report View**

| Columns (Fields) | Description                                                          |
|------------------|----------------------------------------------------------------------|
| Dialer           | The name of the dialer.                                              |
|                  | Derived from: Dialer.DialerName                                      |
| Date             | The date for the row's data in MM/DD/YYYY (month, day, year) format. |
|                  | Derived from: Dialer_Interval.DateTime                               |
| Port Status      | ,                                                                    |

| Columns (Fields)     | Description                                                                                                    |
|----------------------|----------------------------------------------------------------------------------------------------|
| Ports in Service     | The full-time equivalent value of registered dialer ports during the interval. If this is less than the full number of ports allocated, then it describes a system issue where ports were offline for some time. |
|                      | Derived from: (Dialer_Interval.IdlePortTime+Dialer_Interval.ReservePortTime + Dialer_Interval.DialingTime)/ Dialer_Interval.ReportingInterval                                                                    |
| Idle                 | The percentage of nonbusy ports in the current interval.                                                                                                    |
|                      | Derived from: Dialer_Interval.IdlePortTime/ (Dialer_Interval.IdlePortTime + Dialer_Interval.ReservePortTime + Dialer_Interval.DialingTime)                                                                       |
| Contacting Customers | The percentage of time spent by the dialer ports for calling customers during the current interval.                                                                                                    |
|                      | Derived from: Dialer_Interval.DialingTime /(Dialer_Interval.IdlePortTime + Dialer_Interval.ReservePortTime + Dialer_Interval.DialingTime)                                                                        |
| Reserved Agents      | The percentage of time spent by the dialer ports for reserving agents during the current interval for an agent campaign.                                                                                         |
|                      | Derived from: Dialer_Interval.ReservePortTime/ (Dialer_Interval.IdlePortTime + Dialer_Interval.ReservePortTime + Dialer_Interval.DialingTime)                                                                    |
| Out of Ports         | The percentage of time maxed out by the dialer during the current interval.                                                                                                    |
|                      | Derived from: Dialer_Interval.AllPortsBusyTime/(Dialer_Interval.IdlePortTime + Dialer_Interval.ReservePortTime + Dialer_Interval.DialingTime)                                                                    |
| Dialer Statistics    |                                                                                                    |
| Attempts             | The number of customer contact calls attempted by the dialer during the current interval. This includes all attempts, whether customers were reached or not.                                                     |
|                      | Derived from: Dialer_Interval.ContactsDialed                                                                                                    |
| Avg Attempt Time     | The average time length in seconds of a customer attempt.                                                                                                    |
|                      | Derived from: Dialer_Interval.DialingTime/Dialer_Interval.ContactsDialed                                                                                                    |
| Reservation Calls    | The total number of reservation calls placed. This includes dialer requests to reserve agents that were rejected in the routing script because no agents were available or otherwise.                            |
|                      | Derived from: Dialer_Interval.ReservationCallAttempts                                                                                                    |
| Avg Reservation Time | The average length of a reservation call in seconds.                                                                                                    |
|                      | Derived from: Dialer_Interval.ReservePortTime/ Dialer_Interval.ReservationCallAttempts                                                                                                    |

# **Dialer Capacity Half Hour**

The Dialer Capacity Half Hour report displays the status of each dialer for the selected time period.

Views: This report has one grid view, Dialer Capacity Half Hour Report.

Query: This report data is built from an Anonymous type query.

Value List: Dialers

### Database Schema Tables from which data is retrieved:

• Dialer

• Dialer\_Interval

### **Current Fields in the Dialer Capacity Half Hour Report View**

| Columns (Fields)     | Description                                                                                                    |
|----------------------|----------------------------------------------------------------------------------------------------|
| Dialer               | The name of the dialer.                                                                                                    |
|                      | Derived from: Dialer.DialerName                                                                                                    |
| DateTime             | The date and time of the start of the half-hour interval for the row's data in MM/DD/YYYY (month, day, year) and HH:MM:SS (hour, minute, second) format.                                                                         |
|                      | Derived from: Dialer_Interval.DateTime                                                                                                    |
| Port Status          |                                                                                                    |
| Ports in Service     | The full-time equivalent value of registered dialer ports during the half-hour interval. If this value is less than the full number of ports allocated, then it describes a system issue where ports were offline for some time. |
|                      | Derived from: (Dialer_Interval.IdlePortTime+Dialer_Interval.ReservePortTime + Dialer_Interval.DialingTime)/ Dialer_Interval.ReportingInterval                                                                                    |
| Idle                 | The percentage of nonbusy ports in the current half-hour interval.                                                                                                    |
|                      | Derived from: Dialer_Interval.IdlePortTime/ (Dialer_Interval.IdlePortTime + Dialer_Interval.ReservePortTime + Dialer_Interval.DialingTime)                                                                                       |
| Contacting Customers | The percentage of time spent by the dialer ports for calling customers during the current half-hour interval.                                                                                                    |
|                      | Derived from: Dialer_Interval.DialingTime /(Dialer_Interval.IdlePortTime + Dialer_Interval.ReservePortTime + Dialer_Interval.DialingTime)                                                                                        |
| Reserved Agents      | The percentage of time spent by the dialer ports for reserved agents during the current half-hour interval for an agent campaign.                                                                                                |
|                      | Derived from: Dialer_Interval.ReservePortTime/ (Dialer_Interval.IdlePortTime + Dialer_Interval.ReservePortTime + Dialer_Interval.DialingTime)                                                                                    |
| Out of Ports         | The percentage of time maxed out by the dialer during the current half-hour interval.                                                                                                    |
|                      | Derived from: Dialer_Interval.AllPortsBusyTime/(Dialer_Interval.IdlePortTime + Dialer_Interval.ReservePortTime + Dialer_Interval.DialingTime)                                                                                    |

| Columns (Fields)      | Description                                                                                                    |
|-----------------------|----------------------------------------------------------------------------------------------------|
| Dialer Statistics     |                                                                                                    |
| Attempts              | The number of customer contact calls attempted by the dialer during the current half-hour interval. This includes all attempts, whether customers were reached or not.                                                      |
|                       | Derived from: Dialer_Interval.ContactsDialed                                                                                                    |
| Avg Attempt Time      | The average time length of a customer attempt in seconds.                                                                                                    |
|                       | Derived from: Dialer_Interval.DialingTime/Dialer_Interval.ContactsDialed                                                                                                    |
| Reservation Calls     | The total number of reservation calls placed the current half-hour interval. This number includes dialer requests to reserve agents that were rejected in the routing script because no agents were available or otherwise. |
|                       | Derived from: Dialer_Interval.ReservationCallAttempts                                                                                                    |
| Avg Reservation Calls | The average length of a reservation call in seconds.                                                                                                    |
|                       | Derived from: Dialer_Interval.ReservePortTime / Dialer_Interval.ReservationCallAttempts                                                                                                    |

# **Import Rule**

The Import Rule report displays the status of imported records for the selected time period.

Views: This report has one grid view, Import Rule Report.

**Query:** This report data is built from an Anonymous type query.

Value List: Import Rule

### Database Schema Tables from which data is retrieved:

- Import\_Rule
- Import\_Rule\_History

### **Current Fields in the Import Rule Report View**

| Columns (Fields) | Description                                                                                               |
|------------------|----------------------------------------------------------------------------------------------------|
| Import           | The name of the import rule.  Derived from: Import Rule.ImportRuleName                                    |
| Start Date       | The date and time the import rule is scheduled to start.  Derived from: Import_Rule_History.StartDateTime |

| Columns (Fields)               | Description                                                                                                    |
|--------------------------------|----------------------------------------------------------------------------------------------------|
| End Date                       | The date and time the import rule finished.                                                                                                    |
|                                | Derived from: Import_Rule_History.EndDateTime                                                                                                    |
| Duration                       | The total time duration.                                                                                                    |
|                                | Derived from: DateDiff(ss,Import_Rule_History.StartDateTime, Import_Rule_History.EndDateTime)                                                         |
| Records Status                 |                                                                                                    |
| Total Records                  | The total number of records present in the import list.                                                                                               |
|                                | Derived from: Import_Rule_History.TotalRecords                                                                                                    |
| Imported                       | The total number of records imported into the Do Not Call List.                                                                                       |
|                                | Derived from: Import_Rule_History.GoodRecords                                                                                                    |
| Failed                         | The total number of import records that did not meet format criteria. These records are captured in an import error file.                             |
|                                | Derived from: Import_Rule_History.BadRecords                                                                                                    |
| Records To Dial                | The total number of records imported to dialing lists based on existing query rules.                                                                  |
|                                | Derived from: Import_Rule_History. ImportedToDialingListCount                                                                                         |
| Records With Unknown<br>Prefix | The total number of records that did not match the prefixes in the region prefix table and were assigned with the default time zone for the campaign. |
|                                | Derived from: Import_Rule_History.UnmatchedRegionPrefixCount                                                                                          |

# **Query Rule Within Campaign Daily**

The Query Rule Within Campaign Daily report shows the breakdown of attempts (in percentage) of each campaign for the selected time period and the status (summary and percentage) of each campaign for the selected time period.

**Views:** This report has the following grid views:

- Breakdown of Attempts per Query Rule Daily (the default)
- Attempts per Query Rule Within Campaign Daily.

Select the view you want to see from the report drop-down list that is located on the top left corner.

**Query:** This report data is built from an Anonymous type query.

Value List: Campaigns

Database Schema Tables from which data is retrieved:

• Campaign

- Campaign\_Query\_Rule\_Interval
- Query\_Rule

## Breakdown of Attempts Per Query Rule Within Campaign Daily Report

| Columns (Fields)         | Description                                                                                                    |
|--------------------------|----------------------------------------------------------------------------------------------------|
| Campaign                 | The name of the campaign.                                                                                                    |
|                          | Derived from: Campaign.CampaignName                                                                                                    |
| Query Rule               | The name of the query rule.                                                                                                    |
|                          | Derived from: Query_Rule.QueryRuleName                                                                                                    |
| Date                     | The date for the record in MM/DD/YYYY (month, day, year) format.                                                                                                    |
|                          | Derived from: Campaign_Query_Rule_Interval.DateTime                                                                                                    |
| Attempts                 | The total number of outbound calls attempted.                                                                                                    |
|                          | Derived from: Campaign_Query_Rule_Interval.ContactsAttempted                                                                                                    |
| <b>Customer Answered</b> |                                                                                                    |
| Right Party Connect      | The percentage of call attempts as indicated by agents using their desktop, when the actual customer was contacted and handled.                                           |
|                          | Derived from: Campaign_Query_Rule_Interval.VoiceDetect/Campaign_Query_Rule_Interval.ContactsAttempted                                                                     |
| Dialer Abandon           | The percentage of contacts or attempts abandoned by the dialer because of no agent was available to take the call and "Abandon to IVR" was not configured.                |
|                          | Derived from: Campaign_Query_Rule_Interval. AbandonDetect/Campaign_Query_Rule_Interval.ContactsAttempted                                                                  |
| Abandon to IVR           | The percentage of attempts that were sent to IVR (or another dialed number) for treatment after the dialer reached a contact and no agent was available to take the call. |
|                          | Derived from: Campaign_Query_Rule_Interval. AbandonToIVR/Campaign_Query_Rule_Interval.ContactsAttempted                                                                   |
| Callback                 | The percentage of callbacks requested by the customer when the campaign is not configured for personal callback.                                                          |
|                          | Derived from: Campaign_Query_Rule_Interval.CallbackCount/Campaign_Query_Rule_Interval.ContactsAttempted                                                                   |
| Personal Callback        | The percentage of callback scheduled and requested by the customer when the campaign was configured for personal callback.                                                |
|                          | Derived from: Campaign_Query_Rule_Interval.PersonalCallbackCount/Campaign_Query_Rule_Interval.ContactsAttempted                                                           |

| Columns (Fields)    | Description                                                                                                    |
|---------------------|----------------------------------------------------------------------------------------------------|
| Customer Not Home   | The percentage of contacts where the party answering the phone was not the customer.                            |
|                     | Derived from: Campaign_Query_Rule_Interval.CustomerNotHomeCount/Campaign_Query_Rule_Interval.ContactsAttempted  |
| Wrong Number        | The percentage of contacts where the party answering the phone indicated that the customer did not live there.  |
|                     | Derived from: Campaign_Query_Rule_Interval.WrongNumberCount/Campaign_Query_Rule_Interval.ContactsAttempted      |
| Customer Abandon    | The percentage of contacts where the customer hung up immediately after being connected to an agent.            |
|                     | Derived from: Campaign_Query_Rule_Interval.CustomerAbandonDetect/Campaign_Query_Rule_Interval.ContactsAttempted |
| Customer Did Not An | swer                                                                                                    |
| Answering Machine   | The percentage of contacts that detected an answering machine.                                                  |
|                     | Derived from: Campaign_Query_Rule_Interval.AnsweringMachineDetect                                               |
| No Answer           | The percentage of contacts that were not answered.                                                              |
|                     | Derived from: Campaign_Query_Rule_Interval. NoAnswerDetect/<br>Campaign_Query_Rule_Interval.ContactsAttempted   |
| Busy                | The percentage of contacts that detected a busy signal.                                                         |
|                     | Derived from: Campaign_Query_Rule_Interval. BusyDetect/Campaign_Query_Rule_Interval.ContactsAttempted           |
| Canceled            | The percentage of contacts where the dialer canceled a ringing customer call.                                   |
|                     | Derived from: Campaign_Query_Rule_Interval.CanceledDetect/Campaign_Query_Rule_Interval.ContactsAttempted        |
| Problem             |                                                                                                    |
| SIT Tone            | The percentage of contacts that detected a Special Information Tone (SIT).                                      |
|                     | Derived from: Campaign_Query_Rule_Interval.SITToneDetect                                                        |
| No Dial tone        | The percentage of contacts that did not detect a dial tone.                                                     |
|                     | Derived from: Campaign_Query_Rule_Interval.NoDialToneDetect                                                     |
| Fax                 | The percentage of contacts that detected a fax machine.                                                         |
|                     | Derived from: Campaign_Query_Rule_Interval.FaxDetect                                                            |

| Columns (Fields) | Description                                                            |
|------------------|------------------------------------------------------------------------|
| Network Error    | The number of contacts that encountered one of the following problems: |
|                  | No Ringback from network when dial attempted.                          |
|                  | Network disconnected while alerting.                                   |
|                  | • Low Energy ("or dead air") call detected by the dialer.              |
|                  | Derived from: Campaign_Query_Rule_Interval.NoRingBackDetect            |

## Attempts Per Query Rule Within Campaign Daily Report

| Columns (Fields)                   | Description                                                                                                    |
|------------------------------------|----------------------------------------------------------------------------------------------------|
| Campaign                           | The name of the campaign.                                                                                                    |
|                                    | Derived from: Campaign.CampaignName                                                                                                    |
| Query Rule                         | The name of the query rule.                                                                                                    |
|                                    | Derived from: Query_Rule.QueryRuleName                                                                                                    |
| Date                               | The date for the row's data in MM/DD/YYYY (month, day, year) format.                                                                                                    |
|                                    | Derived from: Campaign_Query_Rule_Interval.DateTime                                                                                                    |
| Key Statistics                     |                                                                                                    |
| Customer Answered                  | The number of the outbound calls (attempts) that reached a live voice.                                                                                                    |
|                                    | Derived from: Campaign_Query_Rule_Interval.VoiceDetect + Campaign_Query_Rule_Interval.WrongNumberCount + Campaign_Query_Rule_Interval.CustomerNotHomeCount + Campaign_Query_Rule_Interval.CustomerAbandonDetect + Campaign_Query_Rule_Interval.CallbackCount + Campaign_Query_Rule_Interval.PersonalCallbackCount + Campaign_Query_Rule_Interval.AbandonDetect + Campaign_Query_Rule_Interval.AbandonToIVR |
| Right Party Connect                | The number of call attempts as indicated by agents using their desktop, when the actual customer was contacted and handled.  Derived from: Campaign_Query_Rule_Interval.VoiceDetect                                                                                                    |
| Dialer Abandon &<br>Abandon to IVR | The number of calls that were abandoned by the dialer or abandoned to IVR because there were no agents available to take the call. Campaign configuration determines whether these calls are abandoned at the dialer or to IVR.                                                                                                    |
|                                    | Dialer Abandon is derived from: Campaign_Query_Rule_Interval.AbandonDetect                                                                                                    |
|                                    | Abandon to IVR is derived from: Campaign_Query_Rule_Interval.AbandonToIVR                                                                                                    |
| Attempts                           |                                                                                                    |

| Columns (Fields)  | Description                                                                                                    |
|-------------------|----------------------------------------------------------------------------------------------------|
| Total             | The total number of outbound calls attempted.                                                                                                    |
|                   | Derived from: Campaign_Query_Rule_Interval.ContactsAttempted                                                                                                    |
| Customer Answered | The percentage of attempted calls that reached a live voice.                                                                                                    |
|                   | Derived from: (Campaign_Query_Rule_Interval.VoiceDetect + Campaign_Query_Rule_Interval.WrongNumberCount + Campaign_Query_Rule_Interval.CustomerNotHomeCount + Campaign_Query_Rule_Interval.CustomerAbandonDetect + Campaign_Query_Rule_Interval.CallbackCount + Campaign_Query_Rule_Interval.PersonalCallbackCount + Campaign_Query_Rule_Interval.AbandonDetect + Campaign_Query_Rule_Interval.AbandonToIVR)/ Campaign_Query_Rule_Interval.ContactsAttempted |
| Did Not Answer    | The percentage of calls attempted when the number was dialed but the customer (live voice) was not reached and there were no problems with the call ("Ring No Answer").                                                                                                    |
|                   | Derived from: (Campaign_Query_Rule_Interval. AnsweringMachineDetect + Campaign_Query_Rule_Interval.BusyDetect + Campaign_Query_Rule_Interval.NoAnswerDetect + Campaign_Query_Rule_Interval.CancelledDetect)/ Campaign_Query_Rule_Interval.ContactsAttempted                                                                                                    |
| Problem           | The percentage of calls attempted where the contact was dialed and one of the following problems was encountered:                                                                                                    |
|                   | Fax machine detected.                                                                                                    |
|                   | No dial tone when dialer port went off hook.                                                                                                    |
|                   | No Ringback from network when dial attempted.                                                                                                    |
|                   | Network disconnected while alerting.                                                                                                    |
|                   | • Low Energy ("or dead air") call detected by the dialer.                                                                                                    |
|                   | Operator intercept (SIT Tone) was returned from network when dial attempted.                                                                                                    |
|                   | Derived from: (Campaign_Query_Rule_Interval.FaxDetect + Campaign_Query_Rule_Interval.NoDialToneDetect + Campaign_Query_Rule_Interval.NoRingBackDetect + Campaign_Query_Rule_Interval.SITToneDetect)/ Campaign_Query_Rule_Interval.ContactsAttempted                                                                                                    |
| Did Not Dial      |                                                                                                    |
| Agent Rejected    | The number of preview or callback calls that were rejected by the agent.  Derived from: Campaign_Query_Rule_Interval.AgentRejectedDetect                                                                                                    |

| Columns (Fields) | Description                                                                                                    |
|------------------|----------------------------------------------------------------------------------------------------|
| Agent Closed     | The number of preview or callback calls that were rejected by the agent. The agent did not call these customers. |
|                  | Derived from: Campaign_Query_Rule_Interval.AgentClosedDetect                                                     |
|                  | Note that these calls were not counted as attempted.                                                             |

# **Query Rule Within Campaign Half Hour**

The Query Rule Within Campaign Half Hour report shows the breakdown of attempts (in percentage) of each campaign for the selected time period, the status (summary and percentage) of each campaign for the selected time period, and the status for each Query rule within a campaign for the selected time interval.

**Views:** This report has the following grid views:

- Breakdown of Attempts per Query Rule within Campaign Half Hour (the default)
- Call Counts per Query Rule within Campaign Half Hour
- Summary of Attempts per Query Rule Within Campaign Half Hour

Select the view you want to see from the report drop-down list that is located on the top left corner.

**Query:** This report data is built from an Anonymous type query.

Value List: Campaigns

#### Database Schema Tables from which data is retrieved:

- Campaign
- Campaign\_Query\_Rule\_Interval
- Query\_Rule

#### Current Fields in the Breakdown of Attempts (%) Per Query Rule Within Campaign Half Hour Report View

| Columns (Fields) | Description                                                                                                    |
|------------------|----------------------------------------------------------------------------------------------------|
| Campaign         | The name of the campaign.                                                                                                    |
|                  | Derived from: Campaign.CampaignName                                                                                                    |
| Query Rule       | The name of the query rule.                                                                                                    |
|                  | Derived from: Query_Rule.QueryRuleName                                                                                                    |
| DateTime         | The date and time of the start of the half-hour interval for the row's data in MM/DD/YYYY (month, day, year) and HH:MM:SS (hour, minute, second) format. |
|                  | Derived from: Campaign_Query_Rule_Interval.DateTime                                                                                                    |

| Columns (Fields)          | Description                                                                                                    |
|---------------------------|----------------------------------------------------------------------------------------------------|
| Attempts                  | The total number of outbound calls attempted.                                                                                                    |
|                           | Derived from: Campaign_Query_Rule_Interval.ContactsAttempted                                                                                                    |
| <b>Customers Answered</b> |                                                                                                    |
| Right Party Connect       | The percentage of call attempts as indicated by agents using their desktop, when the actual customer was contacted and handled.                                                   |
|                           | Derived from: Campaign_Query_Rule_Interval.VoiceDetect /Campaign_Query_Rule_Interval.ContactsAttempted                                                                            |
| Dialer Abandon            | The percentage of contacts or attempts in the half-hour interval abandoned by the dialer because no agents were available and "Abandon to IVR" was not configured.                |
|                           | Derived from: Campaign_Query_Rule_Interval. AbandonDetect/Campaign_Query_Rule_Interval.ContactsAttempted                                                                          |
|                           | <b>Note:</b> This column is calculated as a percentage of all attempts because all the remaining numbers are represented in percentage only. These columns always add up to 100%. |
| Abandon to IVR            | The percentage of attempts that were sent to IVR (or another dialed number) for treatment after the dialer reached a contact and no agent was available to take the call.         |
|                           | Derived from: Campaign_Query_Rule_Interval. AbandonToIVR/Campaign_Query_Rule_Interval.ContactsAttempted                                                                           |
| Callback                  | The percentage of callbacks requested by the customer when the campaign is not configured for personal callback.                                                                  |
|                           | Derived from: Campaign_Query_Rule_Interval.CallbackCount/Campaign_Query_Rule_Interval.ContactsAttempted                                                                           |
| Personal Callback         | The percentage of callbacks scheduled and requested by the customer when the campaign was configured for personal callback.                                                       |
|                           | Derived from: Campaign_Query_Rule_Interval.PersonalCallbackCount/Campaign_Query_Rule_Interval.ContactsAttempted                                                                   |
| Customers Not Home        | The percentage of contacts in the half-hour interval where the party answering the phone was not the customer.                                                                    |
|                           | Derived from: Campaign_Query_Rule_Interval.CustomersNotHomeCount/Campaign_Query_Rule_Interval.ContactsAttempted                                                                   |
| Wrong Number              | The percentage of contacts in the half-hour interval where the party answering the phone indicated that the customer did not live there.                                          |
|                           | Derived from: Campaign_Query_Rule_Interval.WrongNumberCount/Campaign_Query_Rule_Interval.ContactsAttempted                                                                        |
| Customer Abandon          | The percentage of contacts in the half-hour interval where the customer hung up immediately after being connected to an agent.                                                    |
|                           | Derived from: Campaign_Query_Rule_Interval.CustomerAbandonDetect/Campaign_Query_Rule_Interval.ContactsAttempted                                                                   |

| Columns (Fields)              | Description                                                                                                    |
|-------------------------------|----------------------------------------------------------------------------------------------------|
| <b>Customers Did Not Answ</b> | wer                                                                                                    |
| Answering Machine             | The percentage of contacts in the half-hour interval that detected an answering machine.                               |
|                               | Derived from: Campaign_Query_Rule_Interval. AnsweringMachineDetectToHal/Campaign_Query_Rule_Interval.ContactsAttempted |
| No Answer                     | The percentage of contacts in the half-hour interval that were not answered.                                           |
|                               | Derived from: Campaign_Query_Rule_Interval. NoAnswerDetect/Campaign_Query_Rule_Interval.ContactsAttempted              |
| Busy                          | The percentage of contacts in the half-hour interval that detected a busy signal.                                      |
|                               | Derived from: Campaign_Query_Rule_Interval. BusyDetect/Campaign_Query_Rule_Interval.ContactsAttempted                  |
| Canceled                      | The percentage of contacts in the half-hour interval where the dialer canceled a ringing customer call.                |
|                               | Derived from: Campaign_Query_Rule_Interval.CanceledDetect/ Campaign_Query_Rule_Interval.ContactsAttempted              |
| Problem                       |                                                                                                    |
| SIT Tone                      | The number of contacts in the half-hour interval that detected a Special Information Tone (SIT).                       |
|                               | Derived from: Campaign_Query_Rule_Interval.SITToneDetect                                                               |
| No Dialtone                   | The number of contacts in the half-hour interval that did not detect a dial tone.                                      |
|                               | Derived from: Campaign_Query_Rule_Interval.NoDialToneDetect                                                            |
| Fax                           | The number of contacts in the half-hour interval that detected a fax machine.                                          |
|                               | Derived from: Campaign_Query_Rule_Interval.FaxDetect                                                                   |
| Network Error                 | The number of contacts that encountered one of the following problems:                                                 |
|                               | No Ringback from network when dial attempted                                                                           |
|                               | Network disconnected while alerting                                                                                    |
|                               | • Low Energy ("or dead air") call detected by the dialer.                                                              |
|                               | Derived from: Campaign_Query_Rule_Interval.NoRingBackDetect                                                            |

## **Current Fields in the Call Counts Per Query Rule Within Campaign Half Hour Report View**

| Columns (Fields) | Description                         |
|------------------|-------------------------------------|
| Campaign         | The name of the campaign.           |
|                  | Derived from: Campaign.CampaignName |

| Columns (Fields)   | Description                                                                                                    |
|--------------------|----------------------------------------------------------------------------------------------------|
| Query Rule         | The name of the query rule.                                                                                                    |
|                    | Derived from: Query_Rule.QueryRuleName                                                                                                    |
| DateTime           | The central controller date and time at the start of the half-hour interval.                                                                            |
|                    | Derived from: Campaign_Query_Rule_Interval.DateTime                                                                                                    |
| Attempts           | Summary total of the number of calls attempted in the half-hour interval.                                                                               |
|                    | Derived from: Campaign_Query_Rule_Interval.ContactsAttempted                                                                                            |
| Requested Callback | The number of callback contacts.                                                                                                    |
|                    | Derived from: Campaign_Query_Rule_Interval.CallBackCount                                                                                                |
| Requested Personal | The number of callback contacts scheduled.                                                                                                    |
| Callback           | Derived from: Campaign_Query_Rule_Interval.PersonalCallbackCount                                                                                        |
| Voice              | The number of contacts for which a voice was detected during the half-hour interval.                                                                    |
|                    | Derived from: Campaign_Query_Rule_Interval.VoiceDetect                                                                                                  |
| Busy               | The number of contacts in the half-hour interval that detected a busy signal.                                                                           |
|                    | Derived from: Campaign_Query_Rule_Interval.BusyDetect                                                                                                   |
| No Answer          | The number of contacts in the half-hour interval that were not answered.                                                                                |
|                    | Derived from: Campaign_Query_Rule_Interval.NoAnswerDetect                                                                                               |
| No Ringback        | The number of contacts in the half-hour interval that did not detect a ring back. The Calls with CallResults 4, 27 and 28 are mentioned in this column. |
|                    | Derived from: Campaign_Query_Rule_Interval.NoRingBackDetect                                                                                             |
| No Dialtone        | The number of contacts in the half-hour interval that did not detect a dial tone.                                                                       |
|                    | Derived from: Campaign_Query_Rule_Interval.NoDialToneDetect                                                                                             |
| Fax                | The number of contacts in the half-hour interval that detected a fax.                                                                                   |
|                    | Derived from: Campaign_Query_Rule_Interval.FaxDetect                                                                                                    |
| Network IVR        | The number of contacts in the half-hour interval that detected a network answering machine.                                                             |
|                    | Derived from: Campaign_Query_Rule_Interval.NetworkAnsMachineDetect                                                                                      |
| Answering Machine  | The number of contacts in the half-hour interval that detected an answering machine.                                                                    |
|                    | Derived from: Campaign_Query_Rule_Interval.AnsweringMachineDetect                                                                                       |

| Columns (Fields)  | Description                                                                                                    |
|-------------------|----------------------------------------------------------------------------------------------------|
| SIT Tone          | The number of contacts in the half-hour interval that detected a special information tone (SIT).                                  |
|                   | Derived from: Campaign_Query_Rule_Interval.SITToneDetect                                                                          |
| Agent Rejected    | The number of preview or callback contacts in the half-hour interval that were rejected by the agent.                             |
|                   | Derived from: Campaign_Query_Rule_Interval.AgentRejectedDetect                                                                    |
| Agent Closed      | The number of preview or callback contacts that were rejected by the agent. (The agent did not call these customers.)             |
|                   | Derived from: Campaign_Query_Rule_Interval.AgentClosedDetect                                                                      |
| Customer Not Home | The number of contacts in the half-hour interval where the party answering the phone was not the customer.                        |
|                   | Derived from: Campaign_Query_Rule_Interval.CustomerNotHomeCount                                                                   |
| Wrong Number      | The number of contacts in the half-hour interval where the party answering the phone indicated the customer didn't live there.    |
|                   | Derived from: Campaign_Query_Rule_Interval.WrongNumberCount                                                                       |
| Canceled          | The number of contacts in the half-hour interval where the dialer canceled a ringing customer call.                               |
|                   | Derived from: Campaign_Query_Rule_Interval.CanceledDetect                                                                         |
| Dialer Abandon    | The number of contacts in the half-hour interval abandoned by the dialer.                                                         |
|                   | Derived from: Campaign_Query_Rule_Interval.AbandonDetect                                                                          |
| Abandon to IVR    | The number of contacts in the half-hour interval that were abandoned by the dialer and transferred to IVR, which plays a message. |
|                   | Derived from: Campaign_Query_Rule_Interval.AbandonToIVR                                                                           |
| Customer Abandon  | The number of contacts in the half-hour interval where the customer hung up immediately after picking up the phone.               |
|                   | Derived from: Campaign_Query_Rule_Interval.CustomerAbandonDetect                                                                  |
| Talk Time         | The total time in HH:MM:SS (hours, minutes, seconds) that agents spent talking on the phone in the half-hour interval.            |
|                   | Derived from: Campaign_Query_Rule_Interval.TalkTime                                                                               |
| Wrap Up Time      | The length of time the agents spent in wrap-up work.                                                                              |
|                   | Derived from: Campaign_Query_Rule_Interval.WrapupTime                                                                             |

## Current Fields in the Summary of Attempts Per Query Rule Within Campaign Half Hour Report View

| Columns (Fields)                   | Description                                                                                                    |
|------------------------------------|----------------------------------------------------------------------------------------------------|
| Campaign                           | The name of the campaign.                                                                                                    |
|                                    | Derived from: Campaign.CampaignName                                                                                                    |
| Query Rule                         | The name of the query rule.                                                                                                    |
|                                    | Derived from: Query_Rule.QueryRuleName                                                                                                    |
| DateTime                           | The date and time at the start of the half-hour interval for the row's data in MM/DD/YYYY (month, day, year) and HH:MM:SS (hours, minutes, seconds) format.                                                                                                    |
|                                    | Derived from: Campaign_Query_Rule_Interval.DateTime                                                                                                    |
| Key Statistics                     |                                                                                                    |
| Customer Answered                  | The number of the outbound calls (attempts) that reached a live voice.                                                                                                    |
|                                    | Derived from: Campaign_Query_Rule_Interval.VoiceDetect + Campaign_Query_Rule_Interval.WrongNumberCount + Campaign_Query_Rule_Interval.CustomerNotHomeCount + Campaign_Query_Rule_Interval.CustomerAbandonDetect + Campaign_Query_Rule_Interval.CallbackCount +Campaign_Query_Rule_Interval.PersonalCallbackCount + Campaign_Query_Rule_Interval.AbandonDetect + Campaign_Query_Rule_Interval.AbandonToIVR |
| Right Party Connect                | The number of call attempts as indicated by agents using their desktop, when the actual customer was contacted and handled.                                                                                                    |
|                                    | Derived from: Derived from: Campaign_Query_Rule_Interval.VoiceDetect                                                                                                    |
| Dialer Abandon &<br>Abandon to IVR | The number of calls that were abandoned by the dialer or abandoned to IVR because there were no agents available to take the call. Campaign configuration determines whether these calls are abandoned at the dialer or to IVR.                                                                                                    |
|                                    | Dialer Abandon is derived from: Campaign_Query_Rule_Interval.AbandonDetect                                                                                                    |
|                                    | AbandtoIVR is derived from: Campaign_Query_Rule_Interval.AbandonToIVR                                                                                                    |
| Attempts                           | 1                                                                                                    |
| Total                              | The total number of outbound calls attempted.                                                                                                    |
|                                    | Derived from: Campaign_Query_Rule_Interval.ContactsAttempted                                                                                                    |

| Columns (Fields)  | Description                                                                                                    |
|-------------------|----------------------------------------------------------------------------------------------------|
| Customer Answered | The percentage of attempted calls that reached a live voice.                                                                                                    |
|                   | Derived from: (Campaign_Query_Rule_Interval.VoiceDetect + Campaign_Query_Rule_Interval.WrongNumberCount + Campaign_Query_Rule_Interval.CustomerNotHomeCount + Campaign_Query_Rule_Interval.CustomerAbandonDetect + Campaign_Query_Rule_Interval.CallbackCount + Campaign_Query_Rule_Interval.PersonalCallbackCount + Campaign_Query_Rule_Interval.AbandonDetect + Campaign_Query_Rule_Interval.AbandonToIVR)/ Campaign_Query_Rule_Interval.ContactsAttempted |
| Did Not Answer    | The percentage of calls attempted when the number was dialed but the customer (live voice) was not reached and there were no problems with the call ("Ring No Answer").                                                                                                    |
|                   | Derived from: (Campaign_Query_Rule_Interval. AnsweringMachineDetect + Campaign_Query_Rule_Interval.BusyDetect + Campaign_Query_Rule_Interval.NoAnswerDetect + Campaign_Query_Rule_Interval.CancelledDetect)/ Campaign_Query_Rule_Interval.ContactsAttempted                                                                                                    |
| Problem           | The percentage of calls attempted where the contact was dialed and one of the following problems was encountered:                                                                                                    |
|                   | Fax machine detected.                                                                                                    |
|                   | No dial tone when dialer port went off hook.                                                                                                    |
|                   | No Ringback from network when dial attempted.                                                                                                    |
|                   | Network disconnected while alerting.                                                                                                    |
|                   | Low Energy ("or dead air") call detected by the dialer.                                                                                                    |
|                   | Operator intercept (SIT Tone) was returned from network when dial attempted.                                                                                                    |
|                   | Derived from: (Campaign_Query_Rule_Interval.FaxDetect + Campaign_Query_Rule_Interval.NoDialToneDetect + Campaign_Query_Rule_Interval.NoRingBackDetect + Campaign_Query_Rule_Interval.SITToneDetect)/ Campaign_Query_Rule_Interval.ContactsAttempted                                                                                                    |
| Did Not Dial      |                                                                                                    |
| Agent Rejected    | The number of preview or callback calls in the half-hour interval that were rejected by the agent.                                                                                                    |
|                   | Derived from: Campaign_Query_Rule_Interval.AgentRejectedDetect                                                                                                    |
|                   | Note: These calls are not counted as attempted.                                                                                                    |

| Columns (Fields) | Description                                                                                               |
|------------------|----------------------------------------------------------------------------------------------------|
| Agent Closed     | The number of preview or callback calls that were rejected by the agent (these customers are not dialed). |
|                  | Derived from: Campaign_Query_Rule_Interval.AgentClosedDetect                                              |
|                  | Note: These calls are not counted as attempted.                                                           |

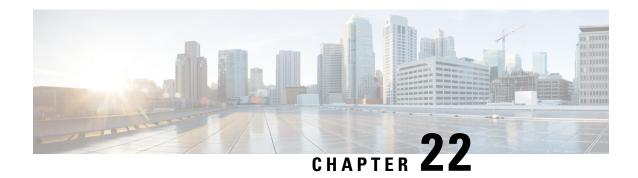

# **Real Time Outbound Option Report Templates**

- Call Summary Count Per Campaign Real Time, on page 303
- Dialer Real Time, on page 307
- Import Status Real Time, on page 309
- Query Rule Within Campaign Real Time, on page 310

## **Call Summary Count Per Campaign Real Time**

The Call Summary Count per Campaign Real Time report displays the status of each query rule within a campaign, the current status of all campaign records, and the currently valid campaign dialing times.

**Views:** This report has the following grid views and chart view:

- Call Summary Count per Campaign Real Time (the default)
- Valid Campaign Dialing Times Real Time
- Summary of Call Counts Per Campaign Real Time

Select the view you want to see from the report drop-down list that is located on the top left corner.

Query: This report data is built from an Anonymous Block query.

Value List: Campaigns

#### Database Schema Tables from which data is retrieved:

- Campaign
- Campaign\_Query\_Rule\_Real\_Time

### **Current Fields in the Call Summary Count Per Campaign Real Time View**

**Current** fields are those fields that appear by default in a report generated from the stock template. Current fields are listed in the order (left to right) in which they appear by default in the stock template.

| Columns (Fields) | Description                         |
|------------------|-------------------------------------|
| Campaign         | The name of the campaign.           |
|                  | Derived from: Campaign.CampaignName |

| Columns (Fields) | Description                                                                                                    |
|------------------|----------------------------------------------------------------------------------------------------|
| Total Records    | The total number of records.                                                                                                    |
|                  | Derived from: Campaign_Query_Rule_Real_Time.TotalCount                                                                                        |
| Available        | The number of available records.                                                                                                    |
|                  | Derived from: Campaign_Query_Rule_Real_Time.TotalCount-Campaign_Query_Rule_Real_Time. FutureUseInt1-Campaign_Query_Rule_Real_Time.ClosedCount |
| Closed           | The number of contacts closed.  Derived from: Campaign_Query_Rule_Real_Time.ClosedCount                                                       |
| Voice            | The number of calls for the day that ended in successful customer contact.  Derived from: Campaign_Query_Rule_Real_Time.VoiceCount            |

### **Current Fields in the Summary of Call Counts Per Campaign Real Time Report View**

**Current** fields are those fields that appear by default in a report generated from the stock template. Current fields are listed in the order (left to right) in which they appear by default in the stock template.

| Columns (Fields)   | Description                                                                                                    |
|--------------------|----------------------------------------------------------------------------------------------------|
| Campaign           | The name of the campaign.                                                                                                  |
|                    | Derived from: Campaign.CampaignName                                                                                        |
| Attempts           | Summary total of the number of calls attempted.                                                                            |
|                    | Derived from: Campaign_Query_Rule_Real_Time.AttemptedCount                                                                 |
| Requested Personal | The number of callback contacts scheduled.                                                                                 |
| Callback           | Derived from: Campaign_Query_Rule_Real_Time.PersonalCallBackCount                                                          |
| Requested Callback | The number of callback contacts.                                                                                           |
|                    | Derived from: Campaign_Query_Rule_Real_Time.CallBackCount                                                                  |
| Voice              | The number of calls for the day that ended in successful customer contact.                                                 |
|                    | Derived from: Campaign_Query_Rule_Real_Time.VoiceCount                                                                     |
| Busy               | The number of calls that detected a busy signal.                                                                           |
|                    | Derived from: Campaign_Query_Rule_Real_Time.BusyCount                                                                      |
| No Answer          | The number of calls that were not answered.                                                                                |
|                    | Derived from: Campaign_Query_Rule_Real_Time.NoAnswerDetectCount                                                            |
| No Ringback        | The number of calls that did not detect a ring back. The Calls with CallResults 4, 27 and 28 are mentioned in this column. |
|                    | Derived from: Campaign_Query_Rule_Real_Time.NoRingBackDetectCount                                                          |

| Columns (Fields)  | Description                                                                                                    |
|-------------------|----------------------------------------------------------------------------------------------------|
| No Dialtone       | The number of calls that did not detect a dial tone.                                                             |
|                   | Derived from: Campaign_Query_Rule_Real_Time.NoDialToneDetectCount                                                |
| Fax               | The number of calls that detected a fax.                                                                         |
|                   | Derived from: Campaign_Query_Rule_Real_Time.FaxDetectCount                                                       |
| Network IVR       | The number of calls that detected a network answering machine.                                                   |
|                   | Derived from: Campaign_Query_Rule_Real_Time.NetworkAnsMachinesCount                                              |
| Answering Machine | The number of calls that detected an answering machine.                                                          |
|                   | Derived from: Campaign_Query_Rule_Real_Time.AnsweringMachineCount                                                |
| SIT Tone          | The number of calls that detected a special information tone (SIT).                                              |
|                   | Derived from: Campaign_Query_Rule_Real_Time.SITToneDetectCount                                                   |
| Agent Rejected    | The number of preview or callback calls that were rejected by the agent.                                         |
|                   | Derived from: Campaign_Query_Rule_Real_Time.AgentRejectedCount                                                   |
| Agent Closed      | The number of preview or callback calls that were rejected by the agent. The agent did not call these customers. |
|                   | Derived from: Campaign_Query_Rule_Real_Time.AgentClosedCount                                                     |
| Customer Not Home | The number of contacts where the party answering the phone was not the customer.                                 |
|                   | Derived from: Campaign_Query_Rule_Real_Time.CustomerNotHomeCount                                                 |
| Wrong Number      | The number of contacts where the party answering the phone indicated that the customer did not live there.       |
|                   | Derived from: Campaign_Query_Rule_Real_Time.WrongNumberCount                                                     |
| Canceled          | The number of calls where the dialer canceled a ringing customer call.                                           |
|                   | Derived from: Campaign_Query_Rule_Real_Time.CancelledDetectCount                                                 |
| Dialer Abandon    | The number of calls abandoned by the dialer.                                                                     |
|                   | Derived from: Campaign_Query_Rule_Real_Time.AbandonDetectCount                                                   |
| Abandon to IVR    | The number of calls that were abandoned by the dialer and transferred to IVR, which plays a message.             |
|                   | Derived from: Campaign_Query_Rule_Real_Time.AbandonToIVRCount                                                    |
| Customer Abandon  | The number of calls where the customer hung up immediately after picking up the phone.                           |
|                   | Derived from: Campaign_Query_Rule_Real_Time.CustomerAbandonDetectCount                                           |

| Columns (Fields) | Description                                                                                        |
|------------------|----------------------------------------------------------------------------------------------------|
| Talk Time        | The total time in HH:MM:SS (hours, minutes, seconds) that agents spent talking on the phone today. |
|                  | Derived from: Campaign_Query_Rule_Real_Time.TalkTimeCount                                          |
| Wrap Up Time     | The length of time the agents spent in wrap-up work.                                               |
|                  | Derived from: Campaign_Query_Rule_Real_Time.WrapupTimeCount                                        |

## **Current Fields in the Valid Campaign Dialing Times Real Time Report View**

**Current** fields are those fields that appear by default in a report generated from the stock template. Current fields are listed in the order (left to right) in which they appear by default in the stock template.

| Columns (Fields)  | Description                                                                                                    |
|-------------------|----------------------------------------------------------------------------------------------------|
| Campaign          | The name of the campaign.                                                                                                    |
|                   | Derived from: Campaign.CampaignName                                                                                                    |
| Start Zone 1 Time | Campaign Start Zone 1 time measured in HH:MM format. Campaign Start Zone 1 time is the start time that a customer can be phoned at Zone 1. Zone 1 time and Zone 2 time cannot overlap.                                                                                                    |
|                   | Derived from: Campaign.HomeStartHours ':' Campaign.HomeStartMinutes                                                                                                    |
| End Zone 1 Time   | Campaign End Zone 1 time measured in HH:MM format. Campaign End Zone 1 time is the time beyond which a customer can no longer be phoned at Zone 1.                                                                                                    |
|                   | Derived from: Campaign.HomeEndHours ':' Campaign.HomeEndMinutes                                                                                                    |
| Zone 1 Duration   | The total Zone 1 time. Zone 1 Duration = End Zone 1 Time-Start Zone 1 Time                                                                                                    |
|                   | Derived from: Campaign.HomeDuration                                                                                                    |
| Start Zone 2 Time | Campaign Start Zone 2 time measured in HH:MM:SS format. Campaign Start Zone 2 time is the start time that a customer can be phoned at Zone 2. Campaign time is normalized to the customer's time zone. For example, if the campaign runs from 3 to 6 p.m. Eastern Standard time and it is past 6 p.m. on the East coast, you can still dial someone in Chicago because it is not yet 6 p.m. there.  Derived from: Campaign.WorkStartHours: Campaign.WorkStartMinutes |
| End Zone 2 Time   | Campaign End Zone 2 time measured n HH:MM:SS format. Campaign End Zone 2 time is the time beyond which a customer can no longer be phoned at Zone 2.  Derived from: Campaign.WorkEndHours: Campaign.WorkEndMinutes                                                                                                    |
| Zone 2 Duration   | The total Zone 2 time. Zone 2 Duration = End Zone 2 Time - Start Zone 2 Time Derived from: Campaign. WorkDuration                                                                                                    |

## **Dialer Real Time**

The Dialer Real Time report provides the current status of each dialer.

This report is based on the Outbound Option Dialer: contacts, busy, voice, answering machine, SIT Tone detects, no answer, and abandoned calls for each dialer.

Views: This report has one grid view, Dialer Real Time.

Query: This report data is built from an Anonymous Block Query.

**Grouping:** This report is grouped by Dialer.

Value List: Dialers

Database Schema Tables from which data is retrieved:

• Dialer

• Dialer\_Real\_Time

### **Current Fields in the Dialer Real Time Report**

Current fields are those fields that appear by default in a report generated from the stock template.

Current fields are listed in the order (left to right) in which they appear by default in the stock template.

| Columns (Fields)                                              | Description                                                        |
|---------------------------------------------------------------|--------------------------------------------------------------------|
| Dialer                                                        | The name of the dialer.                                            |
|                                                               | Derived from: Dialer.DialerName                                    |
| Attempts                                                      | The summary total of the number of contacts dialed today.          |
|                                                               | Derived from: Dialer_Real_Time.ContactsDialedToday                 |
| Requested Personal The number of callback contacts scheduled. |                                                                    |
| Callback                                                      | Derived from: Dialer_Real_Time.PersonalCallBackCount               |
| Requested Callback                                            | The number of callback contacts.                                   |
|                                                               | Derived from: Dialer_Real_Time.CallBackCount                       |
| Voice                                                         | The number of contacts for which a voice was detected today.       |
|                                                               | Derived from: Dialer_Real_Time.VoiceDetectToday                    |
| Busy                                                          | The number of contacts for which busy signals were detected today. |
|                                                               | Derived from: Dialer_Real_Time.BusyDetectToday                     |
| No Answer                                                     | The number of contacts that were not answered today.               |
|                                                               | Derived from: Dialer_Real_Time.NoAnswerDetectToday                 |

| Columns (Fields)                                                          | Description                                                                                                    |
|---------------------------------------------------------------------------|----------------------------------------------------------------------------------------------------|
| No Ringback                                                               | The number of contacts today that did not detect a ring back. The Calls with CallResults 4, 27, and 28 are mentioned in this column. |
|                                                                           | Derived from: Dialer_Real_Time.NoRingBackDetectHalf                                                                                  |
| No Dialtone The number of contacts today that did not detect a dial tone. |                                                                                                    |
|                                                                           | Derived from: Dialer_Real_Time.NoDialToneDetectHalf                                                                                  |
| Fax                                                                       | The number of contacts today that detected a fax.                                                                                    |
|                                                                           | Derived from: Dialer_Real_Time.FaxDetectHalf                                                                                         |
| Network IVR                                                               | The number of contacts today that detected a network answering machine.                                                              |
|                                                                           | Derived from: Dialer_Real_Time.NetworkAnsMachineDetectHalf                                                                           |
| Answering Machine                                                         | The number of contacts today that detected an answering machine.                                                                     |
|                                                                           | Derived from: Dialer_Real_Time.AnsweringMachineDetectToday                                                                           |
| SIT Tone                                                                  | The number of contacts today that detected a special information tone (SIT).                                                         |
|                                                                           | Derived from: Dialer_Real_Time.SITToneDetectToday                                                                                    |
| Agent Rejected                                                            | The number of preview or callback contacts that were rejected by the agent. (The agent did not call these customers.)                |
|                                                                           | Derived from: Dialer_Real_Time.AgentRejectedDetectHalf                                                                               |
| Agent Closed                                                              | The number of preview or callback contacts that were closed by the agent. (The agent did not call these customers.)                  |
|                                                                           | Derived from: Dialer_Real_Time.AgentClosedDetectHalf                                                                                 |
| Customer Not Home                                                         | The number of contacts today where the party answering the phone was not the customer.                                               |
|                                                                           | Derived from: Dialer_Real_Time.CustomerNotHomeCount                                                                                  |
| Wrong Number                                                              | The number of contacts today where the party answering the phone indicated that the customer did not call.                           |
|                                                                           | Derived from: Dialer_Real_Time.WrongNumberCount                                                                                      |
| Canceled                                                                  | The number of contacts today where the dialer canceled a ringing customer call.                                                      |
|                                                                           | Derived from: Dialer_Real_Time.CancelledDetectHalf                                                                                   |
| Dialer Abandon                                                            | The number of contacts in the half-hour interval abandoned by the dialer.                                                            |
|                                                                           | Derived from: Dialer_Real_Time.AbandonDetectToday                                                                                    |
| Abandon to IVR                                                            | The number of contacts today that were abandoned by the dialer and transferred to an IVR, which plays a message.                     |
|                                                                           | Derived from: Dialer_Real_Time.AbandonToIVRHalf                                                                                      |

| Columns (Fields) | Description                                                                                     |
|------------------|-------------------------------------------------------------------------------------------------|
| Customer Abandon | The number of contacts today where the customer hung up immediately after picking up the phone. |
|                  | Derived from: Dialer_Real_Time.CustomerAbandonDetectHalf                                        |

# **Import Status Real Time**

The Import Status Real Time report provides the status of Outbound Option import records.

This report is based on the Import Rule. It provides the number of good, bad, and total records imported, or to be imported.

Views: This report has one grid view, Import Rule.

**Query:** This report data is built from an Anonymous Block Query.

**Grouping:** There is no grouping for this report. The report is sorted by Import.

Value List: Import Rule

#### Database Schema Tables from which data is retrieved:

- Import\_Rule
- Import\_Rule\_Real\_Time

### **Current Fields in the Import Status Real Time Report View**

Current fields are those fields that appear by default in a report generated from the stock template.

| Columns (Fields) | Description                                       |  |
|------------------|---------------------------------------------------|--|
| Import           | ne name of the import rule.                       |  |
|                  | Derived from: Import_Rule.ImportRuleName          |  |
| Start Date       | The time the import rule is scheduled to start.   |  |
|                  | Derived from: Import_Rule_Real_Time.DateTimeStart |  |

| Columns (Fields)                               | Description                                             |  |
|------------------------------------------------|---------------------------------------------------------|--|
| Status                                         | The status of the import rule. These are the codes:     |  |
|                                                | 380 = "IMPORT_BEGIN"                                    |  |
|                                                | 385 = "IMPORT_UPDATE"                                   |  |
|                                                | 390 = "BUILD_BEGIN"                                     |  |
|                                                | 410 = "BUILD_END"                                       |  |
|                                                | 420 = "IMPORT_END"                                      |  |
| 430 = "DNC_BEGIN"                              |                                                         |  |
|                                                | 450 = "DNC_END"                                         |  |
| 455 = "IMPORT_FAILED"                          |                                                         |  |
| All other values = "IDLE"                      |                                                         |  |
|                                                | Derived from: Import_Rule_Real_Time.Status              |  |
| Good Records                                   | The number of good records imported or to be imported.  |  |
|                                                | Derived from: Import_Rule_Real_Time.GoodRecords         |  |
| Bad Records                                    | The number of bad records imported.                     |  |
| Derived from: Import_Rule_Real_Time.BadRecords |                                                         |  |
| Total Records                                  | The total number of records imported or to be imported. |  |
|                                                | Derived from: Import_Rule_Real_Time.TotalRecords        |  |

# **Query Rule Within Campaign Real Time**

The Query Rule Within Campaign Real Time report displays the current status of all campaign records, dialing times, and query rule within a campaign.

**Views:** This report has the following grid views and chart view:

- Call Counts of Query Rule within Campaign (the default)
- Call Summary Count Of Query Rule Within Campaign
- Query Rule Dialing Times

Select the view you want to see from the report drop-down list that is located on the top left corner.

**Query:** This report data is built from an Anonymous Block.

**Grouping:** This report is grouped by Campaign and Query Rule. The report is sorted by Campaign.

Value List: Campaigns

Database Schema Tables from which data is retrieved:

• Campaign

- Query\_Rule
- Campaign\_Query\_Rule\_Real\_Time
- Campaign\_Query\_Rule

### Current Fields in the Call Counts of Query Rule Within Campaign View

**Current** fields are those fields that appear by default in a report generated from the stock template. Current fields are listed in the order (left to right) in which they appear by default in the stock template.

| Columns (Fields)                                              | Description                                                                                                    |  |
|---------------------------------------------------------------|----------------------------------------------------------------------------------------------------|--|
| Campaign                                                      | The name of the campaign.                                                                                                    |  |
|                                                               | Derived from: Campaign.CampaignName                                                                                                 |  |
| Query Rule                                                    | The name of the query rule.                                                                                                    |  |
|                                                               | Derived from: Query_Rule.QueryRuleName                                                                                              |  |
| DateTime                                                      | The date and time in MM/DD/YYYY (month, day, year) and HH:MM (hours, minutes, seconds) format.                                      |  |
|                                                               | Derived from: Campaign_Query_Rule_Real_Time.DateTime                                                                                |  |
| Attempts                                                      | The summary total of the number of calls attempted.                                                                                 |  |
|                                                               | Derived from: Campaign_Query_Rule_Real_Time.AttemptedCount                                                                          |  |
| Requested Personal The number of callback contacts scheduled. |                                                                                                    |  |
| Callback                                                      | Derived from: Dialer_Real_Time.PersonalCallBackCount                                                                                |  |
| Requested Callback                                            | The number of callback contacts.                                                                                                    |  |
|                                                               | Derived from: Dialer_Real_Time.CallBackCount                                                                                        |  |
| Voice                                                         | The number of contacts for which a voice was detected today.                                                                        |  |
|                                                               | Derived from: Dialer_Real_Time.VoiceDetectToday                                                                                     |  |
| Busy                                                          | The number of contacts for which busy signals were detected today.                                                                  |  |
|                                                               | Derived from: Dialer_Real_Time.BusyDetectToday                                                                                      |  |
| No Answer                                                     | The number of contacts that were not answered today.                                                                                |  |
|                                                               | Derived from: Dialer_Real_Time.NoAnswerDetectToday                                                                                  |  |
| No Ringback                                                   | The number of contacts today that did not detect a ring back. The Calls with CallResults 4, 27 and 28 are mentioned in this column. |  |
|                                                               | Derived from: Dialer_Real_Time.NoRingBackDetectHalf                                                                                 |  |
| No Dialtone                                                   | The number of contacts today that did not detect a dial tone.                                                                       |  |
|                                                               | Derived from: Dialer_Real_Time.NoDialToneDetectHalf                                                                                 |  |

| Columns (Fields)  | Description                                                                                                    |  |
|-------------------|----------------------------------------------------------------------------------------------------|--|
| Fax               | The number of contacts today that detected a fax.                                                                           |  |
|                   | Derived from: Dialer_Real_Time.FaxDetectHalf                                                                                |  |
| Network IVR       | The number of contacts today that detected a network answering machine.                                                     |  |
|                   | Derived from: Dialer_Real_Time.NetworkAnsMachineDetectHalf                                                                  |  |
| Answering Machine | The number of contacts today that detected an answering machine.                                                            |  |
|                   | Derived from: Dialer_Real_Time.AnsweringMachineDetectToday                                                                  |  |
| SIT Tone          | The number of contacts today that detected a special information tone (SIT).                                                |  |
|                   | Derived from: Dialer_Real_Time.SITToneDetectToday                                                                           |  |
| Agent Rejected    | The number of preview or callback contacts today that were rejected by the agent. (The agent did not call these customers.) |  |
|                   | Derived from: Dialer_Real_Time.AgentRejectedDetectHalf                                                                      |  |
| Agent Closed      | The number of preview or callback contacts that were closed by the agent. (The agent did not call these customers.)         |  |
|                   | Derived from: Dialer_Real_Time.AgentClosedDetectHalf                                                                        |  |
| Customer Not Home | The number of contacts today where the party answering the phone was not the customer.                                      |  |
|                   | Derived from: Dialer_Real_Time.CustomerNotHomeCount                                                                         |  |
| Wrong Number      | The number of contacts today where the party answering the phone indicated that the customer did not live there.            |  |
|                   | Derived from: Dialer_Real_Time.WrongNumberCount                                                                             |  |
| Canceled          | The number of contacts today where the dialer canceled a ringing customer call.                                             |  |
|                   | Derived from: Dialer_Real_Time.CancelledDetectHalf                                                                          |  |
| Dialer Abandon    | The number of contacts in the half-hour interval abandoned by the dialer.                                                   |  |
|                   | Derived from: Dialer_Real_Time.AbandonDetectToday                                                                           |  |
| Abandon to IVR    | The number of contacts today that were abandoned by the dialer and transferred to an IVR, which plays a message.            |  |
|                   | Derived from: Dialer_Real_Time.AbandonToIVRHalf                                                                             |  |
| Customer Abandon  | The number of contacts today where the customer hung up immediately after picking up the phone.                             |  |
|                   | Derived from: Dialer_Real_Time.CustomerAbandonDetectHalf                                                                    |  |
| Talk Time         | The total time in HH:MM (hours, minutes, seconds) that agents spent talking on the phone today.                             |  |
|                   | Derived from: Campaign_Query_Rule_Real_Time.TalkTimeCount                                                                   |  |

| Columns (Fields) | Description                                                 |  |
|------------------|-------------------------------------------------------------|--|
| Wrap Up Time     | The length of time the agents spent in wrap-up work.        |  |
|                  | Derived from: Campaign_Query_Rule_Real_Time.WrapupTimeCount |  |

### **Current Fields in the Call Summary Count of Query Rule Within Campaign View**

**Current** fields are those fields that appear by default in a report generated from the stock template. Current fields are listed in the order (left to right) in which they appear by default in the stock template.

| Columns (Fields)                                                   | Description                                                                          |  |
|--------------------------------------------------------------------|--------------------------------------------------------------------------------------|--|
| Campaign                                                           | The name of the campaign.                                                            |  |
|                                                                    | Derived from: Campaign.CampaignName                                                  |  |
| Query Rule                                                         | The name of the query rule.                                                          |  |
|                                                                    | Derived from: Query_Rule.QueryRuleName                                               |  |
| Total Records                                                      | The total number of records.                                                         |  |
|                                                                    | Derived from: Campaign_Query_Rule_Real_Time.TotalCount                               |  |
| Available                                                          | The number of available records.                                                     |  |
|                                                                    | Derived from: Campaign_Query_Rule_Real_Time.TotalCount -                             |  |
|                                                                    | Campaign_Query_Rule_Real_Time.VoiceCount - Campaign Query Rule Real Time.ClosedCount |  |
| Closed                                                             | The number of contacts attempted.                                                    |  |
|                                                                    |                                                                                      |  |
|                                                                    | Derived from: Campaign_Query_Rule_Real_Time.ClosedCount                              |  |
| Voice The number of contacts for which a voice was detected today. |                                                                                      |  |
|                                                                    | Derived from: Dialer_Real_Time.VoiceDetectToday                                      |  |

### **Current Fields in the Query Rule Dialing Times View**

**Current** fields are those fields that appear by default in a report generated from the stock template. Current fields are listed in the order (left to right) in which they appear by default in the stock template.

| Columns (Fields) | Description                            |  |
|------------------|----------------------------------------|--|
| Campaign         | The name of the campaign.              |  |
|                  | Derived from: Campaign.CampaignName    |  |
| Query Rule       | The name of the query rule.            |  |
|                  | Derived from: Query_Rule.QueryRuleName |  |
| CAMPAIGN DATA    |                                        |  |

| Columns (Fields)      | Description                                                                                                    |  |
|-----------------------|----------------------------------------------------------------------------------------------------|--|
| Start Zone 1 Time     | Campaign Start Zone 1 time measured in HH:MM format. Campaign Start Zone 1 time is the start time that a customer can be phoned at Zone 1 time and Zone 2 time cannot overlap.                                                                                                    |  |
|                       | Derived from: Campaign.HomeStartHours ':' Campaign.HomeStartMinutes                                                                                                    |  |
| End Zone 1 Time       | Campaign End Zone 1 time measured in HH:MM format. Campaign End Zone 1 time is the time beyond which a customer can no longer be phoned at Zone1.                                                                                                    |  |
|                       | Derived from: Campaign.WorkEndHours ':' Campaign.WorkEndMinutes                                                                                                    |  |
| Zone 1 Duration       | The total Zone 1 time. Home Duration = End Home Time - Start Home Time.                                                                                                    |  |
|                       | Derived from: (((Campaign.HomeEndHours * 60) + (Campaign.HomeEndMinutes)) - ((Campaign.HomeStartHours * 60) + (Campaign.HomeStartMinutes)))                                                                                                    |  |
| Start Zone 2 Time     | Campaign Start Zone 2 time measured in HH:MM format. Campaign Start Zone 2 time is the start time that a customer can be phoned at Zone2. Campaign time is normalized to the customer's time zone. For example, if the campaign runs from 3 to 6 p.m. Eastern Standard time and it is past 6 p.m. on the East coast, you can still dial someone in Chicago because it is not yet 6 p.m. there. |  |
|                       | Derived from: Campaign.WorkStartHours ':' Campaign.WorkStartMinutes                                                                                                    |  |
| End Zone 2 Time       | The Zone 2 time in HH:MM format at which the campaign ends.                                                                                                    |  |
|                       | Derived from: Campaign.WorkEndHours ':' Campaign.WorkEndMinutes                                                                                                    |  |
| Zone 2 Duration       | The total Zone 2 time. Work Duration = End Work Time - Start Work Time.                                                                                                    |  |
|                       | Derived from: (((Campaign.WorkEndHours * 60) + (Campaign.WorkEndMinutes)) - ((Campaign.WorkStartHours * 60) + (Campaign.WorkStartMinutes)))                                                                                                    |  |
| QUERY RULE DATA       |                                                                                                    |  |
| Query Rule Start Time | The time in HH:MM format that the query rule starts. Query rule time is based on the Central Controller's time zone. Typically, the Administration and Data Server from which a query is run is in the Central Controller's time zone.                                                                                                    |  |
|                       | Derived from: Campaign_Query_Rule.StartHours ":" Campaign_Query_Rule.StartMinutes                                                                                                    |  |
| Query Rule End Time   | The time in HH:MM format that the query rule ends.                                                                                                    |  |
|                       | Derived from: Campaign_Query_Rule.EndHours ':' Campaign_Query_Rule.EndMinutes                                                                                                    |  |
| Query Rule Duration   | The total query rule time. Work Duration = End Query Rule Time - Start Query Rule Time.                                                                                                    |  |
|                       | Derived from: (((Campaign_Query_Rule.EndHours * 60) + (Campaign_Query_Rule.EndMinutes)) - ((Campaign_Query_Rule.StartHours * 60) + (Campaign_Query_Rule.StartMinutes)))                                                                                                    |  |

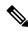

Note

Campaign\_Query\_Rule\_Real\_Time report is not applicable for API campaign.

Query Rule Within Campaign Real Time

# **Live Data Report Templates**

- Live Data Report Templates, on page 317
- Live Data Failover, on page 317
- Agent, on page 318
- Agent Summary Report, on page 324
- Recent Call History, on page 329
- Recent State History, on page 333
- Agent Skill Group, on page 335
- Precision Queue, on page 340
- Skill Group, on page 348

# **Live Data Report Templates**

The Live Data reports derive their data from a stream processing system that continuously pushes data to the reporting clients so reports can be updated as the events occur.

Live Data continuously processes agent and call events from the peripheral gateway and the router, and publishes data directly to Unified Intelligence Center. Live Data continuously pushes only changed data to the reporting clients without the delay of writing to, and reading from the database. Individual state values, such as agent states, refresh as they happen. Other values, such as calls in queue, refresh approximately every 3 seconds.

The Live Data reports are also presented in an enhanced report viewer that provides additional features for using the reports, such as:

- Add or remove columns from the grid view using a checkbox UI
- Disable and enable auto-refresh to view a snapshot of the system activity without updates
- Enable and disable Show Thresholds Only. When enabled, only data configured with threshold values are displayed in the report.

### **Live Data Failover**

Live Data reports can be viewed as gadgets in the Cisco Finesse desktop and on the report viewer in Unified Intelligence Center. Live Data failover occurs when any of the following fails:

• Live Data Socket.IO Service

- Network Connectivity
- Live Data Web Service
- Unified CCE Live Data NGINX Service

"Live Data is not available after repeated attempts. Retrying" message is displayed during failover when the gadget and the report viewer aren't able to connect to the primary and secondary Live Data server. The gadget and Unified Intelligence Center continue to retry until it connects to one of the servers and regain updates to the reports.

The Live Data gadget fails to load if the Intelligence Center Reporting Service is unavailable when the Live Data gadget is being rendered. If the service is unavailable after the gadget is rendered, it has no effect. By configuring the **alternateHosts** attribute to have a fallback Cisco Unified Intelligence Center VM host name, you can achieve failover for the Intelligence Center Reporting Service. For more information, see the *alternateHosts Configuration* section in the *Cisco Finesse Administration Guide* at https://www.cisco.com/c/en/us/support/customer-collaboration/finesse/products-maintenance-guides-list.html.

# Agent

This report presents a table of selected agents showing each agent's currently active skill group, state, and call direction within each Media Routing Domain into which the agent is logged.

**Data Source:** This report displays attributes published by the Live Data Reporting System, which continuously processes events from the Router and Agent Peripheral Gateway. The Live Data system updates the report's individual attributes as the events occur.

**Views:** This report has the following grid views:

- Agent
- · Agent Names All Fields

Select the view you want to see from the report drop-down list that is located on the top left corner.

**Grouping:** Grouping is not supported in Live Data reports.

## **Agent View**

#### **Current Fields in the Agent View**

Current fields are the fields that appear by default in a report that is generated from the stock template.

The default fields are listed in the table below in the order (left to right) in which they appear in the stock template.

| Columns (Fields) | Description                                                                |
|------------------|----------------------------------------------------------------------------|
| Agent Name       | The name of the agent. This field is composed of Last Name and First Name. |

| Columns (Fields) | Description                                                                                                    |
|------------------|----------------------------------------------------------------------------------------------------|
| State            | The current state of the agent:                                                                                                    |
|                  | • Logged Out                                                                                                    |
|                  | • Logged On                                                                                                    |
|                  | • Not Ready                                                                                                    |
|                  | • Ready                                                                                                    |
|                  | • Talking                                                                                                    |
|                  | Work Not Ready                                                                                                    |
|                  | Work Ready                                                                                                    |
|                  | • Busy Other                                                                                                    |
|                  | • Reserved                                                                                                    |
|                  | • Unknown                                                                                                    |
|                  | • Hold                                                                                                    |
|                  | • Active                                                                                                    |
|                  | • Paused                                                                                                    |
|                  | Interrupted                                                                                                    |
|                  | • Not Active                                                                                                    |
| Reason           | The reason code and text indicating the reason the agent entered the <b>Not Ready</b> state.                                                                                                    |
|                  | Note: If an agent is Not Ready, the Not Ready reason code and text are only updated when the agent goes to Ready or to another Not Ready state with a different Reason code. If the Not Ready agent receives an internal call or makes an outbound call, Reason continues to show the current Not Ready code and text. |
| Duration         | The time spent in the current agent state in HH:MM:SS (hours, minutes, seconds) format.                                                                                                    |
| Domain           | The media routing domain name.                                                                                                    |

| Columns (Fields)            | Description                                                                                                    |
|-----------------------------|----------------------------------------------------------------------------------------------------|
| Direction                   | The direction of the call that the agent is currently working on:                                                                                                    |
|                             | • In                                                                                                    |
|                             | • Out                                                                                                    |
|                             | • Other In                                                                                                    |
|                             | Other Out                                                                                                    |
|                             | Out Reserve                                                                                                    |
|                             | • Out Preview                                                                                                    |
|                             | Out Predictive                                                                                                    |
|                             | Not Applicable                                                                                                    |
|                             | (if the logged in agent is not active in the skill group)                                                                                                    |
| Precision Queue/Skill Group | The enterprise name of the precision queue or the skill group associated with the task on which the agent is currently working. If the agent is not involved in any task in the media routing domain, this field shows Not Applicable. Because an agent can be logged into multiple skill groups, this field is not filled until the agent is assigned a task. |
|                             | If not applicable, the column is left blank.                                                                                                    |
| Attributes                  | The names of the attributes used in the precision queue definition. The report shows only those attributes that are used.                                                                                                    |
| Reason Code                 | A code received from the peripheral that indicates the reason for the agent's last state change. If not defined, Reason is None.                                                                                                    |

# **Agent Live Data Available Fields**

**Available** fields are the fields that are visible in the All Fields view. You can use the column selection tool to add or remove fields from the report.

| Report Field | Description                                               |
|--------------|-----------------------------------------------------------|
| Agent Name   | The name of the agent. Composed of Last Name, First Name. |
| Team Name    | The Enterprise Name of the Agent Team.                    |

| Report Field                | Description                                                                                                    |
|-----------------------------|----------------------------------------------------------------------------------------------------|
| State                       | The current state of the agent:                                                                                                    |
|                             | • Logged Out                                                                                                    |
|                             | • Logged On                                                                                                    |
|                             | • Not Ready                                                                                                    |
|                             | • Ready                                                                                                    |
|                             | • Talking                                                                                                    |
|                             | Work Not Ready                                                                                                    |
|                             | Work Ready                                                                                                    |
|                             | Busy Other                                                                                                    |
|                             | • Reserved                                                                                                    |
|                             | • Unknown                                                                                                    |
|                             | • Hold                                                                                                    |
|                             | • Active                                                                                                    |
|                             | • Paused                                                                                                    |
|                             | Interrupted                                                                                                    |
|                             | Not Active                                                                                                    |
| Reason                      | The reason code and text indicating the reason the agent entered the Not Ready state.                                                                                                    |
|                             | <b>Note:</b> If an agent is Not Ready, the Not Ready reason code and text are only updated when the agent goes to Ready or to another Not Ready state with a different Reason code. If the Not Ready agent receives an internal call or makes an outbound call, Reason continues to show the current Not Ready code and text.                                  |
| Duration                    | The time spent in the current agent state in HH:MM:SS (hours, minutes, seconds) format.                                                                                                    |
| Precision Queue/Skill Group | The enterprise name of the precision queue or the skill group associated with the task on which the agent is currently working. If the agent is not involved in any task in the media routing domain, this field shows Not Applicable. Because an agent can be logged into multiple skill groups, this field is not filled until the agent is assigned a task. |
| Router Calls Queued Now     | The number of calls currently queued at the router.                                                                                                    |
| Longest Call in Queue       | The length of time the longest queued call on the routing media has been queued, measured in HH:MM:SS (hours, minutes, seconds) format.                                                                                                    |
| Domain                      | The media routing domain name.                                                                                                    |

| Report Field      | Description                                                                                                    |
|-------------------|----------------------------------------------------------------------------------------------------|
| Direction         | The direction of the call that the agent is currently working on:                                                                                                    |
|                   | Not Applicable                                                                                                    |
|                   | • In (inbound task - non voice tasks are always inbound).                                                                                                    |
|                   | • Out (outgoing external task).                                                                                                    |
|                   | Other (outgoing or incoming internal task).                                                                                                    |
|                   | • Not Applicable (if the logged in agent is not active in the skill group).                                                                                                    |
| Destination       | The type of outbound task on which the agent is currently working:                                                                                                    |
|                   | <ul> <li>1 = ACD</li> <li>2 = Direct</li> <li>3 = Auto Out</li> <li>4 = Reserve</li> <li>5 = Preview</li> <li>All other values = Not Applicable</li> </ul>                                                                                                    |
| Routable          | Calls can be routed to the agent:  • 1 = Yes  • All other values = No                                                                                                    |
| Tasks in Progress | The number of tasks currently queued for the skill group.                                                                                                    |
| Max Tasks         | The maximum number of tasks that may be assigned to an agent.                                                                                                    |
| Device Type       | The kind of phone being used:                                                                                                    |
|                   | <ul> <li>0 = Local agent; normal ACD/Unified CCE phone or non-voice task.</li> <li>1 = Remote phone, call by call (Mobile agent's phone is connected for each incoming call).</li> <li>2 = Remote phone, nailed connection (Mobile agent calls and logs in once; line remains connected through multiple calls).</li> </ul> |

| Report Field               | Description                                                                                                    |
|----------------------------|----------------------------------------------------------------------------------------------------|
| Available in MRD           | Whether or not the agent is available to accept a task in this Media Routing Domain:                                                                                                    |
|                            | <ul> <li>NO (Not available)</li> <li>YES_ICM (Unified ICM available in media routing domain)</li> <li>YES_APP (Application available in media routing domain)</li> <li>All other values = No</li> </ul>                                                                                                    |
|                            | An agent is available for a task in a media routing domain (MRD) if the agent's state in that MRD is anything other than Not Ready; the agent is not at the agent's maximum task limit for the MRD; and the agent is not working on a non-interruptible task in another MRD. If an agent is Unified ICM-available, then the Unified ICM can assign tasks to the agent. If an agent is Application-available, then the application can assign tasks to the agent. In the former case, only the Unified ICM can assign tasks to the agent. In the latter, only the application can assign tasks to the agent. |
| Request Supervisor Assist  | Whether or not the agent requested supervisor assistance:                                                                                                    |
|                            | <ul><li>1 = Yes</li><li>All other values = No</li></ul>                                                                                                    |
| Precision Queue Attributes | The attributes used in the precision queue definition. The report shows only those attributes that are used.                                                                                                    |
| Extension                  | The phone extension into which the agent is logged.                                                                                                    |
| Remote Address             | The remote address associated with this MRD (remote extension used for Mobile Agents).                                                                                                    |
| Last Level Change          | The date and time of the agent's last task level change in this MRD.                                                                                                    |
|                            | Chat agents have a maximum number of open slots. The task level changes when the number of open slots changes as a result of the number of calls in progress changing (the number of open slots = the maximum number of tasks - calls in progress).                                                                                                    |
|                            | This applies to all other agents as well; however, the task level is always 0 or 1.                                                                                                    |

| Report Field      | Description                                                                                                    |
|-------------------|----------------------------------------------------------------------------------------------------|
| Last Mode Change  | The date and time of the agent last mode change in this MRD.                                                                                                    |
|                   | An agent has a mode with respect to each Media Routing Domain the agent is logged in to. These modes are either routable or not routable.                                                                                                    |
|                   | If the mode is routable, the Unified ICM controls the agent and assigns tasks to the agent. When an agent is routable for an MRD, an application instance (for example, Enterprise Chat and Email) will not allow the agent to work on a task unless Unified ICM assigns the task. |
|                   | If the mode is not routable, the application instance controls the agent and assigns tasks to the agent. The software tracks the agent activity by monitoring Offer Task, Start Task, and other messages from the application that describe the task the agent is working on.      |
|                   | For Enterprise Chat and Email, an agent mode never changes. Each agent is always routable.                                                                                                    |
|                   | An agent mode is always routable with respect to the voice MRD.                                                                                                    |
| Last State Change | The date and time of the agent's last state change in this MRD.                                                                                                    |
| Login             | The date and time that the agent logged in. The format is MM/DD/YYYY (month, day, year) and HH:MM:SS (hours, minutes, seconds) format.                                                                                                    |
| Reason Code       | A code received from the peripheral that indicates the reason for the agent's last state change. If not defined, Reason is None.                                                                                                    |

# **Agent Summary Report**

This report presents agent statistics for each Agent in real time.

**Data Source:** This report displays the attributes that are published by the Live Data Reporting System, which continuously processes events from the Agent Peripheral Gateway. The Live Data Reporting System updates the individual attributes of the report as and when the events occur.

**Views**: This report has the following grid views:

- Agent Summary
- Agent Summary All Fields

**Grouping**: Grouping is not supported in Live Data reports.

### **Agent Summary**

### **Current Fields in the Agent Summary**

Current fields are the fields that appear by default in a report that is generated from the stock template.

The default fields are listed in the table below in the order (left to right) in which they appear in the stock template.

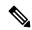

Note

The agent statistics that are displayed in this report resets during midnight at Peripheral Gateway. This report displays the statistics on daily basis.

You can use the column selection tool to add or remove fields from the report.

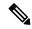

Note

For more information on the fields and descriptons see, **AgentState** section in Database Schema Handbook for Cisco Unified Contact Center Enterprise at https://www.cisco.com/c/en/us/support/customer-collaboration/unified-contact-center-enterprise/products-technical-reference-list.html

| Columns (Fields) | Description                                                                                                    |
|------------------|----------------------------------------------------------------------------------------------------|
| Agent            | The name of the agent, which includes the first and the last name of the agent.                                                                                                    |
| State            | The state of the agent.                                                                                                    |
|                  | For more information, see <b>AgentState</b> section in the <i>Database Schema Handbook for Cisco Unified Contact Center Enterprise</i> at. https://www.cisco.com/c/en/us/support/customer-collaboration/unified-contact-center-enterprise/products-technical-reference-list.html |
| Logged On Time   | Total time, in seconds, the agent has been logged on. For this time to be accurate, ensure that time on the client machine is set correctly as per the timezone.                                                                                                    |
| Not ReadyTime    | The total time that the agent spent in Not Ready state. For this time to be accurate, ensure that time on the client machine is set correctly as per the timezone.                                                                                                    |
| Ready Time       | The total time that the agent spent in Ready state. For this time to be accurate, ensure that time on the client machine is set correctly as per the timezone.                                                                                                    |
| % Not Ready Time | The percentage of time that the agent has spent in Not Ready state with respect to the total Logged On Time.                                                                                                    |
| Handled Calls    | The number of inbound calls that were answered and have completed wrap-up by the agent.                                                                                                    |

| Columns (Fields)            | Description                                                                                                    |
|-----------------------------|----------------------------------------------------------------------------------------------------|
| Avg Handled Calls Time      | Average handle time in seconds, for inbound ACD calls counted as handled by the agent. The time that agent spent on the call to the time the agent wrap-up the work on the call. Includes hold time that is associated with the call. |
| Avg Handled Calls Talk Time | Average talk time, in seconds, for Inbound ACD calls counted as handled by the agent.                                                                                                    |
| Avg Handled Calls Held Time | Average held time, in seconds, for Inbound ACD calls counted as handled by the agent.                                                                                                    |
| Avg Wrap-UpTime             | The average length of time the agents spent in wrap-up work.                                                                                                    |
| Total Wrap-UpTime           | The total number of seconds agents spent in wrap-up work.                                                                                                    |
| %Wrap-UpTime                | The percentage of time that agents spent in the wrap-up state.                                                                                                    |
| Other On PhoneTime          | Total time the agent spent on Other calls.                                                                                                    |

## **Agent Summary All Fields**

### **Current Fields in the All Fields View**

Current fields are the fields that appear by default in a report that is generated from the stock template.

The default fields are listed in the table below in the order (left to right) in which they appear in the stock template.

**All Fields** are the fields that are visible in the All Fields view. You can use the column selection tool to add or remove fields from the report.

| Columns (Fields) | Description                                                                                                    |
|------------------|----------------------------------------------------------------------------------------------------|
| Agent            | The name of the agent, which includes the first and the last name of the agent.                                                                                                    |
| MR Domain Name   | The media routing domain name.                                                                                                    |
| State            | The state of the agent.                                                                                                    |
|                  | For more information, see <b>AgentState</b> section in <i>Database Schema Handbook for Cisco Unified Contact Center Enterprise</i> at. https://www.cisco.com/c/en/us/support/customer-collaboration/unified-contact-center-enterprise/products-technical-reference-list.html. |
| Logged OnTime    | Total time, in seconds, the agent has been logged on. For this time to be accurate, ensure that time on the client machine is set correctly as per the timezone.                                                                                                    |
| Not Ready Time   | The total time that the agent spent in Not Ready state. For this time to be accurate, ensure that time on the client machine is set correctly as per the timezone.                                                                                                    |

| Columns (Fields)          | Description                                                                                                    |
|---------------------------|----------------------------------------------------------------------------------------------------|
| Ready Time                | The total time that the agent spent in Ready state. For this time to be accurate, ensure that time on the client machine is set correctly as per the timezone.                                                                                                    |
| Handled Calls             | The number of inbound calls that were answered and have completed wrap-up by the agent.                                                                                                    |
| Handled Calls Time        | Total handle time, in seconds, for inbound ACD calls counted as handled by the agent. The time that is spent from the call being answered by the agent to the time the agent wrap-up time for the call. Includes hold time associated with the call.                              |
| Handled Calls Talk Time   | Total talk time in seconds, for Inbound ACD calls counted as handled by the agent.                                                                                                    |
| Handled Calls Held        | The total number of completed inbound ACD call agent placed on hold at least once.                                                                                                    |
| Handled Calls Held Time   | Total number of seconds completed inbound ACD calls were placed on hold.                                                                                                    |
| Wrap-UpTime               | The length of time the agent spent in wrap-up work.                                                                                                    |
| Auto Out Calls            | Total number of AutoOut (predictive) calls completed by the agent.                                                                                                    |
| Auto Out Calls Time       | Total handle time, in seconds, for completed AutoOut (predictive) calls handled by the agent. The value includes the time that is spent from the call being initiated to the time the agent wrap-up time for the call. The time includes hold time associated with the call.      |
| Auto Out Calls Talk Time  | Total talk time, in seconds, for completed AutoOut (predictive) calls handled by the agent.                                                                                                    |
| Auto Out Calls Held Time  | Total time, in seconds, for AutoOut (predictive) calls were placed on hold by the agent.                                                                                                    |
| Auto Out Calls Held       | The total number of completed AutoOut (predictive) calls that the agent has placed on hold at least once.                                                                                                    |
| Agent Out Calls           | Total number of completed outbound ACD calls made by the agent.                                                                                                    |
| Agent Out Calls Time      | Total handle time, in seconds, for completed outbound ACD calls handled by the agent. The value includes the time that is spent from the call being initiated by the agent to the time the agent wrap-up time for the call. The time includes hold time associated with the call. |
| Agent Out Calls Talk Time | Total talk time, in seconds, for completed outbound ACD calls handled by the agent.                                                                                                    |
| Agent Out Calls Held      | The total number of completed outbound ACD calls that the agent has placed on hold at least once.                                                                                                    |
| Agent Out Calls Held Time | Total time, in seconds, the calls were placed on hold by the agent.                                                                                                    |

| Columns (Fields)         | Description                                                                                                    |
|--------------------------|----------------------------------------------------------------------------------------------------|
| Internal Calls           | Number of internal calls initiated by the agent.                                                                                                    |
| Internal Calls Time      | Total time, in seconds, spent on internal calls initiated by the agent.                                                                                                    |
| Internal Calls Rcvd      | Number of internal calls received by the agent.                                                                                                    |
| Internal Calls Rcvd Time | Total time, in seconds, spent on internal calls received by the agent.                                                                                                    |
| Internal Calls Held      | The total number of internal calls the agent placed on hold at least once.                                                                                                    |
| Internal Calls Held Time | Total time, in seconds, the completed internal calls that were placed on hold.                                                                                                    |
| Preview Calls            | Total number of outbound Preview calls completed by the agent.                                                                                                    |
| Preview Calls Time       | Total handle time, in seconds, for outbound Preview calls completed by the agent. The value includes the time that is spent from the call being initiated to the time the agent wrap-up time for the call. The time includes hold time associated with the call.               |
| Preview Calls Talk Time  | Total talk time, in seconds, of outbound Preview calls completed by the agent.                                                                                                    |
| Preview Calls Held       | The total number of completed outbound Preview calls the agent has placed on hold at least once.                                                                                                    |
| Preview Calls Held Time  | Total time, in seconds, for which outbound Preview calls were placed on hold.                                                                                                    |
| Reserve Calls            | For Outbound Option, the number of reservation calls received by an agent in this skill group during the reporting interval.                                                                                                    |
| Reserve Calls Time       | For Outbound Option, the time during the reporting interval that an outbound agent in this skill group spent on reservation calls waiting for the Campaign customer call to be delivered. This includes preview time for Preview, Direct Preview, and Personal Callback calls. |
| Reserve Calls Talk Time  | For Outbound Option, the talk time for an agent in this skill group on reservation calls during the reporting interval. This is calculated using Call State.                                                                                                    |
| Reserve Calls Held       | For Outbound Option, the number of reservation calls for an agent in this skill group placed on hold during the reporting interval.                                                                                                    |
| Reserve Calls Held Time  | For Outbound Option, the time that reservation calls for an agent in this skill group are on hold during the reporting interval.                                                                                                    |
| Non-ACD Call in Count    | Total number of incoming calls received by the agent on Non-ACD line.                                                                                                    |
| Non-ACD Call in Time     | Total time in seconds, spent by the agent on a Non-ACD call.                                                                                                    |
| Non-ACD Call Out Count   | Total number of out going calls by the agent on Non-ACD line.                                                                                                    |

| Columns (Fields)     | Description                                                            |  |
|----------------------|------------------------------------------------------------------------|--|
| Non-ACD Call OutTime | Total time, in seconds, spent by the agent on a Non-ACD outbound call. |  |

# **Recent Call History**

This report presents tables that display the call history of selected agents. Details including the type of call, number, call disposition, wrap-up reason, queue, start time, and duration are displayed.

**Data Source:** This report displays the attributes published by the Live Data Reporting System, which continuously processes events from the Router and Agent Peripheral Gateway. The Live Data Reporting System updates the individual attributes of the report as and when the events occur.

**Views**: This report has the following grid views:

- · Recent Call History
- · Recent Call History All Fields
- Recent Call History for Agent

**Grouping**: Grouping is not supported in Live Data reports.

#### Note:

- In Recent Call History, the maximum number of entries for an agent login session is 300. If the maximum number of entries exceeds this limit, the latest 300 entries are retained.
- After the agent logs out, all the entries are cleared.

### **Recent Call History View**

#### **Current Fields in the Recent Call History View**

Current fields are the fields that appear by default in a report that is generated from the stock template.

The default fields are listed in the table below in the order (left to right) in which they appear in the stock template.

The **Recent Call History** view provides live data feed that can be viewed on the Cisco Finesse desktop gadgets. This view is visible on the Unified Intelligence Center report viewer only for the users on Cisco Finesse.

| Columns (Fields) | Description                                                                                                    |
|------------------|----------------------------------------------------------------------------------------------------|
| Туре             | The call type: Inbound or outbound call.                                                                                                    |
|                  | The value is Inbound or Outbound in the following scenarios:                                                                                                    |
|                  | • If the agent receives a call, this field reports the call type as Inbound.                                                                                                    |
|                  | • If the agent initiates a call, this field reports the call type as Outbound.                                                                                                    |
|                  | • If Outbound Options feature initiates the call, this field reports the call type as Inbound.                                                                                                    |
| Number           | The number of the phone that made or received the call. If the call is an inbound call, the number is picked from the Source field. If the call is an outbound call, the number is picked from the Destination field.                                                                                      |
|                  | Note When agents have not logged in, this field will display UNKNOWN for local CUCM DN.                                                                                                    |
| Disposition      | The final disposition of the call. For more information on call disposition, see the <i>Database Schema Handbook for Cisco Unified Contact Center Enterprise</i> at https://www.cisco.com/c/en/us/support/customer-collaboration/unified-contact-center-enterprise/products-technical-reference-list.html. |
| Wrap-up Reason   | The data entered by the agent during call wrap-up.                                                                                                    |
| Queue            | The skill group name on which the agent handled the call.                                                                                                    |
| Start Time       | The time when the call started.                                                                                                    |
| Duration         | The duration of the call in seconds.                                                                                                    |

## **Recent Call History All Fields**

#### **Current Fields in the Recent Call History All Fields View**

Current fields are the fields that appear by default in a report that is generated from the stock template.

The default fields are listed in the table below in the order (left to right) in which they appear in the stock template.

The **Recent Call History All Fields** view provides live data feed that can be viewed on the Cisco Finesse desktop gadgets. This view is visible on the Unified Intelligence Center report viewer only for the users on Cisco Finesse.

| Columns (Fields) | Description                               |
|------------------|-------------------------------------------|
| Agent            | The name of the agent who is in the call. |

| Columns (Fields)     | Description                                                                                                    |
|----------------------|----------------------------------------------------------------------------------------------------|
| Туре                 | The call type: Inbound or outbound call.                                                                                                    |
|                      | The value is Inbound or Outbound in the following scenarios:                                                                                                    |
|                      | • If the agent receives a call, this field reports the call type as Inbound.                                                                                                    |
|                      | • If the agent initiates a call, this field reports the call type as Outbound.                                                                                                    |
|                      | • If Outbound Options feature initiates the call, this field reports the call type as Inbound.                                                                                                    |
| Number               | The number of the phone that made or received the call. If the call is an inbound call, the number is picked from the Source field. If the call is an outbound call, the number is picked from the Destination field.                                                                                      |
|                      | Note When agents have not logged in, this field will display UNKNOWN for local CUCM DN.                                                                                                    |
| Source               | The peripheral number of the agent who initiated the call.                                                                                                    |
| Destination          | The DNIS value, provided by the ACD, that arrives with the call.                                                                                                    |
| Disposition          | The final disposition of the call. For more information on call disposition, see the <i>Database Schema Handbook for Cisco Unified Contact Center Enterprise</i> at https://www.cisco.com/c/en/us/support/customer-collaboration/unified-contact-center-enterprise/products-technical-reference-list.html. |
| Disposition Detail   | The details of call disposition.                                                                                                    |
| Wrap-up Reason       | The data entered by the agent during call wrap-up.                                                                                                    |
| Queue                | The skill group name on which the agent handled the call.                                                                                                    |
| Start Time           | The time when the call started.                                                                                                    |
| Talk Time            | The cumulative time, in seconds, that the call was in a talking state on the destination device. Talk Time is a completed call time and not an agent state time.                                                                                                    |
| Hold Time            | The cumulative time, in seconds, for the call put on hold by an agent.                                                                                                    |
| Duration             | The duration of the call in seconds.                                                                                                    |
| Ring Time            | The number of seconds that the call spent ringing at the agent's phone before it was answered.                                                                                                    |
| Delay Time           | The time in seconds during which the call is active on the switch, but is not queued to a skill group or a trunk resource.                                                                                                    |
| Answered             | The status whether the call has been answered or not. It is true if the call is answered.                                                                                                    |
| Peripheral Call Type | The type of the call reported by the peripheral.                                                                                                    |

| Columns (Fields) | Description                                                                            |
|------------------|----------------------------------------------------------------------------------------|
| Wrap-up Time     | The cumulative number of seconds of the after-call work time associated with the call. |

## **Recent Call History for Agent**

### **Current Fields in the Recent Call History for Agent View**

Current fields are the fields that appear by default in a report that is generated from the stock template.

The default fields are listed in the table below in the order (left to right) in which they appear in the stock template.

The **Recent Call History for Agent** view provides live data feed that can be viewed on the Cisco Finesse desktop gadgets. This view is visible on the Unified Intelligence Center report viewer only for the supervisors on Cisco Finesse.

| Columns (Fields) | Description                                                                                                    |
|------------------|----------------------------------------------------------------------------------------------------|
| Start Time       | The time when the call started.                                                                                                    |
| Duration         | The duration of the call in seconds.                                                                                                    |
| Туре             | The call type: Inbound or outbound call.                                                                                                    |
|                  | The value is Inbound or Outbound in the following scenarios:                                                                                                    |
|                  | • If the agent receives a call, this field reports the call type as Inbound.                                                                                                    |
|                  | • If the agent initiates a call, this field reports the call type as Outbound.                                                                                                    |
|                  | • If Outbound Options feature initiates the call, this field reports the call type as Inbound.                                                                                                    |
| Number           | The number of the phone that made or received the call. If the call is an inbound call, the number is picked from the Source field. If the call is an outbound call, the number is picked from the Destination field. |
|                  | Note When agents have not logged in, this field will display UNKNOWN for local CUCM DN.                                                                                                    |

| Columns (Fields) | Description                                                                                                    |
|------------------|----------------------------------------------------------------------------------------------------|
| Disposition      | The final disposition of the call. For more information on call disposition, see the <i>Database Schema Handbook for Cisco Unified Contact Center Enterprise</i> at https://www.cisco.com/c/en/us/support/customer-collaboration/unified-contact-center-enterprise/products-technical-reference-list.html. |
| Queue            | The skill group name on which the agent handled the call.                                                                                                    |
| Wrap-up Reason   | The data entered by the agent during call wrap-up.                                                                                                    |

# **Recent State History**

This report presents tables that display the historical state information for each Agent. Live Data stores and displays details for each agent including the state, reason code, start time, duration.

**Data Source:** This report displays the attributes published by the Live Data Reporting System, which continuously processes events from the Agent Peripheral Gateway. The Live Data Reporting System updates the individual attributes of the report as and when the events occur.

Views: This report has the following grid views:

- Recent State History
- Recent State History All Fields

**Grouping**: Grouping is not supported in Live Data reports.

#### Note:

- In Recent State History, the maximum number of entries for an agent login session is 1500. If the maximum number of entries exceeds this limit, the latest 1500 entries are retained.
- After the agent logs out, all the entries are cleared.

### **Recent State History View**

#### **Current Fields in the Recent State History View**

Current fields are the fields that appear by default in a report that is generated from the stock template.

The default fields are listed in the table below in the order (left to right) in which they appear in the stock template.

The **Recent State History** view provides live data feed that can be viewed on the Cisco Finesse desktop gadgets. This view is visible on the Unified Intelligence Center report viewer only for the users on Cisco Finesse.

You can use the column selection tool to add or remove fields from the report.

| Columns (Fields) | Description                                                                                                    |  |
|------------------|----------------------------------------------------------------------------------------------------|--|
| Start Time       | Time when the agent started being in this state.                                                                                                    |  |
| State            | The state of the agent.  For more information on agent state, see the <i>Database Schema Handbook for Cisco Unified Contact Center Enterprise</i> at https://www.cisco.com/c/en/us/support/customer-collaboration/unified-contact-center-enterprise/products-technical-reference-list.html.                                                   |  |
| Reason           | The reason why the agent entered the Not Ready state.  Note: If an agent is Not Ready, the Not Ready reason is updated when the agent goes to Ready or to another Not Ready state with a different Reason. If the Not Ready agent receives an internal call or makes an outbound call, Reason continues to show the current Not Ready reason. |  |
| Duration         | The time spent in the current agent state in HH:MM:SS (hours, minutes, seconds) format.                                                                                                    |  |

## **Recent State History All Fields**

### **Current Fields in the Recent State History All Fields View**

Current fields are the fields that appear by default in a report that is generated from the stock template.

The default fields are listed in the table below in the order (left to right) in which they appear in the stock template.

The **Recent State History All Fields** view provides live data feed that can be viewed on the Cisco Finesse desktop gadgets. This view is visible on the Unified Intelligence Center report viewer only for the users on Cisco Finesse.

You can use the column selection tool to add or remove fields from the report.

| Columns (Fields) | Description                                                                                                    |
|------------------|----------------------------------------------------------------------------------------------------|
| Agent Name       | The name of the agent, which includes the Last Name and the First Name.                                                                                                    |
| Start Time       | Time when the agent started being in this state.                                                                                                    |
| State            | The state of the agent.  For more information on agent state, see the <i>Database Schema Handbook</i> for Cisco Unified Contact Center Enterprise at https://www.cisco.com/c/en/us/support/customer-collaboration/unified-contact-center-enterprise/products-technical-reference-list.html.                                                   |
| Reason           | The reason why the agent entered the Not Ready state.  Note: If an agent is Not Ready, the Not Ready reason is updated when the agent goes to Ready or to another Not Ready state with a different Reason. If the Not Ready agent receives an internal call or makes an outbound call, Reason continues to show the current Not Ready reason. |

| Columns (Fields) | Description                                                                             |
|------------------|-----------------------------------------------------------------------------------------|
| Duration         | The time spent in the current agent state in HH:MM:SS (hours, minutes, seconds) format. |
| Domain           | The media routing domain name.                                                          |

# **Agent Skill Group**

This report shows all skill group activity for the selected agents, showing each agent's skill group, state, and call direction within each skill group and Media Routing Domain into which the agent is logged.

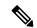

Note

For Avaya PG, only the base skill groups are displayed in the Live Data report. All the agent activities that are performed in the sub-skill groups are reported against the base skill group.

**Data Source:** This report displays attributes published by the Live Data Reporting System, which continuously processes events from the Router and Agent Peripheral Gateway. The Live Data system updates the report's individual attributes as the events occur.

Views: This report has the following grid views:

- Agent Skill Group
- Agent Skill Group All Fields

Select the view you want to see from the report drop-down list that is located on the top left corner.

**Grouping**: Grouping is not supported in Live Data reports.

### **Agent Skill Group View**

#### **Current Fields in the Agent Skill Group View**

Current fields are the fields that appear by default in a report that is generated from the stock template.

The default fields are listed in the table below in the order (left to right) in which they appear in the stock template.

| Columns (Fields)            | Description                                                                                                    |
|-----------------------------|----------------------------------------------------------------------------------------------------|
| Precision Queue/Skill Group | The enterprise name of the precision queue or the skill group associated with the task on which the agent is currently working. If the agent is not involved in any task in the media routing domain, this field shows Not Applicable. Because an agent can be logged into multiple skill groups, this field is not filled until the agent is assigned a task.  If not applicable, the column is left blank. |
| Agent Name                  | The name of the agent.                                                                                                    |

| Description                                                                                                    |
|----------------------------------------------------------------------------------------------------|
| The current state of the agent.                                                                                                    |
| The reason code and text indicating the reason the agent entered the Not Ready state.                                                                                                    |
| <b>Note:</b> If an agent is Not Ready, the Not Ready reason code and text are only updated when the agent goes to Ready or to another Not Ready state with a different Reason code. If the Not Ready agent receives an internal call or makes an outbound call, Reason continues to show the current Not Ready code and text. |
| The time spent in the current agent state in HH:MM:SS (hours, minutes, seconds) format. For this time to be accurate, ensure that time on the client machine is set correctly as per the timezone.                                                                                                    |
| The media routing domain name.                                                                                                    |
| The direction of the call that the agent is currently working on:                                                                                                    |
| • In                                                                                                    |
| • Out                                                                                                    |
| • Other In                                                                                                    |
| • Other Out                                                                                                    |
| • Out Reserve                                                                                                    |
| • Out Preview                                                                                                    |
| Out Predictive                                                                                                    |
| Not Applicable                                                                                                    |
| (if the logged in agent is not active in the skill group)                                                                                                    |
| The date and time the agent logged in with the given set of skills, measured in MM:DD:YYYY (month, day, year) and HH:MM:SS (hours, minutes, seconds) format.                                                                                                    |
| The type of outbound task on which the agent is currently working:                                                                                                    |
| • 1 = ACD                                                                                                    |
| • 2 = Direct                                                                                                    |
| • 3 = Auto Out                                                                                                    |
| • 4 = Reserve                                                                                                    |
| • 5 = Preview                                                                                                    |
| • All other values = Not Applicable                                                                                                    |
|                                                                                                    |

| Columns (Fields) | Description                                                                                                    |
|------------------|----------------------------------------------------------------------------------------------------|
| Attributes       | The names of the attributes used in the precision queue definition. The report shows only those attributes that are used. |

# **Agent Skill Group All Fields**

### **Current Fields in the Agent Skill Group All Fields View**

Current fields are the fields that appear by default in a report that is generated from the stock template.

This view displays the default fields are the fields that are visible in the Agent Skill Group All Fields view. You can use the column selection tool to add or remove fields from the report.

| Column (Field)              | Description                                                                                                    |
|-----------------------------|----------------------------------------------------------------------------------------------------|
| Precision Queue/Skill Group | The enterprise name of the precision queue or the skill group associated with the task on which the agent is currently working. If the agent is not involved in any task in the media routing domain, this field shows Not Applicable. Because an agent can be logged into multiple skill groups, this field is not filled until the agent is assigned a task. |
|                             | If not applicable, the column is left blank.                                                                                                    |
| Agent Name                  | The name of the agent. Composed of Last Name, First Name.                                                                                                    |
| State                       | The current state of the agent.                                                                                                    |
| Reason                      | The reason code and text indicating the reason the agent entered the Not Ready state.                                                                                                    |
|                             | <b>Note:</b> If an agent is Not Ready, the Not Ready reason code and text are only updated when the agent goes to Ready or to another Not Ready state with a different Reason code. If the Not Ready agent receives an internal call or makes an outbound call, Reason continues to show the current Not Ready code and text.                                  |
| Duration                    | The time spent in the current agent state in HH:MM:SS (hours, minutes, seconds) format.                                                                                                    |
| Domain                      | The media routing domain name.                                                                                                    |

| Column (Field) | Description                                                                                                    |
|----------------|----------------------------------------------------------------------------------------------------|
| Direction      | The direction of the call that the agent is currently working on:                                                                      |
|                | • In                                                                                                    |
|                | • Out                                                                                                    |
|                | • Other In                                                                                                    |
|                | • Other Out                                                                                                    |
|                | • Out Reserve                                                                                                    |
|                | • Out Preview                                                                                                    |
|                | • Out Predictive                                                                                                    |
|                | • Not Applicable                                                                                                    |
|                | (if the logged in agent is not active in the skill group)                                                                              |
| Logged On      | The date and time that the agent logged in. The format is MM/DD/YYYY (month, day, year) and HH:MM:SS (hours, minutes, seconds) format. |
| Destination    | The type of outbound task on which the agent is currently working:                                                                     |
|                | • 1 = ACD                                                                                                    |
|                | • 2 = Direct                                                                                                    |
|                | • 3 = Auto Out                                                                                                    |
|                | • 4 = Reserve                                                                                                    |
|                | • 5 = Preview                                                                                                    |
|                | • All other values = Not Applicable                                                                                                    |
| Extension      | The phone extension into which the agent is logged.                                                                                    |

| Column (Field)              | Description                                                                                                    |
|-----------------------------|----------------------------------------------------------------------------------------------------|
| Available in MRD            | Whether or not the agent is available to accept a task in this Media Routing Domain:                                                                                                    |
|                             | • NO (Not available)                                                                                                    |
|                             | YES_ICM (Unified CCE available in media routing domain)                                                                                                    |
|                             | YES_APP (Application available in media routing domain)                                                                                                    |
|                             | • All other values = No                                                                                                    |
|                             | An agent is available for a task in a media routing domain (MRD) if the agent's state in that MRD is anything other than Not Ready; the agent is not at the agent's maximum task limit for the MRD; and the agent is not working on a non-interruptible task in another MRD. If an agent is Unified CCE-available, then the Unified CCE can assign tasks to the agent. If an agent is Application-available, then the application can assign tasks to the agent. In the former case, only the Unified CCE can assign tasks to the agent. In the latter, only the application can assign tasks to the agent. |
| Device Type                 | The kind of phone being used:                                                                                                    |
|                             | • 0 = Local agent; normal ACD/Unified CCE phone or non-voice task.                                                                                                    |
|                             | • 1 = Remote phone, call by call (Mobile agent's phone is connected for each incoming call).                                                                                                    |
|                             | • 2 = Remote phone, nailed connection (Mobile agent calls and logs in once; line remains connected through multiple calls).                                                                                                    |
| Team                        | The Enterprise Name of the Agent Team.                                                                                                    |
| Attributes                  | The attributes used in the precision queue definition. The report shows only those attributes that are used.                                                                                                    |
| Tasks in Progress           | The number of tasks currently queued for the agent's skill group.                                                                                                    |
| Max Tasks                   | The maximum number of tasks that may be assigned to an agent.                                                                                                    |
| On Hold                     | Agent on hold:                                                                                                    |
|                             | • 1 = Yes                                                                                                    |
|                             | • All other values = No                                                                                                    |
| Requested Supervisor Assist | Whether or not the agent requested supervisor assistance:                                                                                                    |
|                             | • 1 = Yes                                                                                                    |
|                             | • All other values = No                                                                                                    |

| Column (Field) | Description                                                                                                    |
|----------------|----------------------------------------------------------------------------------------------------|
| Routable       | Calls can be routed to the agent:                                                                                                |
|                | • 1 = Yes                                                                                                    |
|                | • All other values = No                                                                                                    |
| Reason Code    | A code received from the peripheral that indicates the reason for the agent's last state change. If not defined, Reason is None. |

## **Precision Queue**

This report shows all precision queue activity for all agents logged in to the precision queue.

**Data Source:** This report displays attributes published by the Live Data Reporting System, which continuously processes events from the Router and Agent Peripheral Gateway. The Live Data system updates the report's individual attributes as the events occur.

**Views:** This report has the following grid views:

- · Agent Utilization view
- · All Fields view
- · Default view

**Grouping:** Grouping is not supported in Live Data reports.

### **Precision Queue Default View**

#### **Current Fields in the Precision Queue Default View**

Current fields are the fields that appear by default in a report that is generated from the stock template.

The default fields are listed in the table below in the order (left to right) in which they appear in the stock template.

| Column (Fields) | Description                                                                          |
|-----------------|--------------------------------------------------------------------------------------|
| Precision Queue | The enterprise name of the precision queue.                                          |
| Domain          | The enterprise name of the Media Routing Domain associated with the precision queue. |
|                 | <b>Domain</b> is derived from: Media_Routing_Domain.EnterpriseName.                  |
| Queued          | The number of tasks currently queued for the precision queue.                        |

| Column (Fields)            | Description                                                                                                    |
|----------------------------|----------------------------------------------------------------------------------------------------|
| Longest Queued             | The longest time in hours, minutes, and seconds (HH:MM:SS) that a task has been waiting in the precision queue to be handled by an agent.                                                                                                    |
| Logged On                  | The number of agents who are currently logged in to the precision queue. This count is updated each time an agent logs on and each time an agent logs off.                                                                                                    |
| CURRENT STATE DISTRIBUTION |                                                                                                    |
| Ready                      | The number of agents in the precision queue in the Ready state.                                                                                                    |
| Reserved                   | The number of agents in the precision queue who are in Reserved state and awaiting incoming tasks.                                                                                                    |
| Active In                  | The number of agents in the precision queue who are currently working on incoming tasks.                                                                                                    |
| Active Out                 | The number of agents in the precision queue who are currently working on outbound tasks.                                                                                                    |
| Active Other               | The number of agents in the precision queue who are currently working on internal (neither inbound nor outbound) tasks.                                                                                                    |
| Hold                       | The number of agents who have all active calls on hold or whose state to the precision queue is Paused.                                                                                                    |
|                            | The agent is not in the Hold state with one call on hold and talking on another call (for example, a consultative call). The agent must have all active calls on hold.                                                                                                    |
| Wrap Up                    | The number of agents in the precision queue who are in the Work Not Ready state and Work Ready state.                                                                                                    |
|                            | The Work Not Ready state is a state in which an agent is involved in after task work and is assumed not to be ready to accept incoming tasks when done. The Work Ready state is a state in which an agent is involved in after a task work and is assumed to be ready to accept incoming tasks when done. |
| Not Ready                  | The number of agents in the precision queue who are in the Not Ready state, a state in which agents are logged in but are neither involved in any task handling activity nor available to handle a task.                                                                                                  |

| Column (Fields)     | Description                                                                                                    |
|---------------------|----------------------------------------------------------------------------------------------------|
| Busy Other          | The number of agents currently in the BusyOther state. Busy Other is a state in which the agent is handling calls assigned to other precision queues during the interval.                                                                                                    |
|                     | For example, an agent might be talking on an inbound call in one precision queue while simultaneously logged on to and ready to accept calls from other precision queues. The agent can be active (talking on or handling calls) in only one precision queue at a time. Therefore, while active in one precision queue, for the other precision queue the agent is considered to be in the Busy Other state. |
| TO INTERVAL         |                                                                                                    |
| Handled             | The number of inbound calls that were answered and have completed wrap-up by agents in the precision queue during the current interval.                                                                                                    |
| Average Handle Time | The average time spent by agents in the precision queue in handling a task during the current interval, measured in HH:MM:SS (hours, minutes, seconds).                                                                                                    |
| % Ready             | The percentage of Logged On time during which an agent was Ready during the current interval.                                                                                                    |
| TODAY               |                                                                                                    |
| Handled             | The number of inbound calls that were answered and have completed wrap-up by agents in the precision queue today.                                                                                                    |
| Average Handle Time | The average time spent by agents in the precision queue in handling a task today, measured in HH:MM:SS (hours, minutes, seconds).                                                                                                    |
| % Ready             | The percentage of Logged On time during which an agent was Ready today.                                                                                                    |

## **Precision Queue Agent Utilization View**

### **Current Fields in the Precision Queue Agent Utilization View**

**The Precision Queue Agent Utilization View** contains fields that appear by default in a report generated from the stock template. The fields are listed below in the order (left to right) in which they appear by default in the stock template.

| Column (Field)  | Description                                 |
|-----------------|---------------------------------------------|
| Precision Queue | The enterprise name of the precision queue. |

| Column (Field)             | Description                                                                                                    |
|----------------------------|----------------------------------------------------------------------------------------------------|
| Domain                     | The enterprise name of the Media Routing Domain associated with the skill group.                                                                                                    |
|                            | <b>Domain</b> is derived from: Media_Routing_Domain.EnterpriseName.                                                                                                    |
| Queued                     | The number of tasks currently queued for the precision queue.                                                                                                    |
| Longest Queued             | The longest call in queue as reported by the router.                                                                                                    |
| Logged On                  | The number of agents who are currently logged in to<br>the precision queue. This count is updated each time<br>an agent logs on and each time an agent logs off.                                                                                                    |
| CURRENT STATE DISTRIBUTION | ,                                                                                                    |
| Ready                      | The number of agents in the precision queue in the Ready state.                                                                                                    |
| Reserved                   | The number of agents in the precision queue who are in Reserved state and awaiting incoming tasks.                                                                                                    |
| Active In                  | The number of agents in the precision queue who are currently working on incoming tasks.                                                                                                    |
| Active Out                 | The number of agents in the precision queue who are currently working on outbound tasks.                                                                                                    |
| Active Other               | The number of agents in the precision queue who are currently working on internal (neither inbound nor outbound) tasks.                                                                                                    |
| Hold                       | The number of agents who have all active calls on hold or whose state to the precision queue is Paused.                                                                                                    |
|                            | The agent is not in the Hold state with one call on hold and talking on another call (for example, a consultative call). The agent must have all active calls on hold.                                                                                                    |
| Wrap Up                    | The number of agents in the precision queue who are in the Work Not Ready state and Work Ready state.                                                                                                    |
|                            | The Work Not Ready state is a state in which an agent is involved in after task work and is assumed not to be ready to accept incoming tasks when done. The Work Ready state is a state in which an agent is involved in after a task work and is assumed to be ready to accept incoming tasks when done. |

| Column (Field) | Description                                                                                                    |
|----------------|----------------------------------------------------------------------------------------------------|
| Not Ready      | The number of agents in the precision queue who are in the Not Ready state, a state in which agents are logged in but are neither involved in any task handling activity nor available to handle a task.                                                                                                    |
| Busy Other     | The number of agents currently in the BusyOther state. Busy Other is a state in which the agent is handling calls assigned to other precision queues during the interval.                                                                                                    |
|                | For example, an agent might be talking on an inbound call in one precision queue while simultaneously logged on to and ready to accept calls from other precision queues. The agent can be active (talking on or handling calls) in only one precision queue at a time. Therefore, while active in one precision queue, for the other precision queue the agent is considered to be in the Busy Other state. |
| TO INTERVAL    |                                                                                                    |
| Logged On      | The total time in HH:MM:SS (hours, minutes, and seconds) that agents were logged into this precision queue during the current interval.                                                                                                    |
| Ready          | The total time in seconds an agent associated with this precision queue was in the Not_Active state with respect to this precision queue during the current interval. AvailTime is included in the calculation of LoggedOnTime.                                                                                                    |
| Not Ready      | The total time that the agents spent in Not Ready state for this skill for the current interval. This value is taken directly from the database.                                                                                                    |
| % Ready        | The percentage of Logged On time during which agents were Ready during the current interval.                                                                                                    |
| TODAY          |                                                                                                    |
| Logged On      | The total time in HH:MM:SS (hours, minutes, and seconds) that agents were logged into this precision queue today.                                                                                                    |
| Ready          | The total time in seconds an agent associated with this precision queue was in the Not_Active state with respect to this precision queue today. AvailTime is included in the calculation of LoggedOnTime.                                                                                                    |
| Not Ready      | The total time that the agents spent in Not Ready state for this skill today. This value is taken directly from the database.                                                                                                    |

| Column (Field) | Description                                                             |
|----------------|-------------------------------------------------------------------------|
| •              | The percentage of Logged On time during which an agent was Ready today. |

### **Precision Queue All Fields**

#### **Current Fields in the Precision Queue All Fields View**

Current fields are the fields that appear by default in a report that is generated from the stock template.

This view displays the default fields that are visible in the All Fields view. You can use the column selection tool to add or remove fields from the report.

| Column (Field)             | Description                                                                                                    |
|----------------------------|----------------------------------------------------------------------------------------------------|
| Precision Queue            | The enterprise name of the precision queue.                                                                                                    |
| Domain                     | The enterprise name of the Media Routing Domain associated with the precision queue.                                                                             |
|                            | <b>Domain</b> is derived from: Media_Routing_Domain.EnterpriseName.                                                                                              |
| Queued                     | The number of tasks currently queued for the precision queue.                                                                                                    |
| Longest Queued             | The longest call in queue as reported by the router.                                                                                                    |
| Logged On                  | The number of agents who are currently logged in to<br>the precision queue. This count is updated each time<br>an agent logs on and each time an agent logs off. |
| CURRENT STATE DISTRIBUTION | N                                                                                                    |
| Ready                      | The number of agents in this precision queue in the Ready state.                                                                                                 |
| Reserved                   | The number of agents in this precision queue who are in Reserved state and awaiting incoming tasks.                                                              |
| Active In                  | The number of agents in this precision queue who are currently working on incoming tasks.                                                                        |
| Active Out                 | The number of agents in this precision queue who are currently working on outbound tasks.                                                                        |
| Active Other               | The number of agents in this precision queue who are currently working on internal (neither inbound nor outbound) tasks.                                         |

| Column (Field)         | Description                                                                                                    |
|------------------------|----------------------------------------------------------------------------------------------------|
| Hold                   | The number of agents who have all active calls on hold or whose state to the precision queue is Paused.                                                                                                    |
|                        | The agent is not in the Hold state with one call on hold and talking on another call (for example, a consultative call). The agent must have all active calls on hold.                                                                                                    |
| Wrap Up                | The number of agents in this precision queue who are in the Work Not Ready state and Work Ready state.                                                                                                    |
|                        | The Wrap Up state is a state in which an agent is involved in after task work and is assumed not to be ready to accept incoming tasks when done.                                                                                                    |
|                        | The Work Ready state is a state in which an agent is involved in after a task work and is assumed to be ready to accept incoming tasks when done.                                                                                                    |
| Not Ready              | The number of agents in this precision queue who are in the Not Ready state, a state in which agents are logged in but are neither involved in any task handling activity nor available to handle a task.                                                                                                    |
| Busy Other             | The number of agents currently in the BusyOther state. Busy Other is a state in which the agent is handling calls assigned to other precision queues during the interval.                                                                                                    |
|                        | For example, an agent might be talking on an inbound call in one precision queue while simultaneously logged on to and ready to accept calls from other precision queues. The agent can be active (talking on or handling calls) in only one precision queue at a time. Therefore, while active in one precision queue, for the other precision queue the agent is considered to be in the Busy Other state. |
| OUTBOUND OPTION STATES |                                                                                                    |
| Active Reserve         | The number of agents in the precision queue currently talking on agent reservation calls.                                                                                                    |
| Active Preview         | The number of agents in the precision queue currently talking on outbound Preview calls.                                                                                                    |
| Active Auto Out        | The number of agents in the precision queue currently talking on AutoOut (predictive) calls.                                                                                                    |
| (no header)            | '                                                                                                    |

| Column (Field)            | Description                                                                                                    |  |
|---------------------------|----------------------------------------------------------------------------------------------------|--|
| ICM Available             | The number of agents belonging to this precision queue who are currently <i>ICMAvailable</i> for the MRD associated with this precision queue.                                                                                                    |  |
|                           | Agents are <i>ICMAvailable</i> if they are Routable and Available for the MRD. If an agent is <i>ICMAvailable</i> , the system software can assign tasks to the agent.                                                                                                    |  |
| Eligible                  | The number of agents who are Routable for the MRD associated with this precision queue, and whose state in this precision queue is currently something other than NOT_READY or WORK_NOT_READY.                                                                                                    |  |
| WRAPUP STATE DISTRIBUTION |                                                                                                    |  |
| Work Ready                | The agent is performing wrap-up work for a call or task in the precision queue.                                                                                                    |  |
|                           | If the agent is handling a voice call, the agent enters Not Active state when wrap-up is complete. If the agent is handling a non-voice task, the agent might enter Not Active or Not Ready state when wrap-up is complete.                                                                                                    |  |
| Wrap Up                   | The agent is performing wrap-up work for a call in the precision queue. The agent enters Not Ready state when wrap-up is complete.                                                                                                    |  |
| (no header)               |                                                                                                    |  |
| Application Available     | The number of agents belonging to this precision queue who are currently Application Available with respect to the MRD to which the precision queue belongs.                                                                                                    |  |
|                           | An agent is available for a task in a media routing domain (MRD) if the agent's state in that MRD is anything other than Not Ready; the agent is not at the agent's maximum task limit for the MRD; and the agent is not working on a non-interruptible task in another MRD. If an agent is Application-available, then only an application in the MRD, for example chat, can assign tasks to the agent. |  |
| TO INTERVAL               |                                                                                                    |  |
| Handled                   | The number of inbound calls that were answered and have completed wrap-up by agents in the precision queue during the current interval.                                                                                                    |  |
| Avg Handle Time           | The average time spent by agents in handling a task during the current interval, measured in HH:MM:SS (hours, minutes, seconds).                                                                                                    |  |

| Column (Field)  | Description                                                                                                    |  |
|-----------------|----------------------------------------------------------------------------------------------------|--|
| Logged On       | The total time in HH:MM:SS (hours, minutes, and seconds) that agents were logged into this precision queue during the current interval.                                                                                         |  |
| Ready           | The total time in seconds an agent associated with this precision queue was in the Not_Active state with respect to this precision queue during the current interval. AvailTime is included in the calculation of LoggedOnTime. |  |
| Not Ready       | The total time that the agents spent in Not Ready state for this skill for the current interval. This value is taken directly from the database.                                                                                |  |
| % Ready         | The percentage of Logged On time during which agents were Ready during the current interval.                                                                                                    |  |
| TODAY           |                                                                                                    |  |
| Handled         | The number of inbound calls that were answered and have completed wrap-up by agents in the precision queue today.                                                                                                    |  |
| Avg Handle Time | The average time spent by agents in handling a task today, measured in HH:MM:SS (hours, minutes, seconds).                                                                                                    |  |
| Logged On       | The total time in HH:MM:SS (hours, minutes, and seconds) that agents were logged into this precision queue today.                                                                                                    |  |
| Ready           | The total time in seconds an agent associated with this precision queue was in the Not_Active state with respect to this precision queue today. AvailTime is included in the calculation of LoggedOnTime.                       |  |
| Not Ready       | The total time that the agents spent in Not Ready state for this skill today. This value is taken directly from the database.                                                                                                   |  |
| % Ready         | The percentage of Logged On time during which an agent was Ready today.                                                                                                    |  |

# **Skill Group**

This report shows all skill group activity for all agents logged in to the skill group.

**Data Source:** This report displays attributes published by the Live Data Reporting System, which continuously processes events from the Router and Agent Peripheral Gateway. The Live Data system updates the report's individual attributes as the events occur.

Views: This report has three views:

- Agent Utilization
- All Fields
- Default View

**Grouping:** Grouping is not supported in Live Data reports.

### **Skill Group Default View**

#### **Current Fields in the Default View**

Current fields are the fields that appear by default in a report that is generated from the stock template.

The default fields are listed in the table below in the order (left to right) in which they appear in the stock template.

| Columns (Fields)           | Description                                                                                                    |  |
|----------------------------|----------------------------------------------------------------------------------------------------|--|
| Skill Group                | The enterprise name of the skill group.                                                                                                    |  |
| Domain                     | The enterprise name of the Media Routing Domain associated with the skill group.                                                                       |  |
|                            | <b>Domain</b> is derived from:  Media_Routing_Domain.EnterpriseName.                                                                                   |  |
| Router                     |                                                                                                    |  |
| Queued                     | The number of tasks currently queued for the skill group in the Router queue.                                                                          |  |
| Longest in Queue           | The longest call in queue as reported by the router.                                                                                                   |  |
| Local                      |                                                                                                    |  |
| Queued                     | The number of tasks currently queued for the skill group in the Router queue.                                                                          |  |
| Longest Queued             | The longest call in queue as reported by the router.                                                                                                   |  |
| Logged On                  | The number of agents who are currently logged in to the skill group. This count is updated each time an agent logs on and each time an agent logs off. |  |
| Current State Distribution |                                                                                                    |  |
| Ready                      | The number of agents in the skill group in the Ready state.                                                                                            |  |
| Reserved                   | The number of agents in the skill group who are in Reserved state and awaiting incoming tasks.                                                         |  |

| Columns (Fields) | Description                                                                                                    |
|------------------|----------------------------------------------------------------------------------------------------|
| Active In        | The number of agents in the skill group who are currently working on incoming tasks.                                                                                                    |
| Active Out       | The number of agents in the skill group who are currently working on outbound tasks.                                                                                                    |
| Active Other     | The number of agents in the skill group who are currently working on internal (neither inbound nor outbound) tasks.                                                                                                    |
| Hold             | The number of agents who have all active calls on hold or whose state to the skill group is Paused.                                                                                                    |
|                  | The agent is not in the Hold state with one call on hold and talking on another call (for example, a consultative call). The agent must have all active calls on hold.                                                                                                    |
| Wrap Up          | The number of agents in the skill group who are in the Wrap Up state and Ready state.                                                                                                    |
|                  | The Wrap Up state is a state in which an agent is involved in after task work and is assumed not to be ready to accept incoming tasks when done.                                                                                                    |
|                  | The Ready state is a state in which an agent is involved in after a task work and is assumed to be ready to accept incoming tasks when done.                                                                                                    |
| Not Ready        | The number of agents in the skill group who are in the Not Ready state, a state in which agents are logged in but are neither involved in any task handling activity nor available to handle a task.                                                                                                    |
| Busy Other       | The number of agents currently in the BusyOther state. Busy Other is a state in which the agent is handling calls assigned to other skill groups during the interval.                                                                                                    |
|                  | For example, an agent might be talking on an inbound call in one skill group while simultaneously logged on to and ready to accept calls from other skill groups. The agent can be active (talking on or handling calls) in only one skill group at a time. Therefore, while active in one skill group, for the other skill group the agent is considered to be in the Busy Other state. |
| To Interval      |                                                                                                    |
| Handled          | The number of inbound calls that were answered and have completed wrap-up by agents in the skill group during the current interval.                                                                                                    |

| Columns (Fields)      | Description                                                                                                    |
|-----------------------|----------------------------------------------------------------------------------------------------|
| Average Handle Time   | The average time spent by agents in handling a task during the current interval, measured in HH:MM:SS (hours, minutes, seconds). |
| Today                 |                                                                                                    |
| Handled               | The number of inbound calls that were answered and have completed wrap-up by agents in the skill group today.                    |
| Average Handle Time   | The average time spent by agents in handling a task today, measured in HH:MM:SS (hours, minutes, seconds).                       |
| (no header)           |                                                                                                    |
| Longest Task In Queue | The longest time in hours, minutes, and seconds (HH:MM:SS) that a task has been waiting to be handled by an agent.               |
| Tasks Queued          | The number of tasks queued to this Skill Group.                                                                                  |

### **Skill Group Agent Utilization View**

#### **Current Fields in the Agent Utilization View**

Current fields are the fields that appear by default in a report that is generated from the stock template.

The default fields are listed in the table below in the order (left to right) in which they appear in the stock template.

**The Agent Utilization View** contains fields that appear by default in a report generated from the stock template.

| Columns (Fields)             | Description                                                                      |
|------------------------------|----------------------------------------------------------------------------------|
| Skill Group                  | The enterprise name of the skill group.                                          |
| Domain                       | The enterprise name of the Media Routing Domain associated with the skill group. |
|                              | <b>Domain</b> is derived from:                                                   |
|                              | Media_Routing_Domain.EnterpriseName.                                             |
| Router                       |                                                                                  |
| Queued                       | The number of tasks currently queued for the skill group in the Router queue.    |
| Router Longest Task in Queue | The longest call in queue as reported by the router.                             |
| Local                        |                                                                                  |

| Columns (Fields)           | Description                                                                                                    |
|----------------------------|----------------------------------------------------------------------------------------------------|
| Queued                     | The number of tasks currently queued for the skill group in the Router queue.                                                                                                    |
| Longest Queued             | The longest call in queue as reported by the router.                                                                                                    |
| (no header)                |                                                                                                    |
| Logged On                  | The number of agents who are currently logged in to the skill group. This count is updated each time an agent logs on and each time an agent logs off.                                                                                                    |
| Current State Distribution |                                                                                                    |
| Ready                      | The number of agents in the skill group in the Ready state.                                                                                                    |
| Reserved                   | The number of agents in the skill group who are in Reserved state and awaiting incoming tasks.                                                                                                    |
| Active In                  | The number of agents in the skill group who are currently working on incoming tasks.                                                                                                    |
| Active Out                 | The number of agents in the skill group who are currently working on outbound tasks.                                                                                                    |
| Active Other               | The number of agents in the skill group who are currently working on internal (neither inbound nor outbound) tasks.                                                                                                    |
| Hold                       | The number of agents who have all active calls on hold or whose state to the skill group is Paused.                                                                                                    |
|                            | The agent is not in the Hold state with one call on hold and talking on another call (for example, a consultative call). The agent must have all active calls on hold.                                                                                                    |
| Wrap Up                    | The number of agents in the skill group who are in the Wrap Up state and Work Ready state.                                                                                                    |
|                            | The Wrap Up state is a state in which an agent is involved in after task work and is assumed not to be ready to accept incoming tasks when done. The Work Ready state is a state in which an agent is involved in after a task work and is assumed to be ready to accept incoming tasks when done. |
| Not Ready                  | The number of agents in the skill group who are in the Not Ready state, a state in which agents are logged in but are neither involved in any task handling activity nor available to handle a task.                                                                                               |

| Columns (Fields) | Description                                                                                                    |
|------------------|----------------------------------------------------------------------------------------------------|
| Busy Other       | The number of agents currently in the Busy Other state. Busy Other is a state in which the agent is handling calls assigned to other skill groups during the interval.                                                                                                    |
|                  | For example, an agent might be talking on an inbound call in one skill group while simultaneously logged on to and ready to accept calls from other skill groups. The agent can be active (talking on or handling calls) in only one skill group at a time. Therefore, while active in one skill group, for the other skill group the agent is considered to be in the Busy Other state. |
| To Interval      |                                                                                                    |
| Logged On        | The total time in HH:MM:SS (hours, minutes, and seconds) that agents were logged into this skill group during the current interval.                                                                                                    |
| Ready            | The total time in seconds an agent associated with this skill group was in the Not_Active state with respect to this skill group during the current interval. AvailTime is included in the calculation of LoggedOnTime.                                                                                                    |
| Not Ready        | The total time that the agents spent in Not Ready state for this skill for the current interval. This value is taken directly from the database.                                                                                                    |
| % Ready          | The percentage of Logged On time during which agents were Ready during the current interval.                                                                                                    |
| Today            |                                                                                                    |
| Logged On        | The total time in HH:MM:SS (hours, minutes, and seconds) that agents were logged into this skill group today.                                                                                                    |
| Ready            | The total time in seconds an agent associated with this skill group was in the Not_Active state with respect to this skill group today. AvailTime is included in the calculation of LoggedOnTime.                                                                                                    |
| Not Ready        | The total time that the agents spent in Not Ready state for this skill today. This value is taken directly from the database.                                                                                                    |
| % Ready          | The percentage of Logged On time during which an agent was Ready today.                                                                                                    |
| (no header)      |                                                                                                    |

| Columns (Fields) | Description                                                                                                    |
|------------------|----------------------------------------------------------------------------------------------------|
|                  | The longest time in hours, minutes, and seconds (HH:MM:SS) that a task has been waiting to be handled by an agent. |
| Tasks Queued     | The number of tasks queued to this Skill Group.                                                                    |

## **Skill Group All Fields**

#### **Current Fields in the All Fields View**

Current fields are the fields that appear by default in a report that is generated from the stock template.

The default fields are listed in the table below in the order (left to right) in which they appear in the stock template.

**All Fields** are the fields that are visible in the All Fields view. You can use the column selection tool to add or remove fields from the report.

| Columns (Fields)           | Description                                                                                                    |  |
|----------------------------|----------------------------------------------------------------------------------------------------|--|
| Skill Group                | The enterprise name of the skill group.                                                                                                    |  |
| Domain                     | The enterprise name of the Media Routing Domain associated with the skill group.                                                                       |  |
|                            | <b>Domain</b> is derived from: Media_Routing_Domain.EnterpriseName.                                                                                    |  |
| Router                     |                                                                                                    |  |
| Queued                     | The number of tasks currently queued for the skill group in the Router queue.                                                                          |  |
| Longest in Queue           | The longest call in queue as reported by the router.                                                                                                   |  |
| Local                      |                                                                                                    |  |
| Queued                     | The number of tasks currently queued for the skill group in the Router queue.                                                                          |  |
| Longest Queued             | The longest call in queue as reported by the router.                                                                                                   |  |
| (no header)                |                                                                                                    |  |
| Logged On                  | The number of agents who are currently logged in to the skill group. This count is updated each time an agent logs on and each time an agent logs off. |  |
| Current State Distribution |                                                                                                    |  |
| Ready                      | The number of agents in the skill group in the Ready state.                                                                                            |  |

| Description                                                                                                    |  |
|----------------------------------------------------------------------------------------------------|--|
| The number of agents in the skill group who are in Reserved state and awaiting incoming tasks.                                                                                                    |  |
| The number of agents in the skill group who are currently working on incoming tasks.                                                                                                    |  |
| The number of agents in the skill group who are currently working on outbound tasks.                                                                                                    |  |
| The number of agents in the skill group who are currently working on internal (neither inbound nor outbound) tasks.                                                                                                    |  |
| The number of agents who have all active calls on hold or whose state to the skill group is Paused.                                                                                                    |  |
| The agent is not in the Hold state with one call on hold and talking on another call (for example, a consultative call). The agent must have all active calls on hold.                                                                                                    |  |
| The number of agents in the skill group who are in the Wrap Up state and Work Ready state.                                                                                                    |  |
| The Wrap Up state is a state in which an agent is involved in after task work and is assumed not to be ready to accept incoming tasks when done. The Work Ready state is a state in which an agent is involved in after a task work and is assumed to be ready to accept incoming tasks when done.                                                                                       |  |
| The number of agents in the skill group who are in the Not Ready state, a state in which agents are logged in but are neither involved in any task handling activity nor available to handle a task.                                                                                                    |  |
| The number of agents currently in the BusyOther state.<br>Busy Other is a state in which the agent is handling calls assigned to other skill groups during the interval.                                                                                                    |  |
| For example, an agent might be talking on an inbound call in one skill group while simultaneously logged on to and ready to accept calls from other skill groups. The agent can be active (talking on or handling calls) in only one skill group at a time. Therefore, while active in one skill group, for the other skill group the agent is considered to be in the Busy Other state. |  |
| Outbound Option States                                                                                                    |  |
| The number of agents in the skill group currently talking on agent reservation calls.                                                                                                    |  |
|                                                                                                    |  |

| Columns (Fields)           | Description                                                                                                    |  |
|----------------------------|----------------------------------------------------------------------------------------------------|--|
| Active Preview             | The number of agents in the skill group currently talking on outbound Preview calls.                                                                                                    |  |
| Active Auto Out            | The number of agents in the skill group currently talking on AutoOut (predictive) calls.                                                                                                    |  |
| (no header)                |                                                                                                    |  |
| ICM Available              | The number of agents belonging to this skill group who are currently <i>ICMAvailable</i> for the MRD associated with this skill group.                                                                                                    |  |
|                            | Agents are <i>ICMAvailable</i> if they are Routable and Available for the MRD. If an agent is <i>ICMAvailable</i> , the system software can assign tasks to the agent.                                                                         |  |
| Eligible                   | The number of agents who are Routable for the MRD associated with this skill group, and whose agent state in this skill group is currently something other than NOT_READY or WORK_NOT_READY.                                                   |  |
| Wrap Up State Distribution |                                                                                                    |  |
| Ready                      | The agent is performing wrap-up work for a call or task in the skill group.                                                                                                    |  |
|                            | If the agent is handling a voice call, the agent enters Not Active state when wrap-up is complete. If the agent is handling a non-voice task, the agent might enter Not Active or Not Ready state when wrap-up is complete.                    |  |
| Wrap Up                    | The agent is performing wrap-up work for a call in the skill group. The agent enters Not Ready state when wrap-up is complete.                                                                                                    |  |
| (no header)                |                                                                                                    |  |
| Application Available      | The number of agents belonging to this skill group who are currently Application Available with respect to the MRD to which the skill group belongs. An agent is Application available if the agent is Not Routable and Available for the MRD. |  |
| To Interval                |                                                                                                    |  |
| Logged On                  | The total time in HH:MM:SS (hours, minutes, and seconds) that agents were logged into this skill group during the current interval.                                                                                                    |  |

| Columns (Fields) | Description                                                                                                    |
|------------------|----------------------------------------------------------------------------------------------------|
| Ready            | The total time in seconds an agent associated with this skill group was in the Not_Active state with respect to this skill group during the current interval. AvailTime is included in the calculation of LoggedOnTime. |
| Not Ready        | The total time that the agents spent in Not Ready state for this skill for the current interval. This value is taken directly from the database.                                                                        |
| Handled          | The number of inbound calls that were answered and have completed wrap-up by agents in the skill group during the current interval.                                                                                     |
| Avg Handle Time  | The average time spent by agents in handling a task during the current interval, measured in HH:MM:SS (hours, minutes, seconds).                                                                                        |
| % Ready          | The percentage of Logged On time during which agents were Ready during the current interval.                                                                                                    |
| Today            |                                                                                                    |
| Logged On        | The total time in HH:MM:SS (hours, minutes, and seconds) that agents were logged into this skill group today.                                                                                                    |
| Ready            | The total time in seconds an agent associated with this skill group was in the Not_Active state with respect to this skill group today. AvailTime is included in the calculation of LoggedOnTime.                       |
| Not Ready        | The total time that the agents spent in Not Ready state for this skill today. This value is taken directly from the database.                                                                                           |
| Handled          | The number of inbound calls that were answered and have completed wrap-up by agents in the skill group today.                                                                                                    |
| Avg Handle Time  | The average time spent by agents in handling a task today, measured in HH:MM:SS (hours, minutes, seconds).                                                                                                    |
| % Ready          | The percentage of Logged On time during which an agent was Ready today.                                                                                                    |

Skill Group All Fields